**Thank you very much for your shopping on us, if you need any other manual, email me at ebay@micromanuals.com , I will do my best to help you.** 

**Please visit our website at www.micromanuals.com for more manuals.** 

**If you find any others selling the manual made by me, please email me also.** 

**Attention Please: The listing of this manual is to help those who need this manual to repair and maintain their equipment.** 

**If you want to buy this manual, you must agree that this manual is only charged for Labeling, Service (List Price), Shipping and Handling Fee;** 

**Thanks and enjoy reading.** 

 **MicroManuals or Micromanuals.COM on Ebay** 

# 6080A/82A SYNTHESIZED RF SIGNAL GENERATOR

# **Operator Manual**

PN 861034 May 1990 Rev. 1 11/90 ©1990 John Fluke Mfg. Co., Inc. all rights reserved. Litho in U.S.A.

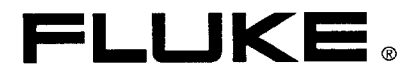

#### COPYRIGHT AND DISCLAIMER NOTICE

Copyright - Agilent Technologies, Inc. Reproduced with the permission of Agilent Technologies Inc. Agilent Technologies, Inc. makes no warranty of any kind with regard to this material including, but not limited to, the implied warranties of merchantability and fitness for a particular purpose. Agilent Technologies, Inc. is not liable for errors contained herein or for incidental or consequential damages in connection with the furnishing, performance, or use of this material or data.

### WARRANTY

Notwithstanding any provision of any agreement the following warranty is exclusive:

The JOHN FLUKE MFG. CO., INC., warrants each instrument it manufactures to be free from defects in material and workmanship under normal use and service for the period of 1 -year from date of purchase. This warranty extends only to the original purchaser. This warranty shall not apply to fuses, disposable batteries (rechargeable type batteries are warranted for go-days), or any product or parts which have been subject to misuse, neglect, accident, or abnormal conditions of operations.

In the event of failure of a product covered by this warranty, John Fluke Mfg. Co., Inc., will repair and calibratean instrument returned to an authorized Service Facility within 1 year of the original purchase; provided the warrantor's examination discloses to its satisfaction that the product was defective. The warrantor may, at its option, replace the product in lieu of repair. With regard to any instrument returned within 1 year of the original purchase, said repairs or replacement will be made without charge. If the failure has been caused by misuse, neglect, accident, or abnormal conditions of operations, repairs will be billed at a nominal cost. In such case, an estimate will be submitted before work is started, if requested.

THE FOREGOING WARRANTY IS IN LIEU OF ALL OTHER WARRANTIES, EXPRESS OR IMPLIED, INCLUDING BUT NOT LIMITED TO ANY IMPLIED WARRANTY OF MERCHANTABILITY, FITNESS, OR ADEQUACY FOR ANY PARTICULAR PURPOSE OR USE. JOHN FLUKE MFG. CO., INC., SHALL NOT BE LIABLE FOR ANY SPECIAL, INCIDENTAL, OR CONSEQUENTIAL DAMAGES, WHETHER IN CONTRACT, TORT, OR OTHERWISE.

#### If any failure occurs, the following steps should be taken:

1. Notify the JOHN FLUKE MFG. CO., INC., or nearest Service facility, giving lull details of thedifficulty, and include the model number, type number, and serial number. On receipt of this information, service data, or shipping instructions will be forwarded to you.

2. On receipt of the shipping instructions, forward the instrument, transportation prepaid. Repairs will be made at the Service Facility and the instrument returned, transportation prepaid.

#### SHIPPING TO MANUFACTURER FOR REPAIR OR ADJUSTMENT

All shipments of JOHN FLUKE MFG. CO., INC., instruments should be made via United Parcel Service or "Best Way"\* prepaid. The instrument should be shipped in the original packing carton; or if it is not available, useanysuitable container that is rigid and of adequate size. If a substitute container is used, the instrument should be wrapped in paper and surrounded with at least four inches of excelsior or similar shock-absorbing material.

#### CLAIM FOR DAMAGE IN SHIPMENT TO ORIGINAL PURCHASER

The instrument should be thoroughly inspected immediately upon original delivery to purchaser. All material in the container should be checked against the enclosed packing list. The manufacturer will not be responsible for shortages against the packing sheet unless notified immediately. If the instrument is damaged in any way, a claim should be filed with the carrier immediately. (To obtain a quotation to repair shipment damage, contact the nearest Fluke Technical Center.) Final claim and negotiations with the carrier must be completed by the customer.

The JOHN FLUKE MFG. CO., INC, will be happy to answer all applications or usequestions, which will enhance your use of this instrument. Please address your requests or correspondence to: JOHN FLUKE MFG. CO., INC., P.O. BOX C9090, EVERETT, WASHINGTON 98206, ATTN: Sales Dept. For European Customers: Fluke (Holland) B.V., P.O. Box 2269,560O CG, Eindhoven, The Netherlands.

\*For European customers, Air Freight prepaid.

#### John Fluke Mfg. Co., Inc., P.O. Box C9090, Everett, Washington 98206

### Declaration of the Manufacturer or Importer

We hereby certify that Fluke Models 6080A and 6082A are in compliance with Postal Regulation Vfg. 1046 and are RFI suppressed. The marketing and sale of the equipment was reported to the German Postal Service. The right to retest this equipment to verify compliance with the regulation was given to the German Postal Service.

### Bescheinigung des Herstellers/Importeurs

Hiermit wird bescheinigt, daß Fluke Models 6080A und 6082A in Übereinstimmung mit den Bestimmungen der Amtsblattverftigung Vfg. 1046 funk-entsort sind. Der Deutschen Bundespost wurde das Inverkehrbringen dieser Geräte angezeigt und die Berechtigung zur Uberprüfung der Serie auf Einhaltung der Bestimmungen eingeräumt.

John Fluke Mfg. Co., Inc.

### INTERFERENCE INFORMATION

This equipment generates and uses radio frequency energy and if not installed and used in strict accordance with the manufacturer's instructions, may cause interference to radio and television reception. It has been type tested and found to comply with the limits for a Class B computing device in accordance with the specifications in Subpart J of Part 15 of FCC Rules, which are designed to provide reasonable protection against such interference in a residential installation. However, there is no guarantee that interference will not occur in a particular installation. If this equipment does cause interference to radio or television reception, which can be determined by turning the equipment off and on, the user is encouraged to try to correct the interference by one or more of the following measures:

- Reorient the receiving antenna
- Relocate the equipment with respect to the receiver
- l Move the equipment away from the receiver
- l Plug the equipment into a different outlet so that the computer and receiver are on different branch circuits

If necessary, the user should consult the dealer or an experienced radio/television technician for additional suggestions. The user may find the following booklet prepared by the Federal Communications Commission helpful: How to Identify and Resolve Radio-TV Interference Problems. This booklet is available from the U.S. Government Printing Office, Washington, DC 20402. Stock No. 004-000-00345-4.

## OPERATOR SAFETY SUMMARY

#### SAFETY TERMS IN THIS MANUAL

This instrument has been designed and tested in accordance with IEC Publication 348, Safety Requirements for Electronic Measuring Apparatus. This Operator Manual contains information, warnings, and cautions that must be followed to ensure safe operation and to maintain the signal generator in a safe condition.

WARNING statements identify conditions or practices that could result in personal injury or loss of life.

CAUTION statements identify conditions or practices that could result in damage to equipment.

#### POWER SOURCE

The signal generator is intended to operate from a power source that will not apply more than 264V ac rms between the supply conductors or between either supply conductor and ground. A protective ground connection by way of the grounding conductor in the power cord is essential for safe operation.

#### USE THE PROPER FUSE

To avoid fire hazard, use only a fuse identical in type, voltage rating, and current rating as specified on the rear panel fuse rating label.

#### GROUNDING THE SIGNAL GENERATOR

The signal generator is a Safety Class I (grounded enclosure) instrument as defined in IEC 348. The enclosure is grounded through the grounding conductor of the power cord. To avoid electrical shock, plug the power cord into a properly wired earth grounded receptacle before connecting anything to any of the signal generator terminals. A protective ground connection by way of the grounding conductor in the power cord is essential for safe operation.

#### USE THE PROPER POWER CORD

Use only the power cord and connector appropriate for the voltage and plug configuration in your country.

Use only a power cord that is in good condition.

Refer cord and connector changes to qualified service personnel.

#### DO NOT OPERATE IN EXPLOSIVE ATMOSPHERES

To avoid explosion, do not operate the signal generator in an atmosphere of explosive gas.

#### DO NOT REMOVE COVER

To avoid electric shock, do not remove the signal generator cover. Do not operate the signal generator without the cover properly installed. Normal calibration is accomplished with the cover closed, and there are no user-serviceable parts inside the signal generator, so there is no need for the operator to ever remove the cover. Access procedures and the warnings for such procedures are contained in the Service Manual. Service procedures are for qualified service personnel only.

#### DO NOT ATTEMPT TO OPERATE IF PROTECTION MAY BE IMPAIRED

If the signal generator appears damaged or operates abnormally, protection may be impaired. Do not attempt to operate it. When in doubt, have the instrument serviced.

## Table of Contents

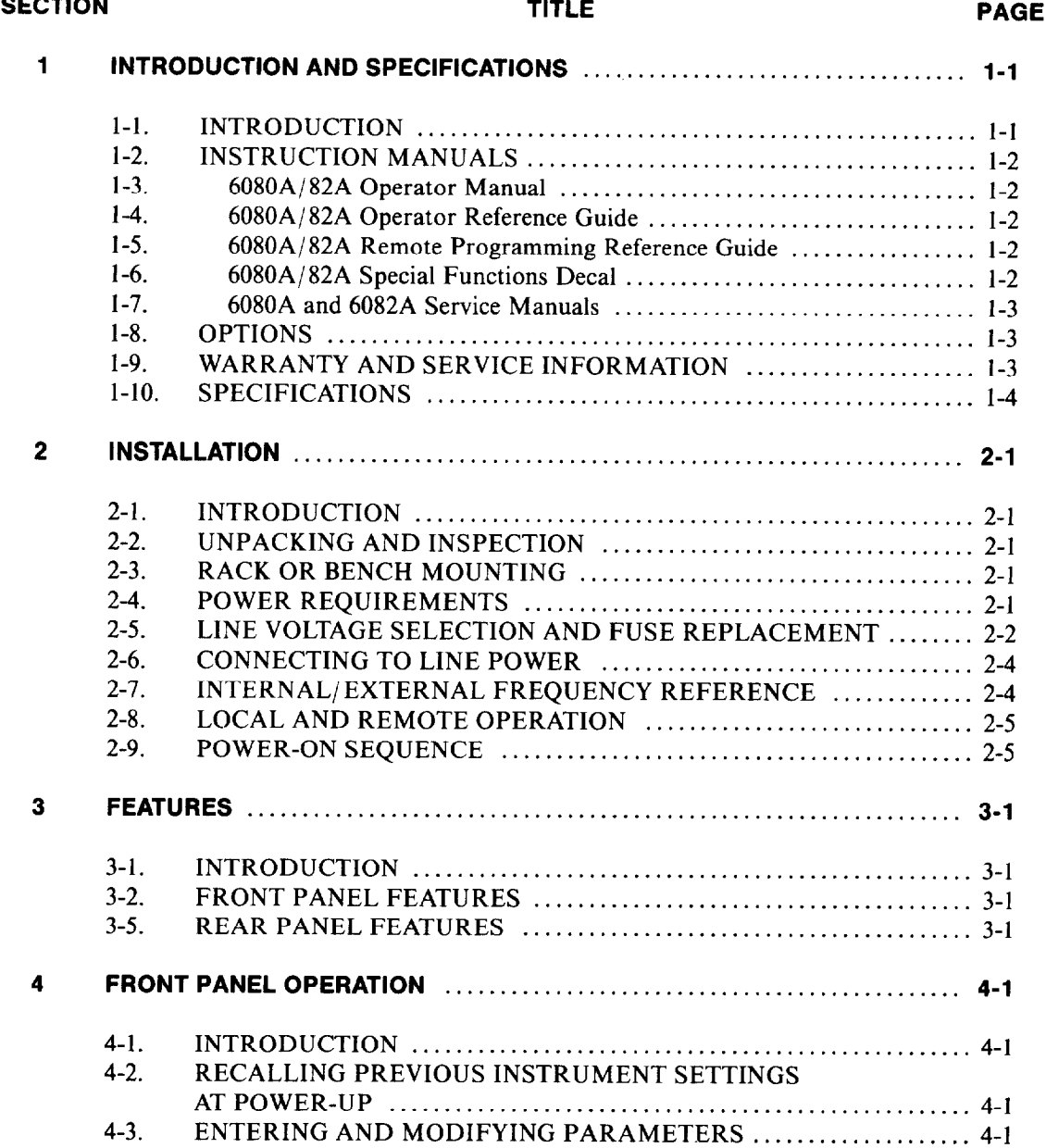

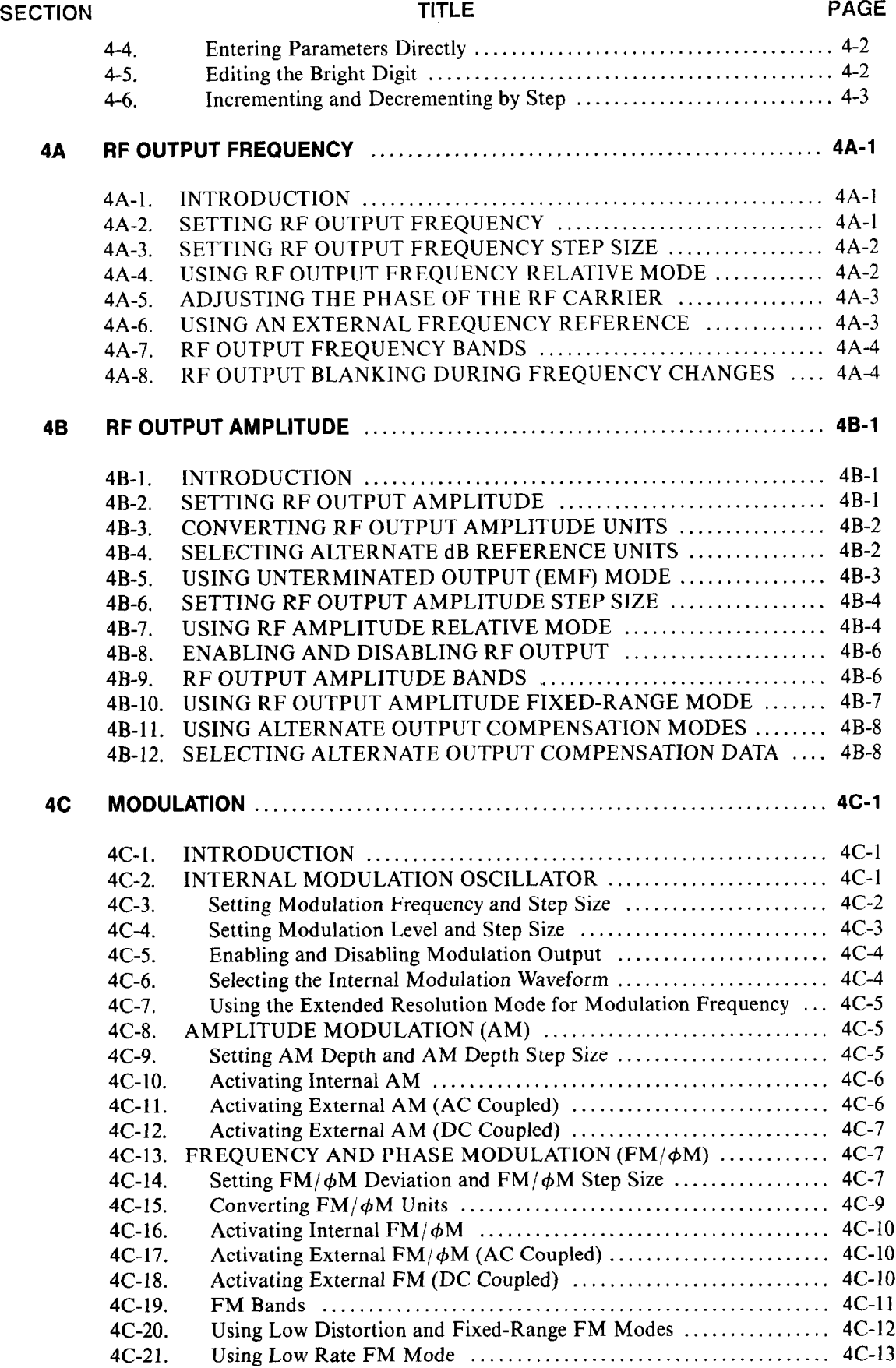

-.

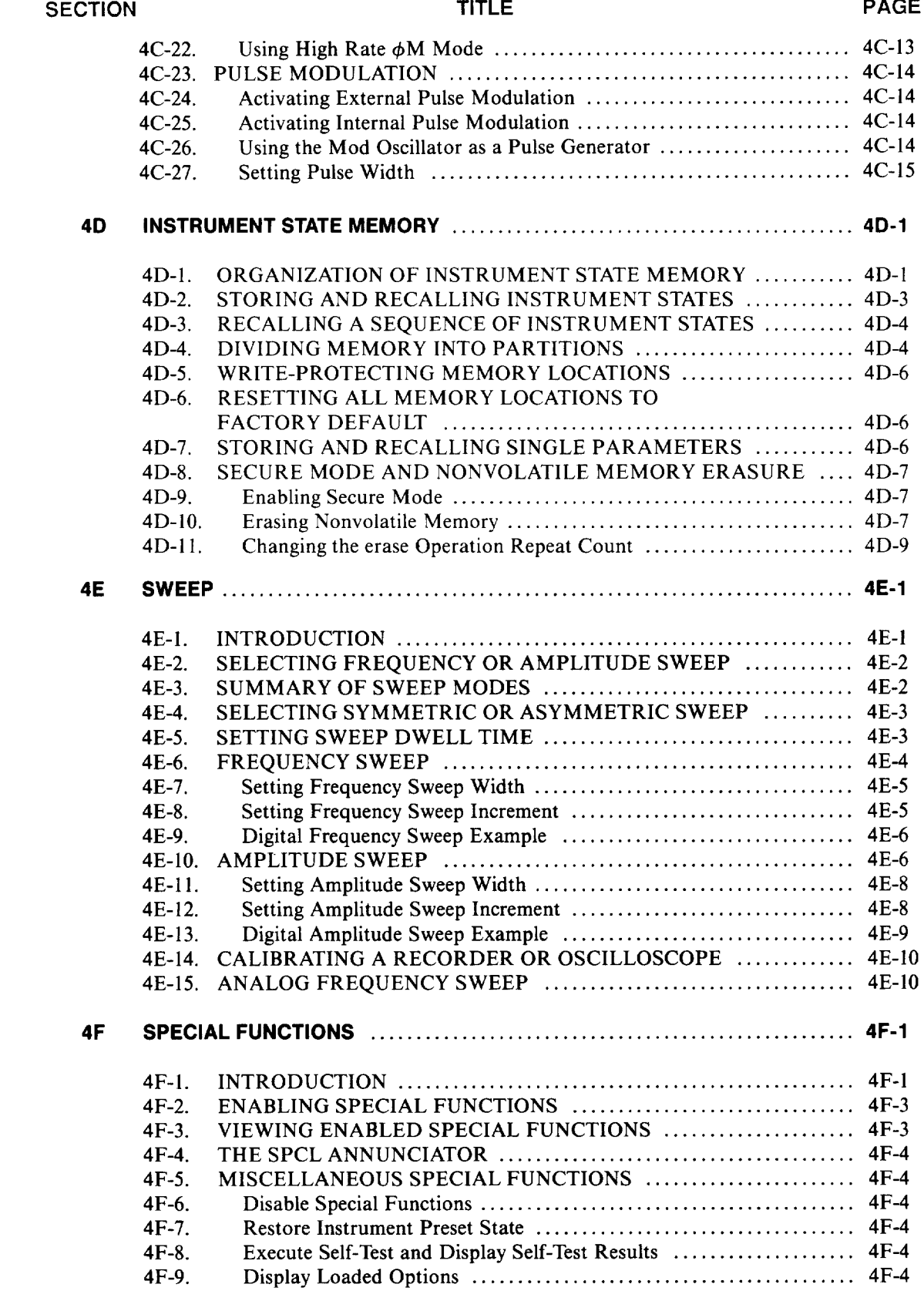

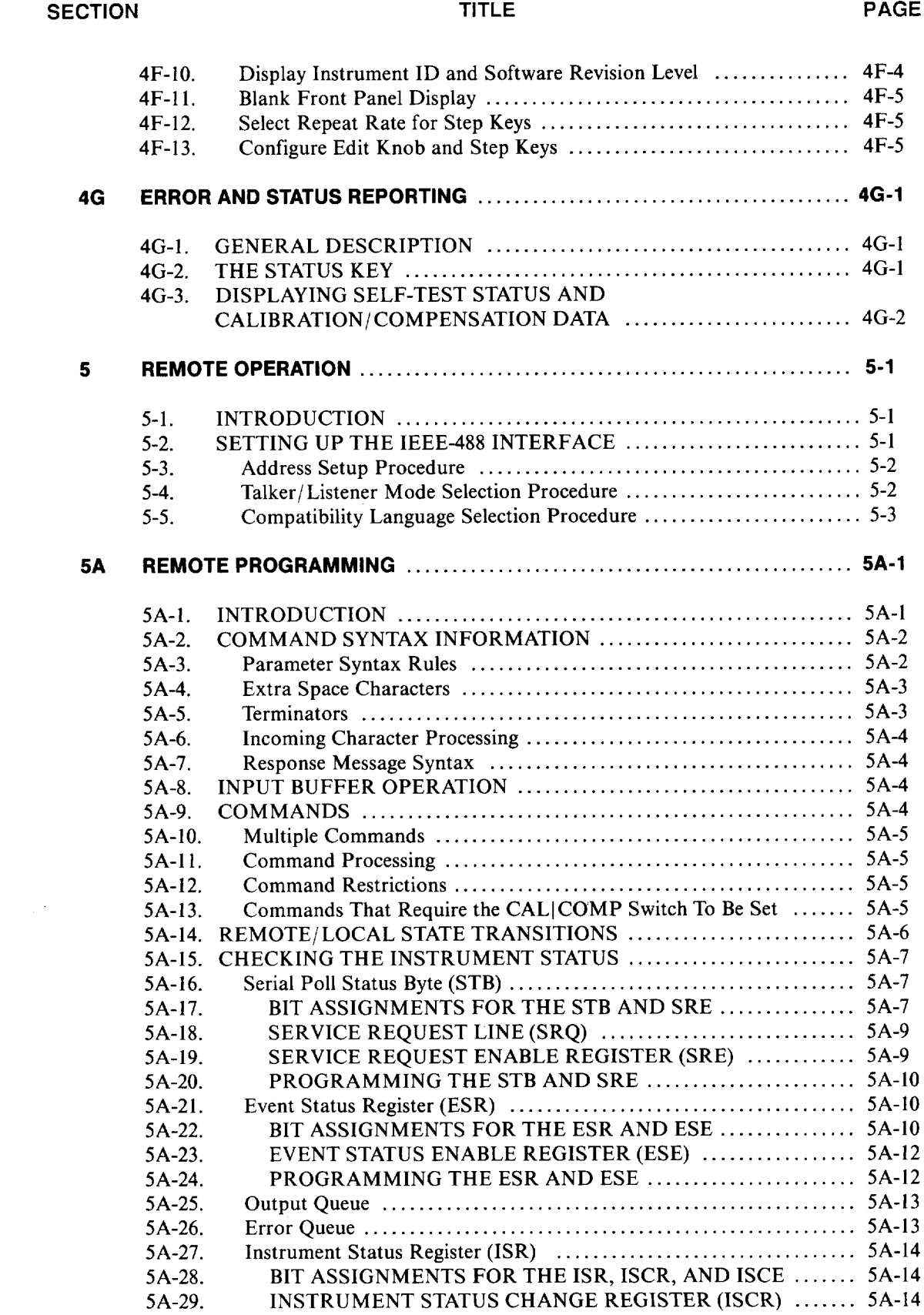

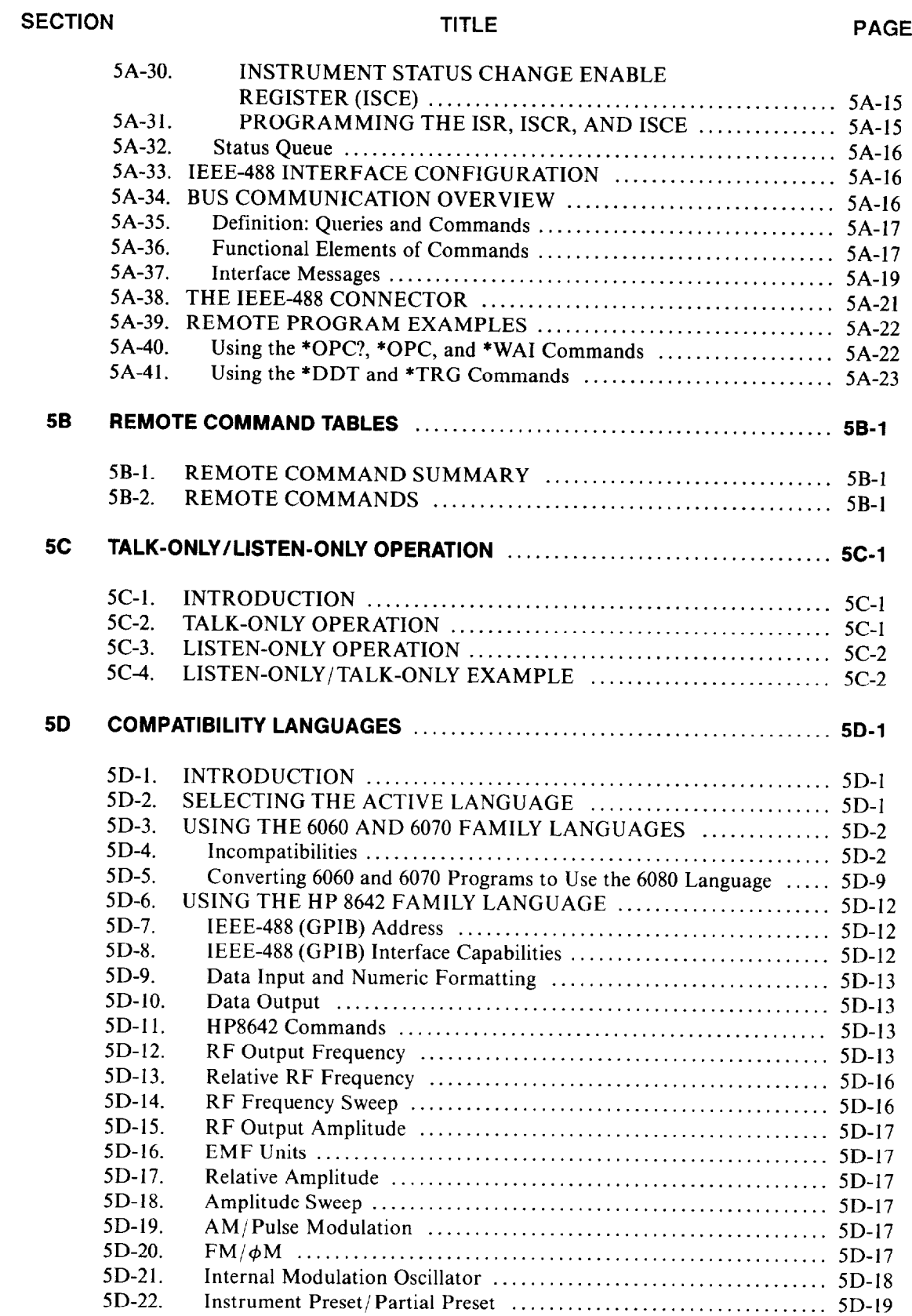

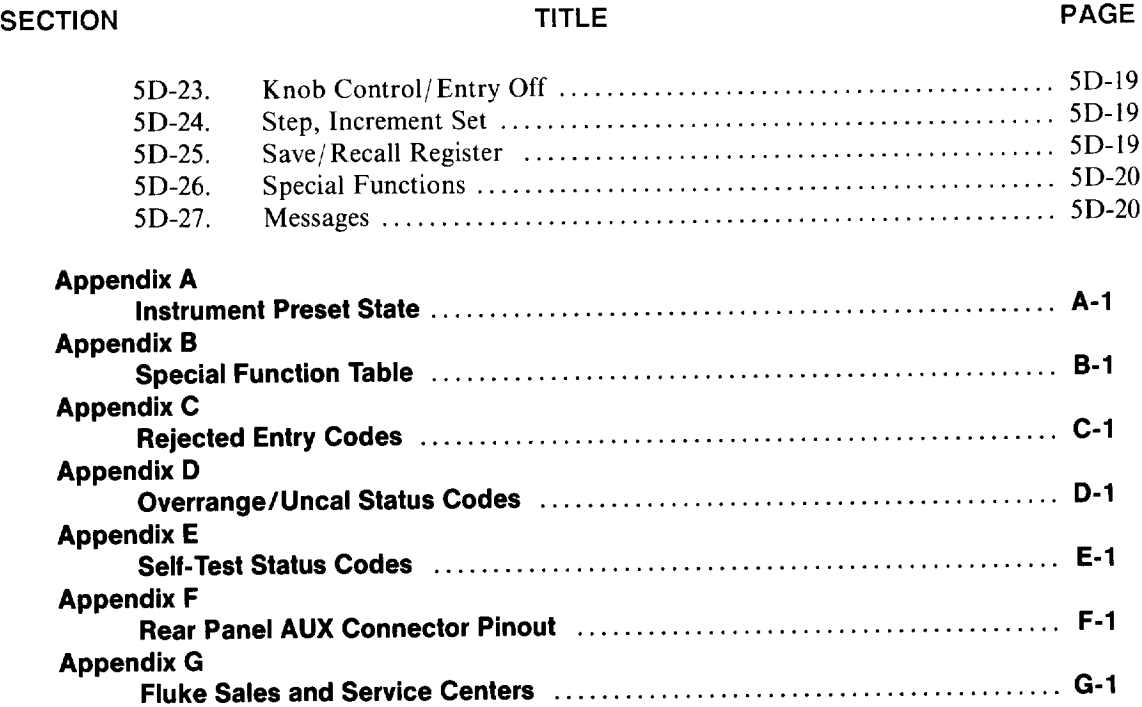

 $\vec{vi}$ 

## List of Tables

#### TABLE PAGE THE TITLE THE PAGE

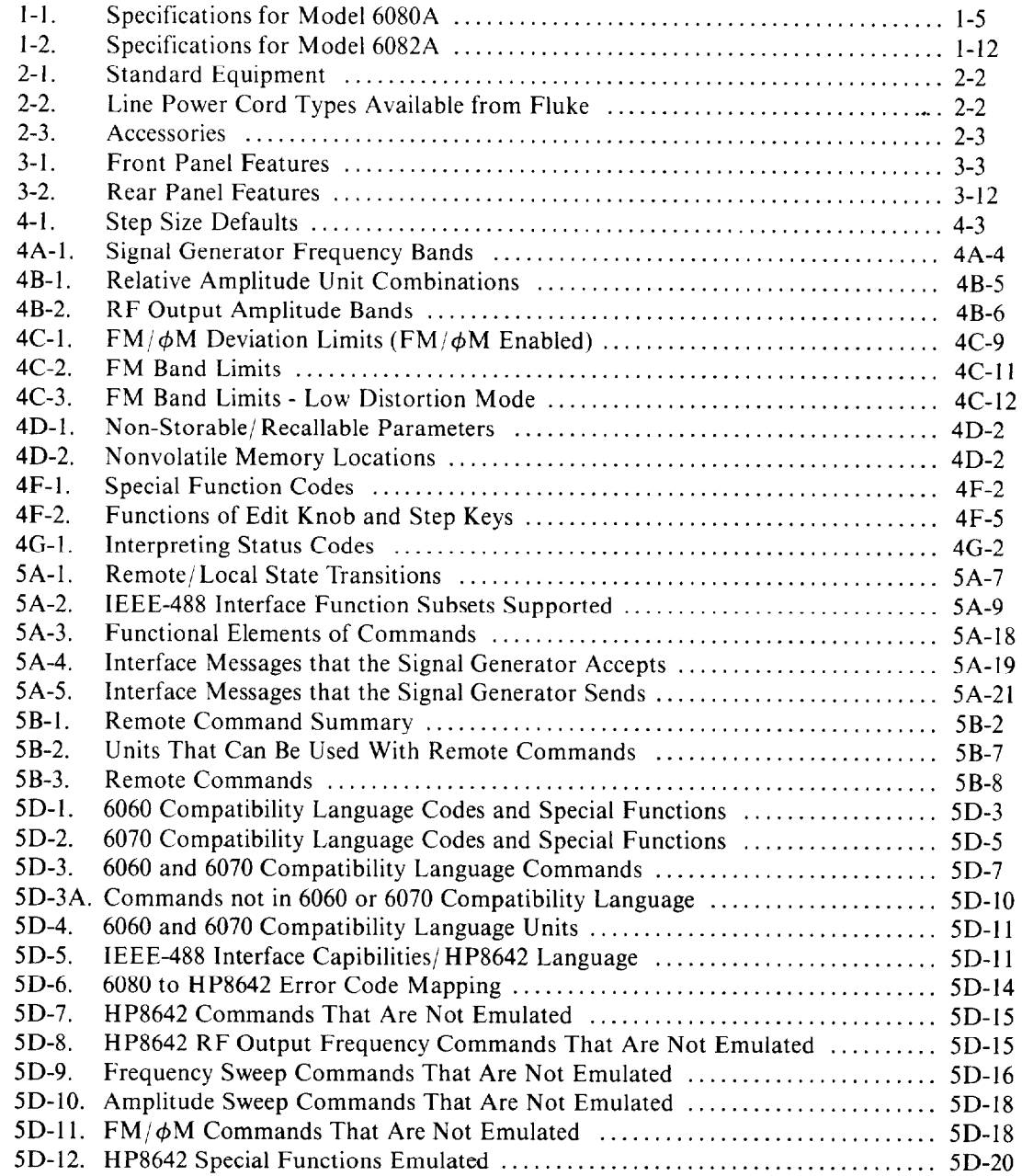

## List of Illustrations

#### FIGURES **TITLE PAGE**

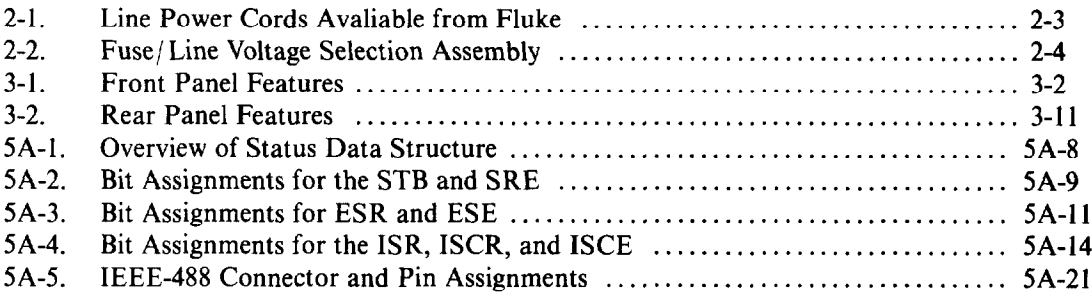

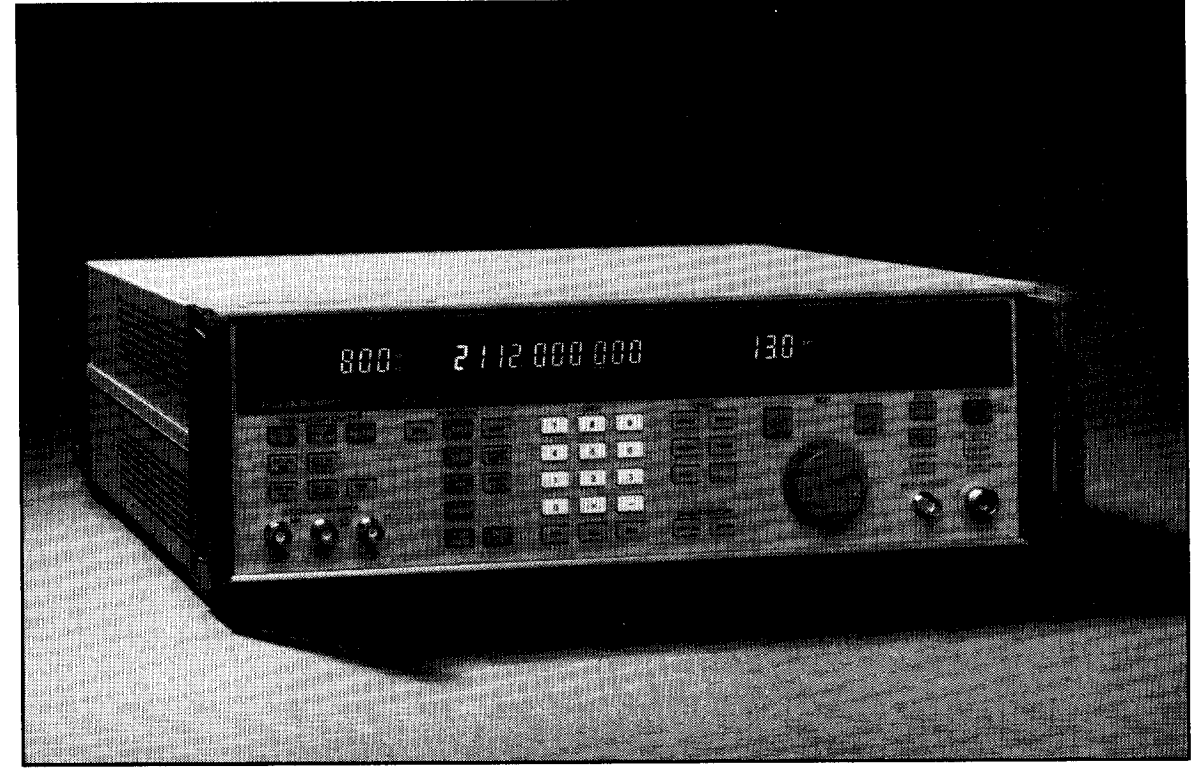

6080A182A Synthesized RF Signal Generator

## Section 1 Introduction and Specifications

#### INTRODUCTION  $1-1$ .

The 6080A and 6082A Synthesized RF Signal Generators are fully programmable, precision, synthesized signal sources. They are designed for applications that require good modulation, frequency and output level performance with excellent spectral purity. Both Signal Generators are well suited for testing a wide variety of RF components, sub-assemblies, and systems, including filters, amplifiers, mixers, and receivers, particularly off-channel radio testing.

Both models are called the Signal Generator in this manual. It is noted wherever information applies specifically to one model or the other.

Specifications of the Signal Generator are provided at the end of this section. Features of the Signal Generator include the following:

Frequency range, in 1 Hz steps, as follows:

6080A: 10 kHz to 1056 MHz 6082A: 100 kHz to 2112 MHz

Amplitude ranges as follows, with 0.1 dB resolution:

6080A: +19 to -140 dBm for RF output frequencies below 512 MHz, and +17 to -140 dBm for RF output frequencies 512 MHz and above

6082A: +16 to -140 dBm for RF output frequencies below 1056 MHz, and +13 to -140 dBm for RF output frequencies 1056 MHz and above

- $\bullet$  Amplitude units accepted and displayed: dB, dBm, dBf, dB<sub>m</sub>V, dBmV,  $pV$ ,  $W$ ,  $V$ Amplitude units accepted and displayed. d.b., d.b.ii, d.b., d.
- Internal and external modulation: AM, FM,  $\phi$ M, and pulse
- Internal 0.1 Hz to 200 kHz direct-digital synthesis modulation oscillator that provides sine, square, triangular, and pulse waveforms
- Digital frequency sweep and digital amplitude sweep
- Fifty storable and recallable instrument state memory locations
- Standard IEEE-488 (GPIB) Interface, complying with ANSI/IEEE Standards 488.1-1987 and 488.2-1987
- Software compatibility modes for emulation of Fluke 6060/6070 or Hewlett Packard HP8642A/B remote programming languages
- Closed-case calibration capabilities for frequency reference, AM, FM, and level

### **INSTRUCTION MANUALS**

The 6080A/82A Manual Set provides complete information for the operator and service or maintenance personnel. The set includes the following manuals:

- 6080A/82A Operator Manual, PN 861034  $\bullet$
- 6080A/82A Operator Reference Guide, PN 882154  $\bullet$
- 6080A/82A Remote Programming Reference Guide, PN 882147  $\bullet$
- 6080A/82A Special Functions Decal, PN 860911  $\bullet$
- 6080A Service Manual, PN 868914
- 6082A Service Manual, PN 881888

Each Signal Generator is shipped one each of the first four manuals above, plus the applicable Service Manual. The two reference guides and the special functions decal are packaged with this Operator Manual. You can order additional copies of the manuals, reference guides, or decal separately using the part number provided. For ordering instructions, refer to the Fluke Catalog, or contact a Fluke sales representative. A list of Fluke Sales and Service Centers is in Appendix G.

#### 6080A/82A Operator Manual

This 6080A/82A Operator Manual provides complete information for installing the Signal Generator and operating it from the front panel controls and in remote over the IEEE-488 Bus.

#### 6080A/82A Operator Reference Guide

The 6080A/82A Operator Reference Guide is a pocket-sized booklet that contains a summary of operating instructions from this Operator Manual, including a front and rear panel feature reference, special function codes, and status and error codes.

#### 6080A/82A Remote Programming Reference Guide

The 6080A/82A Remote Programming Reference Guide is a pocket-sized booklet that contains a summary of remote operating information, including syntax rules, remote commands, parameters, and responses, plus how to determine system status using the status byte and registers.

#### 6080A/82A Special Functions Decal

The 6080A/82A Special Functions Decal is an adhesive-backed reference card intended to be affixed to the top surface of the Signal Generator. The card contains a summary of the Special Functions that are activated by entering number codes with the numeric keypad.

#### $1 - 2$

 $1 - 3.$ 

 $1 - 2.$ 

#### $1 - 5.$

 $1 - 4$ .

#### $1 - 6.$

#### 6080A and 6082A Service Manuals

 $1 - 7.$ 

 $1 - 8.$ 

 $1 - 9.$ 

These service manuals are maintenance guides for the Signal Generator. The following topics are included in the service manual:

- Theory of operation
- $\bullet$ Closed-case calibration
- $\bullet$ Performance testing
- $\bullet$ Access procedures
- Troubleshooting and alignment  $\bullet$
- Parts lists
- Schematic diagrams  $\bullet$

#### **OPTIONS**

Three options are available for the 6080A and the 6082A:

- $\bullet$ 6080A-830 Rear Output and Rear Modulation Input
- 6080A-130 High-Stability Reference (see Specifications)  $\bullet$
- 6080A-132 Medium-Stability Reference (see Specifications)  $\bullet$

All three options are factory-installable only. The -830 option moves the MOD OUTPUT, RF OUTPUT, and MODULATION INPUT connectors to the rear panel. The front panel connector holes are covered with plugs.

The way you operate the Signal Generator with the -130 or -132 option installed is the same as with the standard reference. Refer to the specifications for the change in time and temperature stability of each reference.

The service manual contains theory of operation and schematic diagrams for each option in the Options section.

### **WARRANTY AND SERVICE INFORMATION**

Each Signal Generator is warranted for a period of 1 year upon delivery to the original purchaser. The warranty is on the back of the title page of this manual.

Factory authorized service for the Signal Generator is available at selected Fluke Technical Service Centers. For service, return the Signal Generator to the nearest Fluke Technical Service Center. The local service center will handle transportation to and from the selected service center as required. A complete list of Fluke Sales and Technical Service Centers is provided in Appendix G.

To reship the Signal Generator, use its original shipping carton. If the original carton is not available, use a container that provides adequate protection during shipment. Protect the Signal Generator with at least three inches of shock-absorbing material on all sides of the container. Do not use loose fill to pad the shipping container. Loose fill allows the Signal Generator to settle to one corner of the shipping container, which could result in damage during shipment.

After-warranty service is available, but you may choose to repair the Signal Generator using the information in the Troubleshooting section of the service manual and the Module Exchange Program. Refer to the Fluke catalog or contact a Technical Service Center representative for the module exchange procedure.

#### **SPECIFICATIONS**

Table 1-1 lists specifications for Model 6080A. Table 1-2 lists specifications for Model 6082A. Specifications are valid after a warm-up period of 20 minutes. Specifications remain valid after two years only if the Signal Generator is calibrated at that time as described in the service manual, and every two years or more frequently thereafter. In the Specification tables, dBc refers to decibels relative to the amplitude of the carrier.

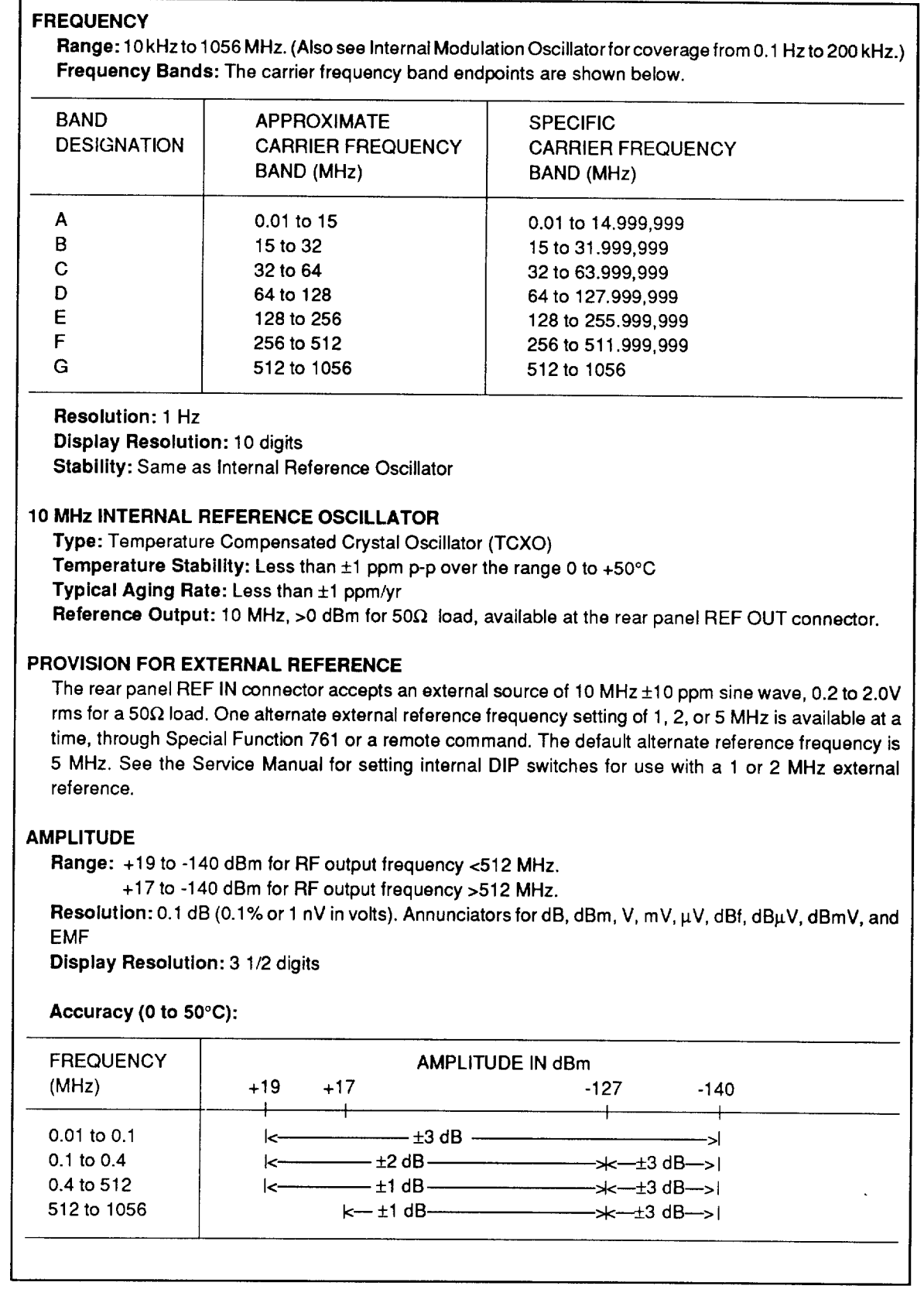

#### Table 1-1. Specifications for Model 6080A

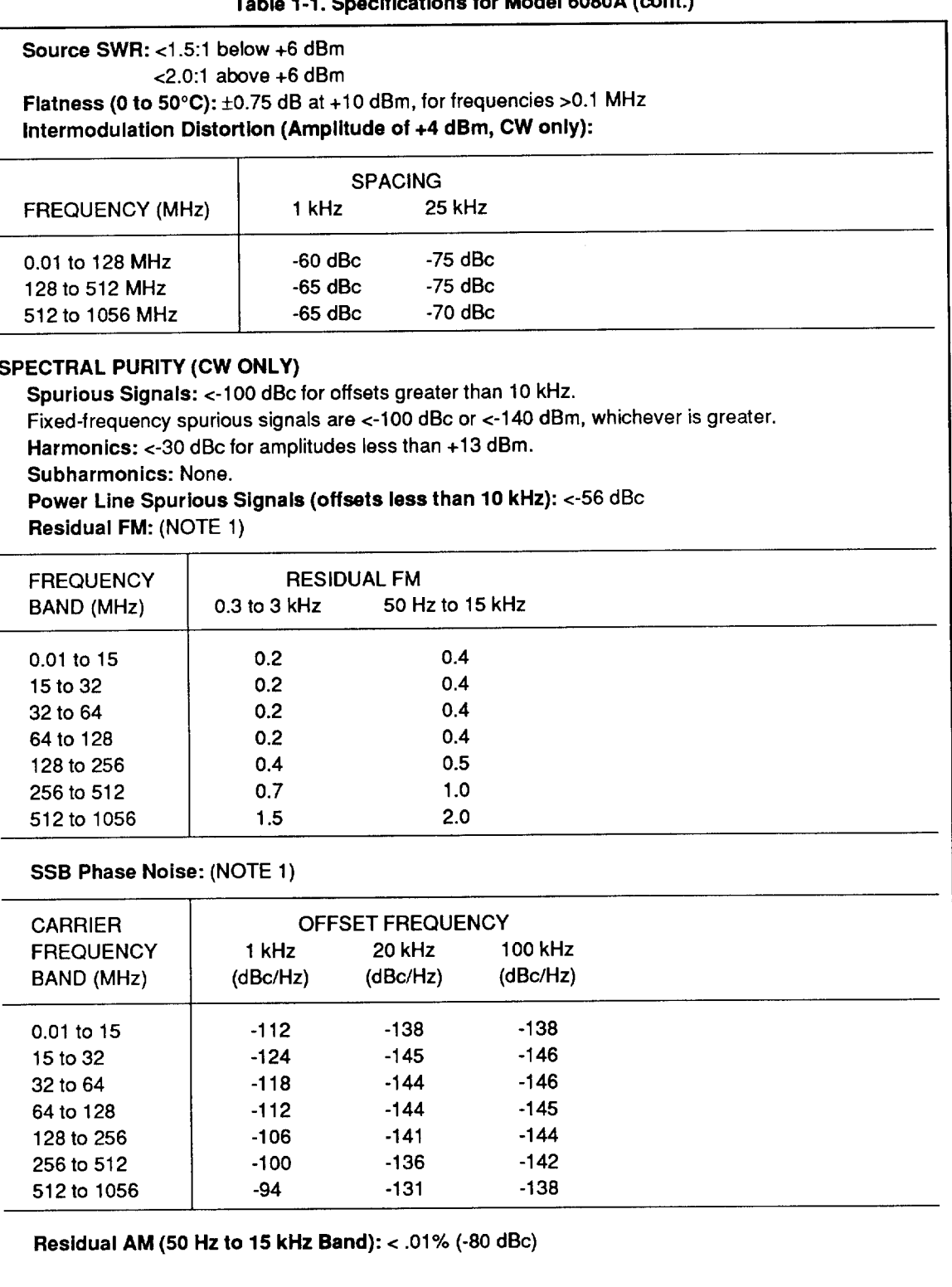

### ble 1.1. Specifications for Model 6080A (cont.)

Allowable operating modes CW, AM, FM (peak dev. <1.5% of max in operating band), ØM (same **NOTE 1:** comment as FM), Pulse.

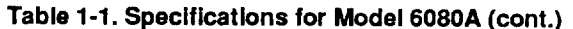

**AMPLITUDE MODULATION** 

Depth Range: 0% to 99.9% for RF output level <+10 dBm. AM Resolution: 0.1% **AM Display: 3 digits** AM Accuracy:  $\pm$ (2% + 4% of setting) for rate = 1 kHz and depth <90% AM Distortion (Rate = 1 kHz) (NOTE 2): <1.5% THD to 30% AM <3% THD to 70% AM <5% THD to 90% AM

AM 3-dB Bandwidth (NOTE 2): AC-coupled AM, 20 Hz to 50 kHz DC-coupled AM, dc to 50 kHz

Incidental ØM: < 0.20 radian at 1 kHz rate and 30% AM

#### **FREQUENCY MODULATION (NOTE 3)**

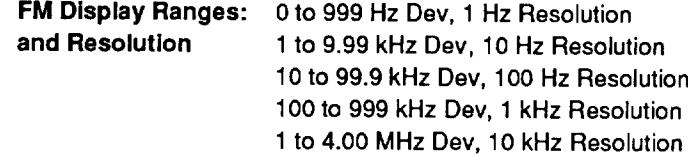

#### **Maximum Deviation:**

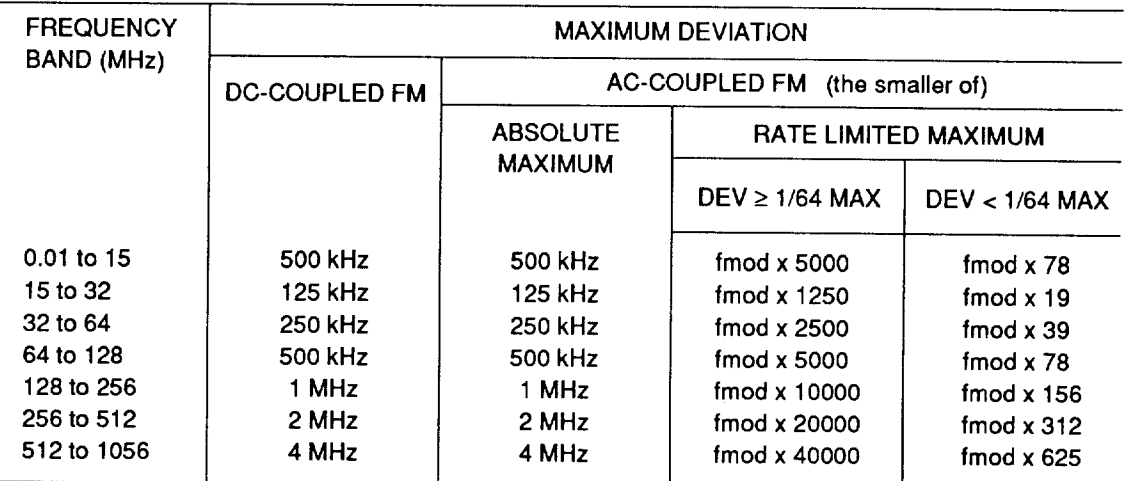

#### **FM Distortion:**

Standard Mode: <2% for 0.5 to 1.0 times maximum deviation; <1% for <0.5 times maximum deviation. Applies for rates of 50 Hz to 50 kHz.

Low-Distortion Mode (Special Function 731): < 0.15% for <= 3.5 kHz peak deviation and rates 0.3 to 3 kHz.

FM Accuracy:  $\pm$ (5% of setting + 10 Hz) for rates of 50 Hz to 50 kHz

NOTE 2: AM specifications apply where (RF output frequency - mod frequency) >150 kHz.

**NOTE 3:** FM specifications apply where: (RF output frequency - deviation) >150 kHz and (RF output frequency - mod rate) > 150 kHz.

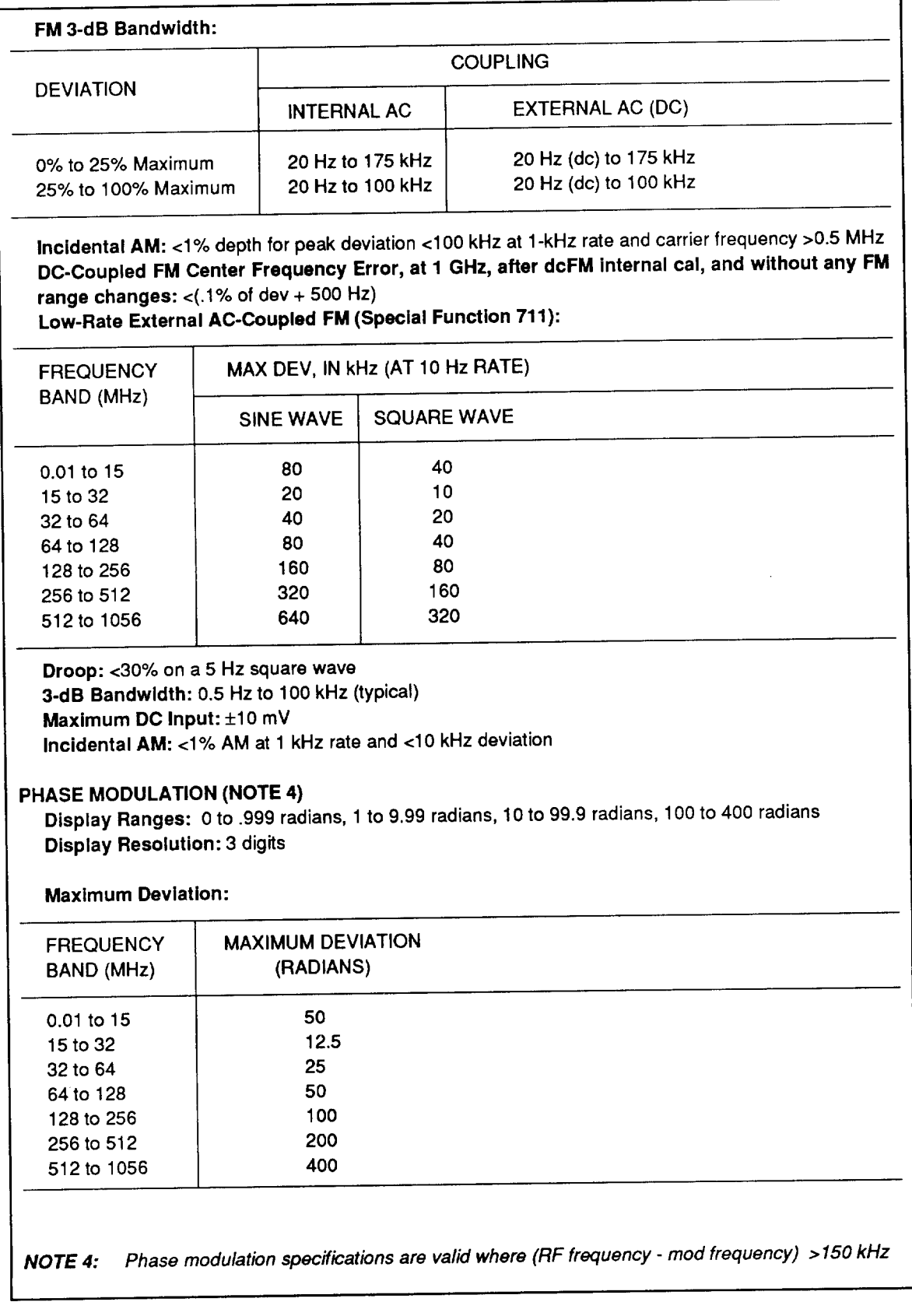

### Table 1-1. Specifications for Model 6080A (cont.)

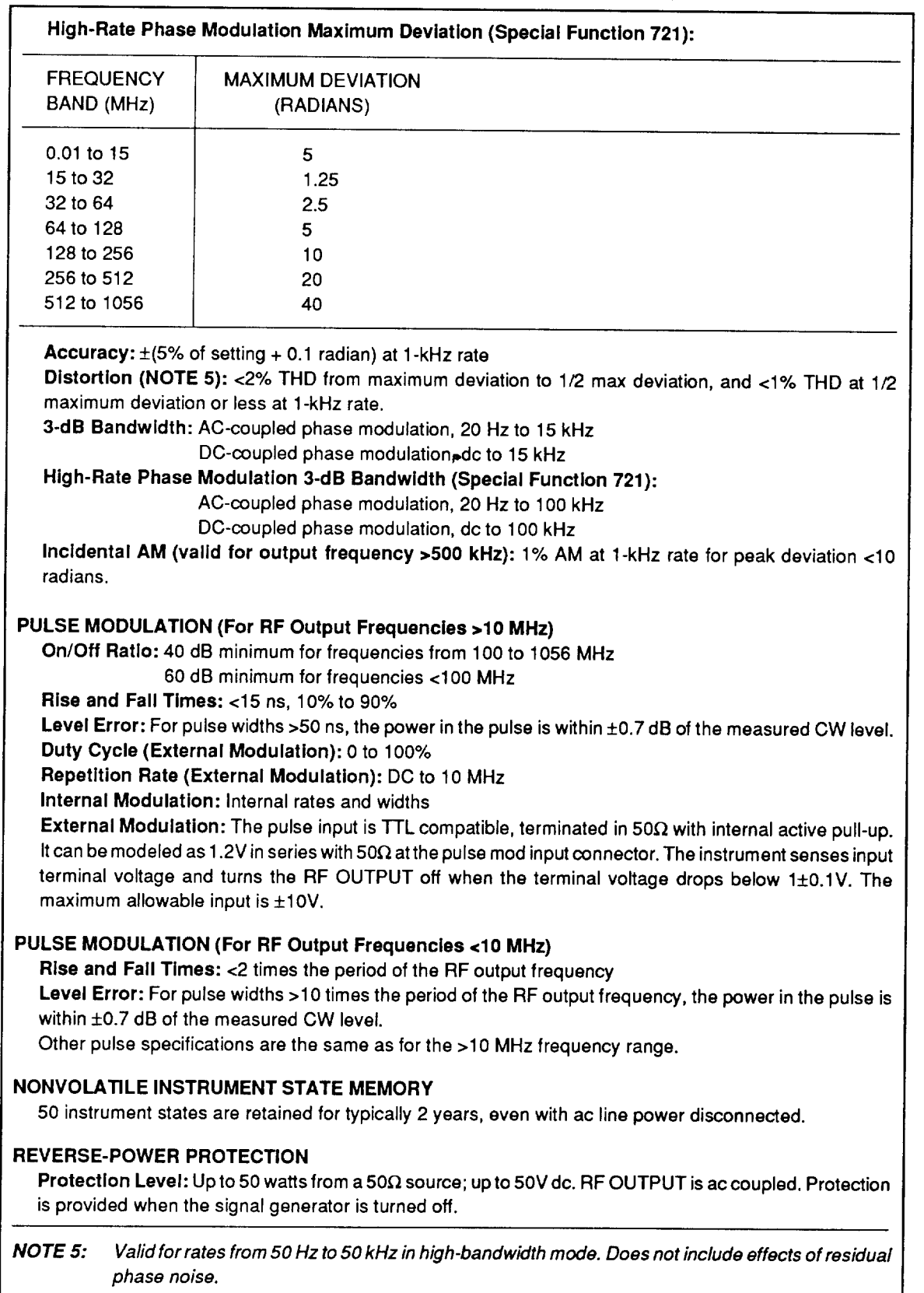

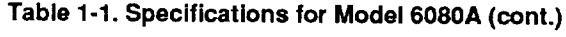

#### Table 1-1. Specifications for Model 6080A (cont.)

Trip/Reset: A flashing RF OFF annunciator indicates a tripped condition. Pressing RF ON/OFF button resets the signal generator.

#### **IEEE-488 REMOTE CONTROL**

Extent of Remote Control: All controls except the POWER, REF/INT EXT, and CAL/COMP switches are remotely programmable via the IEEE-488 Interface (Std. 488.2-1987). All status including the option complement are available remotely.

Interface Functions Supported: SH1, AH1, T5, TE0, L3, LE0, SR1, RL1, PP0, DC1, DT1, C0, and E2.

#### **INTERNAL MODULATION SOURCE (Sine Wave)**

Rates: 0.1 Hz to 200 kHz, key-selectable 400/1000 Hz

Display Ranges: 00.1 to 99.9 Hz 100 to 999 Hz 1.00 to 9.99 kHz

10.0 to 99.9 kHz 100 to 200 kHz

Frequency Resolution: 0.1 Hz or 3 digits

Frequency Accuracy: Same as reference oscillator ±7 millihertz

Output Level Range: 0 to 4V pk into 600Ω

Output Level Resolution: 1 mV pk or 3 digits, whichever is greater.

Distortion: < 0.15% THD for output levels > 0.2V pk and modulation frequency < 20 kHz.

Output Level Accuracy:  $\pm$ (4% + 15 mV) for modulation frequency <100 kHz.

Output Impedance: 600Ω ±2%

#### Other Waveforms Available by Special Function:

- Square Wave (Special Function 752)
- Triangle Wave (Special Function 751)
- . Pulse (Special Functions 758,759), width 100 ns to 1/Fmod in 100 ns or 3-digit increments, whichever is greater. Rate and width are coherent with signal generator time base.

#### **EXTERNAL MODULATION**

1V pk provides indicated modulation index. Nominal input impedance is 600Ω. Maximum level is ±5V pk.

#### **MODULATION MODES**

Any combination of AM, PULSE, and FM or ØM, internal or external, may be used.

#### **DIGITAL FREQUENCY SWEEP**

Sweep Modes: Auto, single, or manual

Adjustable Parameters: Sweep symmetry, sweep speed, sweep width, and sweep increment. Sweep Speed: Minimum 40 ms/increment selectable as (minimum + dwell time) where dwell time can be 0, 20, 50, 100, 200, 500 ms, or 1, 2, 5, or 10s at each increment.

#### DIGITAL AMPLITUDE SWEEP

Sweep Type: Linear (volts) or logarithmic (dB)

Sweep Modes: Auto, single, or manual.

ADJUSTABLE PARAMETERS: Sweep symmetry, sweep speed, sweep width, and sweep increment. Sweep Speed: Minimum 30 ms/increment selectable as (minimum + dwell time) where dwell time can be 0, 20, 50, 100, 200, 500 ms, or 1, 2, 5, or 10s at each increment.

#### **SWEEP OUTPUT (AUX Connector Pin 5)**

0 to +10V ±10%, up to 4096 points in a stepped ramp, load >2 k $\Omega$ .

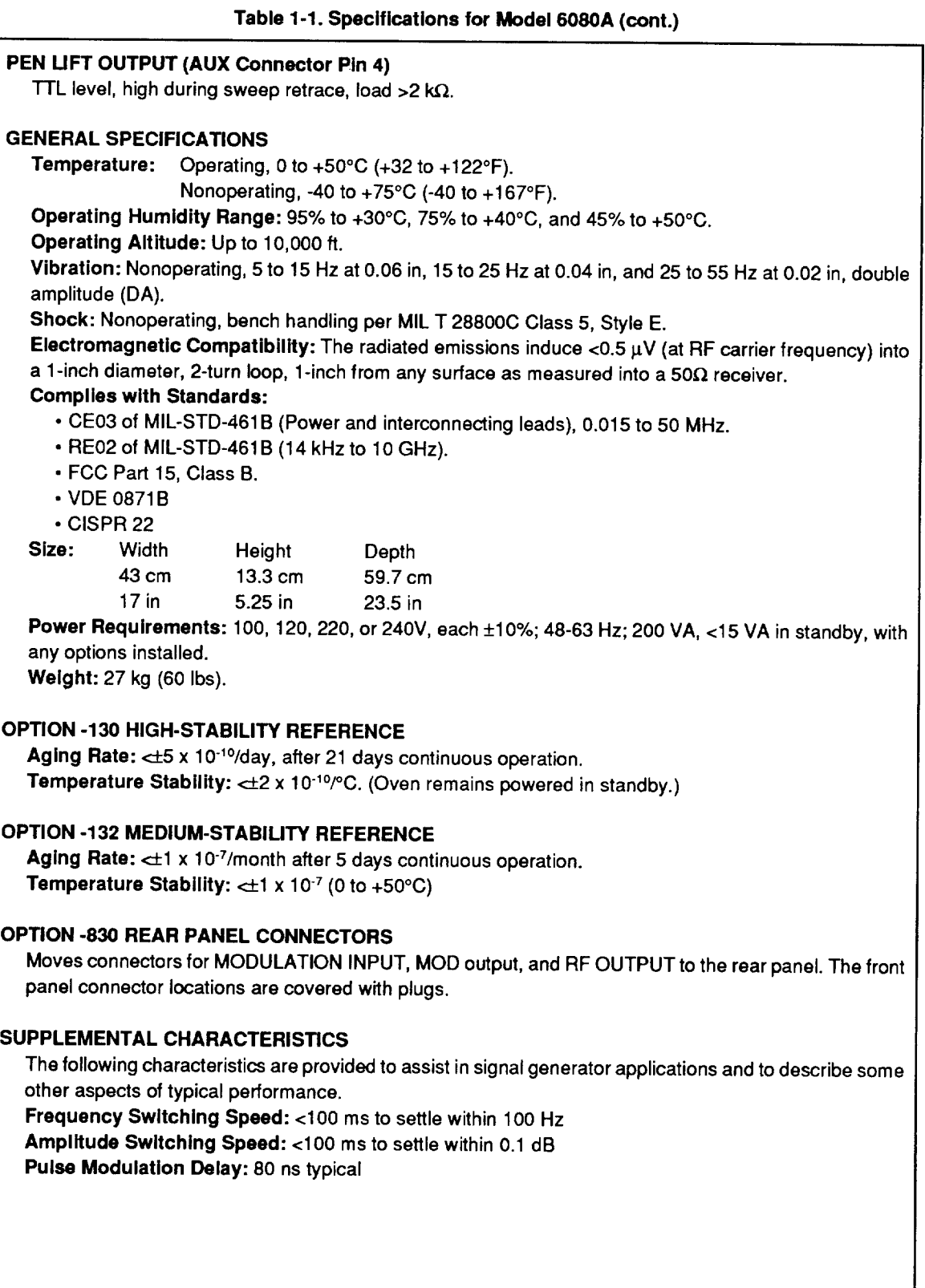

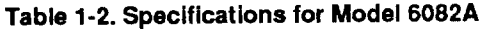

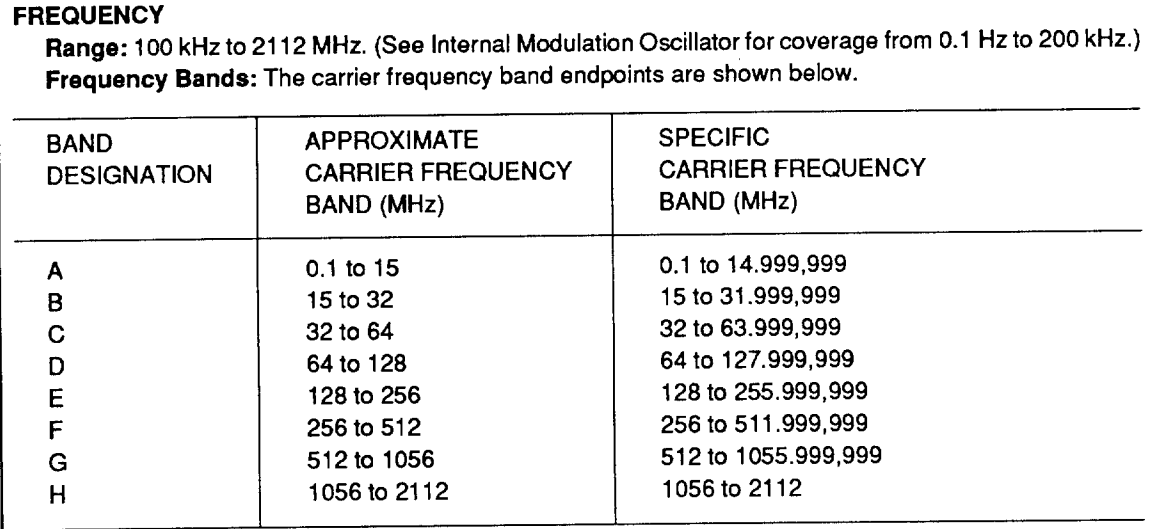

Resolution: 1 Hz

**Display Resolution: 10 digits** 

Stability: Same as Internal Reference Oscillator

#### 10 MHz INTERNAL REFERENCE OSCILLATOR

Type: Temperature Compensated Crystal Oscillator (TCXO) Temperature Stability: Less than ±1 ppm p-p over the range 0 to +50°C Typical Aging Rate: Less than ±1 ppm/yr Reference Output: 10 MHz, >0 dBm for 50 $\Omega$  load, available at the rear panel REF OUT connector.

#### PROVISION FOR EXTERNAL REFERENCE

The rear panel REF IN connector accepts an external source of 10 MHz ±10 ppm sine wave, 0.2 to 2.0V rms for a 50 $\Omega$  load. One alternate external reference frequency setting of 1, 2, or 5 MHz is available at a time, through Special Function 761 or a remote command. The default alternate reference frequency is 5 MHz. See the Service Manual for setting internal DIP switches for use with a 1 or 2 MHz external reference.

#### **AMPLITUDE**

Range: +16 to -140 dBm for RF output frequency <1056 MHz.

+13 to -140 dBm for RF output frequency >1056 MHz.

Resolution: 0.1 dB (0.1% or 1 nV in volts). Annunciators for dB, dBm, V, mV, µV, dBf, dBµV, dBmV, and **EMF** 

Display Resolution: 3 1/2 digits

Accuracy (+23 to  $\pm 5^{\circ}$ C):

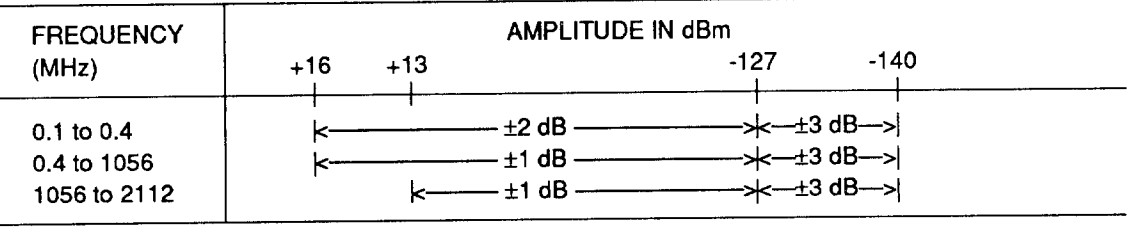

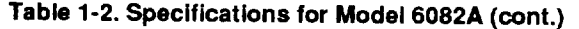

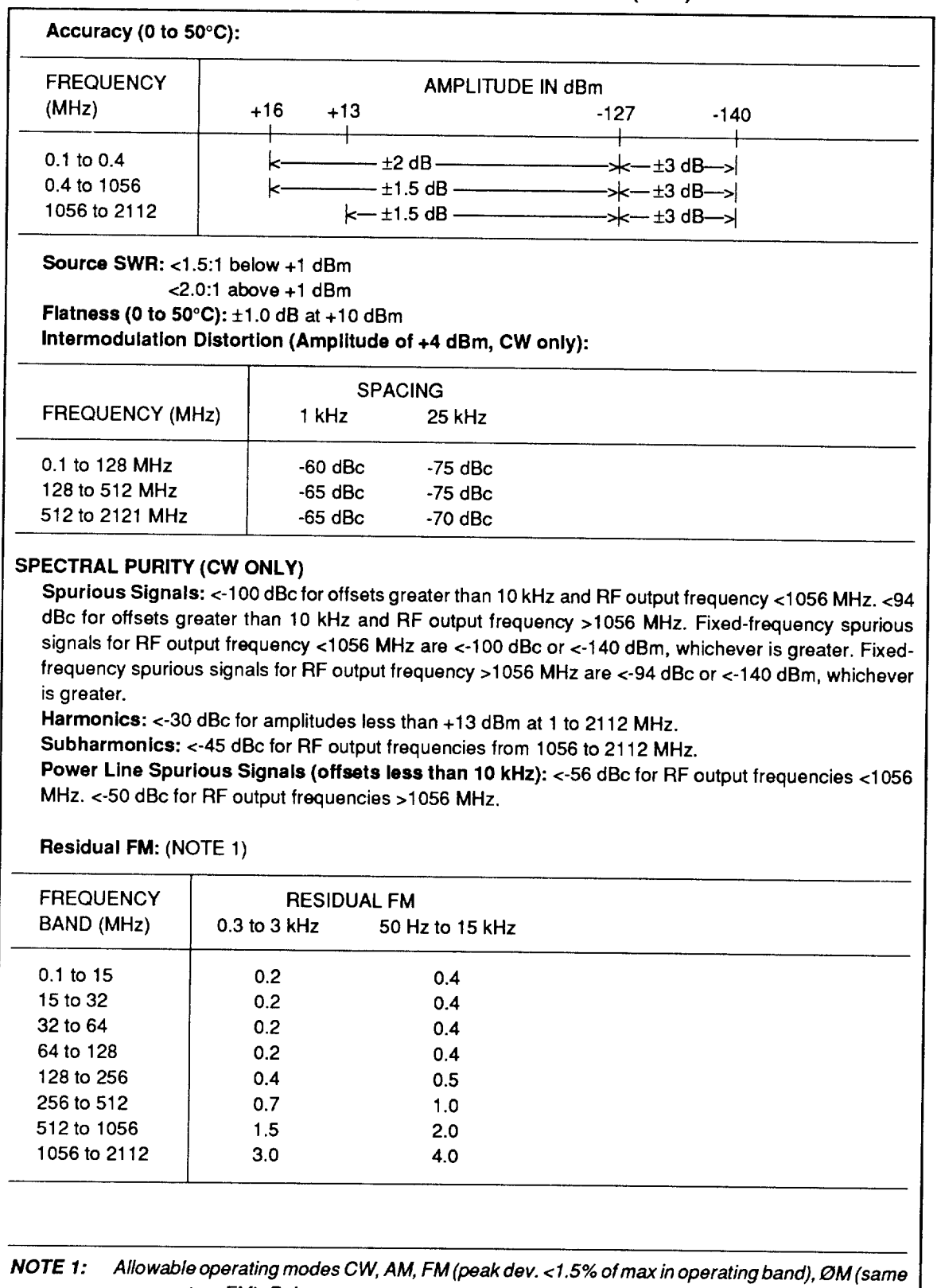

comment as FM), Pulse.

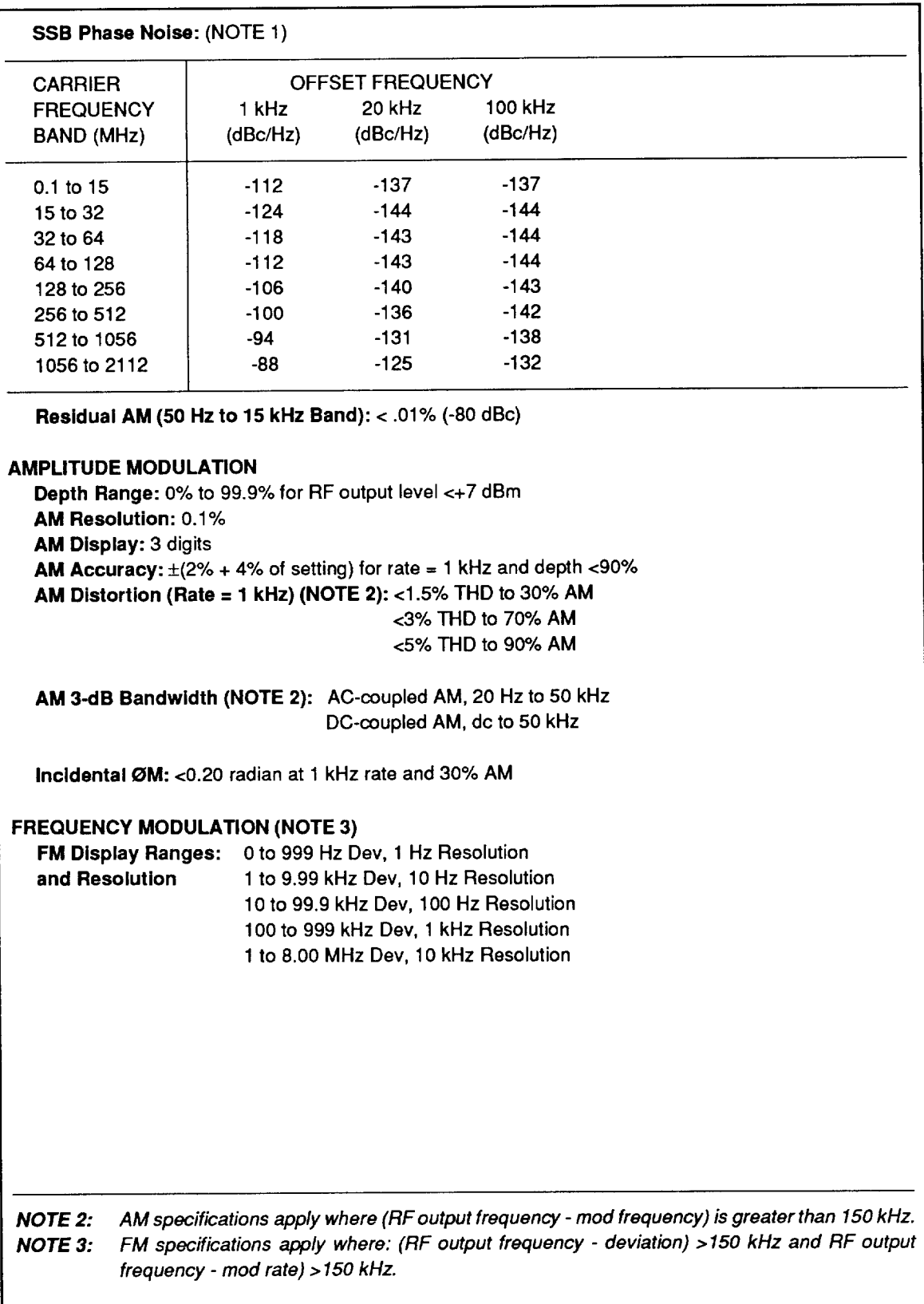

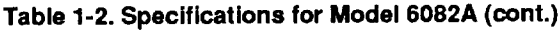

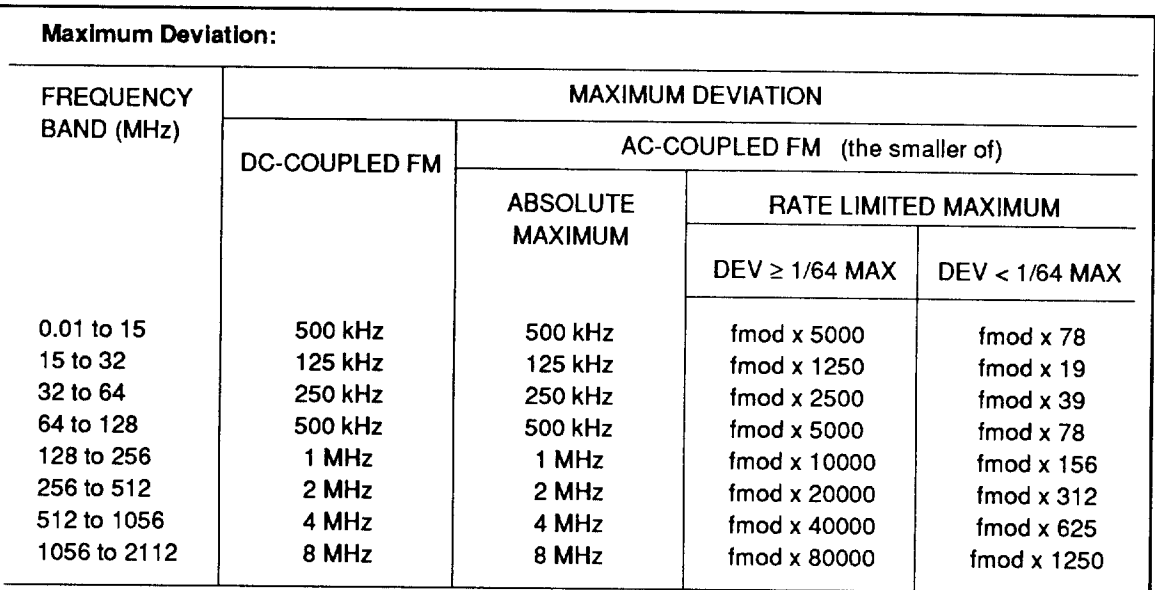

#### Table 1-2. Specifications for Model 6082A (cont.)

#### **FM Distortion:**

Standard Mode: < 2% for 0.5 to 1.0 times maximum deviation; <1% for <0.5 times maximum deviation. Applies for rates of 50 Hz to 50 kHz.

Low-Distortion Mode (Special Function 731): <0.15% for <= 3.5 kHz peak deviation and rates 0.3 to 3 kHz.

FM Accuracy: ±(5% of setting + 10 Hz) for rates of 50 Hz to 50 kHz FM 3-dB Bandwidth:

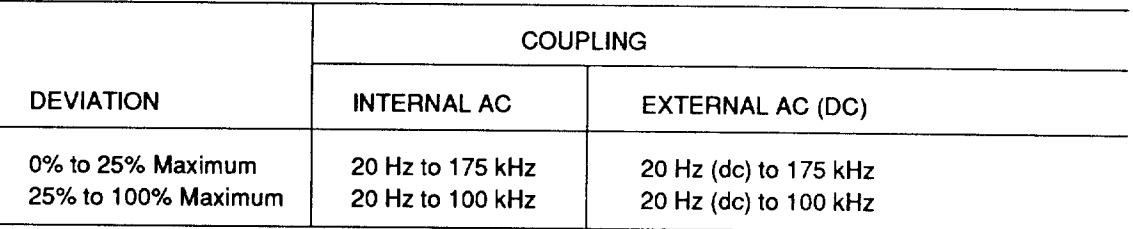

Incidental AM: <1% depth for peak deviation <100 kHz at 1 kHz rate and carrier frequency >0.5 MHz DC-Coupled FM Center Frequency Error, at 1 GHz, after dcFM internal cal, and without any FM range changes:  $<(.1\% \text{ of } dev + 500 \text{ Hz})$ 

Low-Rate External AC-Coupled FM (Special Function 711):

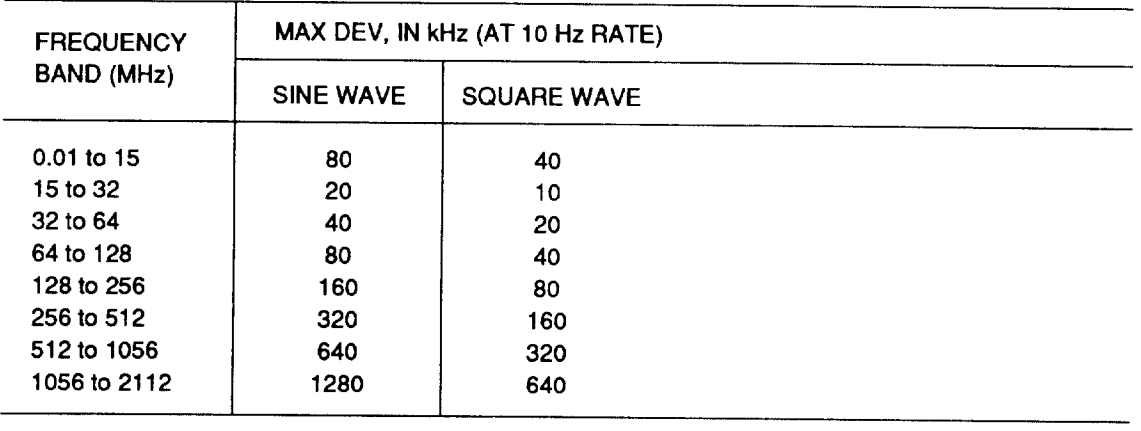

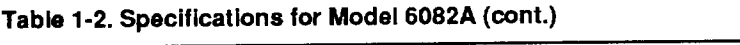

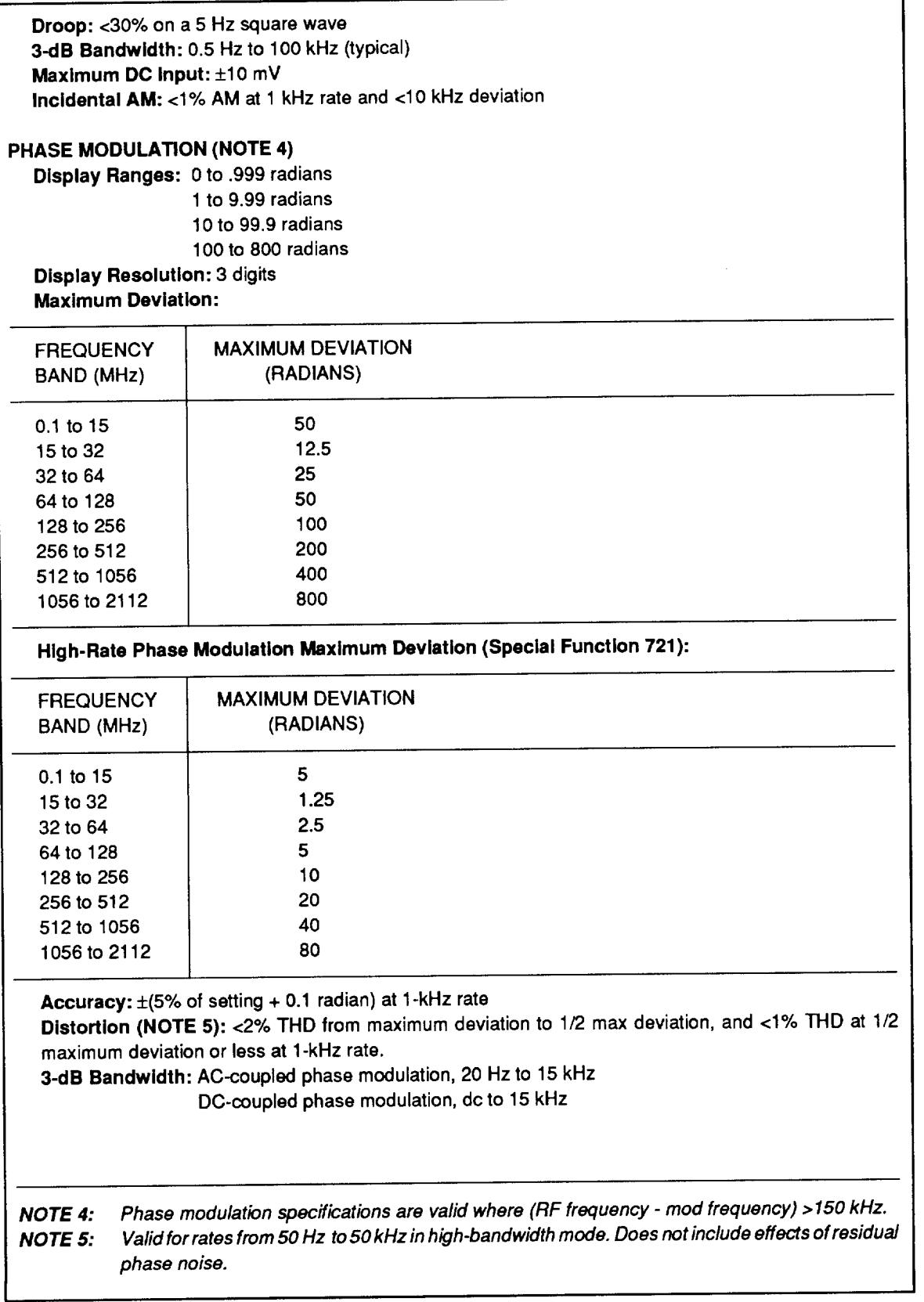

#### Table 1-2. Specifications for Model 6082A (cont.)

#### High-Rate Phase Modulation 3-dB Bandwidth (Special Function 721):

AC-coupled phase modulation, 20 Hz to 100 kHz

DC-coupled phase modulation, dc to 100 kHz

Incidental AM (valid for f > 500 kHz): <1% AM at 1-kHz rate for peak deviation <10 radians.

#### PULSE MODULATION (For RF Output Frequencies >10 MHz)

On/Off Ratio: 80 dB minimum

Rise and Fall Times: <15 ns, 10% to 90%

Level Error: For pulse widths >50 ns, the power in the pulse is within ±0.7 dB of the measured CW level. Duty Cycle (External Modulation): 0 to 100%

Repetition Rate (External Modulation): DC to 10 MHz

Internal Modulation: Internal rates and widths

External Modulation: The pulse input is TTL compatible, terminated in 50 $\Omega$  with internal active pull-up. It can be modeled as 1.2V in series with 50 $\Omega$  at the pulse mod input connector. The instrument senses input terminal voltage and turns the RF OUTPUT off when the terminal voltage drops below 1±0.1V. The maximum allowable input is  $\pm 10V$ .

#### PULSE MODULATION (For RF Output Frequencies <10 MHz)

Rise and Fall Times: < 2 times the period of the RF output frequency

Level Error: For pulse widths >10 times the period of the RF output frequency, the power in the pulse is within ±0.7 dB of the measured CW level.

Other pulse specifications are the same as for the >10 MHz frequency range.

#### NONVOLATILE INSTRUMENT STATE MEMORY

50 instrument states are retained for typically 2 years, even with ac line power disconnected.

#### **REVERSE-POWER PROTECTION**

Protection Level: Up to 25 watts from a 50 $\Omega$  source; up to 25V dc. RF OUTPUT is ac coupled. Protection is provided when the signal generator is turned off.

Trip/Reset: A flashing RF OFF annunciator indicates a tripped condition. Pressing RF ON/OFF button resets the signal generator.

#### **IEEE-488 REMOTE CONTROL**

Extent of Remote Control: All controls except the POWER, REF/INT EXT, and CAL/COMP switches are remotely programmable via the IEEE-488 Interface (Std. 488.2-1987). All status including the option complement are available remotely.

Interface Functions Supported: SH1, AH1, T5, TE0, L3, LE0, SR1, RL1, PP0, DC1, DT1, C0, and E2.

#### **INTERNAL MODULATION SOURCE (Sine Wave)**

Rates: 0.1 Hz to 200 kHz, key-selectable 400/1000 Hz Display Ranges: 00.1 to 99.9 Hz 100 to 999 Hz 1.00 to 9.99 kHz 10.0 to 99.9 kHz 100 to 200 kHz Frequency Resolution: 0.1 Hz or 3 digits

Frequency Accuracy: Same as reference oscillator ±7 millihertz

### Table 1-2. Specifications for Model 6082A (cont.)

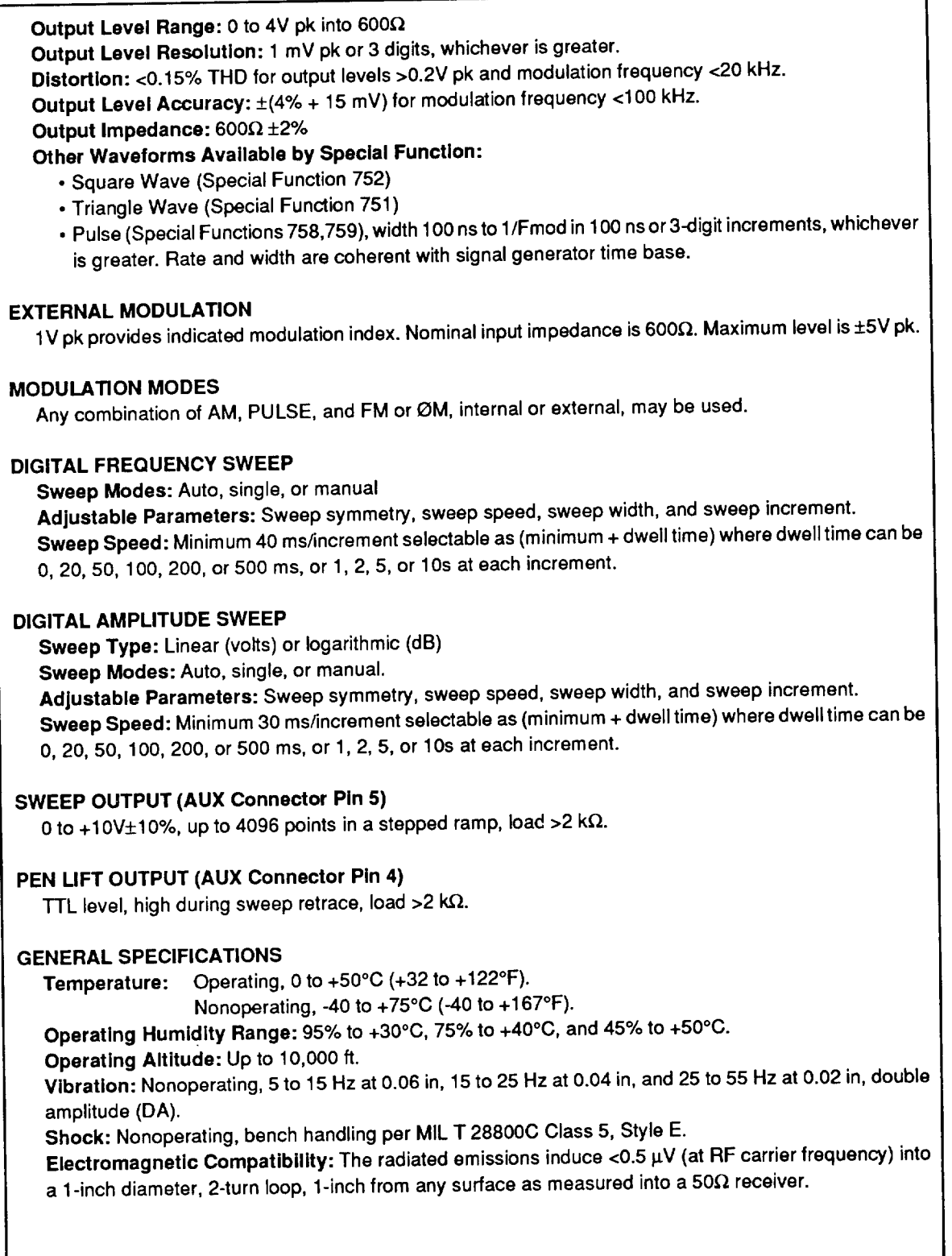

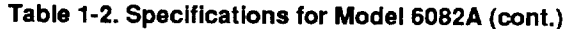

#### **Complies with Standards:**

- CE03 of MIL-STD-461B (Power and interconnecting leads), 0.015 to 50 MHz.
- RE02 of MIL-STD-461B (14 kHz to 10 GHz).

· FCC Part 15, Class B.

• VDE 0871B

#### $\cdot$  CISPR 22

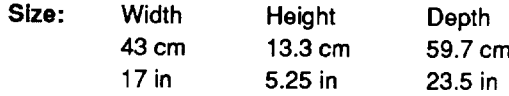

Power Requirements: 100, 120, 220, or 240V, each ±10%; 48-63 Hz; 200 VA, <15 VA in standby, with any options installed.

Weight: 30 kg (65 lbs).

#### **OPTION -130 HIGH-STABILITY REFERENCE**

Aging Rate: < +5 x 10-10/day, after 21 days continuous operation. Temperature Stability: < +2 x 10-1%°C. (Oven remains powered in standby.)

#### **OPTION -132 MEDIUM-STABILITY REFERENCE**

Aging Rate:  $\textstyle{\div}1 \times 10^{-7}$ /month after 5 days continuous operation. Temperature Stability:  $\leftarrow 1 \times 10^{-7}$  (0 to +50°C)

#### **OPTION -830 REAR PANEL CONNECTORS**

Moves connectors for MODULATION INPUT, MOD output, and RF OUTPUT to the rear panel. The front panel connector locations are covered with plugs.

#### **SUPPLEMENTAL CHARACTERISTICS**

The following characteristics are provided to assist in signal generator applications, and to describe some other aspects of typical performance. Frequency Switching Speed: <100 ms to settle within 100 Hz Amplitude Switching Speed: <100 ms to settle within 0.1 dB

Pulse Modulation Delay: 80 ns typical

## **Section 2 Installation**

#### **INTRODUCTION**

This section provides instructions for unpacking and installing the Signal Generator. Procedures for selecting line voltage, replacing the fuse, rack mounting, and configuration of the Signal Generator for local and remote operation are provided here.

### **UNPACKING AND INSPECTION**

The Signal Generator is shipped in a special protective carton that should prevent damage during shipment. Check the shipping order against the contents of the carton and report any damage or short shipment to the place of purchase or the nearest Fluke Technical Service Center. Instructions for inspection and claims are included on the shipping container. Refer to Section 1 for reshipment instructions.

The shipping container should include the items in Table 2-1. Accessories ordered for the Signal Generator are shipped in a separate container. Table 2-2 lists accessories available for the Signal Generator.

### **RACK OR BENCH MOUNTING**

#### **CAUTION**

To prevent overheating, allow at least 3 inches of clearance behind and on each side of the Signal Generator.

You can place the Signal Generator on a work bench or mount it in a standard (24-inch deep) equipment rack. The outside dimensions of the Signal Generator are shown in Table 1-1.

To mount the Signal Generator in an equipment rack, use the Model Y6080-01 Rack Mount Kit. The rack mount kit contains 5 1/4-inch rack mount ears and 22-inch slides, and comes with an instruction sheet. For optimum cooling airflow, it is recommended that you install a Model Y6080-03 Filler Panel, which occupies 1 34 inches of rack space, directly below the Signal Generator. The added airflow space decreases the instrument's operating temperature by approximately 3°C.

### **POWER REQUIREMENTS**

The Signal Generator uses a line voltage of  $110/120V$  ac  $\pm 10\%$ , with a 2.0A fast-blow fuse; or 220/240V ac  $\pm 10\%$ , with a 1.0A fast-blow fuse. The line frequency must be between 48 and 63 Hz. Power consumption of the Signal Generator is less than 200 VA.

### $2 - 1.$

 $2 - 2.$ 

#### $2 - 3$ .

 $2 - 4$ .

#### $2 - 1$
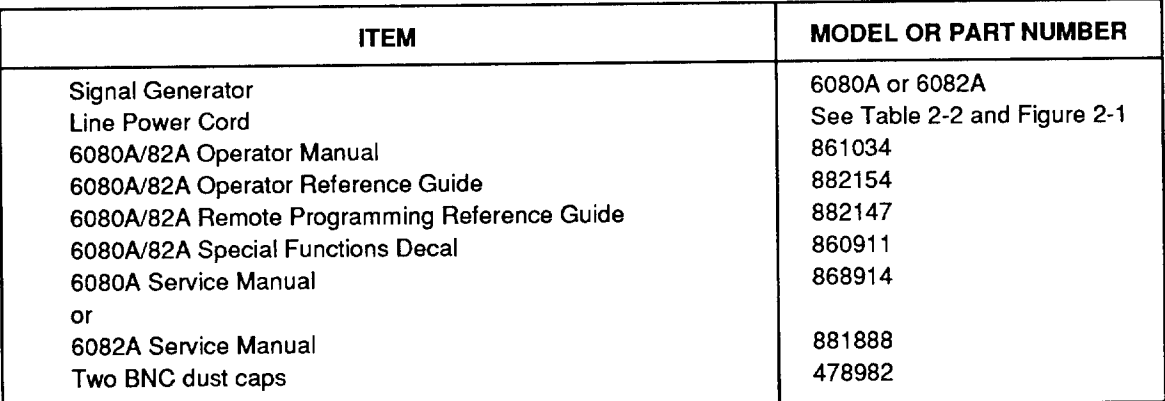

#### Table 2-1. Standard Equipment

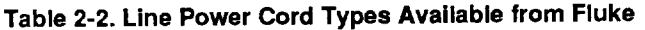

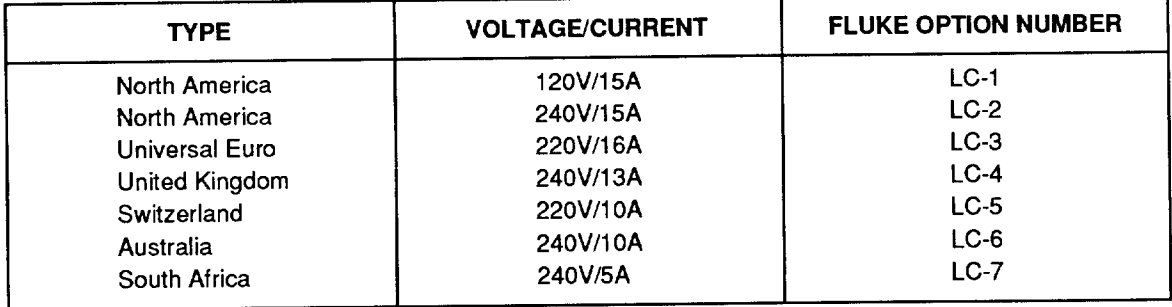

## LINE VOLTAGE SELECTION AND FUSE REPLACEMENT

## $2 - 5.$

### **CAUTION**

### To prevent instrument damage, verify that the correct fuse is installed for the line voltage setting, and that the line voltage setting is compatible with local line power before plugging in the line cord.

The Signal Generator arrives from the factory configured for the line voltage normally appropriate for the country of purchase, or as specified at the time of your purchase order. The Signal Generator also comes with the appropriate line power plug for the country of purchase. If you need a different type, refer to Table 2-3 and Figure 2-1. They list and illustrate the line power plug types available from Fluke.

Refer to Figure 2-2 to set the line voltage of the Signal Generator to match the available source. Insert the small pc board in the fuse module so that the appropriate voltage label is towards you. Figure 2-2 also shows how to replace the line fuse. A plate attached to the rear panel shows the correct fuse value for each of the two line voltages.

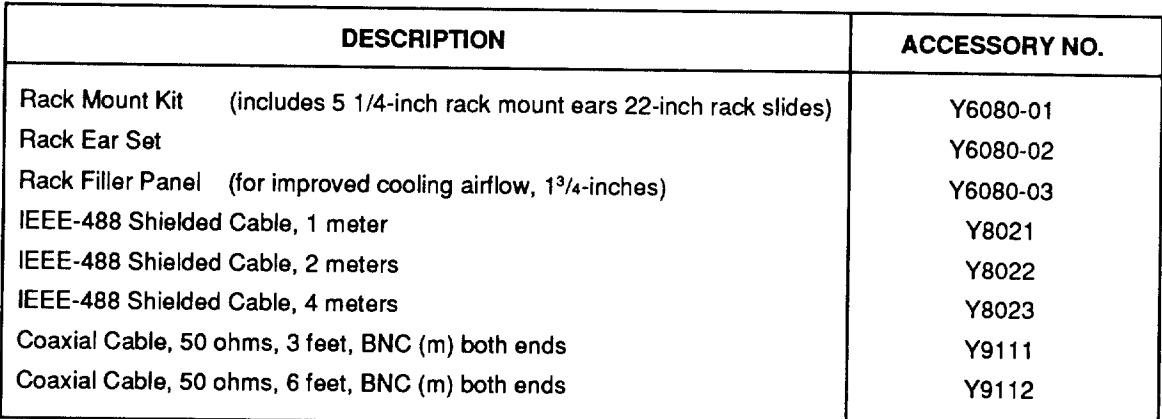

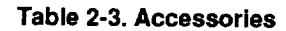

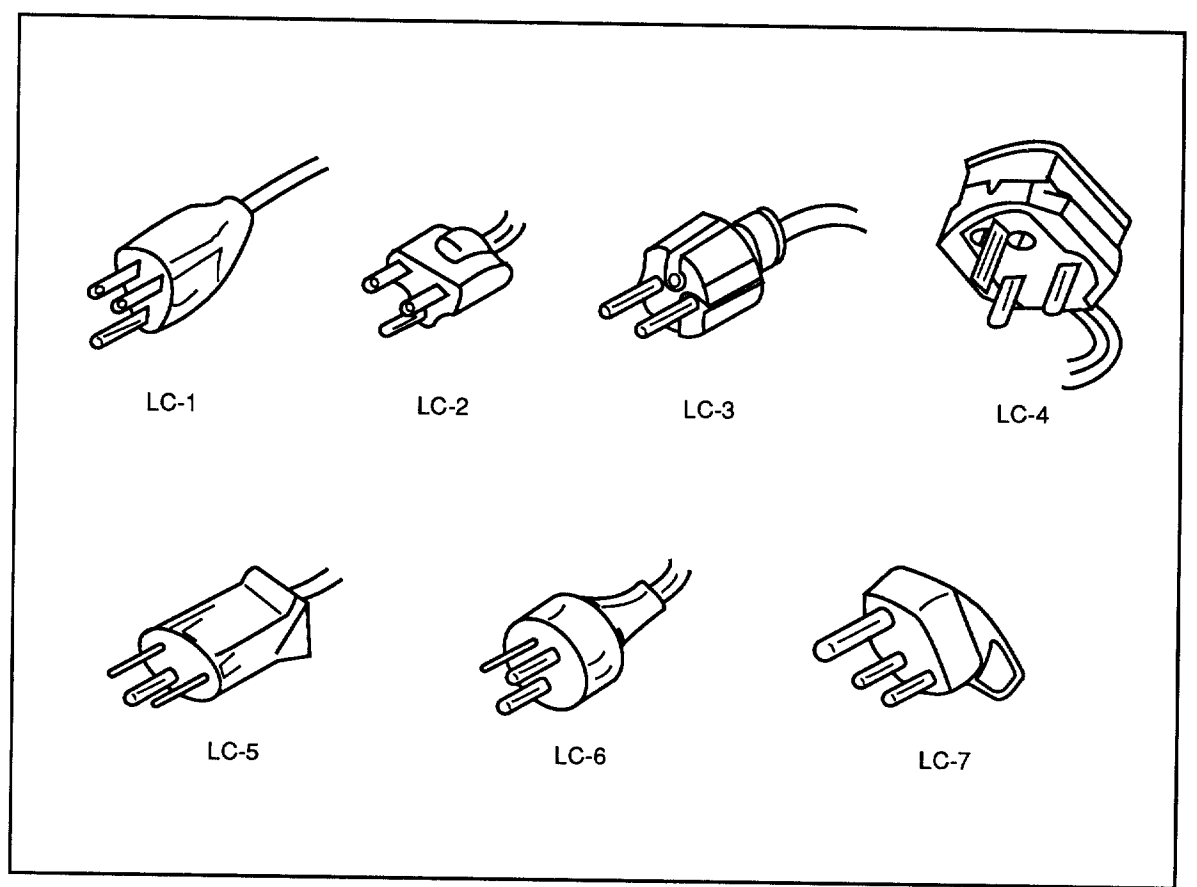

Figure 2-1. Line Power Cords Available from Fluke

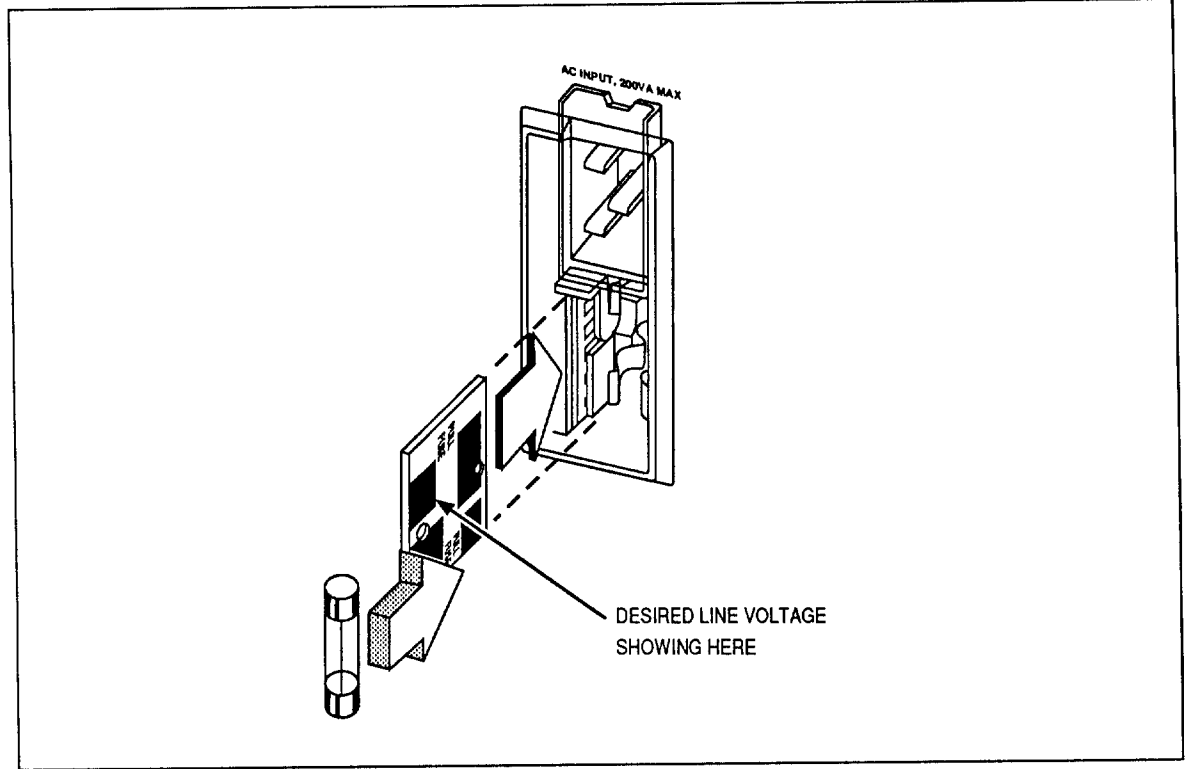

Figure 2-2. Fuse/Line Voltage Selection Assembly

## **CONNECTING TO LINE POWER**

**WARNING** 

#### TO AVOID SHOCK HAZARD, CONNECT THE FACTORY SUPPLIED THREE-CONDUCTOR LINE POWER CORD TO A PROPERLY GROUNDED POWER OUTLET. DO NOT USE A TWO-CONDUCTOR ADAPTER OR EXTENSION CORD; THIS WILL BREAK THE PROTECTIVE GROUND CONNECTION.

After you verify that the line voltage selection pc board is in the correct position, verify that the correct fuse for that line voltage is installed. Connect the Signal Generator to a properly grounded three-prong outlet.

## INTERNAL/EXTERNAL FREQUENCY REFERENCE

 $2 - 6.$ 

 $2 - 7.$ 

The Signal Generator normally operates with an internal reference oscillator. However, if desired, the Signal Generator can be operated with an external reference by setting the rear panel REF INT/EXT switch to EXT and connecting the external reference to the REF IN connector.

#### **NOTE**

When the Signal Generator is operating on internal reference, a 10-MHz Signal is present at the 10 MHz OUT connector. To meet the specified radiated emissions, this connector must be terminated with a BNC non-shorting dust cap. A dust cap, PN 478982, is supplied with the signal Generator. If a cable is connected, it must be a double-shielded coaxial cable such as RG-223 terminated in a 50-ohm load.

### **NOTE**

Do not operate the Signal Generator on internal reference with an external reference signal applied. This causes output spectral degradation.

## **LOCAL AND REMOTE OPERATION**

The Signal Generator output is controlled by either local (front panel) operation or remote operation. in the local operation mode, controls on the front panel are used to control the Signal Generator. In Remote, an IEEE-488 controller controls the Signal Generator by sending programming commands over the IEEE-488 Interface. Section 5 provides instructions for remote operation.

#### **NOTE**

To meet the specified radiated emissions, a shielded IEEE-488 cable, such as a Fluke Y8021 must be used.

## **POWER-ON SEQUENCE**

When the Signal Generator is turned on, a power-on sequence starts. During the power-on sequence, the microprocessor tests the front panel display, the analog circuitry, the instrument RAM, and the nonvolatile memory containing compensation and calibration data. A front panel display test lights all segments for a brief period while the rest of the self-tests take place. After succesful completion of the self tests, the Signal Generator is in the preset state, as defined in Appendix A. The instrument settings in effect when the Signal Generator was turned off can be recalled by pressing  $RC$  $\overline{0}$  $0$  .

If any of the self-tests fail, the Signal Generator displays one or more status codes. Any front panel entry that occurs before the power-on sequence is completed aborts the self-test, and sets the Signal Generator to the preset state. The power-on self-tests are explained in detail in the Service Manual.

 $2 - 9.$ 

## **Section 3 Features**

## **INTRODUCTION**

Section 3 is a reference for the functions and locations of the front panel and rear panel features of the Signal Generator. Please read this information before operating the Signal Generator. Front panel operating instructions are provided in Section 4, and remote operating instructions are provided in Section 5.

## **FRONT PANEL FEATURES**

Figure 3-1 shows the front panel. Table 3-1 describes the front panel features.

## **REAR PANEL FEATURES**

Figure 3-2 shows the rear panel. Table 3-3 describes the rear panel features.

 $3 - 1.$ 

# $3-3.$

 $3 - 2.$ 

**FEATURES** 

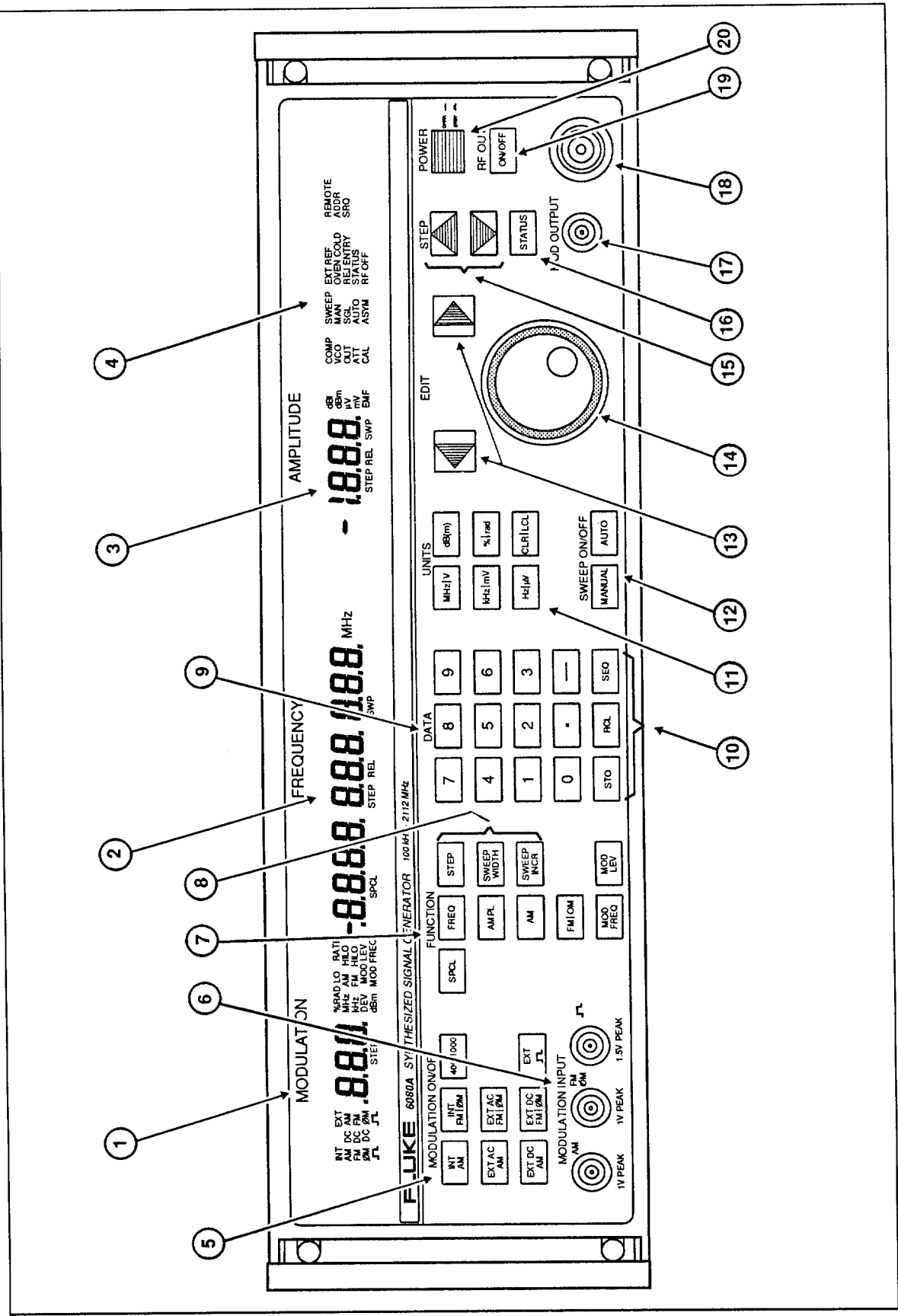

Figure 3-1. Front Panel Features

## Table 3-1. Front Panel Features

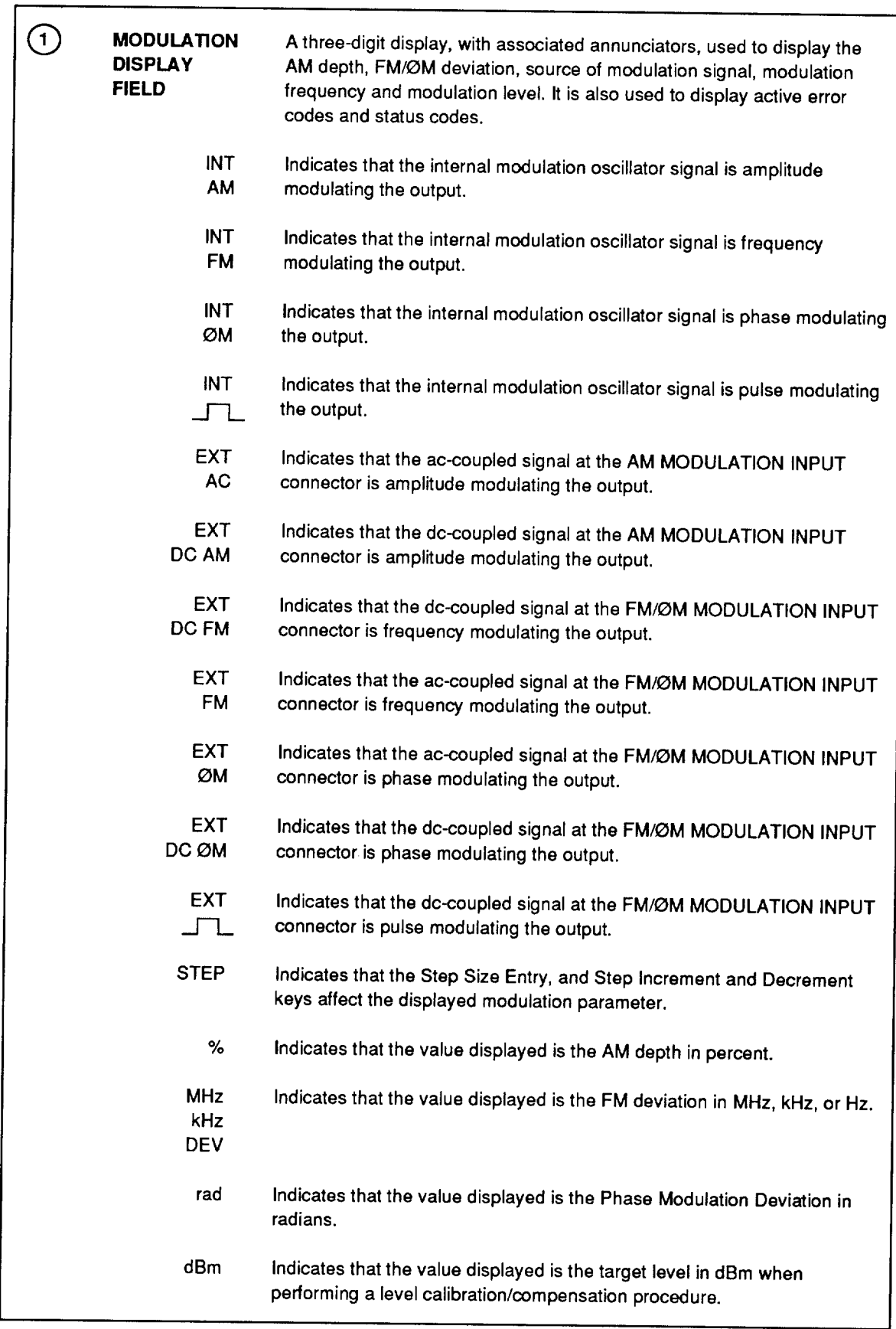

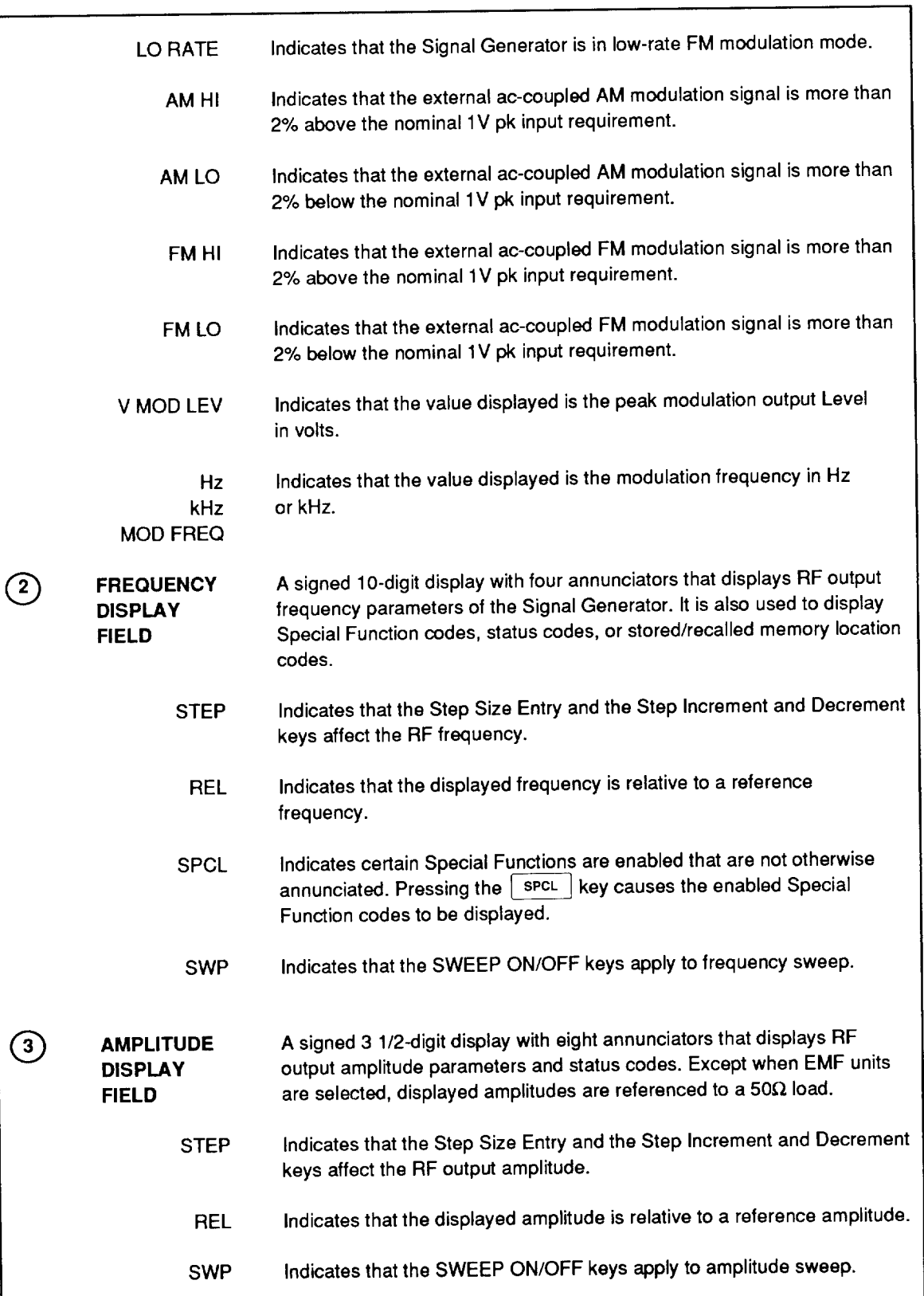

 $\ddot{\phantom{0}}$ 

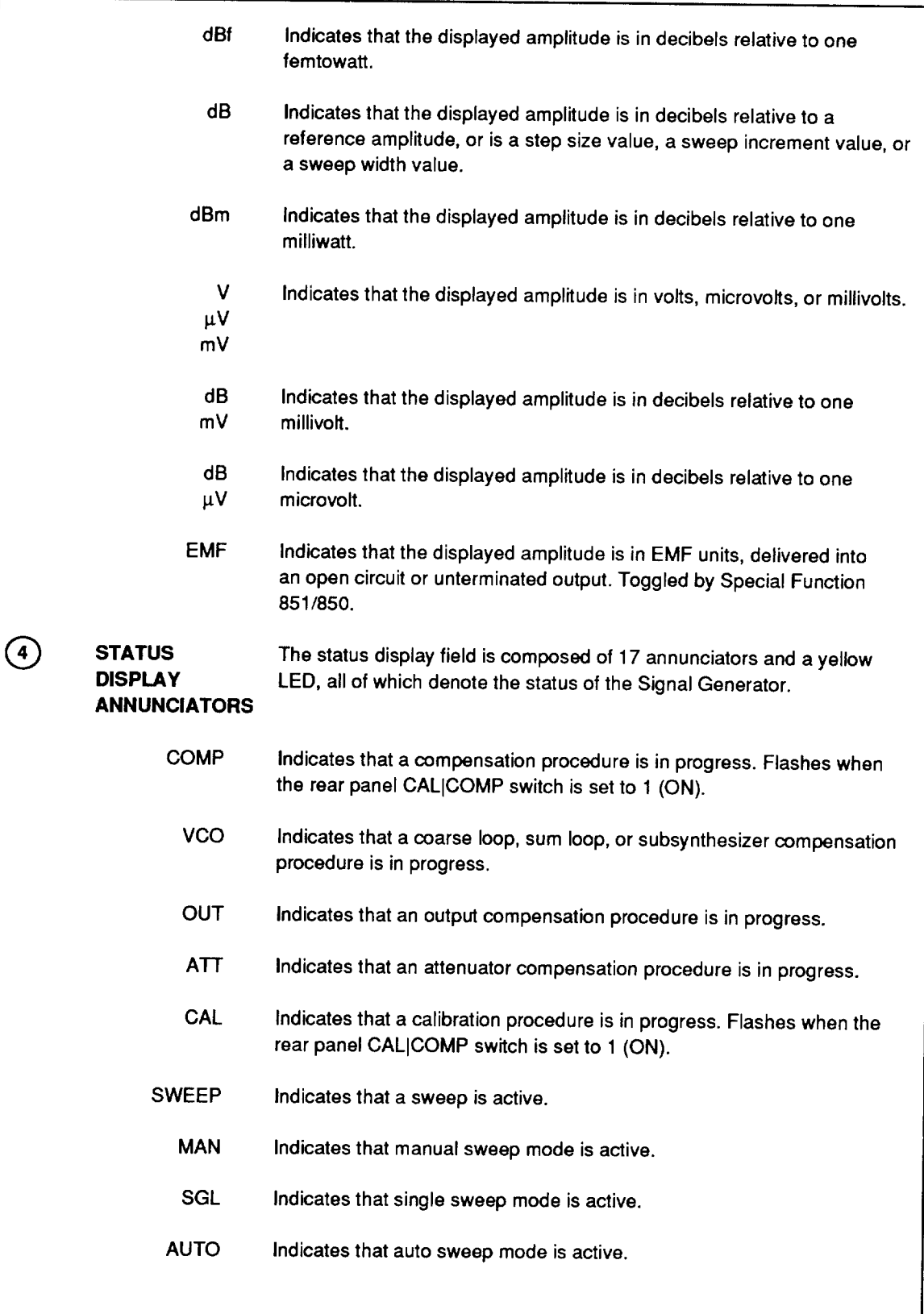

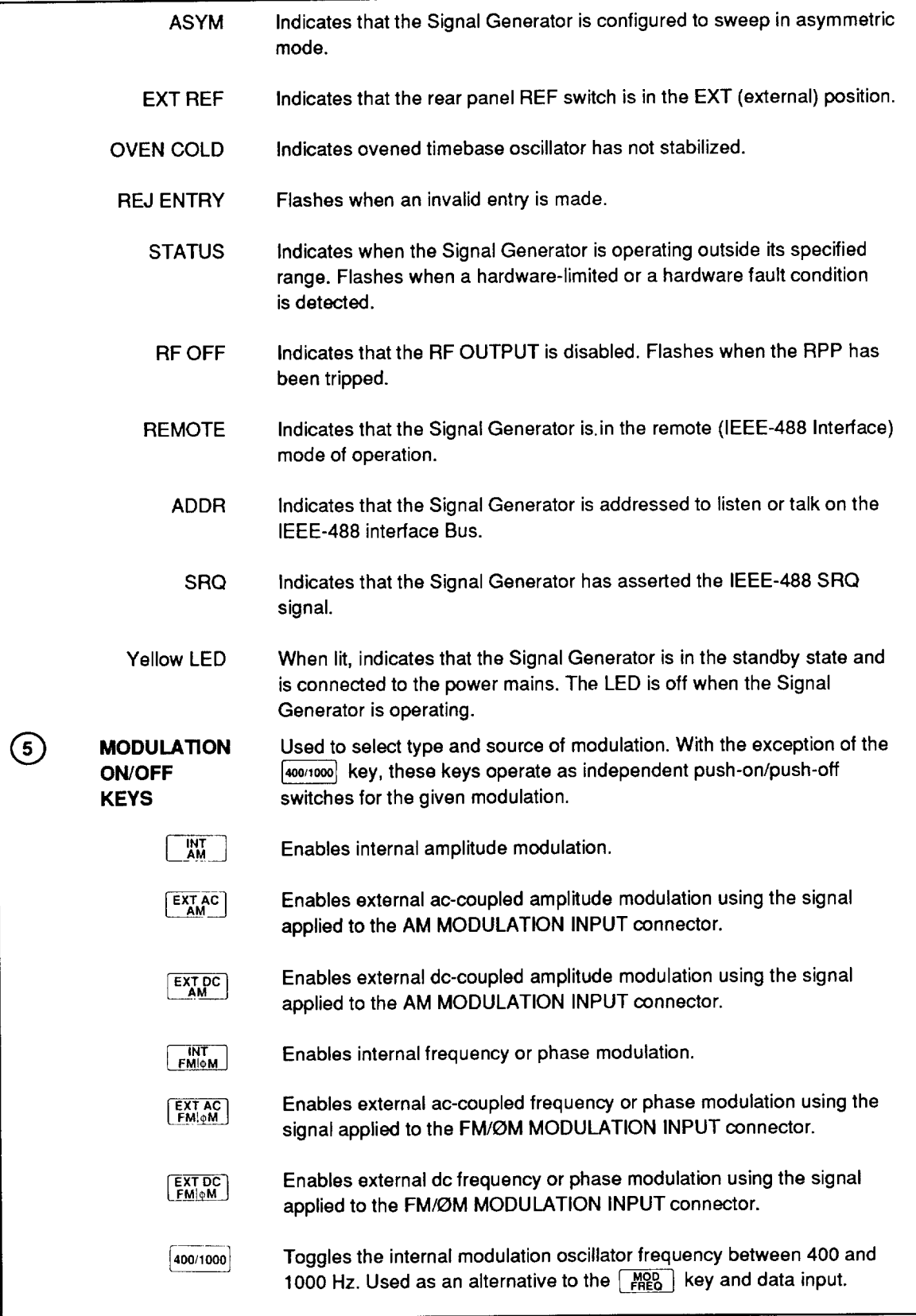

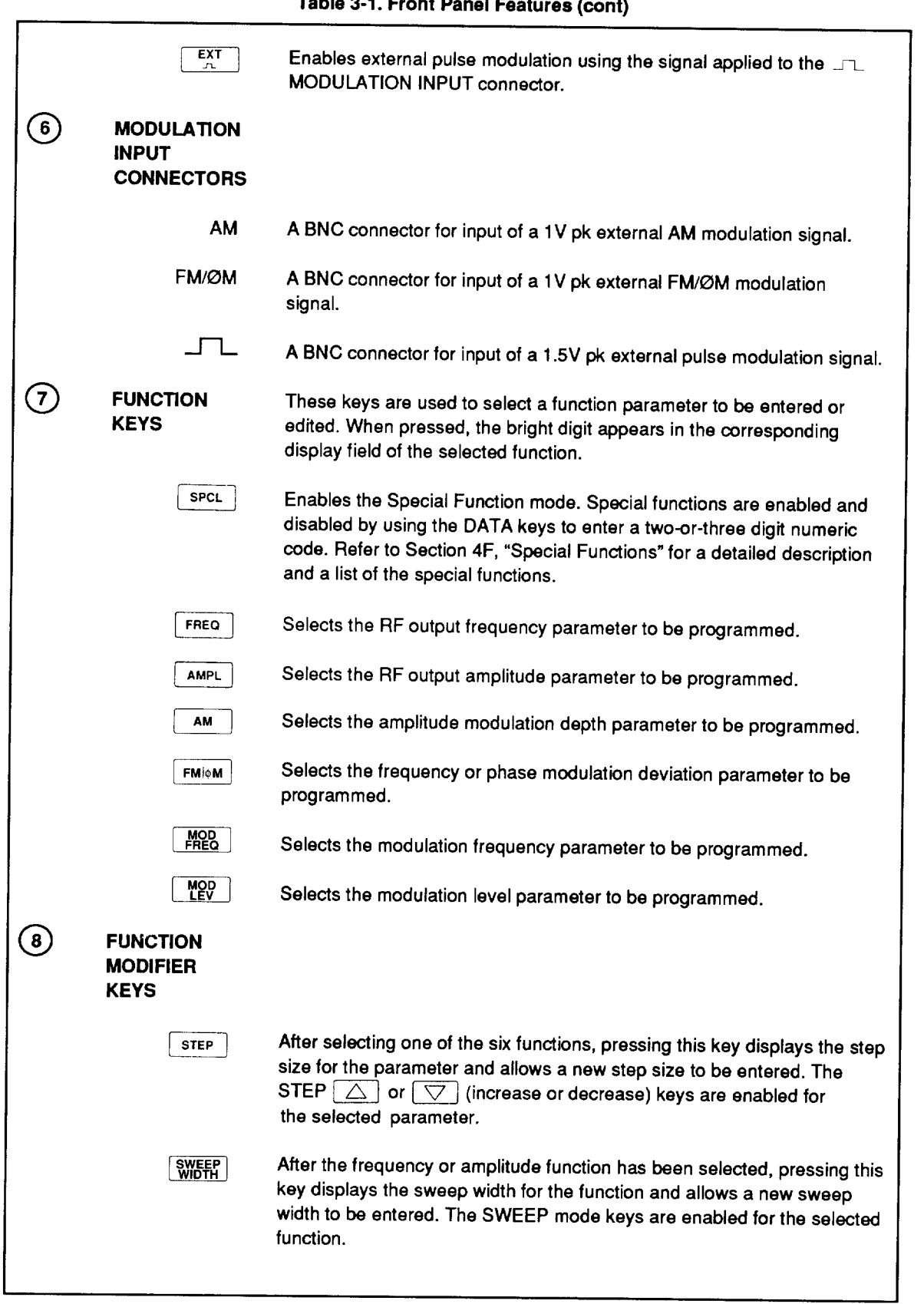

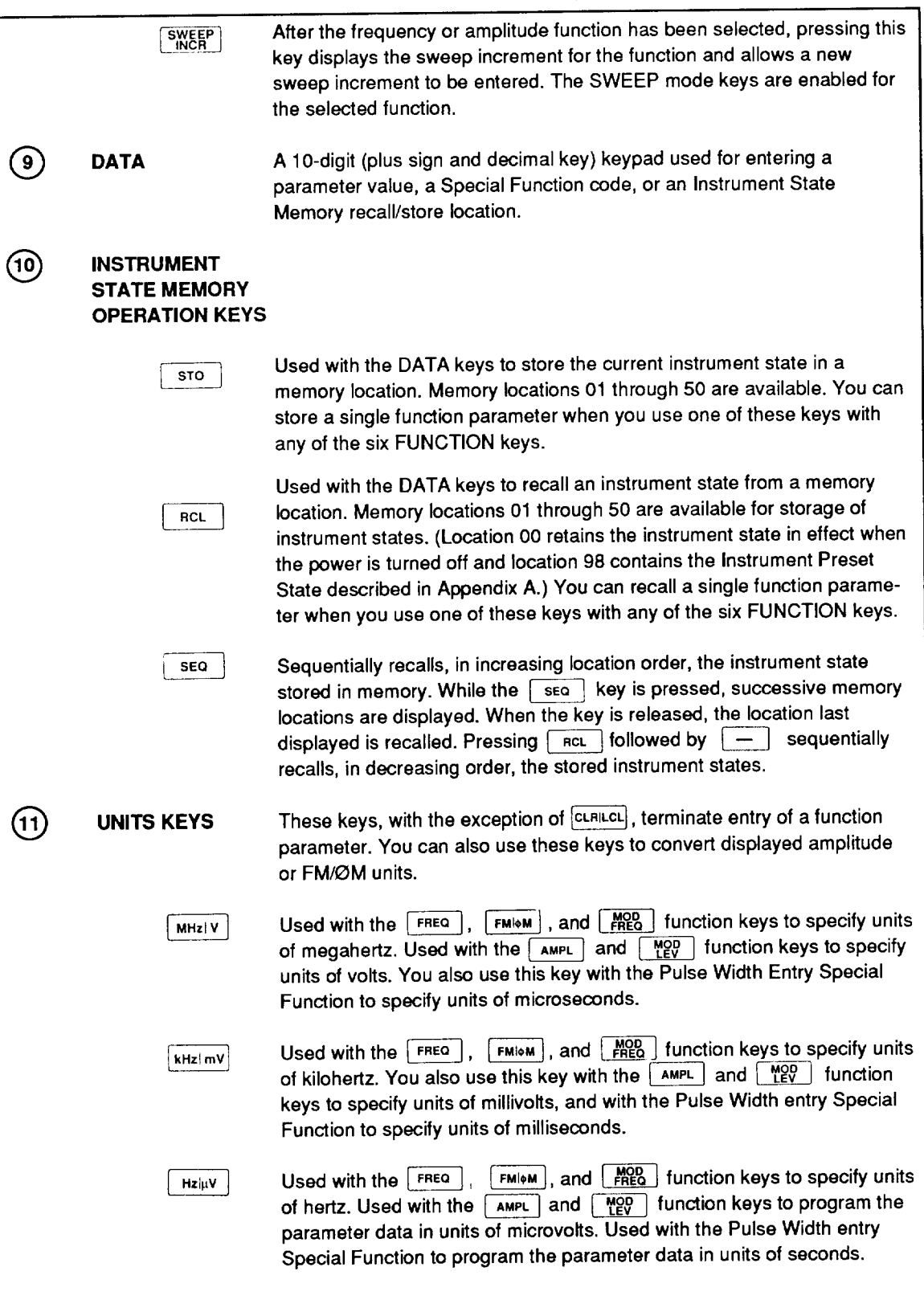

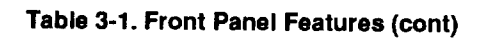

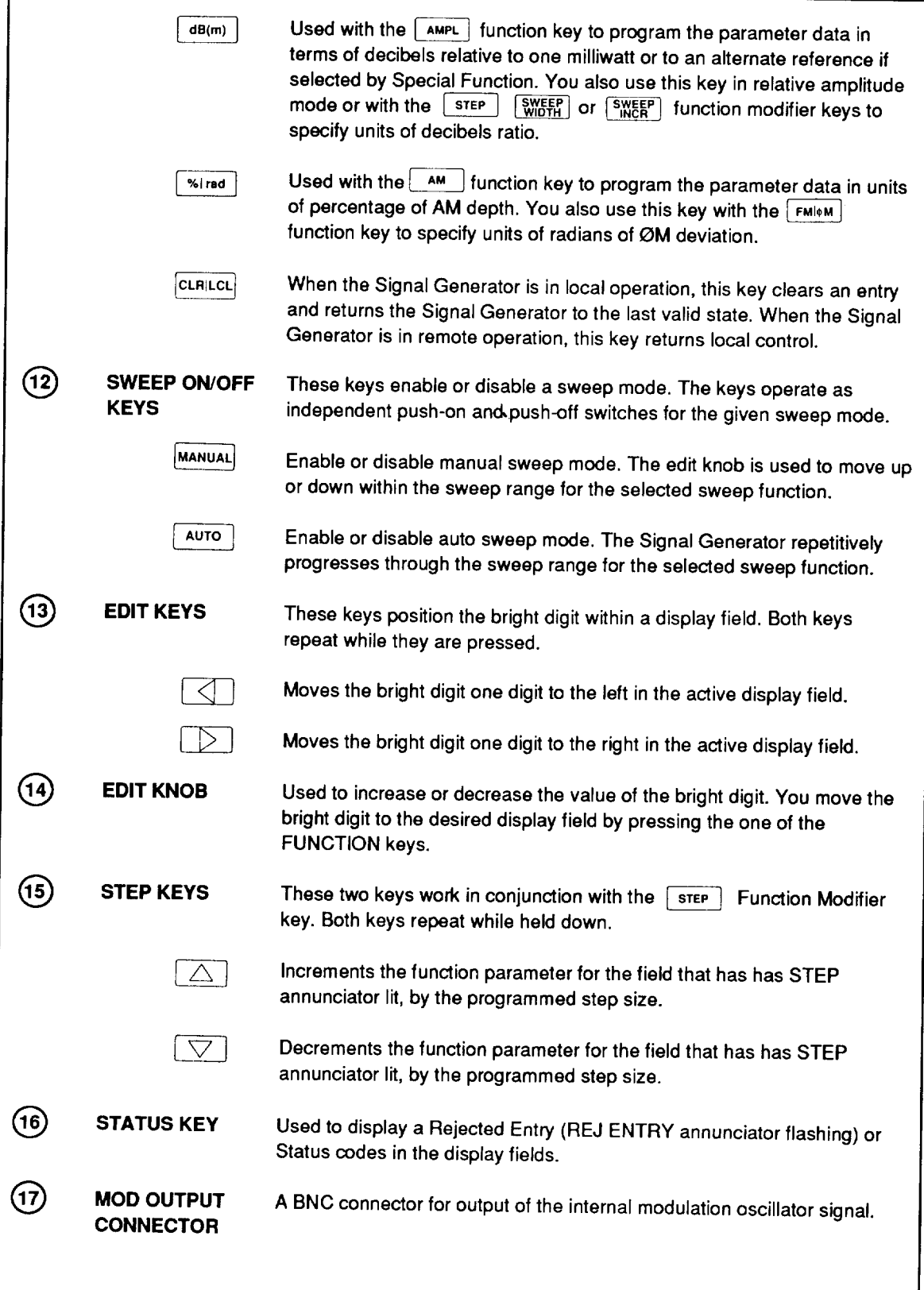

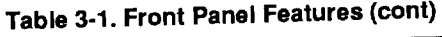

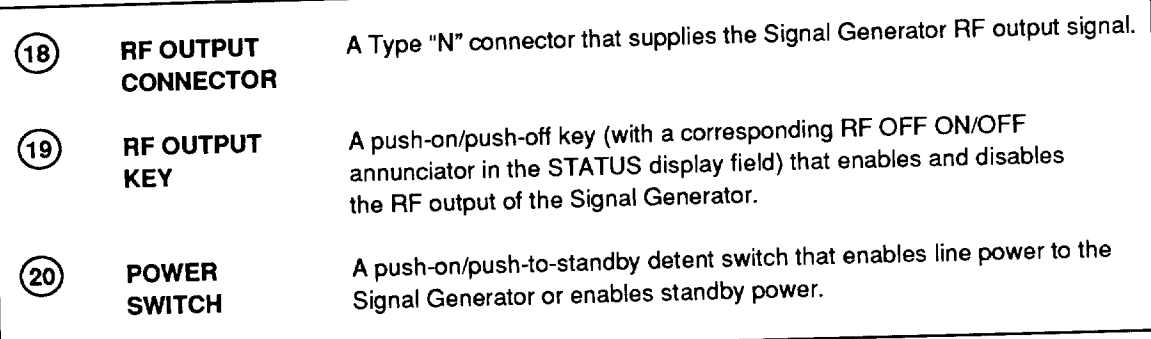

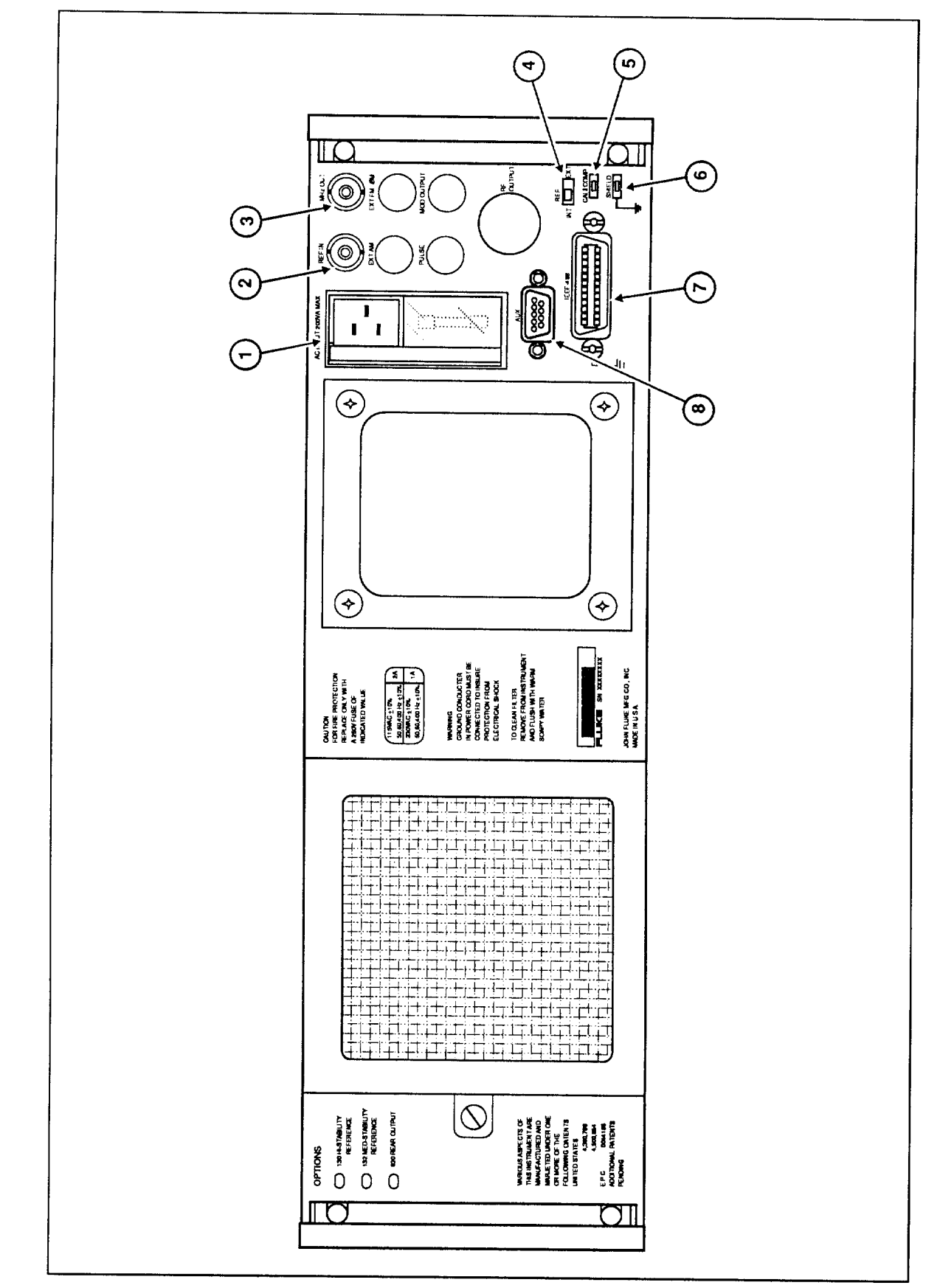

Figure 3-2. Rear Panel Features

#### Table 3-2. Rear Panel Features

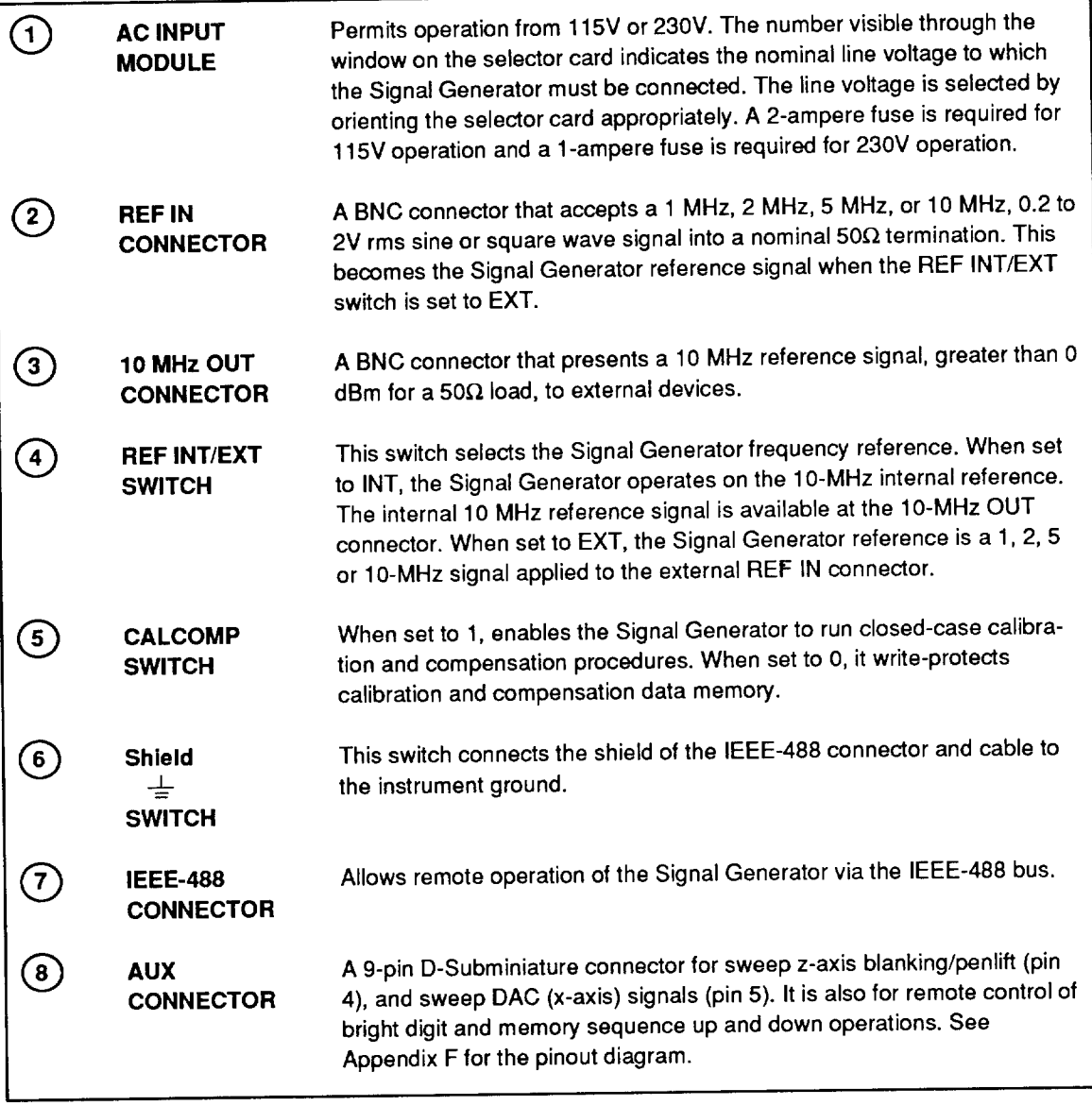

# **Section 4 Front Panel Operation**

## **INTRODUCTION**

Section 4 provides instructions for operating the Signal Generator using the front panel controls. The front panel features are described in Section 3.

Each of Sections 4A through 4G describes procedures that are specific to one area of Signal Generator operation. Included with instructions for a particular operation are the equivalent remote (IEEE-488 bus) commands. This is intended to help the remote programmer who needs to refer to the operating instructions while writing a remote program. Refer to Section 5 for complete information about programming the Signal Generator via the IEEE-488 bus.

#### RECALLING PREVIOUS INSTRUMENT SETTINGS AT POWER-UP  $4 - 2.$

Every time you toggle the power off and on, the Signal Generator is reset to the Preset State, as listed in Appendix A. However, the settings that were in effect when the power was turned off are saved in non-volatile memory as instrument state memory location 00. To recall the previous settings, including programmed step sizes, active modes, etc., press **RCL**  $\overline{\mathbf{o}}^ \mathbf{0}$ 

For more information about storing and recalling up to 50 different sets of instrument states, refer to Section 4D. For more information about the Preset State and other factory default tables, refer to Appendix A.

## **ENTERING AND MODIFYING PARAMETERS**

The six primary parameters of the Signal Generator correspond to the six Function Keys, as follows:

- FREQ (RF output frequency)
- **AMPL** (RF output amplitude)
- $(AM depth)$ AM I
- $FMM$  (FM/ $\phi$ M deviation)
- $M_{\text{REG}}$  (Modulation frequency)
- $Mey \rightarrow (Modulation level)$

The value of each can be individually set or modified by any of three methods:

- Entering parameters directly
- Editing the bright digit
- Incrementing and decrementing by step

 $4 - 3.$ 

 $4 - 1.$ 

Each of these methods accomplishes the same result, but each method is particularly suited for a specific application. For example, you can establish an initial parameter value by entering it directly, then adjust that parameter with by editing the bright digit or incrementing (or decrementing) it by step.

### **Entering Parameters Directly**

 $4 - 4.$ 

To enter a parameter directly, proceed as follows:

1. Select a function.

Select one of the six functions by pressing a FUNCTION key. The bright digit appears in the corresponding display field. The presence of the bright digit in the display field indicates that the parameter for the selected function is ready to be entered or modified.

2. Enter the numeric data.

Enter the numeric data using the DATA keys. The numbers appear in the selected display field. The bright digit is off when numeric data is being entered.

3. Enter a unit.

Press a UNITS key. This gives the numeric data its absolute value and causes the microprocessor to verify that the entered value is within allowable limits and to program the Signal Generator to the new state. The bright digit is redisplayed.

A function remains selected until you press a new FUNCTION key (or send a function remote command). Parameter data for a selected function must be followed by a unit value and must be within the allowable range for the function. If the data is not within the allowable range, the display field flashes, and the REJ ENTRY status annunciator flashes. A rejected entry does not affect the output of the Signal Generator. The output of the Signal Generator remains at its previous setting until a new value is accepted.

You can terminate entry of a function parameter at any time by pressing cancel or by selecting another function.

Parameter entry commands are provided for remote control of the six functions. Refer to Section 5, "Remote Operation" for more information.

## **Editing the Bright Digit**

 $4 - 5.$ 

To adjust the value of a parameter by editing the bright digit, proceed as follows:

1. Select a display field.

Select one of the six functions using the FUNCTION keys. A bright digit appears in the selected display field.

2. Position the bright digit.

Use the  $\Box$  or  $\Box$  EDIT keys to position the bright digit on the desired decade of resolution.

3. Adjust the value of the bright digit.

Turn the knob clockwise to increment the bright digit. Turn the knob counterclockwise to decrement the bright digit.

The position of the bright digit within a display field is retained when the bright digit is moved from one display field to another and back to the original field. Note that each function sharing the MODULATION display field (AM Depth,  $FM/\phi M$  Deviation, Modulation Frequency and Modulation Level) retains its own bright digit position.

The bright digit is turned off while Manual Sweep is active. Refer to Section 4E for more information about the sweep function.

An edit operation is ignored when the result would cause the value of the edited parameter to exceed its programmable limit.

Bright digit positioning and editing commands are also provided for remote operation for each of the six functions. Refer to Section 5 for more information.

## Incrementing and Decrementing by Step

#### $4 - 6.$

You can change the value of a parameter in increments of a programmable step size by pressing the  $\boxed{\triangle}$  or  $\boxed{\nabla}$  STEP keys. The step size for a given function remains in effect until a new step size is selected, even after power is turned off. If you do not initially change the step sizes, the defaults shown in Table 4-1 are in effect.

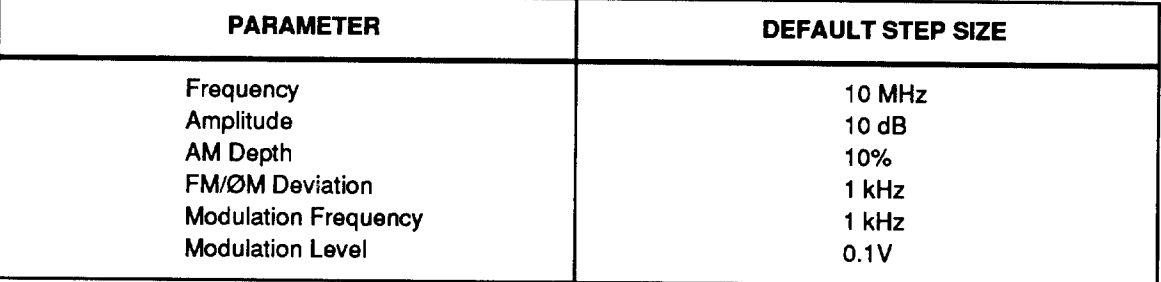

#### Table 4-1. Step Size Defaults

To change the magnitude of a step size, proceed as follows:

1. Select the step field.

Select the field for which you would like to change the step by pressing a FUNCTION key, followed by the step key to enable the step size entry.

2. Enter data for step size.

Select the numeric step size using the DATA keys.

3. Select the units.

Select a UNIT key to give the data its absolute value.

While the  $\sqrt{\text{step}}$  key is pressed, the display field of the selected parameter shows the step size. The STEP annunciator is lit in the display field affected by the step key.

The repeat rate of the  $\boxed{\triangle}$  or  $\boxed{\triangledown}$  STEP keys may be changed to a faster or slower rate (a medium repeat rate is the default) with a Special Function. Refer to Section 4F for more information about the Special Functions.

A step increment or decrement is ignored when the result of that step would cause the value of the stepped parameter to exceed its programmable limit.

Step entry and step up/down commands are also provided for remote operation for each of the six functions. Refer to Section 5 for more information.

## **Section 4A RF Output Frequency**

## **INTRODUCTION**

### 4A-1.

4A-2.

Section 4A describes the procedures for setting the RF output frequency and the associated parameters of RF output frequency.

## SETTING RF OUTPUT FREQUENCY

Set the RF output frequency by pressing  $\left[\right]$ <sup>FREQ</sup>, the necessary DATA keys, and a UNITS key. The RF output frequency is displayed in fixed-point notation in MHz. Pressing FREQ key moves the bright digit to the FREQUENCY display field and places the Signal Generator in the RF output frequency entry mode.

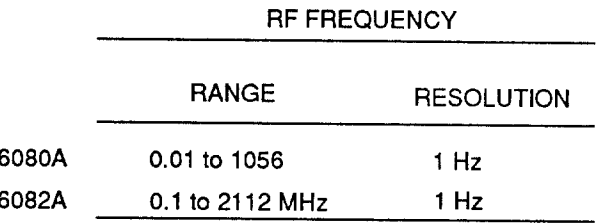

SYNTAX:

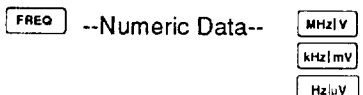

EXAMPLE: Set RF Frequency to 10.7 MHz

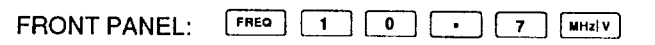

REMOTE: FREQ 10.7 MHZ

## SETTING RF OUTPUT FREQUENCY STEP SIZE

 $4A-3.$ 

You can change the magnitude of the RF output frequency by programmable step using the  $\boxed{\triangle}$  and  $\boxed{\bigtriangledown}$  keys. The default step size is 10 MHz. View the current set step size by holding  $down$   $\sqrt{s_{\text{ref}}$ , the step size shows on the display. To change this step size and save your change in non-volatile memory, proceed as follows:

- 1. Press  $\boxed{\mathsf{free}}$  followed by  $\boxed{\mathsf{step}}$ .
- 2. Enter the data for step size using the DATA keys.
- 3. Press  $\lceil \text{MHz} \rceil v \rceil$  or  $\lceil \text{kHz} \rceil mv \rceil$  to give the data its absolute value. The value you have selected is held momentarily in the FREQUENCY display field.

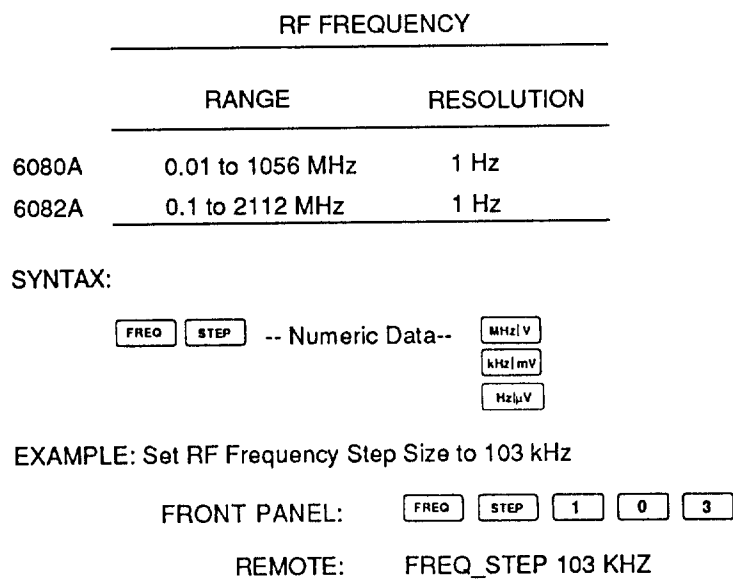

## **USING RE OUTPUT FREQUENCY RELATIVE MODE**

4A-4.

 $kHz/mV$ 

The RF output frequency relative mode is useful for establishing a reference frequency and then changing the output relative to that reference. Setting a reference is done by programming the RF output frequency to the desired value, and then enabling the relative mode using a Special Function command from the front panel, or with the FREQ\_REL command in remote. This lights the REL annunciator in the FREQUENCY display field, and sets the displayed frequency value to zero. The Signal Generator output does not change during this operation. In relative frequency mode, you can modify parameters as usual: by direct entry, by editing the bright digit, or by increment/decrementing by step.

In relative frequency mode, the RF output frequency is the sum of the reference and the displayed frequency. You can display the RF output frequency by pressing the  $\int$  FREQ key. In remote, query the output frequency with the FREQ\_ABS? command, and query the reference frequency with the FREQ\_BASE? command.

Relative mode may not be enabled or disabled while sweep is active. See Section 4E, "Sweep" for more information.

SYNTAX:

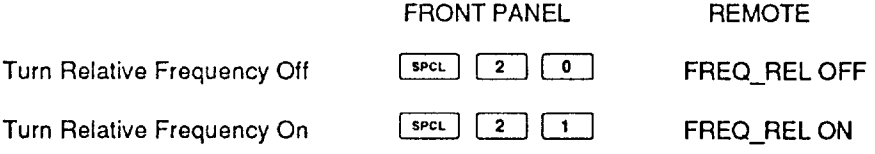

## **ADJUSTING THE PHASE OF THE RF CARRIER**

 $4A-5.$ 

The phase of the RF output carrier can be adjusted relative to another phase coherent signal source using the front panel edit controls. For example, two 6080As or 6082As can be made phase coherent by driving the REF IN on one unit with the 10 MHz OUT from the other unit. The unit receiving the external reference must be set to EXT REF on the rear panel.

 $|$  SPCL  $7 \mathbf{0}$  $\pm$  1 initiates the carrier phase adjust mode. The Entering message "PHASE" is displayed in the FREQUENCY display field and the initial phase adjustment of zero degrees is displayed in the AMPLITUDE display field. Turn the edit knob to advance/retard the phase in 1 degree or 10 degree increments. The edit  $\Box$  and  $\Box$  keys change the resolution of the bright digit.

The Signal Generator does not measure the phase of the other signal source so it cannot display the absolute phase relationship between the two signals. The display shows the relative phase adjustment applied to the rf output. Pressing the  $\boxed{0}$  key sets the relative phase adjustment to zero establishing a reference. Press any other key to exit the carrier phase adjust mode.

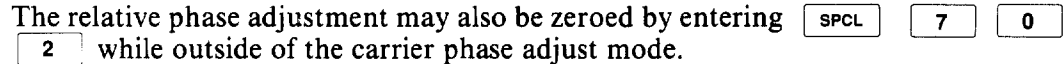

The remote command PHASE adjusts the carrier phase by the specified number of degrees. The relative phase adjustment is updated internally, but is not displayed when the remote commands are received. The command PHASE? queries the relative phase adjustment. The command "PHASE\_ZERO" zeros the relative phase adjustment.

The display is momentarily blanked during a phase adjustment.

## USING AN EXTERNAL FREQUENCY REFERENCE

#### 4A-6.

The Signal Generator normally derives its output frequency based on a 10-MHz internal reference oscillator. However, if you desire, you can substitute an external source for the internal reference. To use an external reference, set the rear panel REF  $INT/EXT$  switch to EXT and connect an external source of 10 MHz  $\pm 10$  ppm sine wave, 0.2 to 2.0V rms, to the rear panel REF IN connector.

You can also use an external reference of 1, 2, or 5 MHz. One alternate external reference frequency setting is available at a time, through Special Function 761. (Special Function 760 resets the Signal Generator for a 10-MHz external reference.) The default alternate reference frequency is 5 MHz. See "Selecting an Alternate Reference Frequency" in the Service Manual for how to set internal DIP switches for a 1 or 2 MHz external reference.

In remote, use the EXTREF\_FREQ command. The selected external reference frequency is in effect whenever the rear panel REF INT/EXT switch is set to EXT.

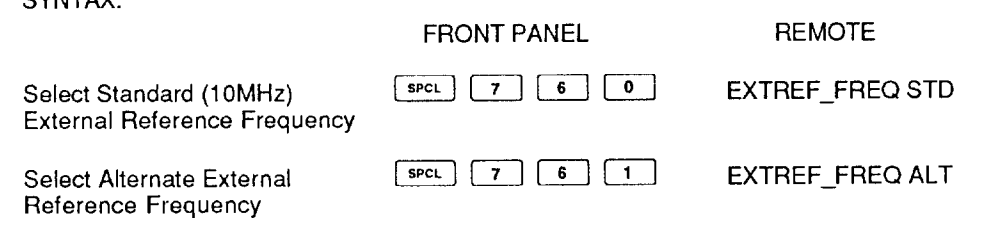

## **RF OUTPUT FREQUENCY BANDS**

**CVNITAV-**

All RF output frequencies are synthesized from a fundamental frequency in the range of 480 to 1056 MHz. This fundamental frequency is divided, heterodyned, or doubled to produce the programmed output frequency. The frequency bands of the Signal Generator are shown in Table 4A-1.

| <b>BAND DESIGNATION</b> | <b>FREQUENCY RANGE (MHz)</b> | <b>DIVIDE RATIO</b> |
|-------------------------|------------------------------|---------------------|
| A (6080A)               | .01 to 14.999999             | 8 (Het)             |
| A (6082A)               | 0.1 to 14,999999             | 8 (Het)             |
| в                       | 15 to 31,999999              | 32                  |
| С                       | 32 to 63.999999              | 16                  |
| D                       | 64 to 127,999999             | 8                   |
| E                       | 128 to 255,999999            | 4                   |
|                         | 256 to 511,999999            | 2                   |
| G (6080A)               | 512 to 1056                  |                     |
| G (6082A)               | 512 to 1055.999999           |                     |
| H (6082A)               | 1056 to 2112                 | 0.5                 |

Table 4A-1. Signal Generator Frequency Bands

## RF OUTPUT BLANKING DURING FREQUENCY CHANGES

#### 4A-8.

4A-7.

The Signal Generator output typically settles within 100 ms after you change the frequency. During the transition period, frequency transients may appear at the RF output, particularly when the change causes frequency synthesis circuitry to rerange.

If transients that occur during frequency range changes are troublesome in your application, you can suppress them by enabling Special Function 781. (Special Function 780 disables the mode.) Special Function 781 blanks the RF output for 60 ms during synthesis hardware transitions before the RF output is set to the new programmed value.

Table 4A-1 lists the major frequency bands. In addition, there are many minor bands that also cause the RF output to be blanked (when Special Function 781 is active) as their limits are crossed.

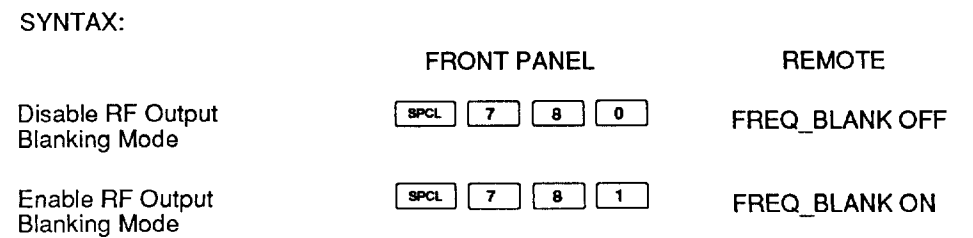

# **Section 4B RF Output Amplitude**

4B-1.

4B-2.

## **INTRODUCTION**

Section 4B describes the procedures for programming the RF output amplitude and the associated parameters of RF output amplitude.

## **SETTING RF OUTPUT AMPLITUDE**

The RF output amplitude can be controlled with the FUNCTION-DATA-UNIT entry sequence. The amplitude display is fixed point for dBm and dB units and is floating point for voltage units. The selected unit is retained until a numeric entry is terminated with the alternate unit, the display units are converted, or an alternate dB unit is selected by Special Function. Pressing the  $\sqrt{\frac{amPL}{m}}$  function key moves the bright digit to the AMPLITUDE display field and places the Signal Generator in the RF amplitude entry mode.

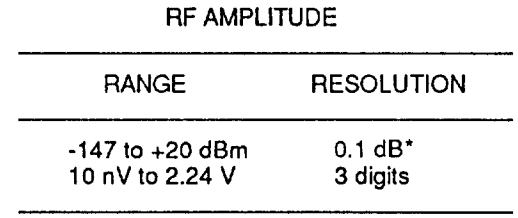

\*0.01 dB over IEEE bus

SYNTAX:

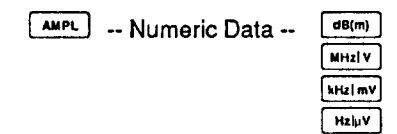

EXAMPLE: Set Amplitude to -7.5 dBm.

FRONT PANEL:  $AMPL$   $\boxed{7}$   $\boxed{6}$   $\boxed{8}$   $\boxed{dB(m)}$ 

REMOTE: AMPL-7.5 DBM

## **CONVERTING RF OUTPUT AMPLITUDE UNITS**

You can convert displayed RF output amplitude quantity from dBm units to voltage units or from voltage units to dBm units by selecting the Amplitude function, then pressing the desired unit key. The output of the Signal Generator does not change during these operations. The display units remain in effect until a numeric entry is terminated with an alternate unit or the display units are converted by reversing the procedure.

**AMPLITUDE UNITS CONVERSION:** 

 $V = 10^{(dBm - 13.0)/20.0}$ 

 $dBm = 13.0 + 20.0 log_{10}(V)$ 

SYNTAX:

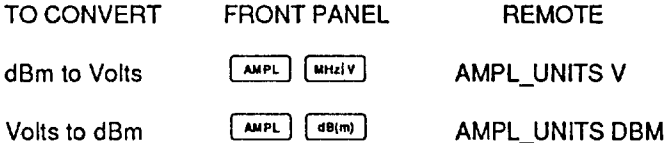

## **SELECTING ALTERNATE DB REFERENCE UNITS**

If the RF output amplitude is displayed as a dBm quantity, alternate units of dBmV,  $dB\mu V$ , or dBf may be selected. Selection of an alternate dB reference does not change the output of the Signal Generator. The selected alternate units are retained when changing to or from voltage units, and remain in effect for any Amplitude entry terminated with the  $\sqrt{\mathsf{dB}(m)}$  unit key.

To select an alternate dB reference unit from the front panel, use a Special Function. To select an alternate amplitude unit in remote, use the alternate amplitude unit as the unit terminator for the AMPL command. See Section 5, "Remote Operation" for more information.

**FRONT PANEL** 

ALTERNATE AMPLITUDE UNITS:

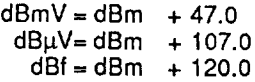

#### SYNTAX:

#### $sec$ Select dBm Units  $F$  $\begin{bmatrix} 8 \end{bmatrix}$   $\begin{bmatrix} 4 \end{bmatrix}$ Select dBmV Units  $\pm$  1. Select dBuV Units  $|$  spcL  $|$  $\begin{bmatrix} 8 \end{bmatrix}$  $\overline{\bullet}$  $\mathbf{2}$ Select dBf Units  $[$  spcL $]$  $4 | 3 |$

**REMOTE** 

AMPL <numeric value> DBM AMPL <numeric value> DBMV AMPL <numeric value> DBUV AMPL <numeric value> DBF

4B-3.

4B-4.

## USING UNTERMINATED OUTPUT (EMF) MODE

4B-5.

When enabled, unterminated output mode (EMF units) causes amplitude values to be doubled for voltage units, or offset by  $6$  dB for dBmV or dB $\mu$ V units. This includes the displayed amplitude, the base amplitude (if the relative amplitude mode is on), the amplitude sweep increment (if in volts), and the amplitude sweep width (if in volts). This also includes all limits to the amplitude values. The unterminated output mode has no effect if the displayed quantity has units of dBm or dBf.

To select the Unterminated Output Display mode from the front panel, use a Special Function. To select the mode in remote, use the AMPL\_EMFOUT command.

Enabling this mode has no effect on the Signal Generator output. The EMF units are retained when changing to or from voltage units, and remain in effect for any Amplitude entry based on a voltage unit.

Disabling this mode may change the Signal Generator output since resolution may be lost. For example, an RF output amplitude of 201 mV programmed when in the unterminated output mode will be converted to  $100 \text{ mV}$ , not  $100.5 \text{ mV}$  when the mode is disabled.

EMF UNITS CONVERSION:

EMF  $dBmV = dBmV + 6 dBmV$ EMF  $dB\mu V = dB\mu V + 6 dB\mu V$ EMF  $V = 2^{\circ}V$ 

SYNTAX:

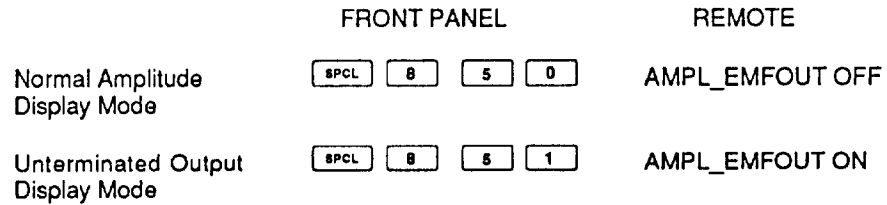

## SETTING RF OUTPUT AMPLITUDE STEP SIZE

4B-6.

The RF output amplitude step size can be selected for entry by pressing the  $\parallel$  AMPL key, followed by the  $\vert$  step  $\vert$  key. As long as the  $\vert$  step  $\vert$  key is pressed, the step size is displayed. Upon entering a new step size, the value is held momentarily in the AMPLITUDE display field. Step Increment/Decrement operations are rejected unless the units of the amplitude and amplitude step match.

Note that 0.01 dB resolution is available for amplitude step sizes less than 20.0 dB, even though the RF output amplitude is always displayed with 0.1 dB resolution. In the event that a step size with 0.01 dB resolution is selected, stepping the amplitude up or down may cause the display to become inconsistent with the actual amplitude. Parameter entry of a new RF output amplitude always zeros the 0.01 dB digit; however, bright-digit edit operations retain the 0.01 dB resolution.

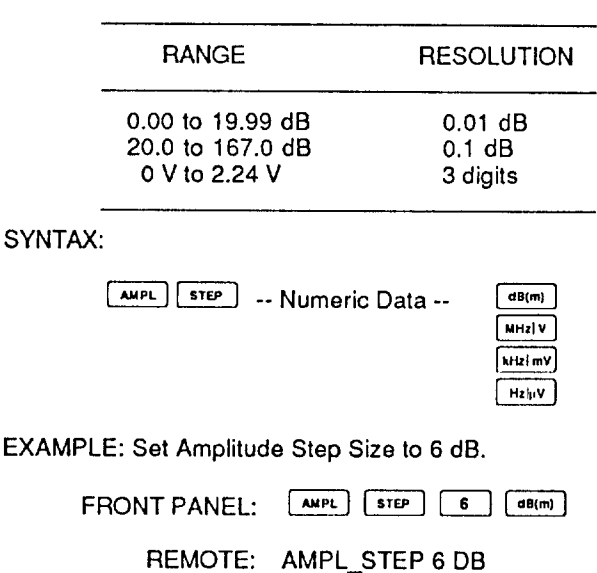

#### RF AMPLITUDE STEP SIZE

USING RF AMPLITUDE RELATIVE MODE

The RF amplitude relative mode lets you establish a reference amplitude then set the output relative to that reference. You set a reference by setting the RF output amplitude to the desired value and then enabling the relative mode using a Special Function command from the front panel, or with the AMPL\_REL command in remote. This causes the REL annunciator to light in the AMPLITUDE display field and the displayed value to become zero. The Signal Generator output does not change during this operation. In the relative mode, you can use the usual means of parameter modification: Function Entry, Bright-Digit Edit, or Step Increment/Decrement.

In the relative amplitude mode, the output amplitude is the sum of the reference and the displayed amplitude when the reference and the displayed quantities have the same units. The output amplitude may be displayed by pressing the  $\sqrt{\text{AMPL}}$  key. in remote, the output amplitude can be queried with the AMPL\_ABS? command and the reference amplitude can be queried with the AMPL\_BASE? command.

Note that a reference amplitude having dBm,  $dBmV$ ,  $dB\mu V$ , or dBf units is converted to a dB (ratio) value, so that the displayed value retains the units of the reference; the output is the displayed value scaled by the reference value. With mixed units (voltage and dB), the output amplitude is the voltage value scaled by the dB value. With voltage units, the output is the sum of the reference and the displayed values. Table 4B-1 illustrates the allowed combinations of reference and displayed amplitude, and shows how the amplitude values are interpreted with the relative amplitude mode enabled.

Relative mode may not be enabled or disabled while sweep is active. See Section 4E, "Sweep" for more information.

SYNTAX:

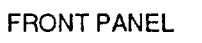

**REMOTE** 

Disable Relative Amplitude Enable Relative Amplitude

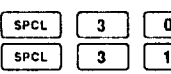

AMPL\_REL OFF AMPL RELON

- Compensate for external gain or loss. A +10.0 dB gain amplifier is **EXAMPLE:** connected to the output of the Signal Generator. Program the Signal Generator to display the boosted output level using Relative Amplitude.
	- FRONT PANEL: Press the following keys to program the Signal Generator to -10 dBm. The output of the amplifier is 0.0 dBm

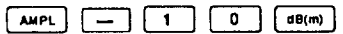

Press the following keys to select Relative Amplitude. The Signal Generator display now reflects the amplifier output (0.0 dBm).

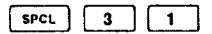

REMOTE: AMPL 10.0 DBM; AMPL\_REL ON

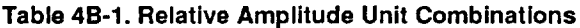

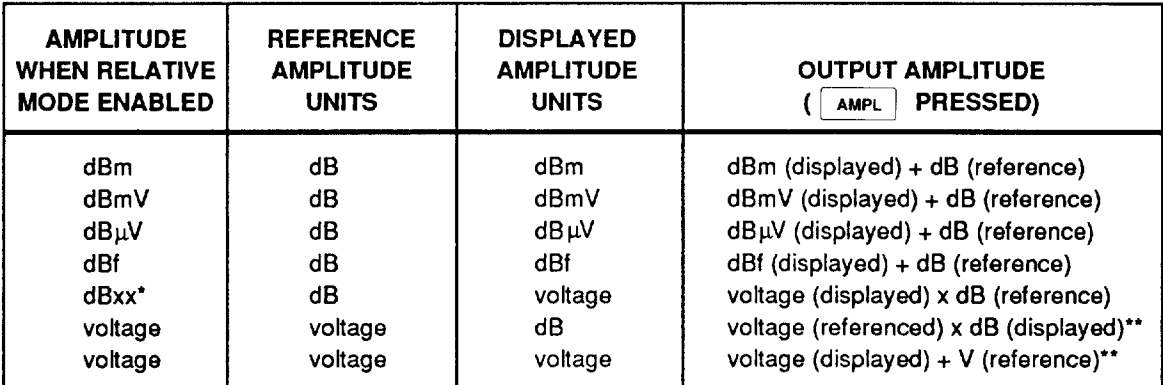

\*Any dB-based units (i.e. dBm, dBµV, dBmV, dBf).

\*\* Units conversion of the displayed amplitude is not allowed when the reference amplitude has Voltage units, since an absolute quantity (Volts) cannot be converted to a ratio (dB).

## **ENABLING AND DISABLING RF OUTPUT**

You can enable and disable the RF output signal by pressing the RF OUTPUT ON/OFF key, or with the RFOUT command in remote. Turning the RF output on resets the Reverse Power Protection (RPP) circuitry if it has been tripped.

Pressing the RF OUTPUT [ONOFF] key alternately turns the output off and on. When the RF output is off, the RF OFF annunciator is lit. The amplitude setting when the RF is turned off is restored when the output is turned on again. The displayed amplitude is not changed when the output is turned off.

**COOMTO ANCH** 

 $F^{\prime}$ 

#### SYNTAX:

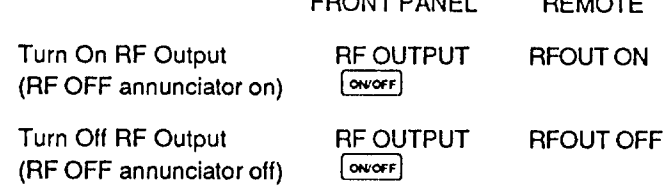

## **RF OUTPUT AMPLITUDE BANDS**

Amplitude settings for the Signal Generator are achieved by cascading the RF output through a series of attenuators for coarse control and through a DAC for vernier control. The attenuator series consists of a single 6-dB section, a single 12-dB section, and five 24-dB sections. When Amplitude Modulation (AM) is enabled, the amplitude band switch points are shifted down by 3 dB (frequencies  $\leq$ 1056 MHz or if frequency sweep is enabled in Model 6082A) or 6 dB (frequencies  $\ge$  1056 MHz; 6082A only) Table 4B-2 lists the Signal Generator amplitude band divisions of the in dBm units.

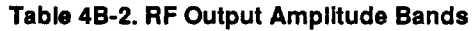

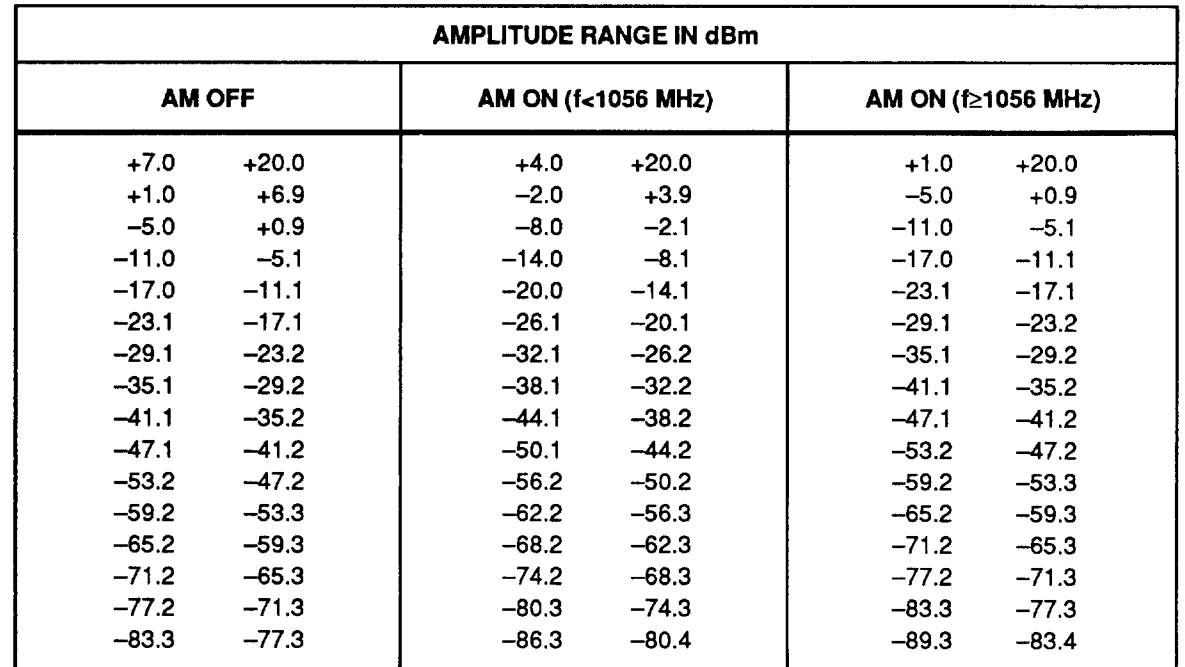

## 4B-9.

4B-8.

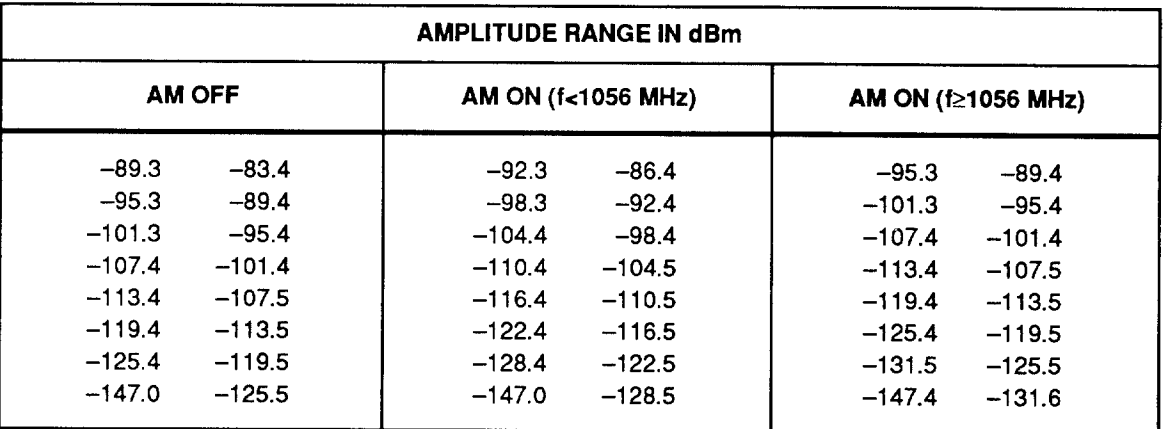

#### Table 4B-2. RF Output Amplitude Bands (cont)

## USING RF OUTPUT AMPLITUDE FIXED-RANGE MODE

#### 4B-10.

When enabled, Amplitude Fixed-Range mode fixes the setting of the attenuators at the given output level. This allows monotonic and nontransient level control over a limited range around those levels where the attenuators are normally reranged.

Fixed-range mode is enabled using a Special Function command from the front panel, or with the AMPL\_RANGE command in remote. The SPCL annunciator is lit when fixed-range mode is enabled. Fixed-range level control remains in effect only during Bright-Digit Edit of the AMPLITUDE display field. Other methods of changing the output cause the attenuators to rerange if necessary. Changing the RF output frequency, initiating an RF amplitude sweep, or enabling/disabling AM will also cause the attenuators to rerange.

The level vernier in fixed-range mode has a specified accuracy range of 12 dB around the point at which fixed-range mode is enabled. If an attempt is made to edit the amplitude value beyond the range of the vernier, the STATUS annunciator flashes, and the output level is not guaranteed.

SYNTAX:

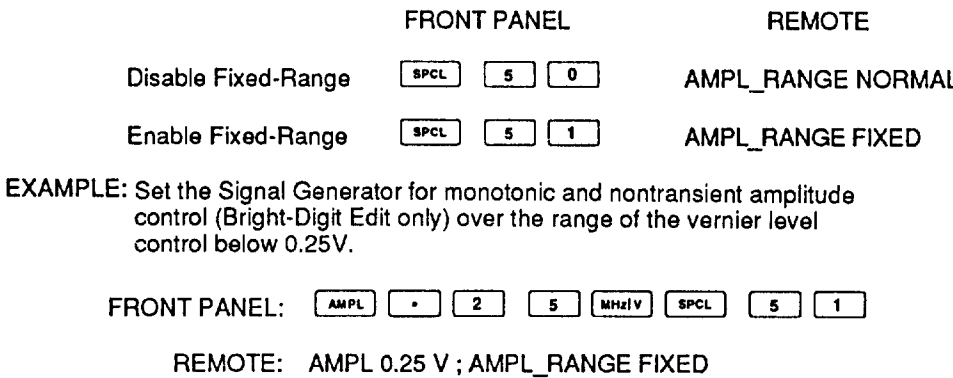

## USING ALTERNATE OUTPUT COMPENSATION MODES

4B-11.

Alternate output compensation modes are available on the Signal Generator. Normally, a factory-generated set of data which characterizes the output circuitry is applied, and a factory-generated set of data which characterizes the attenuators is applied. It is possible to configure the Signal Generator to apply the output circuitry compensation data only (no attenuator compensation) to the output, or to apply no compensation data to the output. Selecting a compensation mode is done using a Special Function command from the front panel, or with the AMPL\_COMP command in remote. The SPCL annunciator is lit when an alternate compensation mode is selected.

#### SYNTAX:

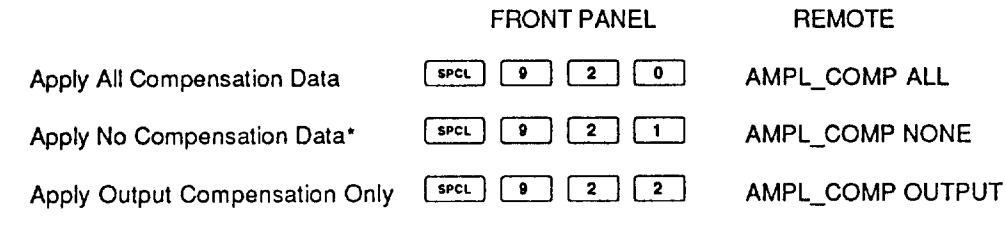

\* NOTE: Also disables Level Calibration

## SELECTING ALTERNATE OUTPUT COMPENSATION DATA

4B-12.

The Signal Generator has provision for user-definable output (output circuitry) compensation data. It is possible to characterize the Signal Generator when the RF output is connected through a lengthy or lossy path and store this data. The method for generating this data this is described under "Compensating Level Flatness Errors in an External System" in Section 7 of the Service Manual. Once an alternate set has been loaded, the alternate compensation data can be selected for use using a Special Function command from the front panel, or with the AMPL\_CMPDAT command in remote. The SPCL annunciator is lit when alternate compensation data are selected.

#### SYNTAX:

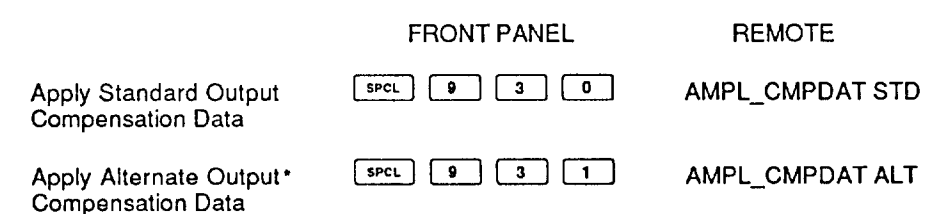

\* NOTE: This compensation data is only applied to the Output Circuitry.

# **Section 4C Modulation**

## **INTRODUCTION**

 $4C-1.$ 

The Signal Generator offers four modulation capabilities:

- Amplitude modulation (AM)
- $\bullet$  Frequency modulation (FM)
- Phase modulation  $(\phi M)$
- Pulse modulation  $(1)$

The MODULATION ON/OFF keys enable and disable one or more types of modulation from internal and external sources. Each modulation key is a toggle on/off type. Annunciators in the MODULATION display field indicate the enabled modulation types.

Various combinations of AM,  $FM/\phi M$ , and pulse modulation may be enabled in either internal or external (or both) modes. Some restrictions exist for certain combinations:

- FM and  $\phi$ M are always mutually exclusive
- External ac and dc modes of each modulation form are mutually exclusive.

It is easier to understand by considering AM,  $FM/\phi M$ , and pulse modulation as three separate groups, where FM and  $\phi$ M are mutually exclusive members of a single group. While interactions and exclusions exist within each group, there are no interactions between groups. In other words, no combination of AM on/off modes ever interacts with  $FM/\phi M$  on/off modes, or pulse modulation on/off modes.

The MODULATION display field is shared by amplitude modulation depth, frequency/phase modulation deviation, modulation frequency, and modulation level. Since there is only one modulation display, the displayed modulation parameter is determined by the last modulation FUNCTION key pressed.

## **INTERNAL MODULATION OSCILLATOR**

 $AC-2$ .

An internal modulation oscillator digitally synthesizes one of three waveforms (sine, square, triangular) at a specified modulation frequency. The internal modulation oscillator uses DDS (Direct Digital Synthesis) to provide excellent signal purity. It can also be configured as a pulse generator where the pulse width and repetition rate are programmable. The synthesized modulation waveform is available at the front panel connector labeled MOD OUTPUT.

## **Setting Modulation Frequency and Step Size**

 $4C-3.$ 

The modulation frequency (Mod Frequency) is displayed in the Signal Generator front panel MODULATION display field with three digits of resolution. The Mod Frequency is displayed with kHz or Hz units, with the MOD FREQ annunciator on.

Mod Frequency and the Mod Frequency Step Size are controlled using the FUNCTION-DATA-UNIT entry sequence. Pressing the  $\sqrt{\frac{MOQ}{PHEQ}}$  function key causes the MODULATION display field to display the Mod Frequency, moves the bright digit to the MODULATION display field and places the Signal Generator in the Mod Frequency entry mode. Entry or modification of the Mod Frequency does not change the Signal Generator's RF output unless internal modulation is enabled. The Mod Frequency step size is selected for entry by pressing the  $\sqrt{s_{\text{TFP}}}$ key after selecting the Mod Frequency function.

As a shortcut method, use the 400/1000 key to toggle the Mod Frequency between 400 and 1000 Hz. The MODULATION display field is updated to reflect 400 Hz or 1.00 kHz as the values are selected. This key is inactive when the front panel bright digit is turned off.

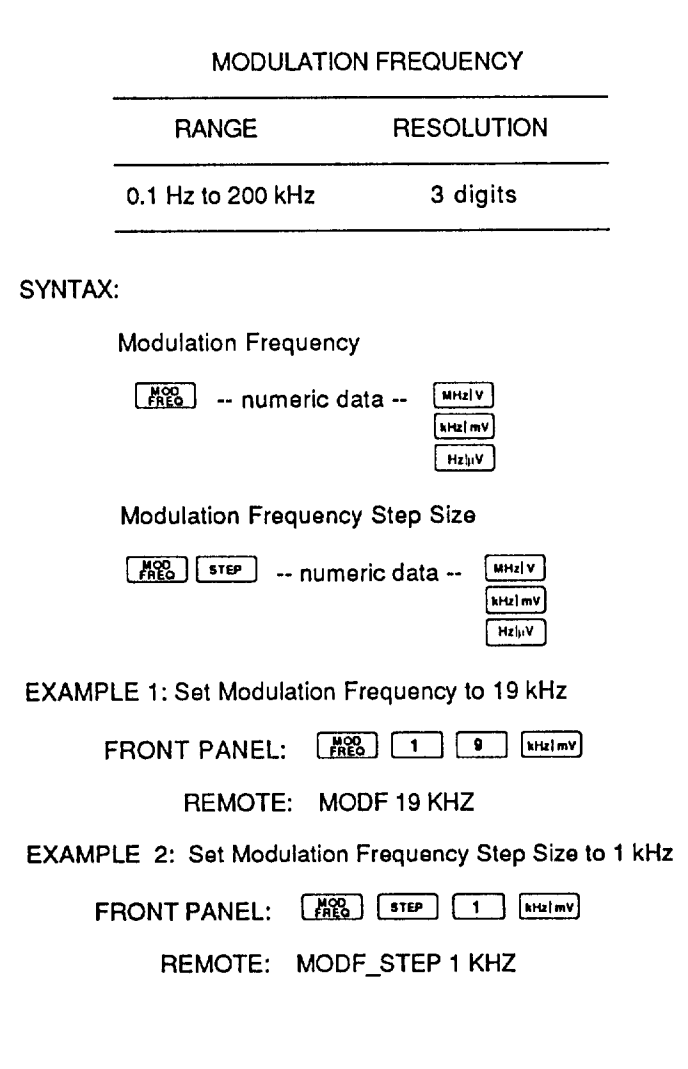

## **Setting Modulation Level and Step Size**

 $AC-4.$ 

Modulation level refers to the peak level signal present at the front panel connector (labeled MOD OUTPUT), into a 600 $\Omega$  load. The modulation level (Mod Level) is displayed in the Signal Generator front panel MODULATION display field with three digits of resolution. The Mod Level is displayed with V units, with the MOD LEVEL annunciator on.

The Mod Level and Mod Level step size are controlled using the FUNCTION-DATA-UNIT entry sequence. Pressing the Wey key causes the MODULATION display field to display the current Mod Level, moves the bright digit to the MODULATION display field, and places the Signal Generator in the Mod Level entry mode. The Mod Level setting has no effect on the Signal Generator RF output. The Mod Level step size is selected for entry by pressing the  $\sqrt{\frac{1}{1-\epsilon}}$  key after selecting the Mod Level function.

#### **MODULATION LEVEL**

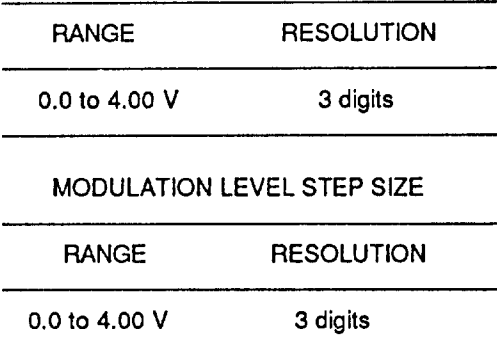

SYNTAX:

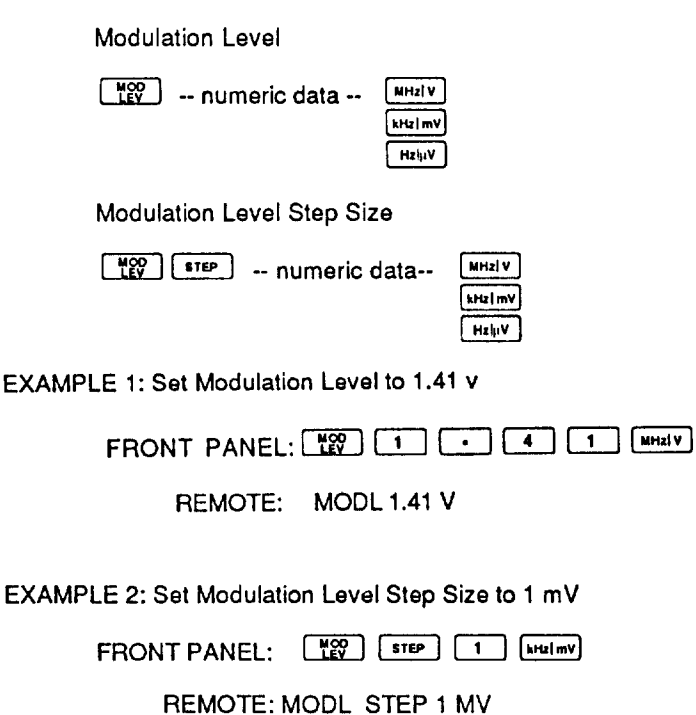

## **Enabling and Disabling Modulation Output**

Output of the internal modulation oscillator signal through the MOD OUTPUT connector on the front panel may be enabled and disabled. Note that the internal modulation signal is normally output through this connector, even though all internal modulation is off. To disable the modulation output, use a Special Function from the front panel, or the MODOUT command in remote. The SPCL annunciator is lit when the modulation output is disabled.

SYNTAX:

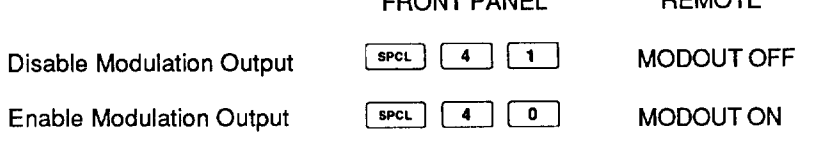

**COOLE DANEL** 

## Selecting the Internal Modulation Waveform

The Signal Generator internal modulation oscillator is capable of producing a variety of output waveforms. These waveforms are: sine wave, triangle wave, and square wave. The oscillator may also be configured as a variable width pulse generator. Only one of the waveforms, or the internal pulse generator mode can be enabled at any given time.

The selected waveform may be applied to the internal AM, internal FM, or internal pulse circuitry. Each modulation path (AM, FM, pulse) is controlled independently of the others.

This selection scheme allows any waveform to be applied to internal AM, internal FM, or internal pulse. In addition, multiple modulation paths (e.g., internal AM and internal FM) may be simultaneously enabled to use the selected waveform, although the resulting output may be of little use.

The SPCL annunciator is lit when an alternate modulation waveform is selected. The following Front Panel key sequences and Remote commands select the waveform of the modulation oscillator:

#### SYNTAX: **WAVEFORM FRONT PANEL REMOTE SPCL**  $\sqrt{7}$  $5 \mid 0 \mid$ **MOD WAVE SINE** Sine ∫ sPCL ∶  $\vert$  7 i 5.  $\mathbf{1}$ **MOD WAVE TRIANGLE** Triangle  $srcC$   $7$  $\sqrt{5}$   $\sqrt{2}$ MOD WAVE SQUARE Square

#### $4C-5.$

 $4C-6.$ 

**DEMOTE**
### Using the Extended Resolution Mode for Modulation Frequency  $4C-7.$

An extended resolution mode is available for entry of Mod Frequency. This mode is enabled with a Special Function command and allows the Mod Frequency to be input from the front panel with 0.1 Hz resolution over its entire range. This resolution is always available in remote using the "MODF" command.

 $|$  spcl $|$  $\frac{4}{1}$  |  $\frac{2}{1}$  displays the current modulation frequency in the Entering FREOUENCY display field with 0.1 Hz resolution followed by a question mark prompt which indicates that a new modulation frequency can be entered. If a new modulation frequency is entered in response to the prompt, it is rounded to 0.1 Hz resolution and the modulation oscillator circuitry is programmed accordingly. The new modulation frequency is displayed in the MODULATION display field. If it has more than three significant digits, it is rounded to three digits before it is displayed.

Mod Frequency entries are stored in two formats: with the displayed 3-digit resolution and with extended 0.1 Hz resolution. Every Mod Frequency or extended resolution Mod Frequency entry is stored in both formats. However, step, edit, store and recall operations operate on the displayed value only. Extended resolution Mod Frequency entries are temporary entries, in that any edit or step increment/decrement operations force the value back into normal resolution. Only Special Function 42 will display an extended entry with full resolution, and only if no intervening commands have truncated it.

SYNTAX:

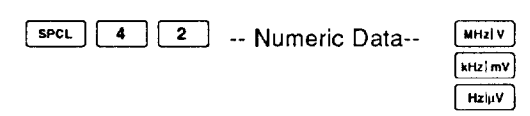

# **AMPLITUDE MODULATION (AM)**

Amplitude modulation depth is displayed in the Signal Generator modulation display field with 0.1% of resolution. The AM depth is displayed with "%" units.

Note that internal AM can be combined with external ac-coupled AM (ACAM) or external dc-coupled AM (DCAM). However, external ACAM and external DCAM are mutually exclusive. Enabling external ACAM while external DCAM is enabled turns off external DCAM, and vice versa.

# **Setting AM Depth and AM Depth Step Size**

The AM depth and AM depth step size are controlled using the FUNCTION-DATA-UNIT entry sequence. Pressing the  $\begin{array}{|c|c|} \hline \end{array}$  function key causes the MODULATION display field to display the AM depth, moves the bright digit to the MODULATION display field and places the Signal Generator in the AM depth entry mode. Entry or modification of the AM depth value does not change the Signal Generator output unless AM is enabled. The AM depth step size is selected for entry by pressing the STEP  $\vert$  key after selecting the AM function.

### $AC-8.$

4C-9.

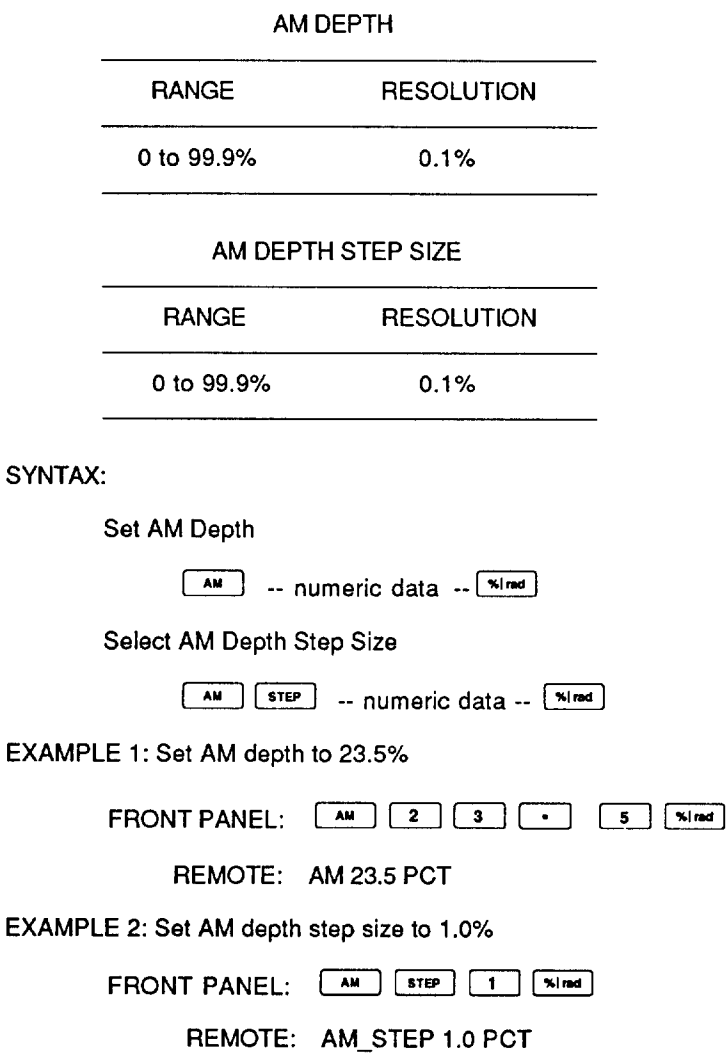

### **Activating Internal AM**

Internal AM is enabled by pressing the  $\begin{array}{|c|c|c|c|c|} \hline \text{MT} & \text{key from the front panel, or using the} \hline \end{array}$ INT\_AM ON command in remote. The INT AM annunciator is lit when Internal AM is enabled. With Internal AM enabled, the internal modulation oscillator modulates the RF signal to the specified AM Depth at the modulation frequency rate. This rate may be viewed by pressing  $\sqrt{\frac{MOD}{FREG}}$ . Pressing the  $\sqrt{\frac{N}{AM}}$  key again disables internal AM, as does the INT\_AM OFF command in remote.

# **Activating External AM (AC Coupled)**

External ac-coupled AM (ACAM) is enabled by pressing the  $\begin{bmatrix} \frac{EXTAC}{AM} \end{bmatrix}$ key from the front panel, or with the EXTAC\_AM ON command in remote. The EXT AM annunciator is lit when External AM is enabled. When external AM is enabled, the modulating signal is applied through the front panel external AM input connector. EXTAC Rey again disables External AM, as does the EXTAC\_AM Pressing the OFF command in remote.

### $4C-10.$

 $4C-11.$ 

External AM uses a 1V pk input signal. Two annunciators on the front panel give indications of when the external ACAM modulation signal is outside the range of 1V  $\pm 2\%$ . These annunciators are lit only when external ACAM is enabled and are not active when external DCAM is enabled. If the signal is greater than 1.02V, the AM HI annunciator is lit. If the signal is less than  $0.98\overline{V}$ , the AM LO annunciator is lit.

# **Activating External AM (DC Coupled)**

4C-12.

External dc-coupled AM (DCAM) is enabled by pressing the  $\begin{bmatrix} \overline{expc} \\ \overline{AM} \end{bmatrix}$  key from the front panel, or using with the EXTDC\_AM ON command in remote. The EXT DC AM annunciator is lit when External AM is enabled. When external AM is enabled, the modulating signal is applied through the front panel external AM input connector. External AM is normalized for a 1V pk input signal. Pressing the  $\begin{bmatrix} \overline{expoc} \\ \overline{expoc} \end{bmatrix}$  key again disables External DC AM, as does the EXTDC\_AM OFF command in remote.

### **NOTE**

When AM is enabled, the amplitude band switch point may change. See "RF Output Amplitude Bands" in Section 4B for details.

# **FREQUENCY AND PHASE MODULATION (FM/dM)**

 $4C-13.$ 

4C-14.

Frequency modulation (FM) deviation and phase modulation  $(\phi M)$  deviation are displayed in the Signal Generator front panel MODULATION display field with three digits of resolution. FM is displayed with MHz DEV, kHz DEV, or Hz DEV units, and  $\phi$ M is displayed with rad units.

 $\phi$ M entries and modifications are processed internally as FM after the  $\phi$ M deviation is converted to an equivalent FM deviation. The modulation circuitry is configured to maintain this relationship over the range of allowed modulation frequencies and deviations. Because of this direct relationship between FM and  $\phi$ M, this section focuses on FM programming, with references to  $\phi$ M where appropriate.

### **NOTE**

 $FM$  and  $\phi M$  are always mutually exclusive. For FM, external  $ACFM$ and external DCFM are mutually exclusive. For  $\phi M$ , external  $AC\phi M$ and external DC $\phi$ M are mutually exclusive. Enabling external ACFM while external DCFM is enabled, turns off external DCFM, and vice versa. The same holds true for  $\phi M$ .

# Setting FM/ $\phi$ M Deviation and FM/ $\phi$ M Step Size

The FM/ $\phi$ M deviation and FM/ $\phi$ M deviation step size are controlled using the FUNCTION-DATA-UNIT entry sequence. Pressing the  $FM/\phi M$  deviation function key  $\lceil \mathsf{FMI} \rceil$  causes the MODULATION display field to display the current  $\lceil \mathsf{FM}/\phi \mathsf{M} \rceil$ deviation, moves the bright digit to the MODULATION display field, and places the Signal Generator in the  $FM/\phi M$  deviation entry mode. Entry or modification of the  $FM/\phi M$  deviation value does not change the Signal Generator output unless  $FM/\phi M$ is enabled.

The FM/ $\phi$ M deviation step size is selected for entry by pressing the  $\Box$  step kev after selecting the FM/ $\phi$ M function. Although the FM/ $\phi$ M deviation and FM/ $\phi$ M deviation step size may have different units, Step Increment and Decrement operations are rejected unless the units are consistent.

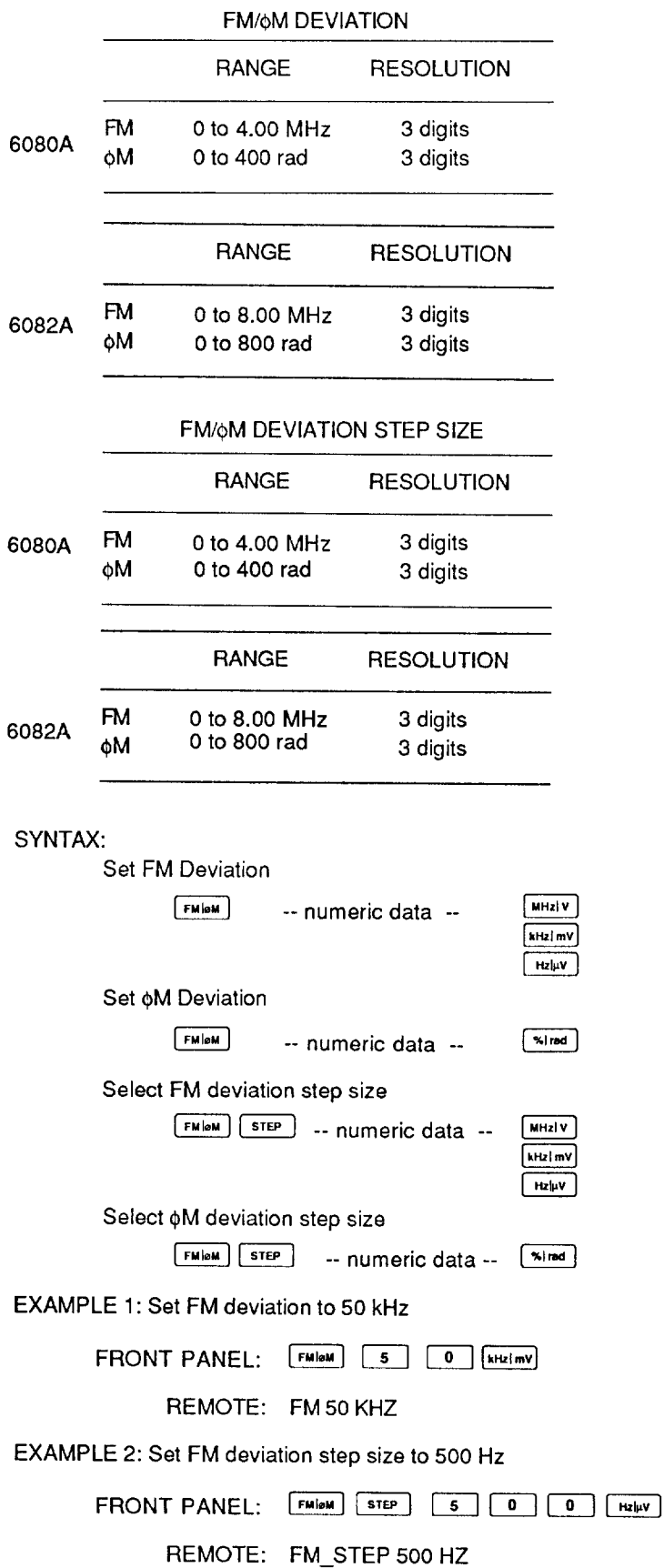

The maximum  $FM/\phi M$  deviation allowed when FM or  $\phi M$  is enabled depends on the rf output frequency. Deviations up to 4 MHz/400 radians (6080A) or 8 MHz/800 radians (6082A) may be entered regardless of the output frequency; however, the STATUS annunciator is flashed if  $FM/\phi M$  modulation is enabled and the limits specified in Table 4C-1 are exceeded.

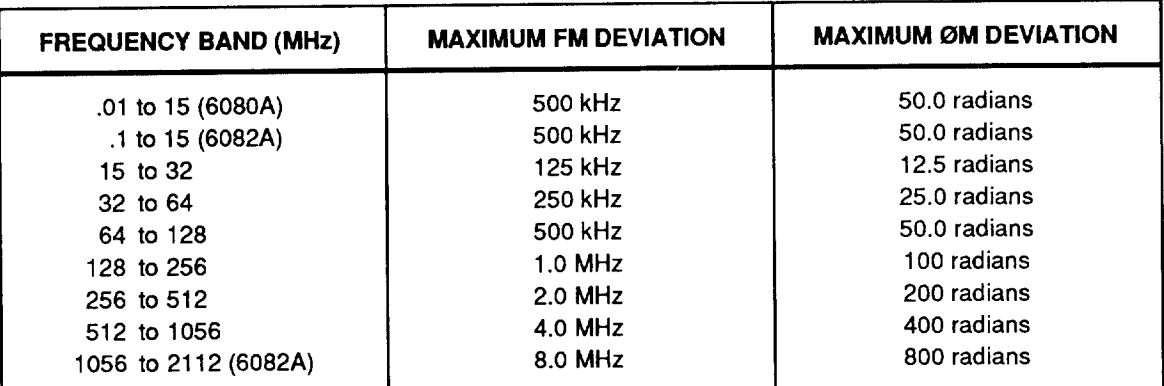

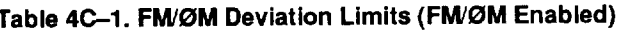

### Converting FM/ $\phi$ M Units

When converting from FM deviation to  $\phi$ M deviation and vice versa, the output of the Signal Generator does not change. However, the programmed modulation frequency must be taken into account, specifically:

FM deviation (Hz) =  $\phi$ M deviation (rad) \* Modulation Frequency (Hz)

 $\phi$ M deviation (rad) = FM deviation (Hz)/Modulation Frequency (Hz)

The Mod Frequency used in these equations is always that of the internal modulation oscillator. Note that certain combinations of modulation frequency and the FM deviation or  $\phi$ M deviation may not be converted into the alternate units if the resulting deviation is outside the range allowed for those units.

Since the frequency of an external modulation source cannot be determined,  $FM/\phi M$ units conversion is rejected if external FM or  $\phi$ M is enabled.

SYNTAX: **REMOTE** TO CONVERT **FRONT PANEL** FM\_UNITS RAD  $F$ MleM $\left\{\omega \mid \omega\right\}$ FM to  $\phi$ M **FMOM** MHZIV FM UNITS HZ oM to FM **kHz** mV  $H_2$   $W$ 

# $4C-15.$

# Activating Internal FM/oM

Internal FM/ $\phi$ M is enabled by pressing the  $\begin{bmatrix} N_{\text{MOM}} \\ N_{\text{MOM}} \end{bmatrix}$  key from the front panel or with the INT\_FM ON command in remote. The unit specified for the FM deviation determines if the INT FM or INT  $\phi$ M annunciator is lit when Internal FM/ $\phi$ M is enabled. With Internal  $FM/\phi M$  enabled, the internal modulation oscillator modulates the RF output to the specified FM deviation or  $\phi$ M phase angle at the modulation frequency rate. This rate may be viewed by pressing  $\sqrt{\frac{MOD}{FHEQ}}$ . Pressing the  $\sqrt{\frac{N}{FMPQ}}$  key again disables Internal FM/ $\phi$ M, as does the INT\_FM OFF command in remote.

# Activating External FM/ $\phi$ M (AC Coupled)

External AC-coupled FM/ $\phi$ M (ACFM) is enabled by pressing the  $\begin{bmatrix} \frac{[2\times1]{2}}{[2\times1]{2}} \\ 0 \end{bmatrix}$  key from the front panel, or with the EXTAC\_FM ON command in remote. The EXT FM annunciator is lit when External FM is enabled, and the EXT  $\phi$ M annunciator is lit when External  $\phi$ M is enabled. When either is enabled, the modulating signal is applied through the front panel external FM/ $\phi$ M input connector. Pressing the  $\left[\begin{array}{cc} \sqrt{\text{EKT AC}} \\ \text{FM of } \end{array}\right]$  key again disables External  $FM/\phi M$ , as does the EXTAC\_FM OFF command in remote.

External  $FM/\phi M$  uses a 1V pk input signal. Two annunciators on the front panel give indications of when the external ACFM or  $AC\phi M$  modulation signal is outside the range of 2% of 1V. These annunciators are only lit when external ACFM or AC $\phi$ M is enabled and are not active when external DCFM or  $DC\phi M$  is enabled. If the signal is more than 1.02V, the FM HI annunciator is lit. If the signal is less than 0.98V, the FM LO annunciator is lit.

# **Activating External FM (DC Coupled)**

External DCFM is enabled by pressing the  $\begin{bmatrix} \overline{ext\,DC} \\ \overline{FM} \end{bmatrix}$  key from the front panel, or with the EXTDC\_FM ON command in remote. The EXT DC FM annunciator is lit when External FM is enabled, and the EXT DC  $\phi$ M annunciator is lit when External DC  $\phi$ M is enabled. When either is enabled the modulating signal is applied through the front panel external  $FM/\phi M$  input connector. External  $FM/\phi M$  is normalized for a 1V pk input signal. Pressing the  $\sqrt{\frac{E X T A C}{E M M}}$  key again disables External FM/ $\phi$ M. as does using the EXTDC\_FM OFF command in remote.

The external DCFM mode allows the RF signal to be frequency modulated by dc or by slowly varying ac rates by an input signal connected to the front panel  $FM/\phi M$ MODULATION INPUT connector. Enabling DCFM forces the FM circuitry to search for a correction voltage that maintains the RF frequency when the FM loop is unlocked. The FM loop is then configured to the unlocked state, and the dc-coupled path from the external  $FM/\phi M$  connector is selected.

This search for the FM loop correction voltage is called a DCFM "cal cycle". The time required to perform a DCFM cal cycle is determined by the selected FM band (see paragraph 4C-13). In most cases, the DCFM cal cycle completes in 0.5 seconds. However, if FM deviation in excess of 250 kHz is selected, the DCFM cal cycle can take up to 5 seconds. Once DCFM has been enabled, the message "PAUSE" appears in the FREQUENCY display field. When the hardware has settled, the display returns to its normal state.

 $4C-17.$ 

 $4C-18.$ 

While DCFM is enabled, the RF output frequency will drift with time. To remove the offset caused by this drift, a DCFM cal cycle should be performed as necessary. To force a DCFM cal cycle to occur, ACFM should be enabled (by pressing the [EXTAC] key), followed by re-enabling DCFM.

External DC  $\phi$ M is identical to external AC  $\phi$ M except that the external FM/ $\phi$ M modulation input is dc coupled. Pressing the  $\frac{1}{\text{EM}^{\text{SM}}}$  key while the FM/ $\phi$ M display<br>shows  $\phi$ M in radians units, enables the dc-coupled path from the external FM/ $\phi$ M input connector, and enables the  $FM/\phi M$  circuitry programmed in the phase modulation mode. The external DC $\phi$ M mode is entirely different from external DCFM, as the FM oscillator loop remains locked.

### **FM Bands**

### 4C-19.

The interdependence between RF output frequency bands and FM bands is summarized in Tables 4C-2 and 4C-3. Table 4C-2 shows the FM band limits for normal FM mode. Table 4C-3 shows these limits when Low-Distortion FM is enabled. Each table is a two-dimensional matrix: the column entries represent RF output frequency bands, and the row entries represent each FM band. Each box lists the FM deviations that correspond to the upper and lower limits for that intersection of FM band and RF output frequency band.

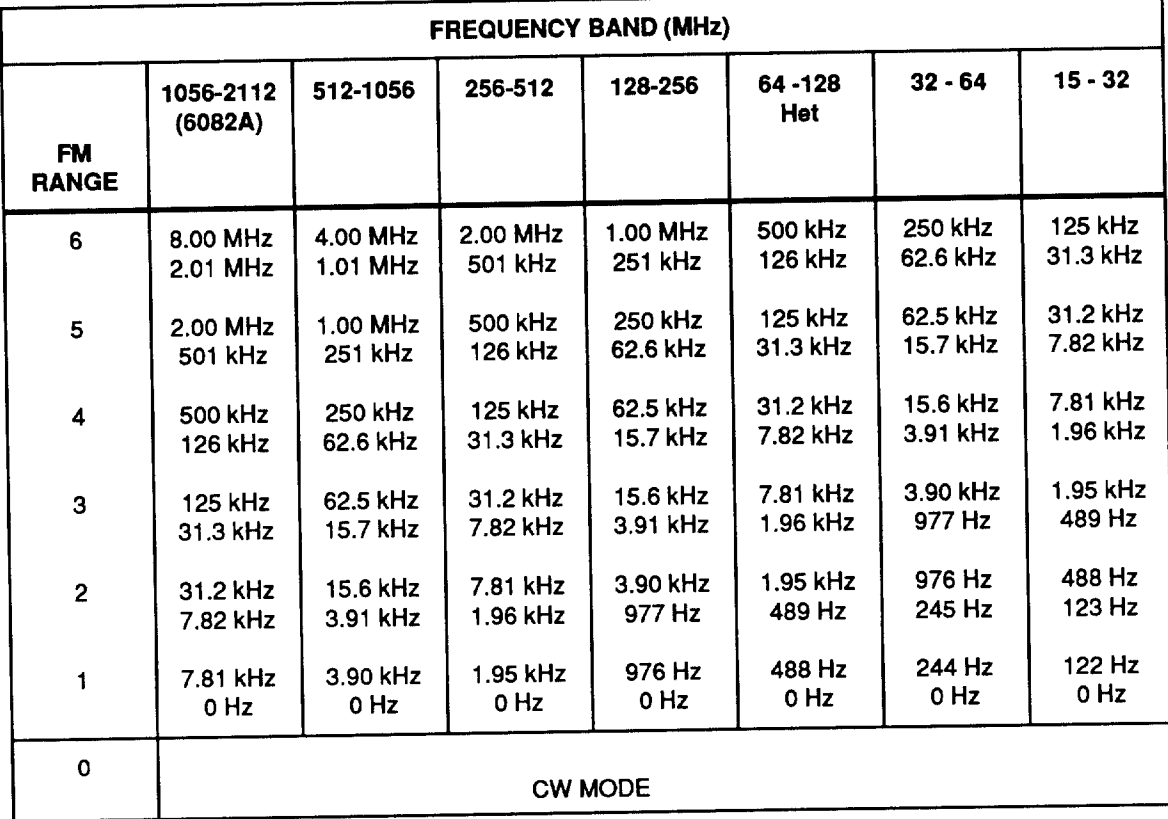

### Table 4C-2. FM Band Limits

| <b>FREQUENCY BAND (MHz)</b> |                      |          |                |          |                        |           |           |  |  |
|-----------------------------|----------------------|----------|----------------|----------|------------------------|-----------|-----------|--|--|
| <b>FM</b><br><b>RANGE</b>   | 1056-2112<br>(6082A) | 512-1056 | 256-512        | 128-256  | 64 - 128<br><b>Het</b> | $32 - 64$ | $15 - 32$ |  |  |
| 6                           | 8.00 MHz             | 4.00 MHz | 2.00 MHz       | 1.00 MHz | 500 kHz                | 250 kHz   | 125 kHz   |  |  |
|                             | 2.01 MHz             | 1.01 MHz | 501 kHz        | 251 kHz  | 126 kHz                | 62.6 kHz  | 31.3 kHz  |  |  |
| 5                           | 2.00 MHz             | 1.00 MHz | 500 kHz        | 250 kHz  | 125 kHz                | 62.5 kHz  | 31.2 kHz  |  |  |
|                             | 501 kHz              | 251 kHz  | 126 kHz        | 62.6 kHz | 31.3 kHz               | 15.7 kHz  | 7.82 kHz  |  |  |
| $\overline{\mathbf{4}}$     | 500 kHz              | 250 kHz  | 125 kHz        | 62.5 kHz | 31.2 kHz               | 15.6 kHz  | 7.81 kHz  |  |  |
|                             | 56.1 kHz             | 28.1 kHz | 14.1 kHz       | 7.01 kHz | 3.51 kHz               | 1.76 kHz  | 876 Hz    |  |  |
| 3                           | 56.0 kHz             | 28.0 kHz | 14.0 kHz       | 7.00 kHz | 3.50 kHz               | 1.75 kHz  | 875 Hz    |  |  |
|                             | 31.3 kHz             | 15.7 kHz | 7.81 kHz       | 3.91 kHz | 1.96 kHz               | 977 Hz    | 489 Hz    |  |  |
| $\overline{2}$              | 31.2 kHz             | 15.6 kHz | 7.80 kHz       | 3.90 kHz | 1.95 kHz               | 976 Hz    | 488 Hz    |  |  |
|                             | 4.01 kHz             | 2.01 kHz | 1.01 kHz       | 501 Hz   | 251 Hz                 | 126 Hz    | 63 Hz     |  |  |
| 1                           | 4.00 kHz             | 2.00 kHz | 1.00 kHz       | 500 Hz   | 250 Hz                 | 125 Hz    | 62 Hz     |  |  |
|                             | 0 Hz                 | 0 Hz     | 0 Hz           | 0Hz      | 0 Hz                   | 0 Hz      | 0 Hz      |  |  |
| 0                           |                      |          | <b>CW MODE</b> |          |                        |           |           |  |  |

Table 4C-3. FM Band Limits - Low Distortion Mode

# **Using Low Distortion and Fixed-Range FM Modes**

### 4C-20.

Two modes are available to modify or limit the ranging of the FM circuitry. These modes offer improved performance of the FM circuitry for certain applications. These modes are enabled using a Special Function command from the front panel, or with the FM\_RANGE command in remote. Entering either of these modes lights the SPCL annunciator below the FREQUENCY display field.

In the normal operation mode, the optimal FM band is determined for the specified combination of RF output frequency and FM deviation.

In FM Low Distortion mode, the total harmonic distortion is diminished, with a corresponding increase in phase noise. This mode provides the optimum phase noise-to-distortion performance at 3.5-kHz FM deviation at Mod Frequencies of 0.3 to 3 kHz.

In FM Fixed-Range mode, total harmonic distortion is improved over a wide range of FM deviation, with the lowest distortion near the lower end of each FM band. In this mode, it is possible to edit above or below the normal FM band limits since the normal FM autorange function is inhibited. The Fixed-Range mode locks to the FM band so that all subsequent adjustments made to the FM deviation and the RF output

frequency with the edit knob are processed without the auto-range. If an attempt is made to edit either of these values beyond the range limit, the STATUS annunciator flashes, and the value is constrained to the limit.

When FM Fixed-Range mode is enabled, FM deviation or step entries that map into FM ranges other than the current range will cause the FM circuitry to rerange. Fixed-Range mode remains in effect with the new FM range locked in. In addition, a change in the RF output frequency can also force a FM rerange.

### SYNTAX:

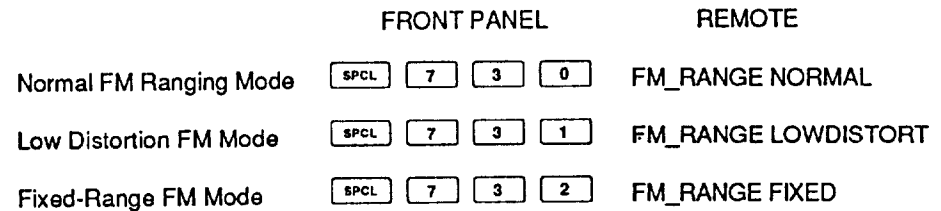

### **Using Low Rate FM Mode**

Certain applications require FM at low modulation rates but cannot tolerate the shortcomings associated with operating in the DCFM mode when the FM loop is unlocked. When Low-Rate FM is enabled, lower modulation rates may be applied.

Low Rate FM mode is enabled with a Special Function command from the front panel, or with the LORATEFM command in remote. Although the mode is enabled, the FM circuitry is not set to the low-rate configuration unless internal FM or external FM is also enabled. Enabling this function does not affect the circuitry if the Signal Generator is programmed for phase modulation.

When the low-rate FM mode is enabled, the SPCL annunciator in the FREQUENCY display field is lit. The LO RATE annunciator in the MODULATION display field is lit when internal or external FM is enabled.

SYNTAX:

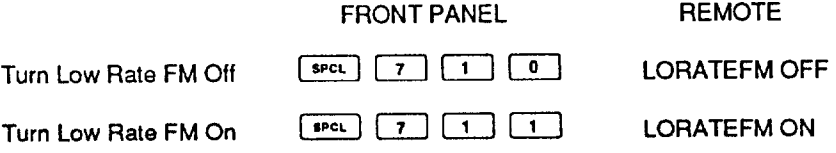

### $4C-21.$

# Using High Rate &M Mode

The high-rate  $\phi$ M mode trades higher modulation rates (up to 100 kHz) for less phase modulation deviation. Up to 40 radians of phase deviation are allowed in this mode.

High Rate  $\phi$ M mode is enabled with a Special Function command from the front panel, or with the HIRATEPM command in remote. When the high-rate  $\phi M$  mode is enabled, the SPCL annunciator in the FREQUENCY display field is lit.

SYNTAX:

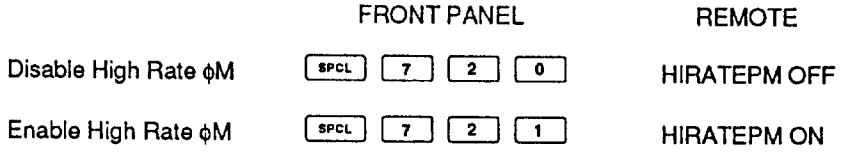

# **PULSE MODULATION**

External and internal pulse modulation are supported in the Signal Generator. Both internal and external pulse modulation may be enabled simultaneously. External pulse modulation input is always de coupled.

# **Activating External Pulse Modulation**

External Pulse is enabled by pressing the  $\left[\frac{EXT}{\Delta}\right]$  key from the front panel, or with the EXT\_PULSE ON command in remote. The EXT  $\Box$  annunciator is lit when Mode, as does the EXT\_PULSE OFF command in remote.

External pulse modulation input is always dc coupled, and can be driven by a TTL-compatible signal. External pulse modulation is triggered at a 1V threshold crossing; any modulating signal applied to the EXT  $\Box$  front panel connector causes full scale output when the input signal exceeds the threshold and full attenuation when the input signal is below the threshold.

### **Activating Internal Pulse Modulation**

Internal pulse modulation is enabled with a Special Function command from the front panel, or with the INT\_PULSE command in remote. The INT  $\Box$  annunciator is lit when internal pulse is enabled.

Activating internal pulse modulation causes the internal modulation oscillator to configure itself as a pulse generator. More about this mode of operation is described under the next heading.

SYNTAX:

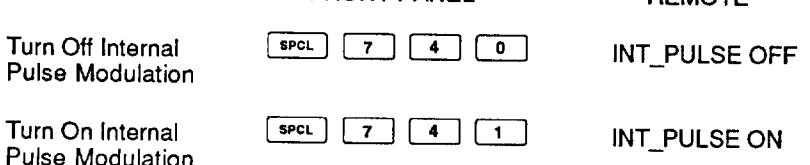

**FRONT PANEL** 

 $4C-23.$ 

4C-24.

4C-25.

**REMOTE** 

# Using the Mod Oscillator as a Pulse Generator

When internal pulse modulation is enabled, the internal modulation oscillator is configured as a variable width pulse generator. You can also configure the internal modulation oscillator as a pulse generator independent of internal pulse mode by using the Special Function or remote command in the following syntax diagram. When configured as a pulse generator, the internal mod oscillator generates a free running pulse train. Triggering of this pulse train is not possible.

Pulse periods in the range of 100 ms to 5 us are available by programming the Mod Frequency in the range from 10 Hz to 200 kHz. If a pulse period less than the pulse width is specified, the STATUS annunciator is flashed, and a pulse width that is  $\overline{0.1}$  us less than the pulse period is substituted.

The pulse period is given priority over the pulse width. However, if a Mod Frequency is entered that would result in a pulse period less than the stored pulse width, the pulse width will be programmed to 0.1 us less than the pulse period.

Modulation frequencies less than 10 Hz (pulse periods greater than 100 ms) can be entered; however, the STATUS annunciator is flashed and the pulse period is programmed to 100 ms.

The internal pulse generator mode is enabled with a Special Function command from the front panel or with the MOD\_WAVE command in remote.

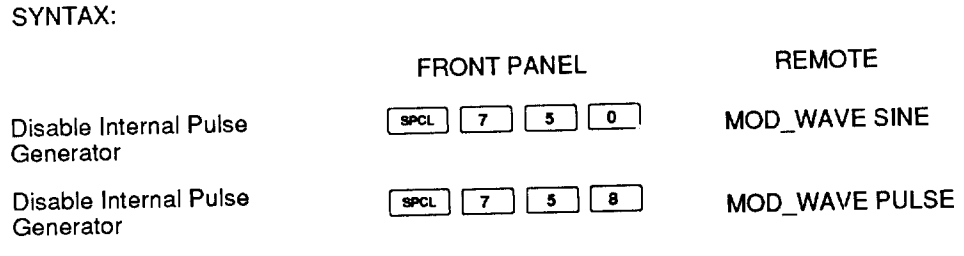

4C-26.

### **Setting Pulse Width**

When the modulation oscillator is configured as a variable width pulse generator, any pulse width in the valid range may be entered using a Special Function command from the front panel or the PULSE\_WIDTH command from Remote.

The pulse width will be specified with  $0$ ,  $1 \mu s$  resolution over its entire range of values. Entering |  $SPCL$  $\vert$  7 displays the current pulse width in the FREQUENCY display field with  $\overline{0.1}$   $\mu$ s resolution followed by a question mark prompt which indicates that a new pulse width can be entered. The characters " $\mu$ S" are displayed in the AMPLITUDE display field to clarify that this is the pulse width entry even though it is displayed in the FREQUENCY display field. If the entered pulse width is longer than the pulse period (1/Mod Frequency), the STATUS annunciator is flashed, and the pulse width is set to 0.1  $\mu$ s less than the pulse period.

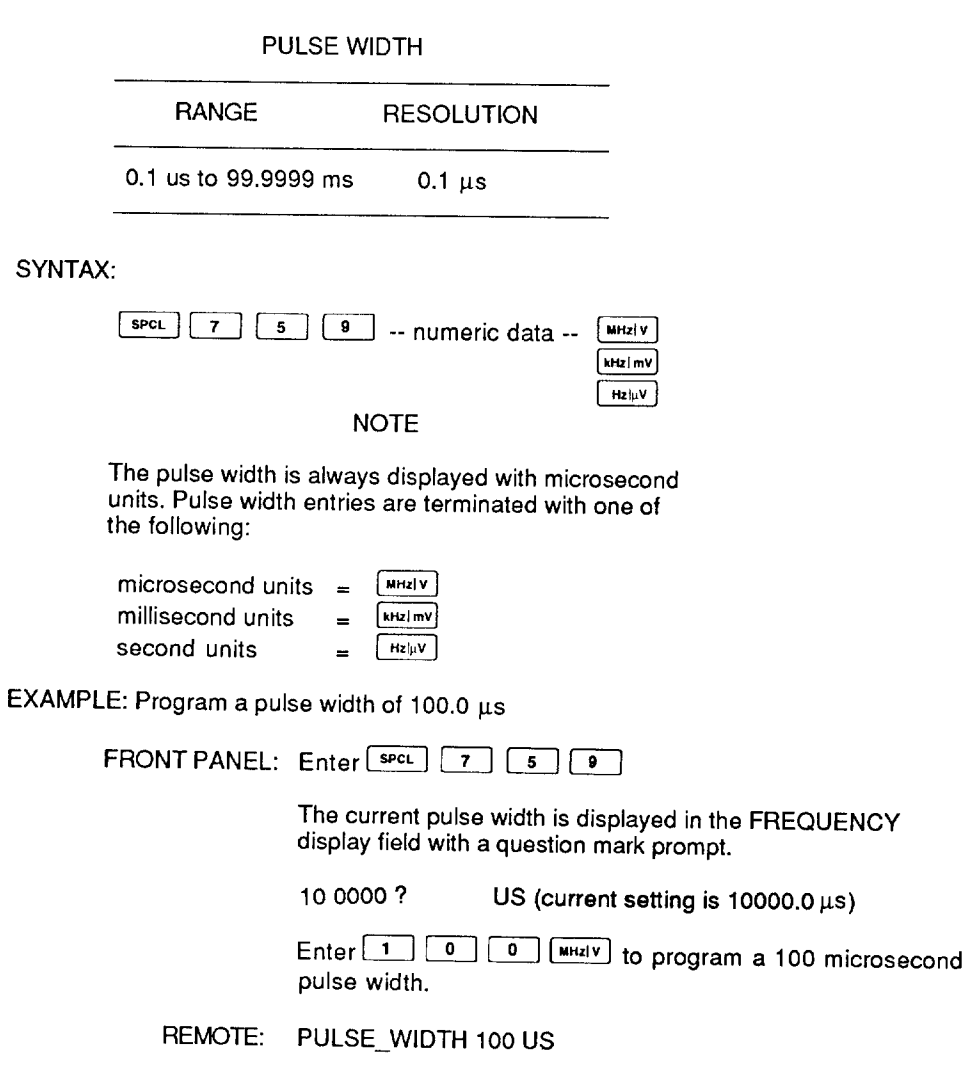

# **Section 4D Instrument State Memory**

# ORGANIZATION OF INSTRUMENT STATE MEMORY

 $4D-1.$ 

The Signal Generator features nonvolatile memory for storage and recall of instrument settings. Up to 50 full instrument settings can be saved and recalled through memory operations. Six different memory operations are allowed from the front panel:

- Recall of a memory location  $\bullet$
- Store to a memory location  $\bullet$
- Recall next memory location  $\bullet$
- Recall previous memory location  $\bullet$
- Store a single function parameter.  $\bullet$
- Recall a single function parameter.

In addition, a secure mode is available that blanks the display and erases nonvolatile memory (see "Secure Mode and Nonvolatile Memory Erasing" for details). All memory operations except single-function store and recall are available in remote. The contents of nonvolatile memory are preserved for at least 2 years with the Signal Generator's power off. Whenever you turn off the power, memory location 00 always saves the last instrument settings.

Each memory location contains all of the commonly accessed parameters needed to program the Signal Generator. However, the RF on/ off state is unaffected by memory recall operations. Certain other parameters are also not storable or recallable. These parameters are described in the Table 4D-1. Nonvolatile memory locations are organized as shown in Table 4D-2.

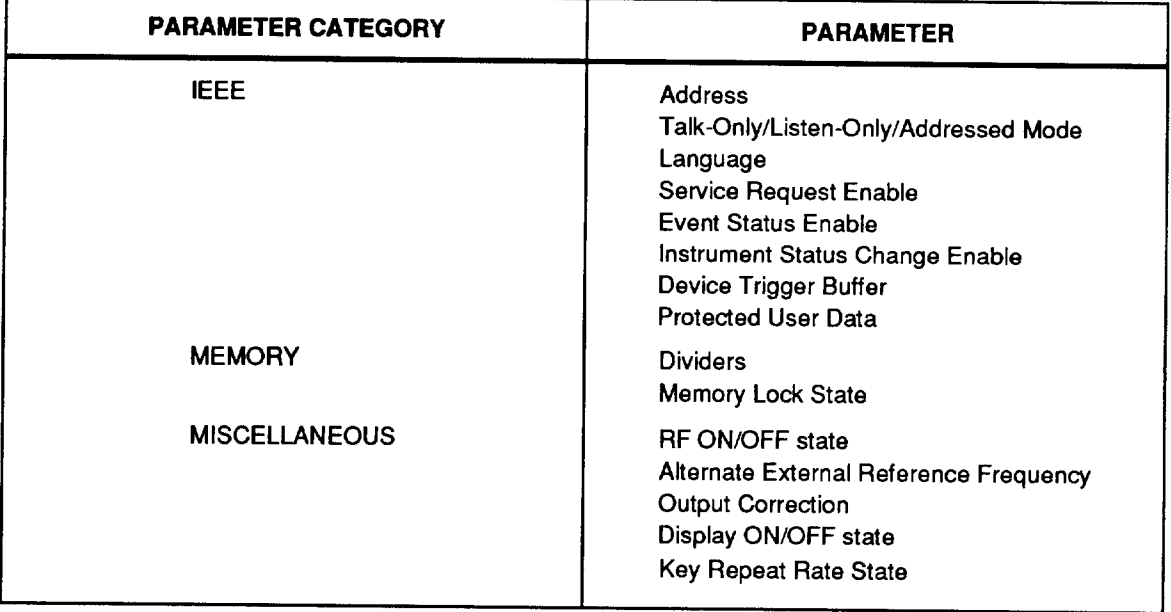

## Table 4D-1. Non-Storable/Recallable Parameters

# Table 4D-2. Non-volatile Memory Locations

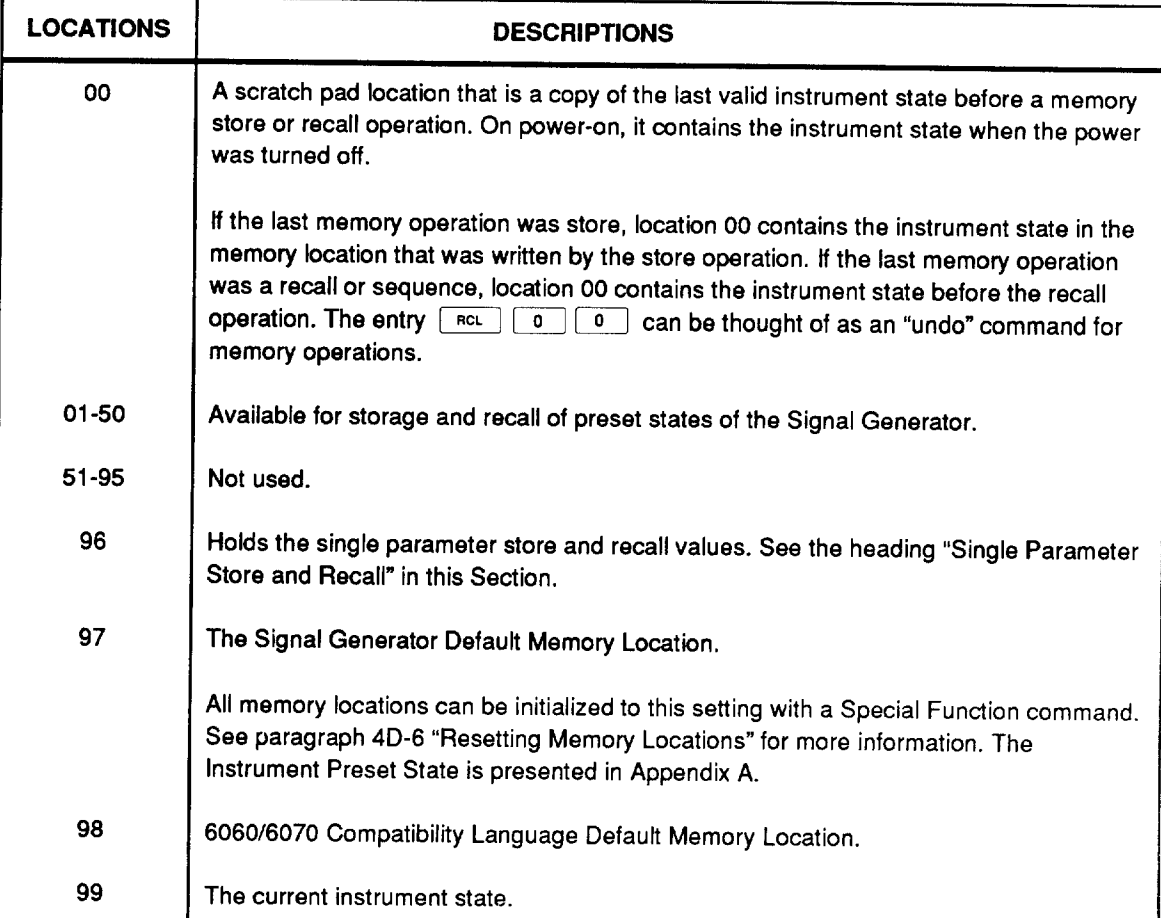

# STORING AND RECALLING INSTRUMENT STATES

### 4D-2.

Storage and recall of Signal Generator instrument states in nonvolatile memory<br>locations is accomplished with the  $\boxed{\text{370}}$  and  $\boxed{\text{RCL}}$  keys. Note that memory store and recall operations perform no action while digital sweep is active.

### SYNTAX:

Storing a Signal Generator Instrument State

1. The current instrument state is stored by pressing the Caro key.

The last memory location stored or recalled is displayed in the FREQUENCY display field.

2. The DATA keys are used to enter the two-digit memory location code. The entered code must contain both digits (e.g., 01, 02, ...50).

The location code appears in the FREQUENCY display field as it is entered. When the second digit key of the location code is released, the store operation is performed. From Remote, the \*SAV command is used to store an instrument state.

Recalling a Signal Generator Instrument State

1. An instrument state is recalled by pressing the RCL key. The last memory location stored or recalled is displayed in the FREQUENCY display field.

2. Use the DATA keys to enter the memory location code of the desired instrument state. Again, the entered code must contain both digits of the two-digit memory location code. When the second digit key of the location code is released, the recall operation is performed. From Remote, the \*RCL command is used to recall an instrument state.

EXAMPLE: Recall the default memory location (97), program the RF Frequency to 6 MHz, and store it in memory location 06.

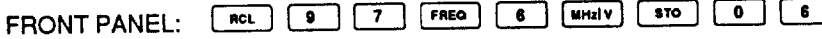

REMOTE: \*RCL 97; FREQ 6 MHZ; \*SAV 6

# RECALLING A SEQUENCE OF INSTRUMENT STATES

4D-3.

The following information describes the method for sequencing through memory locations containing the Signal Generator instrument states. Note that memory sequence operations perform no action while any digital sweep is active.

- 1. The  $\int$  seq  $\int$ key allows the stored instrument states to be sequentially recalled. The sequence operation recalls the next higher memory location, starting from the most recent memory location stored or recalled. When the highest location is reached, the sequence starts over again at location 01. in remote, the SEQ UP command accomplishes the same result.
- 2. While  $\boxed{\text{sea}}$  is pressed, the next memory location number is displayed and the memory location is recalled. While this key is pressed, the function continues to sequence up through through memory locations.
- 3. The previous memory location may be recalled by entering [ **RCL**  $-1$ . This is equivalent to a sequence down function. While the  $\Box$ key is pressed, the function continues to sequence down through memory. The sequence down function "wraps" just as the sequence up function does. Entering **RCL** when the last location was location 01 recalls the highest available memory location. in remote, the SEQ DOWN command accomplishes the same result.

# DIVIDING MEMORY INTO PARTITIONS

### 4D-4.

Memory sequence dividers can be defined that partition the 50 memory locations into multiple subsets for sequence operations. Once defined, a memory divider sets an upper bound for sequence up operations and a lower bound for sequence down operations. From the front panel, the dividers are defined with a Special Function command; in remote, they are defined with the MEM\_DIVIDER command.

If no dividers have been defined, the sequence up operation sequences through every location and wraps around at location 50 back to location 01. The sequence down operation sequences down through every location and wraps around at location 01.

If, for example, a divider is defined at location 10, the memory locations are partitioned into two subsets (1-9 and 10-50). Note that the memory location corresponding to the divider location is included in the upper subset and is excluded from the lower subset.

Up to four memory dividers can be defined at once. Locations 01 and 50 are always used as the absolute boundaries regardless of the divider settings. Therefore, four dividers can provide up to five memory location subsets.

**SPCL** Entering  $8 \mid 0 \mid$  $\overline{2}$ displays the current memory divider settings. The settings of all four of the dividers are displayed at once. Inactive dividers are displayed as location 00. If a numeric key is pressed while the divider settings are displayed, it is interpreted as a new divider entry, and the Signal Generator enters the memory divider entry mode.

Once in the memory divider entry mode, the Signal Generator expects settings for all four dividers to be entered before any are updated. Only numeric keys and the key are allowed. All other keys immediately exit the entry mode and all partial entries are discarded. The **i** key skips to the next divider entry (if no partial entry has been made) to simplify the entry process if some of the dividers are to be changed but others are to be left unchanged. A divider is deleted when its location is specified as 00.

After all four divider settings have been updated, the entries are sorted and redisplayed for five seconds. The following example illustrates the memory divider setting display and the memory divider entry mode.

EXAMPLE: Current divider settings are 00, 00, 07, 22. Change the divider settings to 00, 07, 14, 31.

**FRONT PANEL:** 

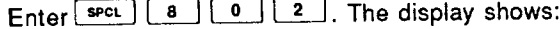

07 22 00 00

To change divider #1 from 00 to 14 (entries will be sorted automatically), enter [1]. The display shows:

> $1<sup>1</sup>$ ?  $d1$

Enter 4 to complete the entry. The display then shows divider #2:

2  $d2$ 00

shows divider #3.

> 2  $07$  $d3$

Leave this divider set to 07 by entering **...** again. The display then shows divider #4.

 $\boldsymbol{\gamma}$ 

 $\boldsymbol{\mathcal{P}}$ 

22

Enter  $\begin{array}{|c|c|} \hline \text{3} & \text{.} \end{array}$  The display shows:

 $dd$ 

 $d4$ 

 $d4$ 

 $3<sub>1</sub>$ 

Enter  $\boxed{1}$ . The display shows:

 $\overline{?}$  $31$ 

When the 1 key is released, the new divider settings are sorted and the display shows for five seconds:

> 31 14 07 00

Note that location 07 has moved from divider #3 to divider #2. Since the dividers are kept sorted, the actual divider number is not particularly important. However, the divider numbers do provide a way to uniquely identify each divider.

REMOTE: MEM\_DIVIDER 00,07,14,31

From the front panel, divider entries that are out of range are immediately rejected. To enter a valid divider following an erroneous entry, the entry process must be started over from the beginning. Duplicate divider entries are not checked as they are entered, but are eliminated during the sorting process.

# **WRITE-PROTECTING MEMORY LOCATIONS**

Memory locations 01 through 50 and 96 can be write-protected with a Special Function command from the front panel, or with the MEM\_LOCK command in remote. When enabled, all memory recall and sequence operations operate as usual, but memory store operations are rejected.

SYNTAX:

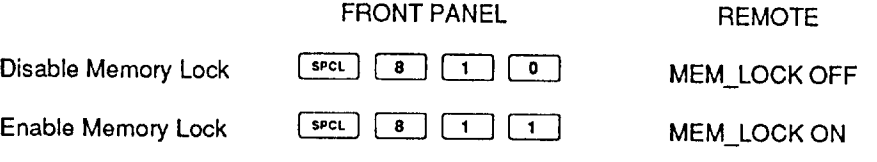

### RESETTING ALL MEMORY LOCATIONS TO FACTORY DEFAULT  $4D-6.$

The contents of the 50 nonvolatile memory locations and memory locations 96 and 99 can be reset to the default memory location (97) with a Special Function command from the front panel as described below. (Memory location 97 is described in Appendix A, "Instrument Preset State".)

- 1. Entering  $SPCL$ from the front panel causes the message "Sto ?" to appear in the FREQUENCY display field. (The remote command MEM\_RESET automatically resets all memory locations without displaying the "Sto ?" prompt.)
- 2. If the  $\lfloor$  sro  $\rfloor$  key is pressed within 5 seconds, the memory contents are reset to the memory location default (97).
- 3. If the  $\vert$  sto  $\vert$ key is not pressed within 5 seconds, or if any other key is pressed, memory locations are not changed.

# STORING AND RECALLING SINGLE PARAMETERS

### $4D-7.$

4D-5.

A single function parameter may be stored or recalled individually without affecting the entire instrument state. This allows individual storage and recall of commonly used RF output frequency, RF amplitude, AM depth,  $\widetilde{F}M/\phi$  deviation, modulation frequency and modulation level parameter values. The stored parameters are saved in memory location 96. This location is initialized to the instrument default state if no parameters have been stored.

Pressing the sto key followed by a FUNCTION key stores the current value of the function parameter for later use. Pressing the FRCL key followed by a FUNCTION key recalls only the specified parameter leaving all other Signal Generator parameters unchanged. For example, entering sto **FREQ** saves the current RF output frequency. Entering  $\sqrt{RC}$ **FREQ** recalls the parameter value without affecting any other programmed functions.

The RF output frequency store and recall operations preserve the state of Relative Frequency Mode along with the offset and the reference value. Likewise, the RF amplitude store and recall operations preserve the state of Relative Amplitude Mode along with the offset and the reference value.

# SECURE MODE AND NONVOLATILE MEMORY ERASURE

4D-8.

4D-9.

4D-10.

The Signal Generator provides a special operating mode, called secure mode, with the following properties:

- 1. If secure mode is enabled when the Signal Generator is powered off, nonvolatile memory is erased automatically when the Signal Generator is powered back on.
- 2. If secure mode is enabled, nonvolatile memory is erased automatically when secure mode is disabled.
- 3. If secure mode is enabled and the display is blanked, the display cannot be restored until secure mode is disabled.
- 4. Nonvolatile memory can be erased at any time, using a separate front panel Special Function or remote command, whether or not secure mode is enabled. Nonvolatile memory can be erased even if it has been write-protected.

### **NOTE**

When using secure mode, it is recommended that you allow power-on self-tests to run to completion so that in the event of a memory-erasing or other type of error, you see an error message on the display.

# **Enabling Secure Mode**

Secure mode is enabled via a front panel Special Function or a remote command. Enabling secure mode has no immediate effect on the contents of nonvolatile memory. If the display is blanked while secure mode is enabled, the word "SECUrE" is displayed.

SYNTAX:

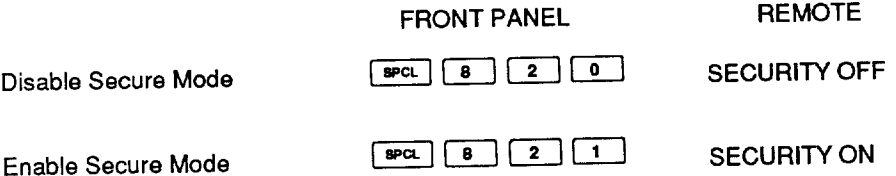

# **Erasing Nonvolatile Memory**

A Special Function is available to clear parameters from nonvolatile memory that could be used to determine previous instrument settings. The area of memory cleared includes the instrument state memory locations. The erase operation consists of the following steps:

- 1. Write 10101010 binary to each byte and read each byte back to verify its value.
- 2. Write 01010101 binary to each byte and read each byte back to verify its value.

- 3. Write the values 1 through 251 decimal to successive bytes, repeating the sequence to the end of the nonvolatile memory address space, then read and verify the entire sequence to verify correct operation of the address lines.
- 4. Write 00000000 binary to each byte and read each byte back to verify its value.

The previous four steps are repeated a minimum of 12 times, taking about 5 seconds to complete. The number of repetitions may increased to a maximum of 99 using Special Function 828 or the remote command ERASE\_RPT.

Table 4D-3 shows parameters that are erased. Table 4D-4 shows parameters that are preserved. After affected parameters are cleared to 0, they are reset to factory default values.

If any byte fails verification, nonvolatile memory and the current instrument state are set to factory default values, the message "ErASE Err" is flashed on the display, an execution error is posted, secure mode is disabled, and the display is enabled.

### Table 4D-3. Erased Parameters

**Memory dividers** Memory protection status Front panel key repeat rate Alternate output correction data Relative frequency status, base, and offset Relative amplitude status, base, and offset **Trigger buffer** Protected user data (PUD) buffer **SRE ESE ISCE** Instrument state memory locations 00-50, 96, 99 Blank RF output during frequency range change setting DCFM DAC used in high deviation ranges DCFM DAC used in low deviation ranges Sweep active status

### Table 4D-4. Preserved Parameters

Operating time Attenuator log Serial number **IEEE** address **IEEE** mode **IEEE** language Rear output option status Phase clock frequency Alternate reference frequency selection Calibration and compensation data Low-noise external reference frequency selection Erase repeat count

4D-11.

SYNTAX:

Memory

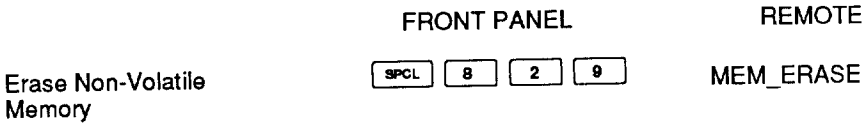

### **NOTE**

After you enter Special Function 829 on the front panel, the instrument displays the Sto? prompt in the FREQUENCY field for 5 seconds. You have 5 seconds in which to press  $\boxed{\text{so}}$  to execute the memory erasure. If you do not press  $\sqrt{\frac{1}{s}}$  within 5 seconds, the memory erase operation aborts. (When the remote command is used, the erase operation occurs *immediately.)* 

# **Changing the Erase Operation Repeat Count**

To change the number of repetitions of the four-step erase operation from the default of 12 to a value from 12 to 99, use the following Special Function or remote command:

SYNTAX:

**REMOTE FRONT PANEL**  $SPCL$   $8$   $2$   $8$ ERASE\_RPT

Display/Change **Erase Repetitions** 

# **Section 4E Sweep**

### **INTRODUCTION**

The Signal Generator provides digital sweep capability for both RF output frequency and RF amplitude. Each has three modes of operation: auto sweep, manual sweep, and single sweep.

Auto digital sweep mode cycles continuously through the sweep range, with a selected dwell time at each discrete frequency or amplitude. The display reflects the center frequency or amplitude; the bright digit remains on. All numeric function entries are allowed while auto sweep is active.

Manual digital sweep mode increments and decrements within the sweep range with the edit knob, in units of the sweep increment. The display reflects the output (relative mode off) or offset (relative mode on) frequency or amplitude. The display bright digit is turned off, and any key entry that relies on the position of the bright digit is disallowed. This includes function selection, numeric entry, and units entry. All other front panel keys are allowed.

Single digital sweep mode runs through the sweep range once, with a selected dwell time at each discrete frequency or amplitude. The display is continuously updated to reflect the output (relative mode off) or offset (relative mode on) frequency or amplitude, with the bright digit off. Only the RF OUTPUT owner, STATUS, **AUTO** and MANUAL keys are active.

When any mode of digital sweep is active, a 0 to 10V stepped output ramp is available at the rear panel  $AUX$  connector. This signal is an analog of the progress of the sweep. A TTL-level pulse is available on this connector for X-Y recorder pen lift control or for oscilloscope Z-axis blanking. When an auto or single sweep reaches the end of its range, the signal is driven high for a 100 millisecond (minimum) pulse. See Appendix F for the AUX connector pinout diagram.

In all sweep modes, memory store and recall operations (the  $\boxed{\text{sto}}$  $ncL$ , and seq keys) are disallowed. If the Signal Generator is powered off while any sweep is active, the active sweep is terminated, and the power-down memory location (location 00) is programmed to the center frequency or amplitude.

### 4E-1.

# SELECTING FREQUENCY OR AMPLITUDE SWEEP

Selection of frequency sweep or amplitude sweep from the front panel is performed by pressing the desired function key, followed by either sweep parameter. No numeric entry or unit entry is necessary to change the sweep field. The SWEEP\_FIELD command selects the desired function from Remote. The selected function has the SWP annunciator lit in its display field. This operation ties the selected function (frequency or amplitude) to the sweep mode controls, but does not activate any of the sweep modes (auto, manual, or single). The sweep field may not be changed while a sweep is active.

4E-2.

 $4E-3.$ 

**DEMOTE** 

### SYNTAX:

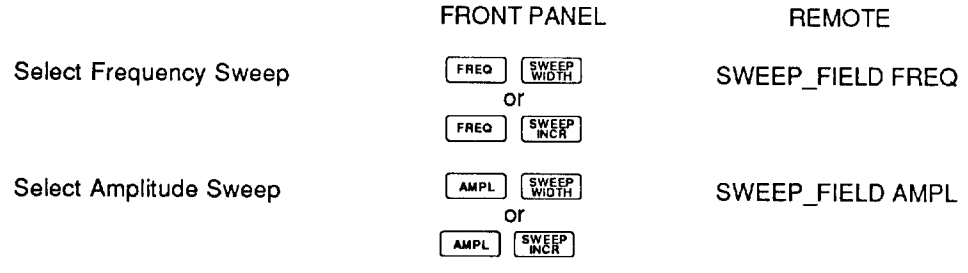

# **SUMMARY OF SWEEP MODES**

From the front panel, Auto and Manual Sweep Mode are enabled and disabled by pressing keys located in the SWEEP ON/OFF section, while Single Sweep is enabled with a Special Function command. in remote, the SWEEP command selects a Sweep Mode.

The sweep on/off keys operate as toggle functions; the key enables a sweep mode is pressed again to disable the mode. For example, pressing the  $\sqrt{4010}$  key once enables the auto sweep mode and pressing the  $\sqrt{\frac{2}{\pi}}$  key again turns off the auto sweep. The same holds true for the MANUAL key. Since the single sweep mode is enabled by Special Function and terminates automatically, no direct toggle capability is provided.<br>However, pressing either the  $\boxed{\text{auto}}$  or  $\boxed{\text{Manual}}$  key twice terminates a single sweep. From Remote, the SWEEP OFF command turns off any active sweep.

If  $\left| \right|$  manual is pressed while a single or auto sweep is active, the manual sweep mode is entered precisely at the point in the sweep range where the Signal Generator was at the time the key was pressed. This allows the neighborhood of a particular frequency or amplitude in the sweep range to be examined in greater detail. If  $\sqrt{\phantom{a}^{\text{auto}}}$  or  $\sqrt{\phantom{a}^{\text{spec}}}$ 8  $\overline{\mathbf{8}}$ 2 is pressed again, the sweep resumes from the last point where it was left in the manual sweep.

### SYNTAX:

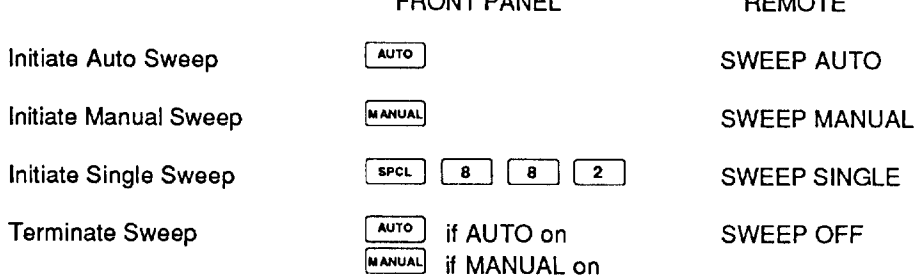

**COONT DANCE** 

4E-4.

### **NOTE**

Enabling frequency sweep on the 6082A while AM is enabled may cause the amplitude band switch points to change. See "RF Output Amplitude Bands" in Section 4B for details.

# SELECTING SYMMETRIC OR ASYMMETRIC SWEEP

Both symmetric (sweep range is evenly centered about displayed frequency or amplitude) and asymmetric sweep (displayed frequency or amplitude is an endpoint of the sweep range) are selectable with a Special Function command from the front panel. in remote, the SWEEP\_SYM command is used. When asymmetric sweep is selected the ASYM annunciator is lit. If a selection is made that would cause an invalid sweep range while a sweep is active, the entry is rejected.

SYNTAX:

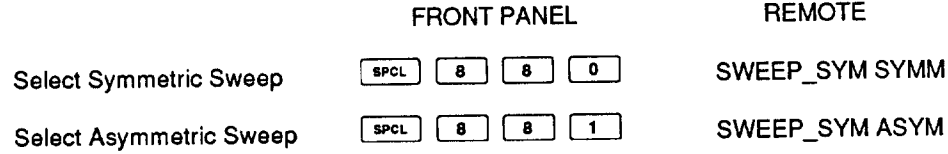

# SETTING SWEEP DWELL TIME

The time that an active auto or single sweep dwells at each discrete frequency or amplitude in the sweep range can be adjusted. This dwell time is in addition to the nominal switching time for frequency and amplitude. One of six different minimum dwell times can be selected with a Special Function command from the front panel, or with the SWEEP\_DWELL command in remote. The selected dwell time remains in effect for all subsequent sweep modes.

### SYNTAX:

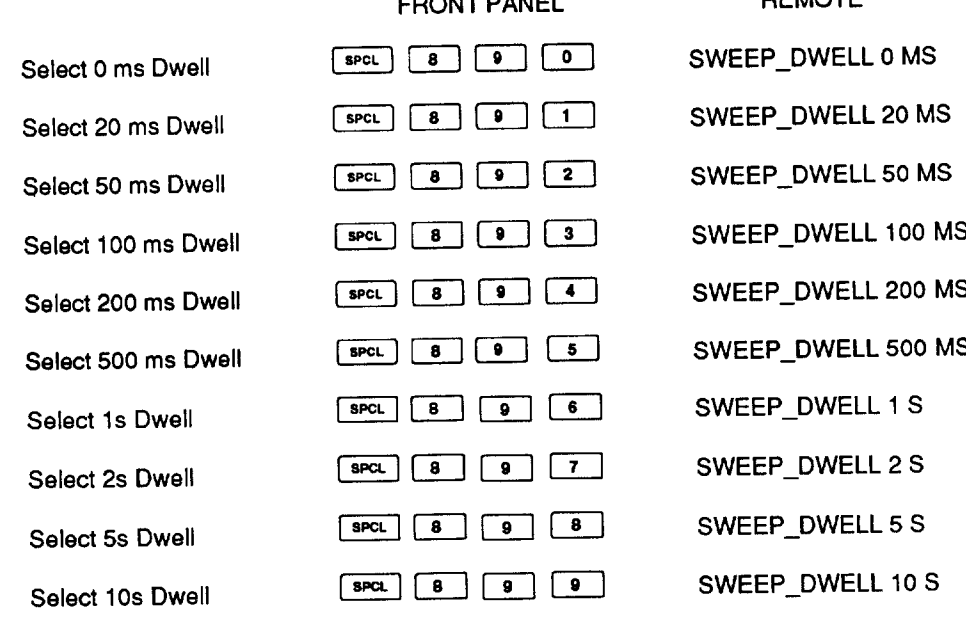

**COOLIT DANIEL** 

### 4E-5.

**DEMOTE** 

## **FREQUENCY SWEEP**

The Signal Generator allows digital frequency sweep between any two valid frequencies with a resolution of 1 Hz per increment.

Four parameters define the sweep:

- The RF output frequency in effect before the sweep is enabled becomes the center frequency if symmetric sweep is selected, or the start frequency if asymmetric sweep is selected. It is generically called the center frequency  $(F_c)$ .
- The frequency sweep width (Fw) is the total width of the sweep and may be either a positive or a negative quantity.
- The frequency sweep increment (Fi) is the increment size and must be a positive quantity. The sweep increment may be larger than the absolute value of the sweep width.
- Sweep symmetry is selected by Special Function, as described in the under the heading "Digital Sweep Symmetry".

The following equations show the relationship of these parameters.

The progression of the sweep is always from F1 to F2. (Fw can be negative.)

**NOTE** 

Symmetric sweep: ASYM annunciator is off.

 $F1 = start frequency = Fc - Fw/2$ 

 $F2$  = end frequency =  $Fc + Fw/2$ 

Asymmetric sweep: ASYM annunciator is lit.

 $F1$  = start frequency = Fc

 $F2$  = end frequency =  $Fc$  +  $Fw$ 

Some sweep parameters may be changed while sweep is active. Any parameter change that would result in an invalid sweep condition is rejected, and the sweep continues with the existing sweep parameters. If an attempt is made to start a sweep with such a combination of parameters, the sweep mode selection is rejected.

During auto sweep, both sweep width and sweep increment can be inspected and modified, and the center frequency can be modified, edited, or stepped. If the entry is valid, the new sweep range or increment takes effect immediately for the sweep. These parameters cannot be displayed or changed during manual or single sweep, although the center frequency may be stepped during manual sweep. Sweep symmetry may be changed at any time (so long as the resulting sweep range is valid) for auto or manual sweep. Sweep symmetry may not be changed while a single sweep is active.

A sweep in relative mode is possible by enabling relative frequency mode before entering a sweep. However, relative mode may not be enabled or disabled while a sweep is active.

### **Setting Frequency Sweep Width**

4E-7.

The frequency sweep width can be selected for entry by first pressing the  $\boxed{\text{fheq}}$  key to select the FREQUENCY display field, then pressing the **WISHCP** key. Upon programming a new sweep width, the value is held momentarily in the FREQUENCY display field. A negative sweep width can be entered; this causes the Signal Generator to sweep in the reverse direction, that is, starting at the high frequency and proceeding towards the low frequency.

**FREQUENCY SWEEP WIDTH** 

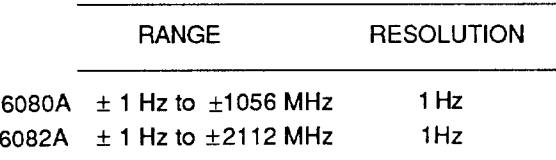

SYNTAX:

EXAMPLE: Set Frequency Sweep Width to 230 MHz

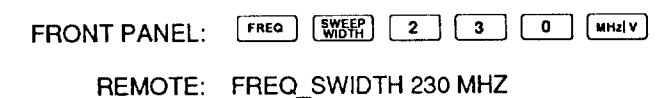

### **Setting Frequency Sweep Increment**

The frequency sweep increment can be selected for entry by first pressing the FREQ key, to select the FREQUENCY display field, then pressing the SNEFT key. Upon programming a new sweep increment, the new value is held momentarily in the FREQUENCY display field.

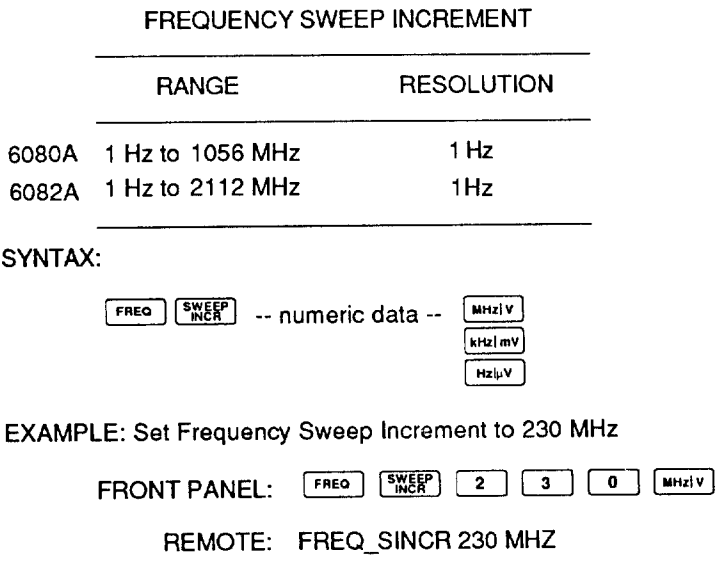

### 4E-8.

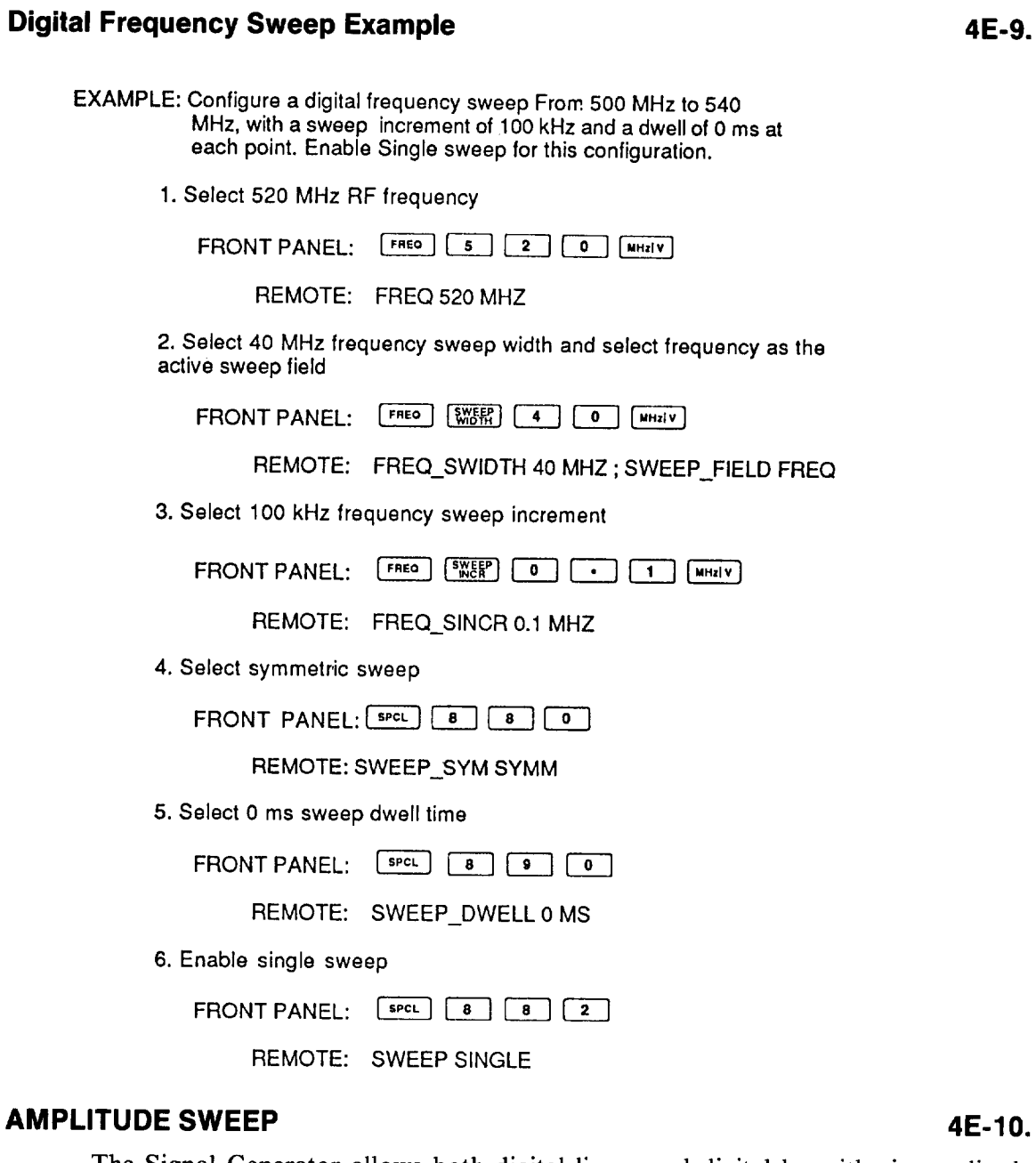

4E-9.

The Signal Generator allows both digital linear and digital logarithmic amplitude sweep. If all amplitude sweep parameters are specified in linear (voltage) quantities, the sweep will be digital linear. If all amplitude sweep parameters are specified in logarithmic (dBm, dBmV, dB $\mu$ V or dBf) quantities, the sweep will be digital logarithmic.

Four parameters define the sweep:

- The RF amplitude in effect before the sweep is enabled becomes the Center Amplitude if symmetric sweep is selected, or the start amplitude if asymmetric sweep is selected. It is generically called the Center Amplitude (A<sub>c</sub>).
- The amplitude sweep width (Aw) is the total width of the sweep and may be either a  $\bullet$ positive or a negative quantity.
- The amplitude sweep increment (Ai) is the increment size and must be a positive quantity. The sweep increment may be larger than the absolute value of the sweep width.
- Sweep symmetry is selected by Special Function.

The following equations show the relationship of these parameters.

**NOTE** 

The progression of the sweep is always from A1 to A2. "Aw" can be negative.

Symmetric sweep: ASYM annunciator is off.

A1 = start amplitude =  $Ac - Aw/2$ 

A2 = end amplitude =  $Ac + Aw/2$ 

Asymmetric sweep: ASYM annunciator is lit.

 $AI = start amplitude = Ac$ 

 $A2$  = end amplitude = Ac + Aw

Certain sweep parameters may be changed while sweep is active. Any parameter change that would result in an invalid sweep condition is rejected and the sweep continues with the existing sweep parameters. If an attempt is made to start a sweep with such a combination of parameters, the sweep mode selection is rejected.

During auto sweep, sweep width and sweep increment can be inspected and modified, the center amplitude can be edited or stepped, and sweep symmetry may be changed. If the entry is valid, the new sweep range or increment takes effect immediately. With the exception of stepping the center amplitude during manual sweep, these parameters cannot be displayed or changed during manual or single sweep.

The center amplitude, sweep width, and sweep increment must all have consistent units (dB or volts). If these parameters have inconsistent units, the amplitude sweep will be rejected when a sweep mode (auto, manual, or single) is enabled. Likewise, the units of the sweep parameters may not be converted while amplitude sweep is active.

A sweep in relative mode is possible by enabling relative amplitude mode before entering a sweep. However, relative mode may not be enabled or disabled while a sweep is active.

The maximum sweep width in either logarithmic or linear mode is restricted to 20 dB (approximately a 10:1 ratio). Furthermore, when in linear mode, the ratio of the maximum output voltage in the amplitude sweep to the sweep increment cannot exceed 999.

# **Setting Amplitude Sweep Width**

The amplitude sweep width can be selected for entry by first pressing the  $\left[$  AMPL  $\right]$  key to select the AMPLITUDE display field, then pressing the  $\sqrt{\frac{SWEEP}{WDFH}}$  key. When a new sweep width is programmed, the value is held momentarily in the AMPLITUDE display field. A negative sweep width can be entered; this causes the Signal Generator to sweep in the reverse direction, that is, starting at the larger amplitude and proceeding towards the smaller amplitude.

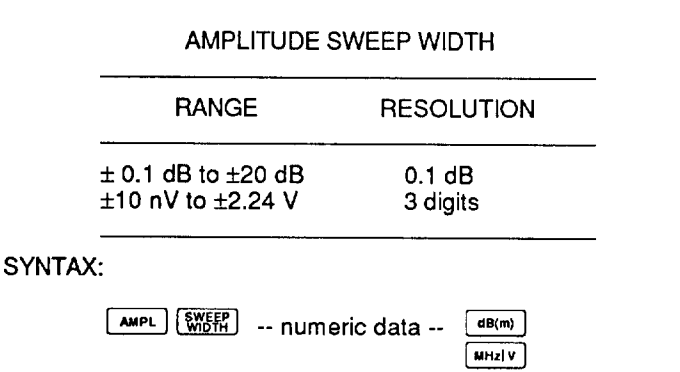

EXAMPLE: Set Amplitude Sweep Width to 12 dB

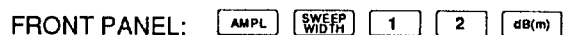

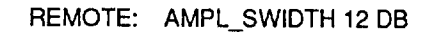

# **Setting Amplitude Sweep Increment**

The amplitude sweep increment can be selected for entry by first pressing the  $\Box$  AMPL key to select the AMPLITUDE display field, then pressing the [SWEEP] key. Upon programming a new sweep increment, the new value is held momentarily in the AMPLITUDE display field.

 $\boxed{dB(m)}$ 

kHz mv  $Hz|\mu V$ 

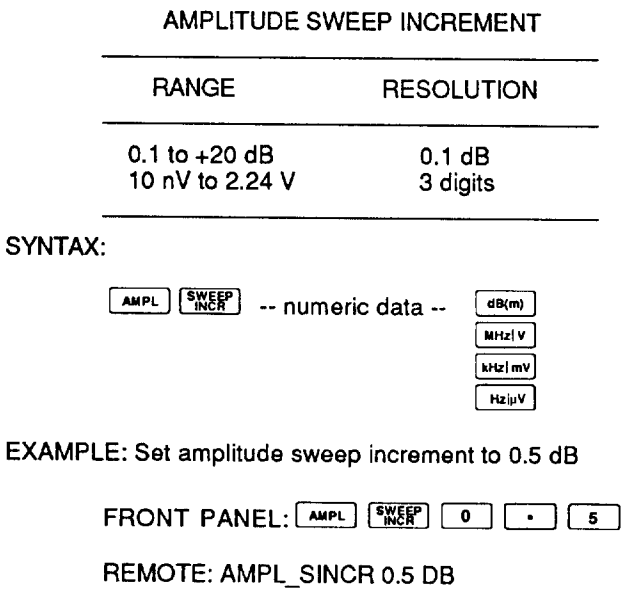

# 4E-11.

4E-12.

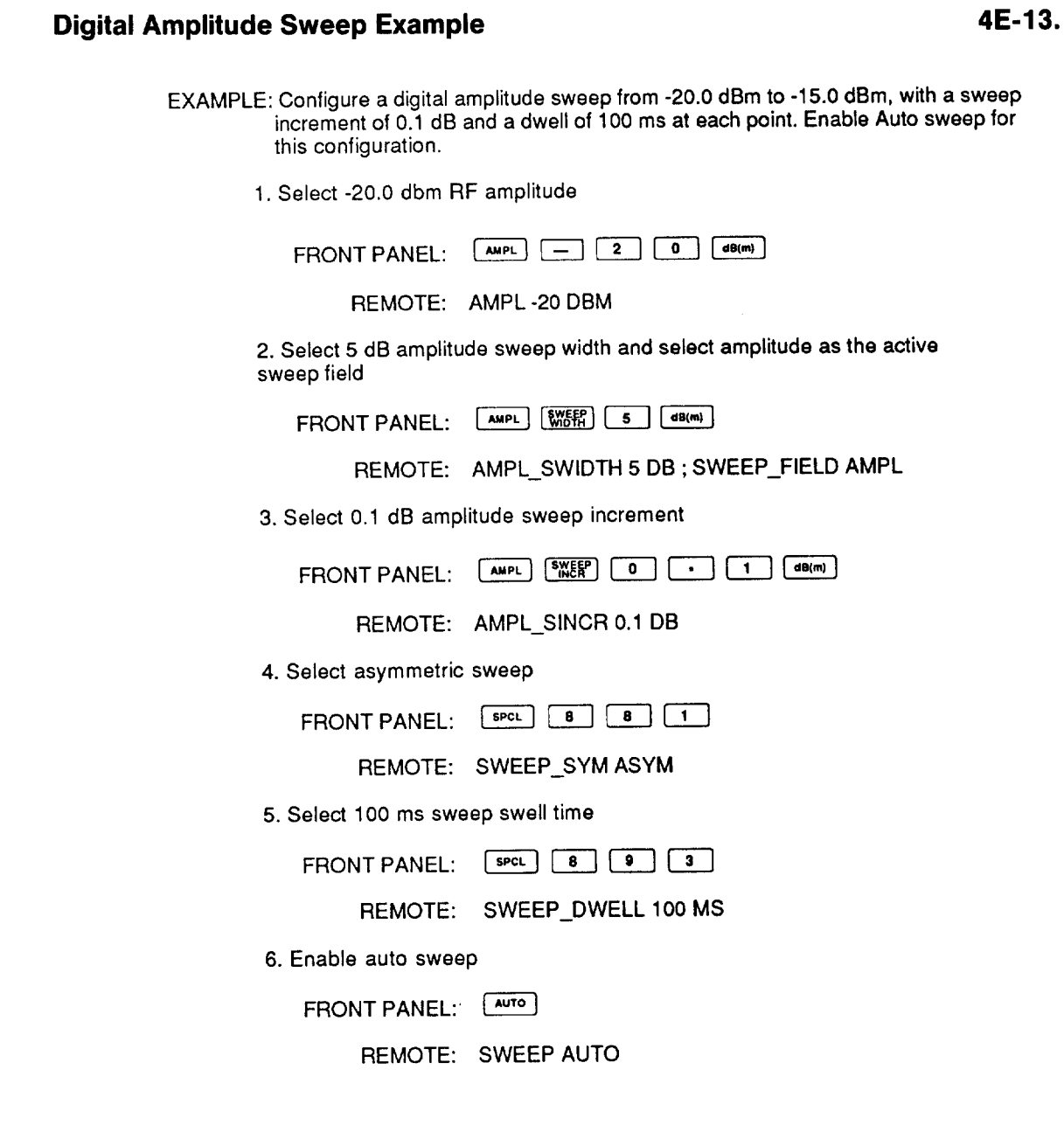

# **CALIBRATING A RECORDER OR OSCILLOSCOPE**

### 4E-14.

4E-15.

To calibrate an X-Y plotter/recorder or oscilloscope to the Signal Generator X-axis (sweep DAC) output and the blanking/pen lift signals, use the following procedure:

1. Set the X-axis output to 0 volts:

Enable manual sweep and turn the edit knob to the start frequency  $(F1)$  or the start amplitude (A1).

2. Set the X-axis output to  $+10$  volts:

Enable manual sweep and turn the edit knob to the end frequency (F2) or the end amplitude (A2).

The blanking/pen lift signal is maintained "low" for the above conditions; it is maintained "high" if no sweep is active.

# **ANALOG FREQUENCY SWEEP**

### It is possible to configure the Signal Generator FM circuitry to perform an analog frequency sweep that is symmetric about the RF output frequency. This mode is entirely controlled by the programmed modulation parameters and is not related to the synthesized digital sweep.

Three parameters must be configured to perform an analog frequency sweep:

The sweep rate, determined by the modulation frequency.

At lower modulation frequencies, it may be necessary to enable Low Rate FM or External DC FM. See Section 4C, "Modulation" for more information.

The programmed FM deviation (one-half of the sweep width).

The maximum FM deviation allowed depends on the RF output frequency. See Section 4C, "Modulation" for more information.

The following equations determine the start and end frequencies:

 $F1$  = start frequency = RF output frequency - FM deviation

- $F2$  = end frequency = RF output frequency + FM deviation.
- The triangle internal modulation waveform must be selected.

See Section 4C, "Modulation" for more information.

Once internal FM is enabled, the RF output frequency sweeps from F1 to F2, then back down to F1 each period (period =  $1/\overline{M}$ odulation Frequency).

EXAMPLE: Configure an analog frequency sweep from 199.5 MHz to 200.5 MHz, with a sweep rate of 100 Hz.

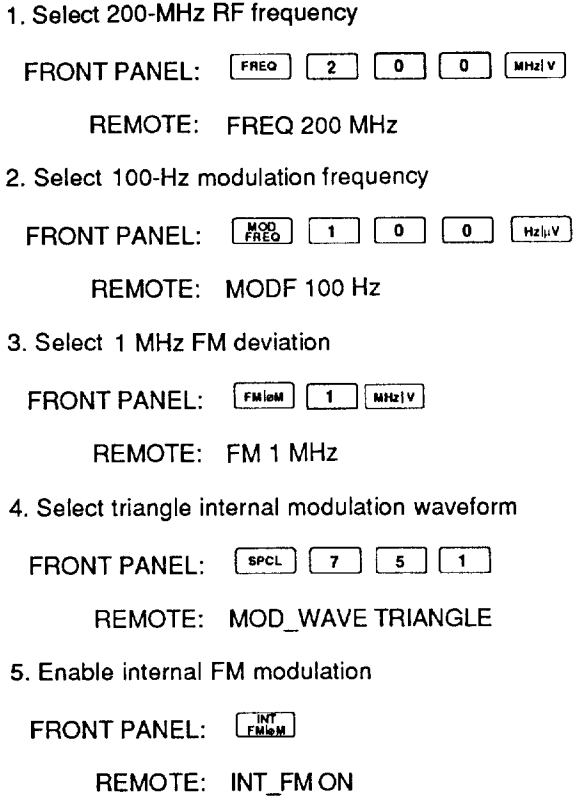

# **Section 4F Special Functions**

## **INTRODUCTION**

Special Functions are divided into three functional groups:

- Stored mode
- Immediate action
- Hidden parameter display/entry.

All are activated by pressing the  $\sqrt{spc}$  key followed by either a two- or three-digit numeric code.

Stored-mode Special Functions change a specific operating mode of the Signal Generator. Examples are RF output frequency Relative mode, Low-rate FM mode, and High-rate  $\phi M$  mode. All of the active stored-mode Special Function numeric codes can be viewed by pressing the  $\lceil$  spcL key.

Each of the stored-mode Special Functional groups is allocated a decade of Special Function numeric codes. For example, Relative RF output frequency OFF/ON is 20/21, low-rate FM OFF/ON is 710/711, and High-rate  $\phi$ M OFF/ON is 720/721. The unit digit of the code determines whether functions of this type are off or on  $(0 =$ OFF, 1 = ON). The Signal Generator's default, preset state forces these functions to the OFF state, except for the display, which is on by default.

Most enabled stored-mode functions are cleared with Special Function 00.

Some of the stored-mode functions have more than two choices. For example, there are 10 selections (890 through 899) for sweep dwell time, and three selections (750 through 752) for the internal modulation waveform. Again, the unit digit of the code determines the selection within the decade, with the zero-state the default state.

Immediate-action Special Functions typically perform an immediate action without affecting the stored state of the Signal Generator. Examples of immediate-action functions are commands to display the software revision level and execute self tests. Since immediate-action functions do not change the stored state of the Signal Generator, their Special Function numbers are not allocated in decades.

Hidden-parameter Special Functions let you display and modify Signal Generator parameters not normally displayed on the front panel. These Special Functions are used primarily when a parameter is programmable to a wide range of values. When you select a hidden-parameter Special Function, the instrument displays the current value

4F-1.

of the parameter with a question mark prompt. You have a brief period of time in which to enter a new value. If you do not enter a new value, the display returns to normal format and the parameter is unchanged.

Table 4F-1 lists Special Function codes by action. Appendix B list all Special Function codes.

| <b>SPECIAL FUNCTION DESCRIPTION</b>   | <b>FRONT</b><br><b>PANEL</b> | <b>REMOTE</b><br><b>COMMAND</b> | <b>LIGHTS SPCL</b><br><b>ANNUNCIATOR</b><br><b>WHEN ENABLED</b> |
|---------------------------------------|------------------------------|---------------------------------|-----------------------------------------------------------------|
| <b>FREQUENCY</b>                      |                              |                                 |                                                                 |
| Relative frequency mode               | 20,21                        | FREQ REL                        |                                                                 |
| Enable phase adjustment               | 701                          | <b>PHASE</b>                    |                                                                 |
| Zero phase adjustment                 | 702                          | PHASE_ZERO                      |                                                                 |
| External reference input frequency    | 760,761                      | EXTREF_FREQ                     |                                                                 |
| Low-noise external reference          | 950,951                      | <b>LOWNOISE</b>                 |                                                                 |
| <b>AMPLITUDE</b>                      |                              |                                 |                                                                 |
| Relative amplitude mode               | 30,31                        | AMPL REL                        |                                                                 |
| Fixed-range amplitude                 | 50,51                        | AMPL RANGE                      |                                                                 |
| Amplitude display units               | 840-843                      | <b>AMPL</b>                     |                                                                 |
| EMF-Volts amplitude display mode      | 850,851                      | AMPL_EMFOUT                     |                                                                 |
| <b>MODULATION</b>                     |                              |                                 |                                                                 |
| Modulation oscillator output          | 40,41                        | <b>MODOUT</b>                   | $\star$                                                         |
| Enter modulation frequency to 0.1 Hz  | 42                           | <b>MODF</b>                     |                                                                 |
| Low-rate FM                           | 710,711                      | <b>LORATEFM</b>                 | $\bullet$                                                       |
| High-rate ØM                          | 720,721                      | <b>HIRATEPM</b>                 |                                                                 |
| Low-distortion/fixed-range FM         | 730-732                      | <b>FM RANGE</b>                 |                                                                 |
| Internal pulse modulation             | 740,741                      | INT PULSE                       |                                                                 |
| Modulation oscillator waveform        | 750-752, 758                 | MOD_WAVE                        | $\bullet$                                                       |
| Enter pulse width                     | 759                          | PULSE_WIDTH                     |                                                                 |
| <b>SWEEP</b>                          |                              |                                 |                                                                 |
| Sweep dwell time                      | 890-899                      | SWEEP_DWELL                     |                                                                 |
| Sweep symmetry                        | 880,881                      | SWEEP_SYM                       |                                                                 |
| Initiate single sweep                 | 882                          | <b>SWEEP SINGLE</b>             |                                                                 |
| <b>INSTRUMENT STATE MEMORY</b>        |                              |                                 |                                                                 |
| Reset memory locations                | 801                          | <b>MEM RESET</b>                |                                                                 |
| Display/Set memory sequence dividers  | 802                          | <b>MEM_DIVIDER</b>              |                                                                 |
| Write-protect memory locations        | 810,811                      | MEM_LOCK                        |                                                                 |
| Nonvolatile memory erase repeat count | 828                          | ERASE_RPT                       |                                                                 |
| Erase nonvolatile memory              | 829                          | MEM_ERASE                       |                                                                 |
| <b>REMOTE</b>                         |                              |                                 |                                                                 |
| Display/Set IEEE-488 address          | 10                           | n/a                             |                                                                 |
| Display/Set IEEE-488 address mode     | 11                           | n/a                             |                                                                 |
| Display/Set IEEE-488 language         | 12                           | <b>GAL</b>                      |                                                                 |
| Display/Enter service request mask    | 13                           | *SRE                            |                                                                 |
| Set user request SRQ                  | 14                           | n/a                             |                                                                 |
| Clear SRQ                             | 15                           | n/a                             |                                                                 |
|                                       |                              |                                 |                                                                 |

Table 4F-1. Special Function Codes

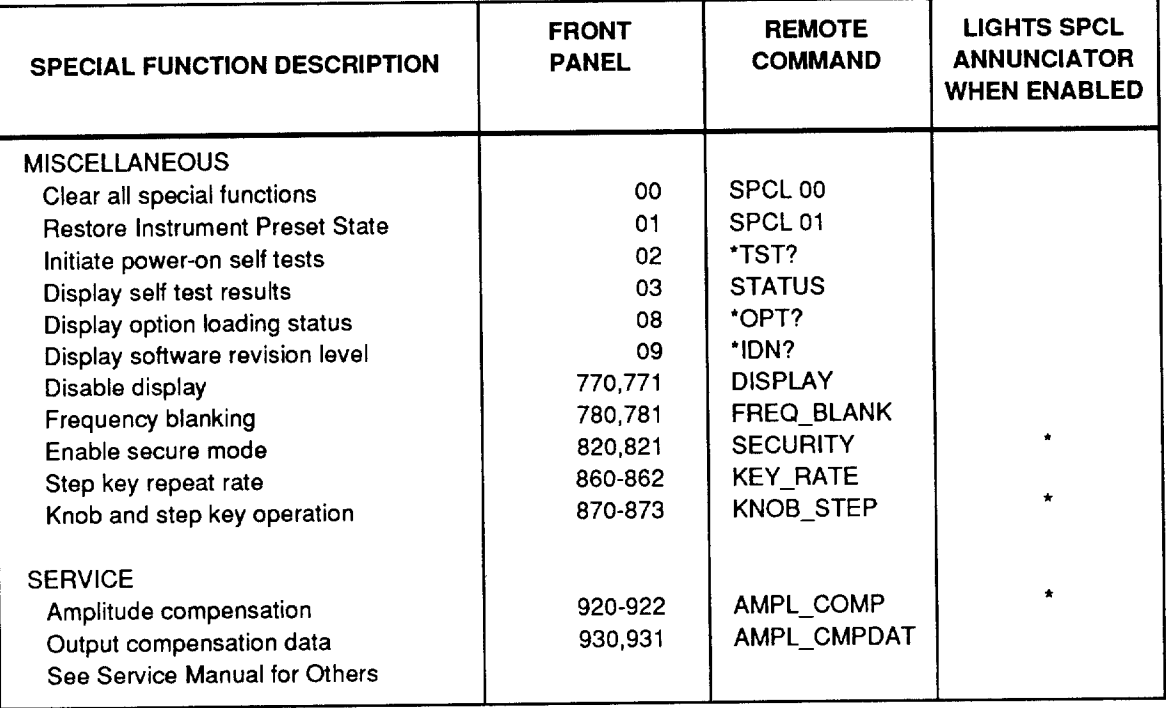

### Table 4F-1. Special Function Codes (cont)

### **ENABLING SPECIAL FUNCTIONS**

The Special Function code is a two- or three-digit number. Special Functions 00 through 19 perform an immediate action. Special functions 20 through 59 and 600 through 999 change the instrument state. The first digit of a Special Function indicates its classification, and the second digit defines it. A Special Function executes when you enter the last digit of its code.

 $<sub>n</sub> < <sub>n</sub>$ </sub>

 $<$ n>  $<$ n>  $<$ n>

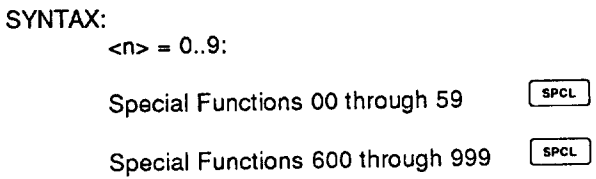

# **VIEWING ENABLED SPECIAL FUNCTIONS**

A list of the active stored-mode Special Functions is displayed while the speck key is pressed. A Special Function is defined as active, and its code is displayed, only when it is programmed to a state other than its default state. If all Special Functions are in their default or OFF state, the code 00 is displayed.

Up to four Special Function codes are displayed at a time. If more than four Special Functions are active, repeatedly pressing the [spct] key scrolls through the list. For more information on the operation of the Special Function status display, see Section 4G, "Error and Status Reporting".

### 4F-2.

 $4F-3$ .

# THE SPCL ANNUNCIATOR

Several Special Functions enable operating modes that cause a distinct change to the state of the Signal Generator, but do not have a dedicated annunciator in the display. The SPCL annunciator in the FREQUENCY display field is lit when any of these special operating modes are enabled.

In addition, the SPCL annunciator is lit for Special Functions for which there is a dedicated annunciator, but are context dependent. For example, enabling the low-rate FM Special Function lights the SPCL annunciator immediately, but the LO RATE annunciator is lit only if Internal or External FM is also enabled.

## **MISCELLANEOUS SPECIAL FUNCTIONS**

### **Disable Special Functions**

Enabled stored-mode Special Functions except Secure Mode can be cleared with Special Function 00.

# **Restore Instrument Preset State**

Enabled stored-mode Special Functions can also be cleared with Special Function 01. This function recalls memory location 97 clears all sweep modes and cal/comp procedures. The scope of Special Function 01 is detailed in Appendix A.

## **Execute Self-Test and Display Self-Test Results**

The Signal Generator performs self-tests of its digital and analog hardware at power-on or by Special Function. Self-tests can be run at any time with Special Function 02.

The test sequence can be terminated immediately by pressing any front panel key. At the end of the test sequence, the Signal Generator assumes the power-on-state. Numeric error codes are displayed if one or more of the self tests failed. If the tests were aborted with a key entry, error code 301 is displayed to indicate that the tests were not run to completion.

The results of the self-tests can be displayed with Special Function 03. See Appendix E for the status codes and their explanations.

For safety (for example where an amplifier is attached to the Signal Generator), self tests are run without energizing the RF output. To run self-tests that include energizing the RF output, use Special Function 06.

# **Display Loaded Options**

Special Function 08 causes the loaded instrument options to be displayed for approximately 5 seconds or until another key is pressed.

### **Display Instrument ID and Software Revision Level**

Special Function 09 causes the instrument ID and software revision level to be displayed for approximately 5 seconds or until another key is pressed.

4F-4.

4F-8.

4F-9.

4F-10.

4F-5.

4F-6.

4F-7.
# **Blank Front Panel Display**

The front panel display can be blanked with Special Function 771. This Special Function blanks the display and disables the edit knob. Special Function 770 restores the display and functionality of the knob.

# **Select Repeat Rate for Step Keys**

The repeat rate for the front panel step  $\boxed{\triangle}$  and  $\boxed{\triangledown}$  keys is selected with Special Functions 860 through 862. The default repeat rate for the step keys is medium, corresponding to Special Function 860. Special Function 861 selects a fast repeat rate, while Special Function 862 selects a slow repeat rate.

# **Configure Edit Knob and Step Keys**

The front panel edit knob can be disabled and the functional role of the step increment/decrement keys and the edit knob can be modified with Special Functions 871 through 873 (see Table 4F-2). With Special Function 871, the bright digit remains displayed even though edit operations are disabled.

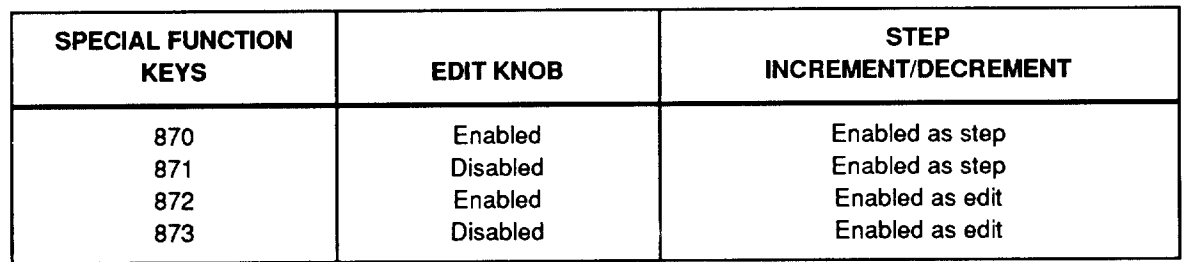

### Table 4F-2. Functions of Edit Knob and Step Keys

# 4F-11.

4F-12.

4F-13.

# **Section 4G Error and Status Reporting**

## **GENERAL DESCRIPTION**

 $4G-1$ 

There are five types of status information that the Signal Generator generates:

- **Rejected Entry Errors**
- Instrument Overrange/Uncal Status
- Self-Test Status
- Calibration/Compensation Data Checksum Status
- Calibration/Compensation Data Origin Status

The rejected entry annunciator REJ ENTRY is flashed whenever a front panel or Remote entry is rejected. Numeric data in one of the display fields may also flash to indicate the rejected value. Any function key may be pressed to clear the flashing entry and the REJ ENTRY annunciator.

The STATUS annunciator is lit but not flashed to indicate when the Signal Generator is operating outside its specified performance range. If abnormal operation or aberrated output occurs, the STATUS annunciator is flashed to emphasize the severity of the problem.

Since there is never more than one rejected entry error at a time, rejected entry errors are always given precedence over the status codes. To avoid ambiguity, the STATUS annunciator is always turned off when the rejected entry annunciator is flashing.

The Self-Test Status and Calibration/Compensation Data Status are not presented in the normal operation of the Signal Generator. A Special Function command displays the active status codes for these conditions.

#### THE STATUS KEY

#### $4G-2.$

When the REJ ENTRY annunciator is flashing, pressing the **STATUS** key displays the Rejected Entry Error Code; when the STATUS annunciator is flashing or lit, pressing the STATUS key displays the Overrange or Uncal Status Codes. These codes provide detailed information on the nature of the rejected entry or status condition.

To avoid ambiguity, every Rejected Entry, Overrange/Uncal, Self-Test and Calibration Compensation memory condition has a unique status code. These codes are organized numerically to facilitate their interpretation, as shown in Table 4G-1.

A numeric list and explanation of all of the error and status codes is presented in Appendixes C, D, and E.

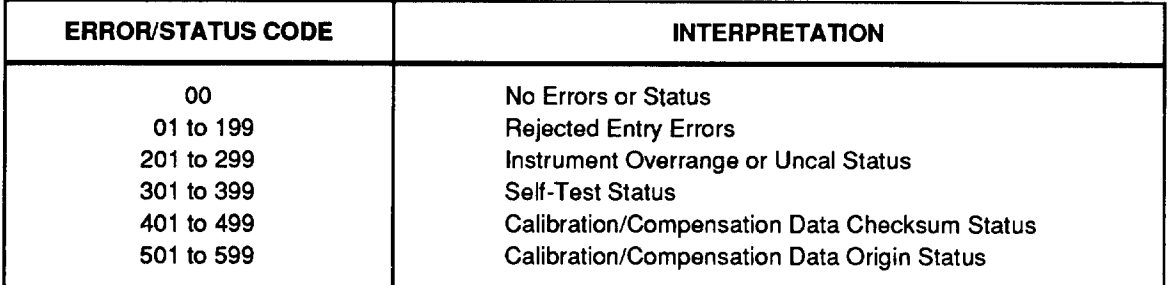

#### Table 4G-1. Interpreting Status Codes

When the front panel REJ ENTRY annunciator is flashing, pressing the status key displays a numeric code, in the MODULATION display field, indicating the specific reason why the entry was rejected. in remote, the ERROR? command is used to query errors.

When the front panel STATUS annunciator is lit or flashing, pressing the status key displays one or more numeric codes detailing the set of overrange or uncal conditions. in remote, the STATUS? command is used to query status.

Up to four codes can be displayed at a time. If more than four status codes are active. repeatedly pressing the status key will scroll through the active codes. Only three codes at a time are displayed when the active list is scrolled through. Three dots appear in the fourth (rightmost) field to indicate that there are additional codes.

### **DISPLAYING SELF-TEST STATUS AND CALIBRATION/ COMPENSATION DATA**

#### 4G-3.

Self-Test, Calibration/Compensation Data Checksum, and Origin status codes can also be displayed. Each set of status codes are displayed with a Special Function and scrolled using the status key like the overrange/uncal status codes. in remote, the STATUS command is used to load the status queue with the requested information, and the STATUS? command is used to query the status. The Calibration/Compensation Data Checksum and Origin Status codes are described in the Signal Generator Service Manual.

#### SYNTAX:

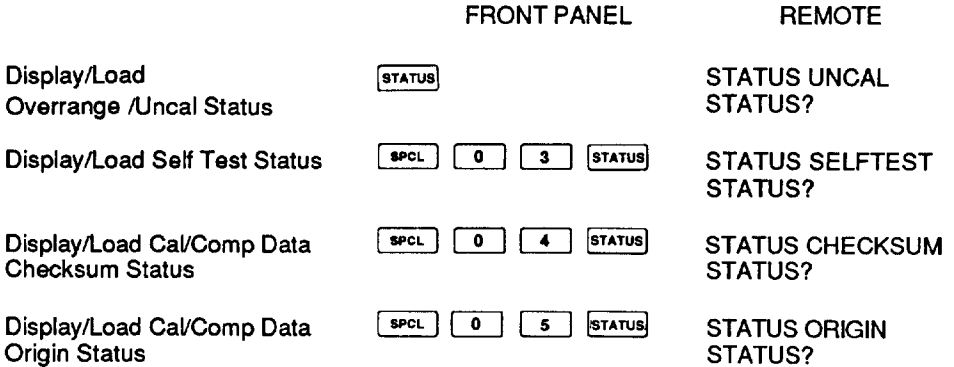

# **Section 5 Remote Operation**

#### **INTRODUCTION**

#### $5-1.$

The Signal Generator operates directly from the front panel controls or under remote control of an instrument controller or computer. The following sections describe how to connect, configure, and operate the Signal Generator in the remote mode.

The Signal Generator is fully programmable for use on the IEEE Standard 488.1 interface bus (IEEE-488 bus). The interface also complies with supplemental standard IEEE-488.2. Devices connected to the bus in a system are designated as talkers, listeners, talker/listeners, or controllers. Under the remote control of an instrument controller such as the Fluke 1722A, the Signal Generator operates exclusively as a talker/listener on the IEEE-488 bus. This operation is described in Section 5A, "Remote Programming". The programming commands are listed in Section 5B, "Remote Command Tables".

For an introduction to the basics of the IEEE-488 interface bus, request Fluke Application Bulletin AB-36, "IEEE Standard 488-1978 Digital Interface for Programmable Instrumentation."

The Signal Generator can also be operated on the IEEE-488 bus without an instrument controller in a talk-only or listen-only mode. In this mode, two Signal Generators can be configured to track each other in operation. This mode is described in Section 5C, "Listen-Only/Talk-Only Operation".

The Signal Generator internal software includes compatibility languages for emulating Fluke Models 6060A, 6060B, 6061A, 6062A, 6070A, and 6071A, and Hewlett Packard Models 8642A or B. This capability allows substituting a 6080A or 6082A for one of the above instruments in an existing system, with no, or in some cases minor, software modifications. These compatibility languages are described in Section 5D, "Compatibility Languages".

# **SETTING UP THE IEEE-488 INTERFACE**

# $5 - 2.$

The Signal Generator is set at the Fluke factory to operate in the normal talker/listener mode. If the listen-only/talk-only modes or the compatibility languages are to be used, follow the setup procedures described in this section.

# **Address Setup Procedure**

Setting up the Signal Generator on the IEEE-488 bus requires only a choice of address and connection to a controller. The address is set at the Fluke factory to 2. To change the Signal Generator address, proceed as follows:

 $Enter \mid secl$  $\boxed{1}$   $\boxed{0}$  to display the current IEEE-488 address. The address is shown in the FREQUENCY display field, and the talker/listener mode is shown in the AMPLITUDE display field. For example:

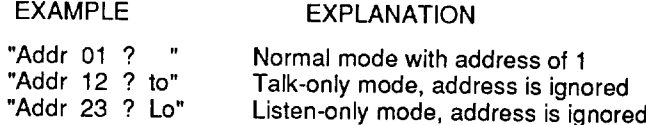

Enter two digits for the desired new address. Addresses are allowed in the range of 0 to 30. The new address is displayed for 2 seconds.

The address is stored in non-volatile memory and is retained when the power is turned off.

# **Talker/Listener Mode Selection Procedure**

When using an IEEE-488 bus controller, the Signal Generator should be set to operate in the addressed mode. A talk-only and listen-only mode are provided for use on the IEEE-488 bus without a controller. Two Signal Generators can be connected together to track each other with the talk-only and listen-only modes.

**SPCL**  $\boxed{1}$  to display the current talker/listener mode in the Enter  $-1$ FREQUENCY display field.

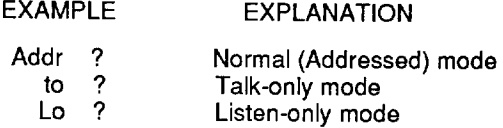

When the Signal Generator is in talk-only or listen-only, it is always addressed to talk or listen, so the ADDR annunciator on the front panel is always lit.

Enter  $\boxed{0}$  to select the addressed mode,  $\boxed{1}$  to select the talk-only mode, and  $\boxed{2}$  to select the listen-only mode. The new talker/listener mode is displayed for 2 seconds.

The selected mode is stored in non-volatile memory and retained when the power is turned off.

 $5 - 4.$ 

### **Compatibility Language Selection Procedure**

The default language for the Signal Generator is described in this section. To select and use an alternate language for emulating a supported model of signal generator, refer to Section 5D.

If anything but the 6080 language is selected, the Signal Generator will not respond to the commands described in this section. See Section 5D for more information.

Verify that the default 6080 language is selected by entering  $\boxed{\text{SPCL}}$  $\blacksquare$  $\begin{array}{|c|c|c|c|c|} \hline 2 & \text{to} \end{array}$ display the current IEEE-488 language in the FREQUENCY display field. If the display reads anything but L6080, press  $\boxed{0}$  to select the default language.

The language setting is stored in non-volatile memory and is retained when the power is turned off.

# **Section 5A Remote Programming**

### **INTRODUCTION**

#### $5A-1.$

Communication between the controller and the Signal Generator consists of interface messages and commands. Interface messages are defined by the IEEE-488.1 standard and control the lowest level of bus communication. Interface messages are handled automatically by the controller. (The interface messages that the Signal Generator accepts and sends are listed in Tables 5A-4 and 5A-5.) Commands are sent to the Signal Generator literally, for example, with the Fluke 1722A BASIC PRINT statement. The commands are described in Tables 5B-1 and 5B-3. There are three types of commands:

1. Common commands

Commands that start with an asterisk which are defined by the IEEE-488.2 standard.

2. Device-dependent commands

Commands specific to the Signal Generator

3. Queries

Commands that cause the Signal Generator to send a response to the controller. (These commands always end with a question mark (?).

A controller program first needs to initialize the interface and the Signal Generator. The following sample program can be used.

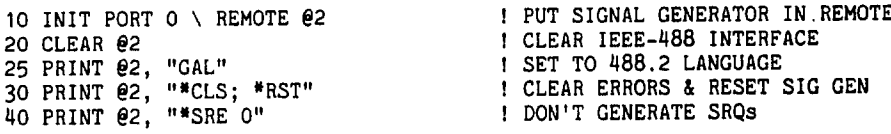

If the programmer wishes to use SRQs, the \*SRE, \*ESE, and ISCE commands should be used to enable the desired event. Refer to "Checking the Instrument Status" later in Section 5A for more information.

Programming the Signal Generator involves sending the desired commands to the instrument as shown in the following program.

100 PRINT 02, "FREQ 100 MHZ; AMPL -15 DBM" ! PROGRAM FREQUENCY AND AMPLITUDE<br>110 PRINT 02, "RFOUT ON" : TURN RF OUTPUT ON<br>120 PRINT 02, "FM 1.2 KHZ; EXTAC\_FM ON" ! PROGRAM DEVIATION & ENABLE EXTERNAL FM

Instrument parameters can be retrieved with a query (programming commands that contain a question mark):

```
200 PRINT 02, "FREQ?"
                                   ! RETRIEVE FREQUENCY
210 INPUT LINE 02, A$
220 PRINT "Frequency is: "; A$
230 PRINT 02, "REOUT?"
                                   ! RETRIEVE RF OUTPUT STATE
240 INPUT LINE @2, A$
250 PRINT "RF output is: "; A$
260 PRINT @2, "FM?; EXTAC FM?"
                                   ! RETRIEVE DEVIATION & EXTERNAL FM STATE
270 INPUT LINE @2, A$
280 PRINT "FM info is: "; A$
```
After the program has run, the output is:

Frequency is 1.000000000E+08.HZ RF output is ON FM info is 1.200E+03, HZ; ON

Programming errors may be checked by the following sample programs. The Error Available (EAV) bit in the serial poll register may be checked using a serial poll.

 $300 A = SPL(2)$ ! CHECK FOR ERRORS 310 IF (A AND 8) THEN PRINT "There was an error" 320 PRINT @2, "\*CLS" ! CLEAR ERRORS

The error and an explanation can be checked as follows. Since errors are accumulated in a queue, the entire queue must be read to retrieve and clear all the errors.

```
400 PRINT @2, "ERROR? EXPLAIN"
                                          ! CHECK FOR ERRORS
410 INPUT @2, A, A$
420 IF (A = 0) THEN GOTO 500
                                         ! NO MORE ERRORS
430 PRINT "Error# :";A, A$
                                          ! PRINT ERROR# AND EXPLANATION
440 GOTO 400
500 END
```
# **COMMAND SYNTAX INFORMATION**

The following syntax rules apply to all the remote commands. (A command consists of a word by itself or a word followed by one or more parameters.) The rules for parameter syntax are provided first (including proper usage of units), followed by the rules for extra spaces, followed by the rules for terminator usage. A description of how the Signal Generator processes incoming characters provides the basis for answering other possible questions about syntax. Information about syntax of response messages is also given.

#### **Parameter Syntax Rules**

Many of the remote commands require parameters. Improper use of parameters causes command errors to occur.

#### 5A-2.

 $5A-3.$ 

General rules for parameter usage are as follows:

1. When a command has more than one parameter, the parameters must be separated by commas.

For example: "MEM\_DIVIDER 1, 25, 30, 48".

- 2. Numeric parameters may have up to 255 significant digits and their exponents may range from -32000 to +32000. The useful range for Signal Generator programming is  $\pm$  2.2 E-308 to  $\pm$  1.8 E308.
- 3. Specifying more parameters than allowed by a particular command causes a command error.
- 4. Null parameters cause a command error (e.g., the adjacent commas in "MEM\_DIVIDER 1, 25, , 48").
- 5. Expressions, for example " $(4+2*13)$ ", are not allowed as parameters.

Units that are accepted in command parameters are listed in Table 5B-1.

#### **Extra Space Characters**

Table 5B-3 and the remote program examples in this section show commands and their parameters separated by spaces. One space after a command is required. All other spaces are optional. They are shown for clarity in the manual and may be left in or omitted as desired. Extra spaces can be inserted between parameters as desired. Extra spaces within a parameter are generally not allowed, except for between a number and its associated unit.

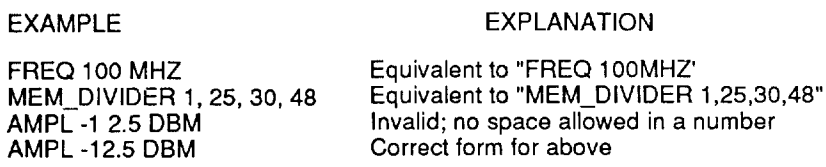

Table 5B-3 contains examples for commands whose parameters are not self explanatory. Remote program examples for the Fluke 1722A Instrument Controller are provided at the end of this section.

#### **Terminators**

To signify the end of a response sent to the controller, the Signal Generator sends a "terminator." The Signal Generator sends the ASCII character Line Feed (LF) with the EOI control line asserted as the terminator for response messages. The Signal Generator recognizes the following as terminators when encountered in incoming data:

- The ASCII LF character  $\bullet$
- Any ASCII character sent with the EOI control line asserted

The terminator used by the Fluke 1722A Instrument Controller for data it sends to instruments on the IEEE-488 bus is programmable, but its default is LF with EOI.

#### $5A-4.$

# **Incoming Character Processing**

The Signal Generator processes all incoming data as follows:

- 1. All data is taken as 7-bit ASCII, the eighth bit (DIO8) is ignored (except the 8-bit data byte portion of the \*PUD and \*DDT parameters).
- 2. Lower-case or upper-case characters are accepted.
- 3. ASCII characters whose decimal equivalent is less than 32 (Space) are discarded, except for characters 10 (LF) and 13 (CR) and in the \*PUD and \*DDT command arguments. The \*PUD and \*DDT commands allow all characters in their arguments, and they terminate in a special way.

### **Response Message Syntax**

In Table 5B-3, responses from the Signal Generator are described wherever appropriate. In order to know whether to read an integer or a floating-point number, the entry is labeled "(Integer)" or "(Floating)".

Integers for most controllers or computers are decimal numbers in the range -32768 to 32767. Response elements of this type are labeled as "Integer" in the command tables. Floating-point numbers may be in exponential form, i.e., "1.15E-12". Examples in Table 5B-3 show response formats.

# **INPUT BUFFER OPERATION**

As the Signal Generator receives each data byte from the controller, it places the bytes in a portion of memory called the input buffer. The input buffer holds up to 64 data bytes and operates in a first-in/first-out fashion.

The Signal Generator treats the IEEE-488 EOI control line as a separate data byte and inserts it into the input buffer if it is encountered as part of a message terminator.

The Signal Generator treats the IEEE-488 trigger interface message as a separate byte and inserts it into the input buffer at the time it is received.

Input buffer operation is transparent to the program running on the controller. If the controller sends commands faster than the Signal Generator can process them, the input buffer fills to capacity. When the input buffer is full, the Signal Generator holds off the IEEE-488 bus with the handshake lines. When the Signal Generator has processed a data byte from the full input buffer, it then completes the handshake, allowing the controller to send another data byte.

The Signal Generator clears the input buffer at power-on and on receiving the DCL (Device Clear) or SDC (Selected Device Clear) messages from the controller.

#### **COMMANDS**

Table 5B-1 summarizes the commands by function. Table 5B-3 provides protocol details of the remote commands. The commands duplicate almost all activities that can be initiated from the front panel in local operation. Separate headings for each command in the tables provide the parameters and responses (if any), and an example for cases in which the parameters are not self explanatory.

# 5A-6.

 $5A-9.$ 

 $5A-7.$ 

#### **Multiple Commands**

If the controller on the IEEE-488 bus is a Fluke 1722A, commands are sent one at a time, or combined, in Fluke BASIC PRINT statements. For example if the Signal Generator bus address is 2, use the following BASIC program statements to set the Signal Generator to output 100 MHz and -25 dBm.

10 INIT PORT O \ REMOTE @2 : PUT SIGNAL GENERATOR IN THE REMOTE STATE 20 PRINT @2, "FREQ 100 MHZ" ! PROGRAM 100 MHZ<br>30 PRINT @2, "AMPL -25 DBM" ! PROGRAM -25 DBM 40 PRINT @2, "RFOUT ON" ! TURN THE RF OUTPUT ON

The same results can be achieved by combining the three commands in one statement as follows (note that each command is separated by a ";"):

10 INIT PORT 0 \ REMOTE @2 20 PRINT @2, "FREQ 100 MHZ ; AMPL -25 DBM ; RFOUT ON"

#### **Command Processing**

All commands are processed in the order they are received. Each command is completely processed before the next is processed.

Table 5B-3 lists all the commands processed by the Signal Generator. Commands are received and executed at all times. Some restrictions may apply in certain Signal Generator modes of operation.

#### **Command Restrictions**

During sweep operation, some commands are rejected and some are processed differently. This information is noted in Table 5B-3 with the description of the commands.

In local, all calibration and compensation commands are rejected. (CAL\_AM, CAL\_FM, CAL\_LEVEL, CAL\_REFOSC, CMEM\_FIX, COMP\_ATT, COMP\_COARSE, COMP\_OUT, COMP\_OUTDEF, COMP\_SUBSYN, COMP\_SUM)

During calibration and compensation procedures, only a subset of commands are allowed. Refer to the section "Closed-Case Calibration Adjustments" and the section "Compensation Procedures" in the Service Manual for details.

In listen-only, all calibration and compensation commands and all the queries (those that end with a "?") are rejected.

#### Commands That Require the CAL|COMP Switch To Be Set  $5A-13.$

#### **CAUTION**

Great care should be exercised in using these commands, as they may alter the Signal Generator calibration/compensation data.

#### 5A-10.

# $5A-11.$

 $5A-12.$ 

The following commands do not work unless the rear panel CAL COMP switch is in the 1 (on) position: \*PUD, CMEM\_FIX, and all commands that start with CAL\_  $CC_{-}$ , and  $COMP_{-}$ . Attempting to use any of these commands with the CAL $\text{[COMP]}$ switch in the  $0$  (off) position causes the Signal Generator to log an error into the error queue.

# **REMOTE/LOCAL STATE TRANSITIONS**

 $5A-14.$ 

The Signal Generator can be operated using the front panel keys as described in Section 4, "Front Panel Operation", or remotely using a remote controller. In addition, the Signal Generator can be placed in a local lockout condition at any time by command of the controller. When combined, the local, remote, and lockout conditions yield four possible operating states:

Local

The Signal Generator responds to local (front panel) and remote commands. This is also called "front panel operation." Some remote commands are not allowed in the local state. These are mostly procedural commands such as the calibration and compensation commands.

Local with Lockout

Local with lockout is identical to local, except the Signal Generator will go into the remote with lockout state instead of the remote state when it receives a remote command. The local with lockout state is entered by executing the Fluke 1722A BASIC "LOCKOUT" statement when using the 1722A as an IEEE-488 controller.

Remote

When the Remote Enable (REN) line is asserted and a controller addresses the Signal Generator as a listener, it enters the remote state. These conditions are met. for example, when a Fluke 1722A executes the BASIC statement "REMOTE \  $PRINT @ 2'FREQ 100 MHz'''$  if the Signal Generator's address is 2. In the remote state, the REMOTE annunciator is lit.

Front panel operation is restricted to use of the power switch and the  $|c_n|$  key. Pressing this key returns the Signal Generator to the local state. The controller may also send a Go To Local (GTL) interface message. (When the Fluke 1722A is used, the "LOCAL @2" BASIC statement does this if the Signal Generator's address is 2.)

Remote with Lockout

The remote with lockout state can be entered from the remote state or from the local with lockout state, but not directly from the local state. Remote with lockout is similar to the remote state, but it is restricted: the carlier key does not return the Signal Generator to the local state. Instead, the message "Loc out" is displayed in the FREQUENCY display field when the key is pressed.

To return the Signal Generator to the local with lockout state, the controller sends the Go To Local interface message (GTL). (When the Fluke 1722A is used as an IEEE-488 controller, the "LOCAL @2" BASIC statement does this if the Signal Generator's address is 2.)

Table 5A-1 summarizes the possible Remote/Local state transitions.

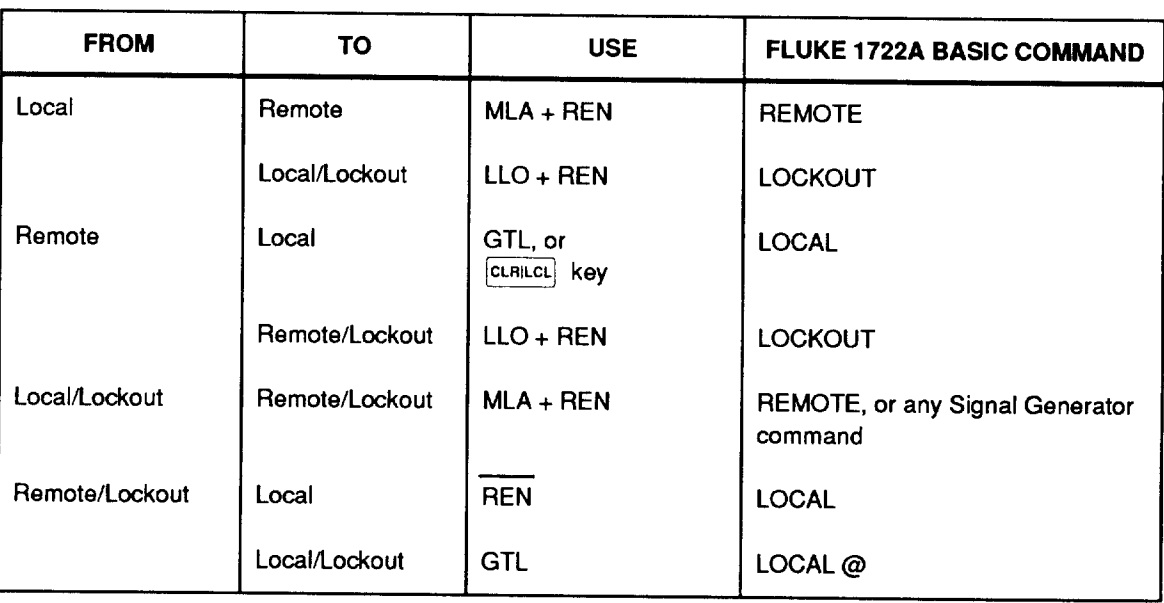

#### Table 5A-1. Remote/Local State Transitions

# **CHECKING THE INSTRUMENT STATUS**

The programmer has access to status registers, enable registers, and queues in the Signal Generator to indicate various conditions in the Signal Generator as shown in Figure 5A-1. Some of the registers and queues are defined by the IEEE-488.2 standard. The rest are specific to the Signal Generator.

Each status register and queue has a summary bit in the Serial Poll Status Byte. Enable registers are used to mask various bits in the status registers and generate summary bits in the Serial Poll Status Byte. The Service Request Enable Register can be used to assert the IEEE-488 Service Request (SRQ) control line on any one of the status conditions in the instrument.

Queries cause the Signal Generator response to be placed in the output queue. The output queue may contain responses from more than one query. The responses are output on a first-in/first-out basis, one at a time, in response to a controller input program statement. If the output queue is empty, no response will be sent to the controller.

# **Serial Poll Status Byte (STB)**

The most important and frequently used register is the serial poll status byte, which the Signal Generator sends when it responds to a serial poll. The status byte can also be retrieved with the \*STB? command. The value of this byte at power-on is determined by the value of the service request enable register (SRE), which is saved in non-volatile memory.

# BIT ASSIGNMENTS FOR THE STB AND SRE

The bits in the Serial Poll Status Byte (STB) and Service Request Enable Register (SRE) are assigned as shown in Figure 5A-2.

 $5A-15$ .

#### 5A-16.

 $5A-17.$ 

#### **REMOTE OPERATION REMOTE PROGRAMMING**

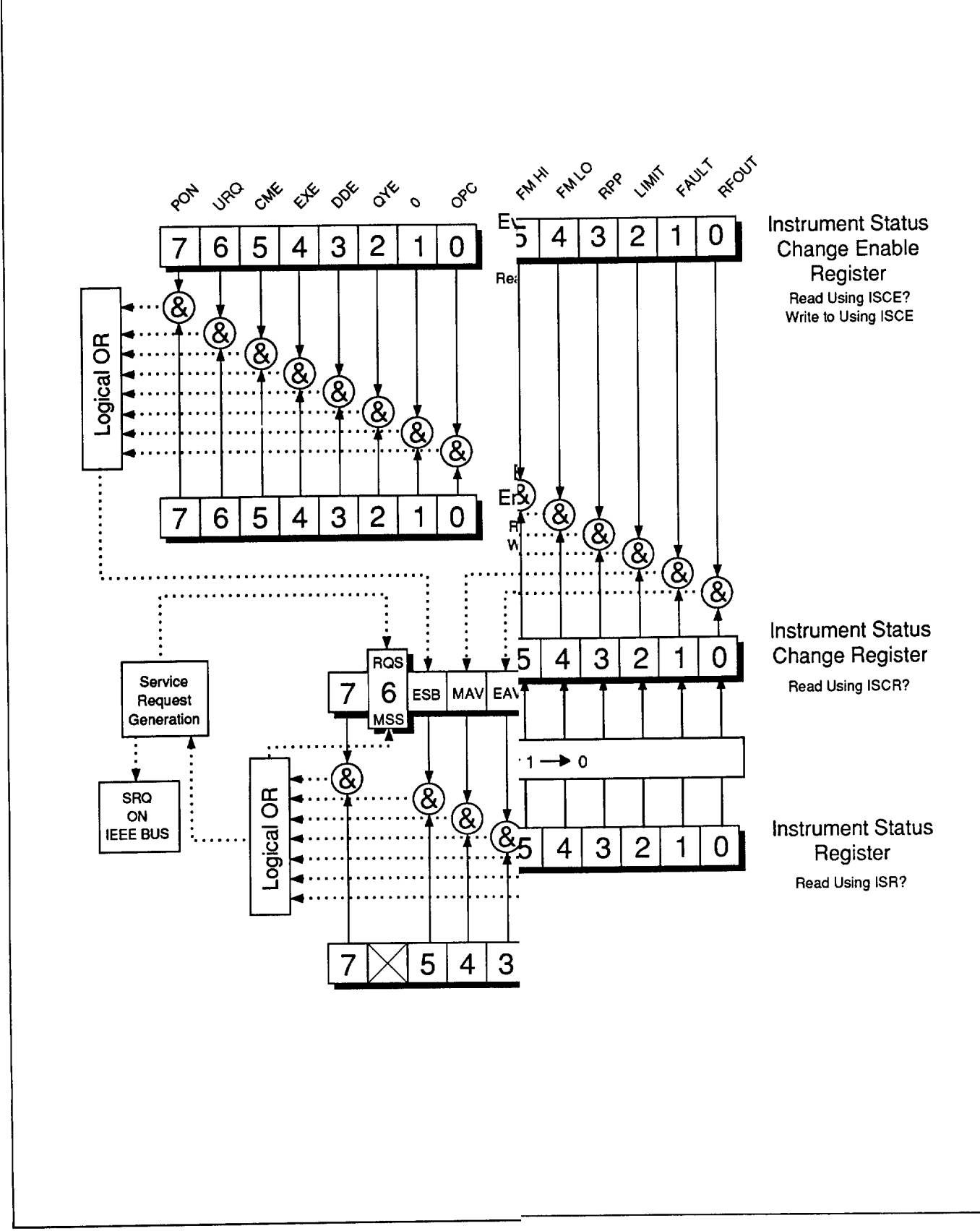

Figure 5A-1. Instrument Status Overview

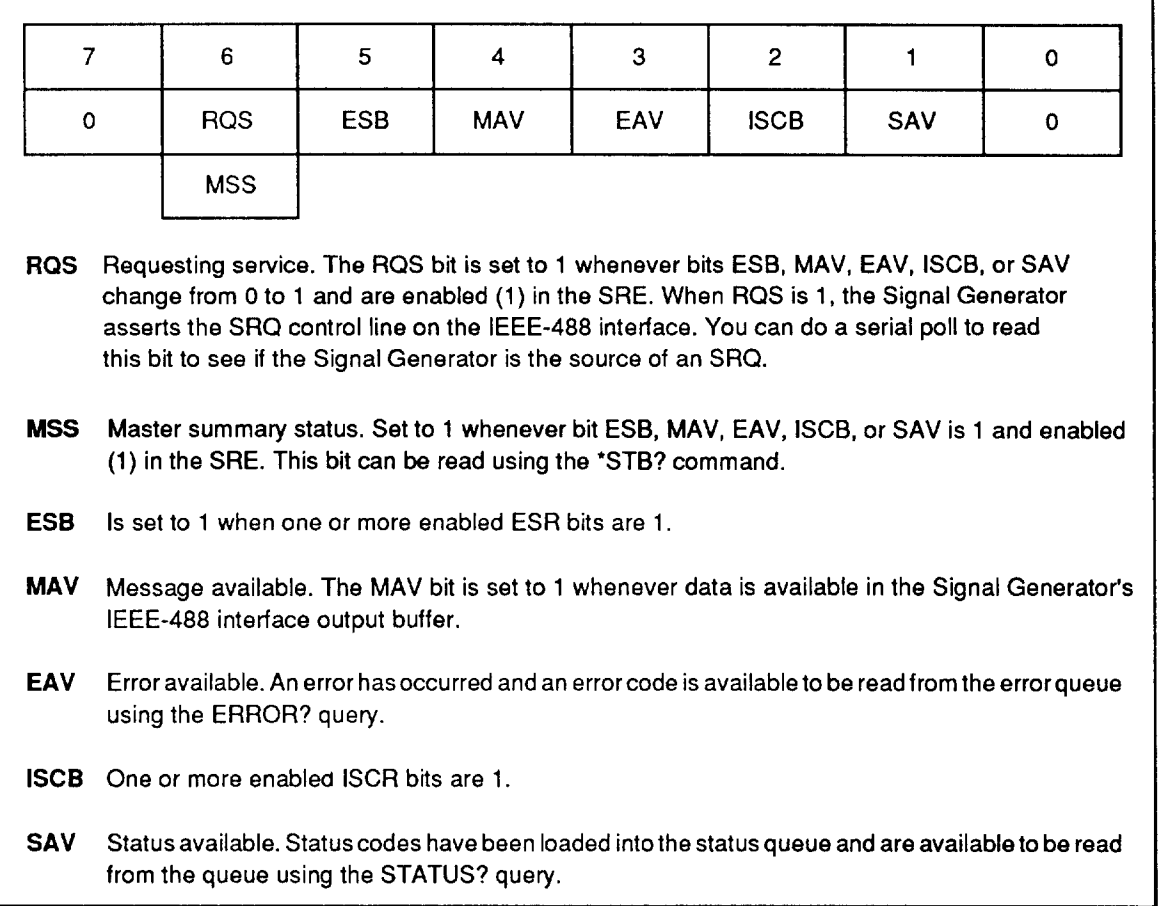

#### Figure 5A-2. Bit Assignments for the STB and SRE

#### SERVICE REQUEST LINE (SRQ)

5A-18.

Service Request (SRQ) is an IEEE-488.1 bus control line that the Signal Generator asserts to notify the controller that it requires some type of service. Many instruments can be on the bus, but they all share a single SRQ line. To determine which instrument set SRQ, the controller normally does a serial poll of each instrument. The Signal Generator asserts SRQ whenever the RQS bit in its Serial Poll Status Byte is 1. This bit informs the controller that the Signal Generator was the source of the SRQ. The front panel SRQ annunciator is lit whenever the Signal Generator asserts SRQ.

The Signal Generator clears SRQ and RQS whenever the controller performs a serial poll of the Signal Generator IEEE-488 interface, sends \*CLS, or whenever the MSS bit is cleared. The MSS bit is cleared only when ESB, MAV, EAV, ISCB, and SAV are 0, or when they are disabled by their associated enable bits in the SRE register being set to 0.

### SERVICE REQUEST ENABLE REGISTER (SRE)

 $5A-19.$ 

The Service Request Enable Register (SRE) enables or masks the bits of the Serial Poll Status Byte. The SRE is stored in non-volatile memory and is restored to its power-off value when the power is turned on.

#### PROGRAMMING THE STB AND SRE

 $5A-21.$ 

5A-22.

The SRE can be set with the remote command \*SRE and with a front panel special function sequence.

By setting the bits in the SRE, the associated bits in the Serial Poll Status Byte can be enabled. The following sample program enables the Error Available (EAV) bit.

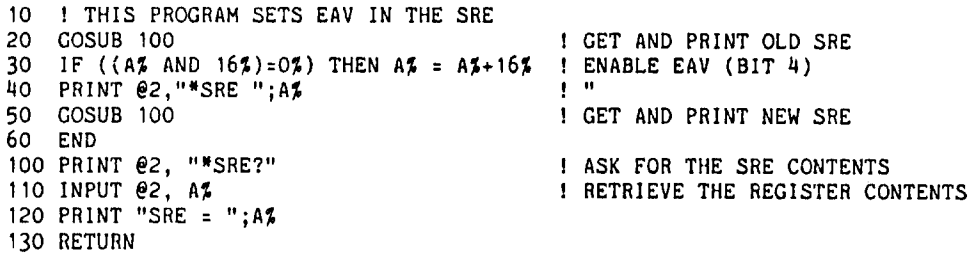

The following front panel key sequence sets the SRE to be 16 (EAV enabled).

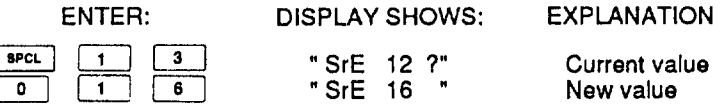

The following program generates an error, and checks the Serial Poll Status Byte. Enable the EAV bit with the examples above.

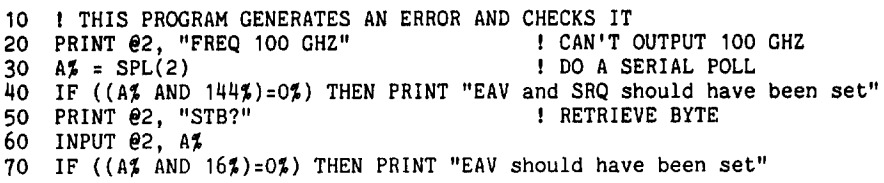

#### **Event Status Register (ESR)**

The Event Status Register is a two-byte register in which the higher eight bits are always 0, and the lower eight bits except bit 1 represent various conditions of the Signal Generator. The ESR is cleared (set to 0) when the power is turned on and every time it is read.

#### BIT ASSIGNMENTS FOR THE ESR AND ESE

The bits in the Event Status Register (ESR) and Event Status Enable Register (ESE) are assigned as shown in Figure 5A-3.

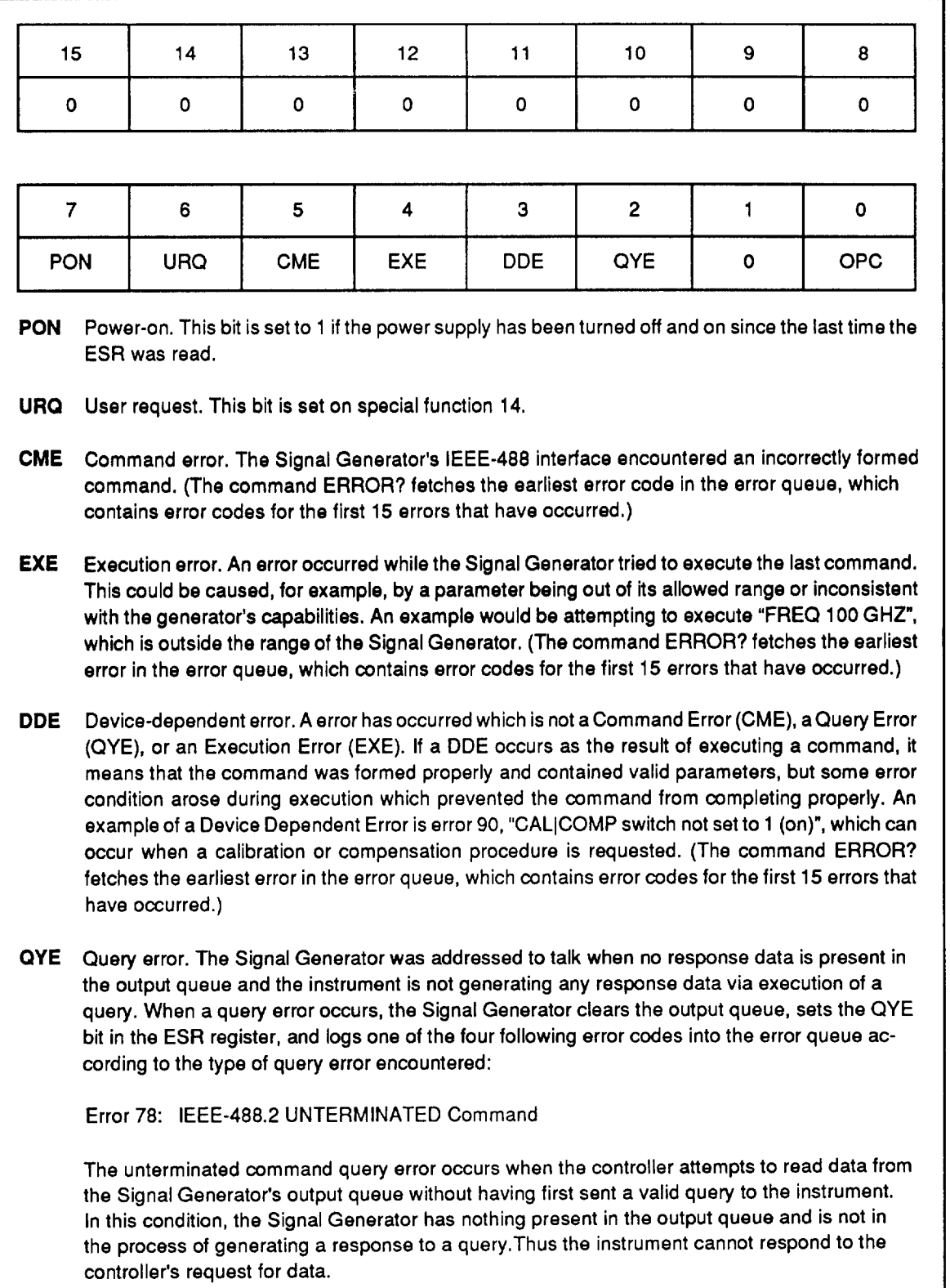

#### Figure 5A-3. Bit Assignments for ESR and ESE

#### Error 79: IEEE-488.2 INTERRUPTED Query

Interrupted query occurs when the IEEE-488 controller sends a new character to the 6080A and response data is present in the output queue or the 6080A is generating response data by executing a query. After sending a query to the 6080A, the controller should always be sure to read all of the response data which the generator generates.

#### Error 80: IEEE-488.2 I/O DEADLOCK

This type of query error occurs when the 6080A has been asked to buffer more data than it has room to store in the output buffer. The 6080A logs this error when the 6080A detects the following three conditions simultaneously:

- 1. The output buffer is full, thus blocking completion the query which is generating response data.
- 2. The input buffer is full.
- 3. The controller is attempting to send a new character to the generator.

If these three conditions occur at the same time, the IEEE-488 bus will be blocked (deadlocked) since the controller cannot clear the condition unless it aborts sending the character and begins reading the output buffer.

Error 84: IEEE-488.2 QUERY AFTER INDEFINITE RESPONSE

This error occurs when a query which generates a response of type <arbitrary response data> is followed by another query without first reading the response.

#### Figure 5A-3. Bit Assignments for ESR and ESE (cont)

#### **EVENT STATUS ENABLE REGISTER (ESE)**

A mask register called the Event Status Enable register (ESE) allows the controller to enable or mask (disable) each bit in the ESR. When a bit in the ESE is 1, the corresponding bit in the ESR is enabled. When any enabled bit in the ESR is 1, the ESB bit in the Serial Poll Status Byte also goes to 1. The ESR bit stays 1 until the controller reads the ESR or does a device clear, a selected device clear, or sends the clear status \*CLS command to the Signal Generator. The ESE is stored in non-volatile memory and is restored when the power is turned on.

#### PROGRAMMING THE ESR AND ESE

To read the contents of the ESR, send the remote command, \*ESR?. The ESR is cleared (set to 0) every time it is read. To read the contents of the ESE, send the remote command, \*ESE?. The ESE is not cleared when it is read. When either register is read, the Signal Generator responds by sending a decimal number that represents bits 0 through 15.

The following sample program retrieves the contents of the ESR and ESE registers:

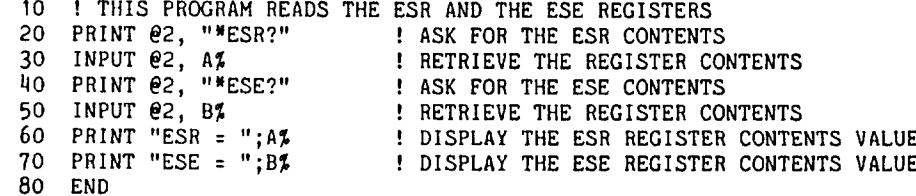

 $5A-24$ 

5A-23.

**OPC** Operation complete. All commands previous to reception of a \*OPC command have been executed, and the interface is ready to accept another message.

The status of the registers can be read by converting the contents of the variables  $A\%$ and B% into binary. For example if  $A\%$  is "32", its binary equivalent is: 00000000 00100000. Therefore, bit 5 (Command Error, CME) in the ESR is set (1) and the rest of the bits are reset (0). This means that the Signal Generator tried to execute an incorrectly formed command.

By setting the bits in the ESE, the associated bits in the ESR can be enabled. For example, to prevent the occurrence of a command error from causing bit 5 (ESB) in the Serial Poll Status Byte to go to 1, bit 5 in the ESE register can be reset (to 0).

The following sample program accomplishes this by checking the status of the CME bit, then toggling it if it is 1.

10 ! THIS PROGRAM RESETS BIT 5 (CME) IN THE ESE 20 PRINT @2, "\*ESE 33" ! INITIAL ESE IS CME + OPC 30 GOSUB 100 ! GET AND PRINT INITIAL ESE 40 IF (A\$ AND 32%) THEN A\$ = A\$ - 32\$ ! CLEAR CME (BIT 5) 50 PRINT  $\theta$ 2, "\*ESE ";A% ! LOAD THE ESE WITH THE NEW VALUE 60 GOSUB 100 ! GET AND PRINT NEW ESE 70 END 100 PRINT 02, "\*ESE?" ! ASK FOR THE ESE CONTENTS 110 INPUT  $\overline{e}2$ , A% ! RETRIEVE THE REGISTER CONTENTS 120 PRINT "ESE = "; A% 130 RETURN

The ESE may not be loaded from the front panel.

## **Output Queue**

 $5A-25.$ 

The output queue is loaded whenever a query is processed. The controller then reads it with a statement such as the Fluke 1722A BASIC INPUT statement. The Message Available (MAV) bit in the Serial Poll Status Byte indicates whether or not the output queue is empty.

If the queue is empty, the Signal Generator will not respond to the input statement from the controller.

The output queue is 64 characters long.

#### **Error Queue**

#### 5A-26.

When a command error, execution error, query error, or device-dependent error occurs, its error code is placed in the error queue, where it can be read by the ERROR? command. All error codes are defined in Appendix C of this manual. ERROR? EXPLAIN will return the error code and a description of the error code.

Reading the first error with the ERROR? command removes that error from the queue. A response of "0" means the error queue is empty. The Error Available (EAV) bit in the Serial Poll Status Byte indicates whether or not the error queue is empty. The error queue is cleared when the Signal Generator is turned on and by the \*CLS command.

The error queue contains up to 16 entries. If many errors occur, only the first 15 errors are kept in the queue. A 16th entry in the queue is always an "error queue overflow" error, and all later errors are discarded until the queue is at least partially read. Since many errors may occur before they are acknowledged and read, the earliest errors are the most likely to point to the problem. Subsequent errors are usually repetitions or consequences of the original problem.

# **Instrument Status Register (ISR)**

The Instrument Status Register (ISR) gives the controller access to the state of the Signal Generator, including some of the information presented with the display annunciators on the front panel.

#### BIT ASSIGNMENTS FOR THE ISR, ISCR, AND ISCE 5A-28.

The bits in the Instrument Status Register (ISR), Instrument Status Change Register (ISCR), and Instrument Status Change Enable Register (ISCE) are assigned as shown in Figure 5A-4.

#### **INSTRUMENT STATUS CHANGE REGISTER (ISCR)** 5A-29.

The Instrument Status Change Register (ISCR) indicates which ISR bits have changed status (from 0 to 1 or from 1 to 0) since the ISCR was last read. The ISCR is cleared (set to 0) when the Signal Generator is turned on and every time it is read.

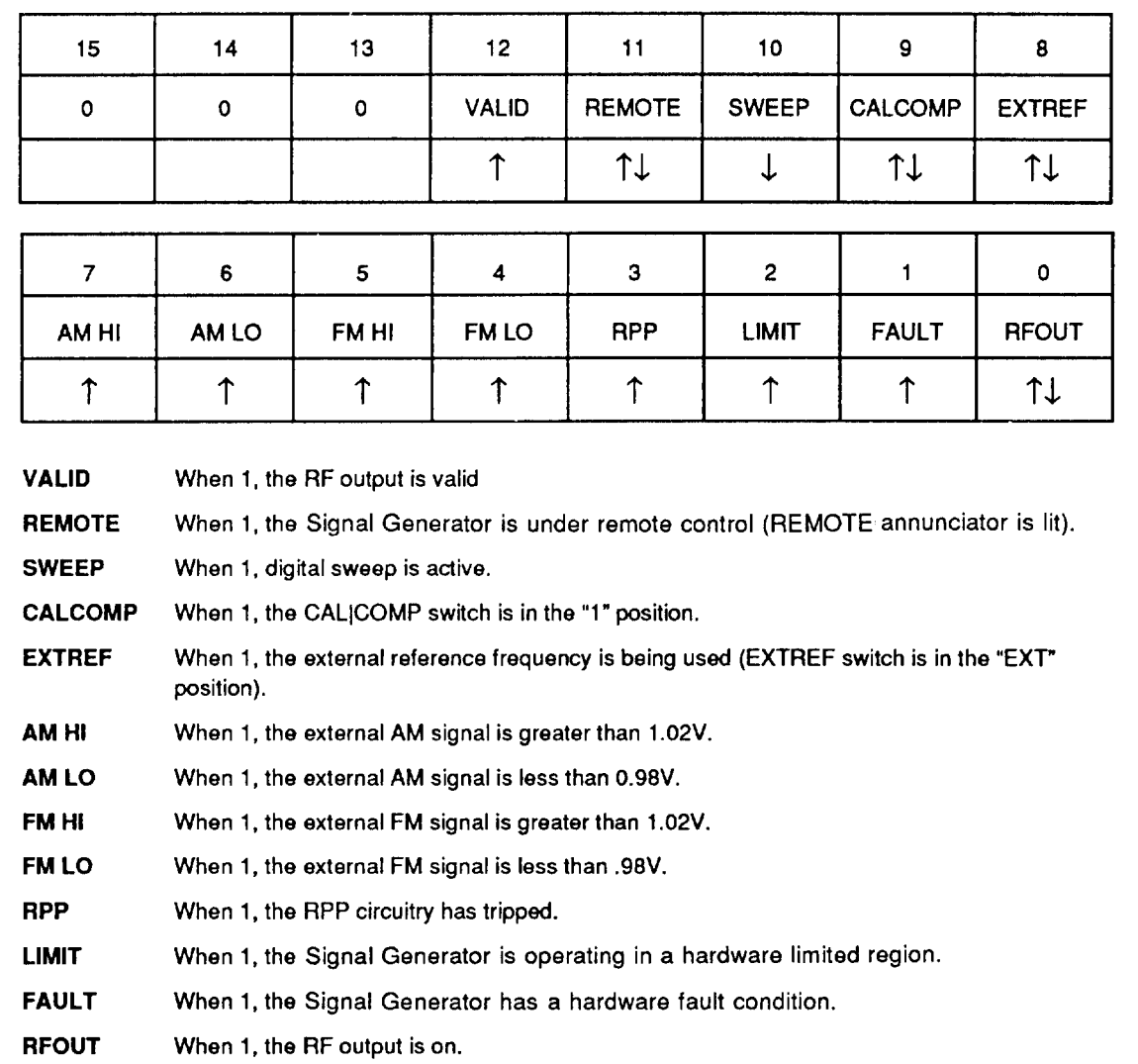

# INSTRUMENT STATUS CHANGE ENABLE REGISTER

5A-30.

The Instrument Status Change Enable Register (ISCE) is a mask register for the ISCR. If a bit in the ISCE is enabled (set to 1) and the corresponding bit in the ISCR changes in the proper direction, the ISCB bit in the Serial Poll Status Byte is set to 1. ISCR bits marked  $\uparrow$  set the change bit when the ISCR bit goes from a 0 to a 1, ISCR bits marked  $\downarrow$  set the change bit when the ISCR bit goes from a 1 to a 0, and ISCR bits marked ↑↓ set the change bit when the ISCR bit changes. If all bits in the ISCE are disabled (set to 0), the ISCB bit in the Serial Poll Status Byte never goes to 1. The ISCE is stored in non-volatile memory and is restored to its power-off value when the power is turned on.

## PROGRAMMING THE ISR, ISCR, AND ISCE

 $5A-31.$ 

To read the contents of the ISR, send the remote command, ISR?. To read the contents of the ISCR, send the remote command, ISCR?. To read the contents of the ISCE, send the remote command, ISCE?. The Signal Generator responds by sending a decimal number that represents bits 0 through 15. Every time the ISCR is read, its contents are zeroed.

The following sample program reads the ISR, ISCR, and ISCE registers:

10 ! THIS PROGRAM READS THE ISR, ISCR, AND ISCE REGISTERS 20 ! NOTE THAT THE ICSR? COMMAND ALSO CLEARS THE ISCR CONTENTS 30 PRINT 22, "ISR?" 1 ASK THE ISR CONTENTS I RETRIEVE REGISTER CONTENTS FROM SIGNAL GENERATOR 40 INPUT 02, A% 50 PRINT 02, "ISCR?" | ASK FOR AND CLEAR THE ISCR CONTENTS ! RETRIEVE REGISTER CONTENTS FROM SIGNAL GENERATOR 60 INPUT 02, B%<br>70 PRINT 02, "ISCE?"<br>80 INPUT 02, C% I ASK FOR THE ISCE CONTENTS ! RETRIEVE REGISTER CONTENTS FROM SIGNAL GENERATOR **! DISPLAY THE ISR**<br>**! DISPLAY THE ISCR** 90 PRINT "ISR = ";A% 100 PRINT "ISCR = ";B% 110 PRINT "ISCE = "; $C$ **1 DISPLAY THE ISCE 120 END** 

The status of the instrument can be read by converting the returned variables into binary. For example, if a register contains "4", its binary equivalent is: 00000000 00000100. Therefore, bit 3 (CALCOMP) is set (1), and the rest of the bits are reset (0).

By setting the bits in the ISCE, the associated bits in the ISCR can be enabled. For example, to cause an SRQ interrupt when an the RPP trips, bit 3 (RPP) in the ISCE register must be 1. (The ISCB bit must also be enabled in the SRE.)

The following sample program loads a decimal 8 into the ISCE, which sets bit 3 and resets the other bits:

10 ! THIS PROGRAM LOADS 00000000 00001000 BINARY INTO THE ISCE 20 PRINT 02, "ISCE 8" ! LOAD DECIMAL 8 INTO THE ISCE 30 PRINT 02, "ISCE?" ! READ BACK THE VALUE 40 INPUT 2, A% ! "<br>50 PRINT "ISCE = ";A% ! PRINT IT, IT SHOULD BE 8 END 60.

The ISCE cannot be loaded from the front panel.

# **Status Queue**

The status queue is loaded with the STATUS command. The argument to the STATUS command (UNCAL, SELFTEST, CHECKSUM, or ORIGIN) indicates which status is to be loaded. The previous contents of the status queue are cleared when a new status is loaded with the STATUS command. Once the status queue is loaded, it can be read with successive STATUS? commands. A response of 0 indicates that the status queue is empty. All status codes are defined in Appendix D and E of this manual. STATUS? EXPLAIN will return the status code and a description of the status code.

Reading the first status with the STATUS? command removes that status from the queue. A response of "0" means the status queue is empty. The Status Available (SAV) bit in the Serial Poll Status Byte is "0" when the status queue is empty and "1" when the queue has been loaded with the STATUS command. The status queue is cleared when the Signal Generator is turned on and by the \*CLS command.

# IEEE-488 INTERFACE CONFIGURATION

#### 5A-33.

5A-32.

The Signal Generator IEEE-488 interface supports the IEEE-488 interface function subsets listed in Table 5A-2.

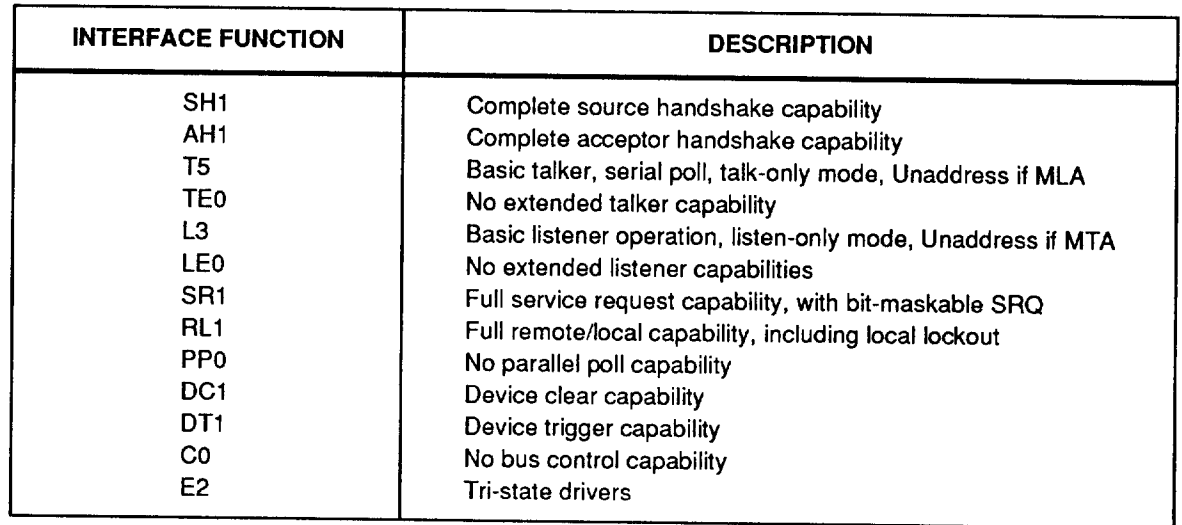

#### Table 5A-2. IEEE-488 Interface Function Subsets Supported

# **BUS COMMUNICATION OVERVIEW**

#### 5A-34.

Communication between the controller and the Signal Generator takes place using commands established by IEEE-488 standards and commands specifically related to the Signal Generator. The commands in Tables 5B-1 and 5B-3 are all the remote commands, both common and device-dependent. Definitions of the different types of messages used on the IEEE-488 bus follow.

Device-Dependent Commands

Device-Dependent commands are messages used to transfer information directly between the Signal Generator and the IEEE-488 controller. Some commands cause an action to take place in the Signal Generator. Others, called queries in the

IEEE standards, ask for information, and always generate a response message from the instrument. While message format is governed by IEEE-488 standards, messages themselves are unique to the Signal Generator. For example, devicedependent commands are used to set the RF frequency and amplitude, and to turn the RF output on.

**Common Commands** 

The IEEE standard 488.2 defines common commands, which are used for functions common to most bus devices. Examples include the command for resetting a device (\*RST) and the query for device identification (\*IDN?). Common commands and queries can be identified easily because they all begin with an asterisk  $(*)$ .

Interface Messages

The IEEE standards define interface messages, which manage the interface system. Some of the interface messages have their own control lines, and others are sent over the data lines by first asserting the control line ATN (Attention). The IEEE-488 hardware within the controller handles interface messages, not the user or application program. For example, when a programming command is sent to the Signal Generator, the controller automatically sends the interface message MLA (My Listen Address).

#### **Definition: Queries and Commands**

5A-35.

5A-36.

Messages directed to the Signal Generator fall naturally into two categories: commands and queries. Commands (both common commands and device-dependent commands) instruct the Signal Generator to do something or to set a value; no response is expected. Queries generally ask for information from the Signal Generator, and do not set a value or instruct the instrument to do something; a response is always expected. Some queries also require the Signal Generator to take action. For example, the \*TST? query has the Signal Generator do a self test, then send the result to the controller. A query always ends with a question mark. A command never ends with a question mark. Table 5B-3 does not separate commands and queries; they are all called commands and are presented together in one alphabetical list.

All query responses are generated instantly on receipt of the query. In other words, queries generate their output when the Signal Generator executes the query rather than when the controller attempts to read the response. The Signal Generator simply generates the requested message and places it in the output queue. When the controller addresses the Signal Generator as a talker, the contents of the output queue are transmitted to the controller.

Some messages have both query and command forms (e.g., \*PUD and \*PUD?). In such cases, the command generally sets the value of a parameter, and the query generally returns the most recent value of the parameter. Some messages are queries only (e.g., \*IDN?). Some messages are commands only (e.g., \*RST).

### **Functional Elements of Commands**

Table 5A-3 lists the functional elements of commands described by the IEEE-488.2 standard that are used by the Signal Generator. This table is for those who have a copy of the standard and want to use it to pursue additional information. The standard provides full definitions and syntax diagrams for each element.

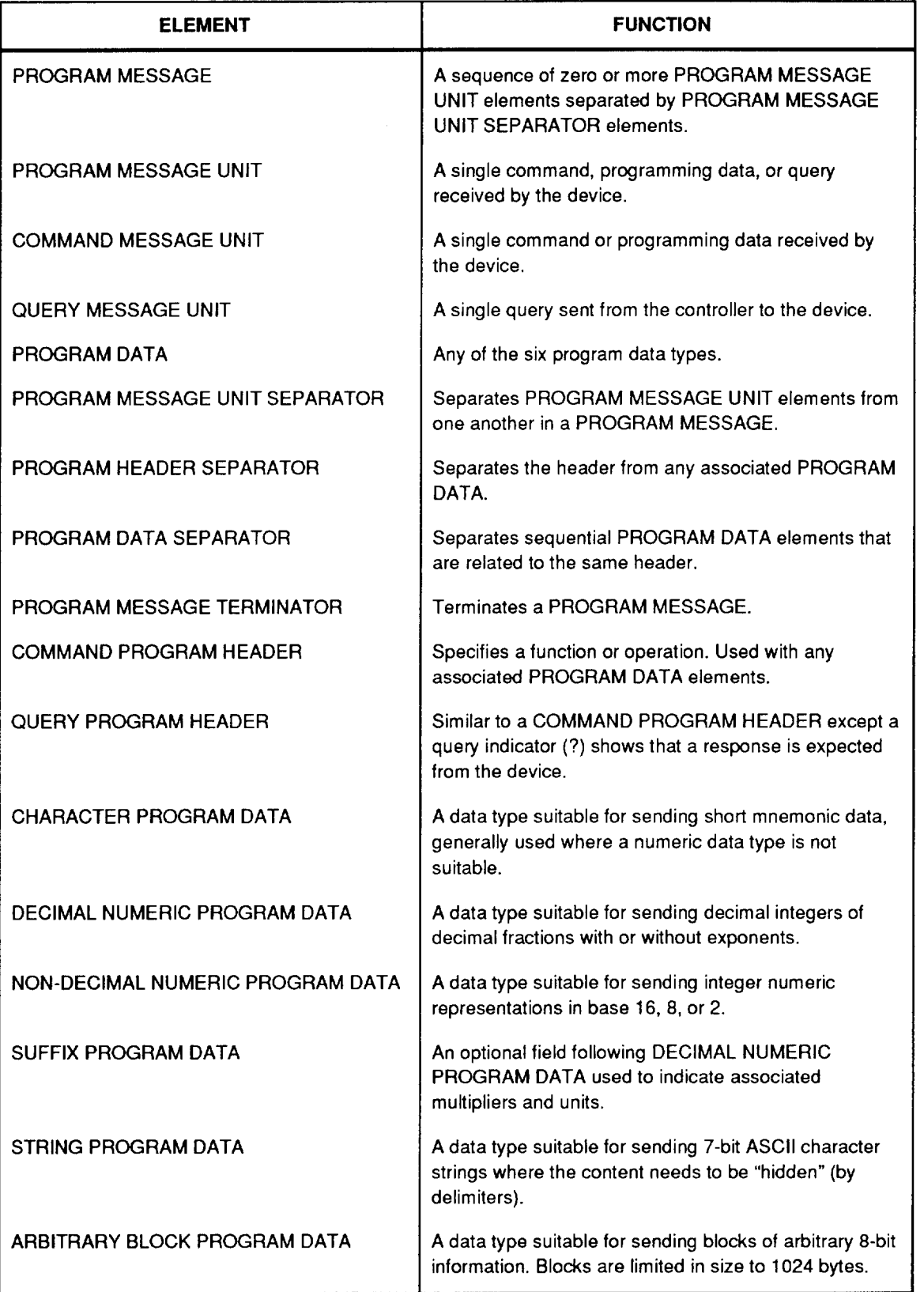

#### Table 5A-3. Functional Elements of Commands

#### **Interface Messages**

Interface messages manage traffic on the bus. Device addressing and clearing, data handshaking, and commands to place status bytes on the bus are all directed by interface messages. Some of the interface messages are communicated by state transitions of dedicated control lines. The rest of the interface messages are sent over the data lines with the ATN signal true. (All device-dependent and common commands are sent over the data lines with the ATN signal false.)

IEEE-488 standards define interface messages. Table 5A-4 lists the interface messages that the Signal Generator accepts. Table 5A-4 also shows the BASIC statement to execute on the 1722A Controller to generate the interface message. Table 5A-5 lists the interface messages that the Signal Generator sends. The mnemonics listed in the tables are not sent in BASIC PRINT statements as commands are; in this way they are different from device-dependent and common commands.

Interface messages are handled automatically in most cases. For example, handshake messages DAV, DAC, and RFD automatically occur under the direction of an instrument's interface itself as each byte is sent over the bus.

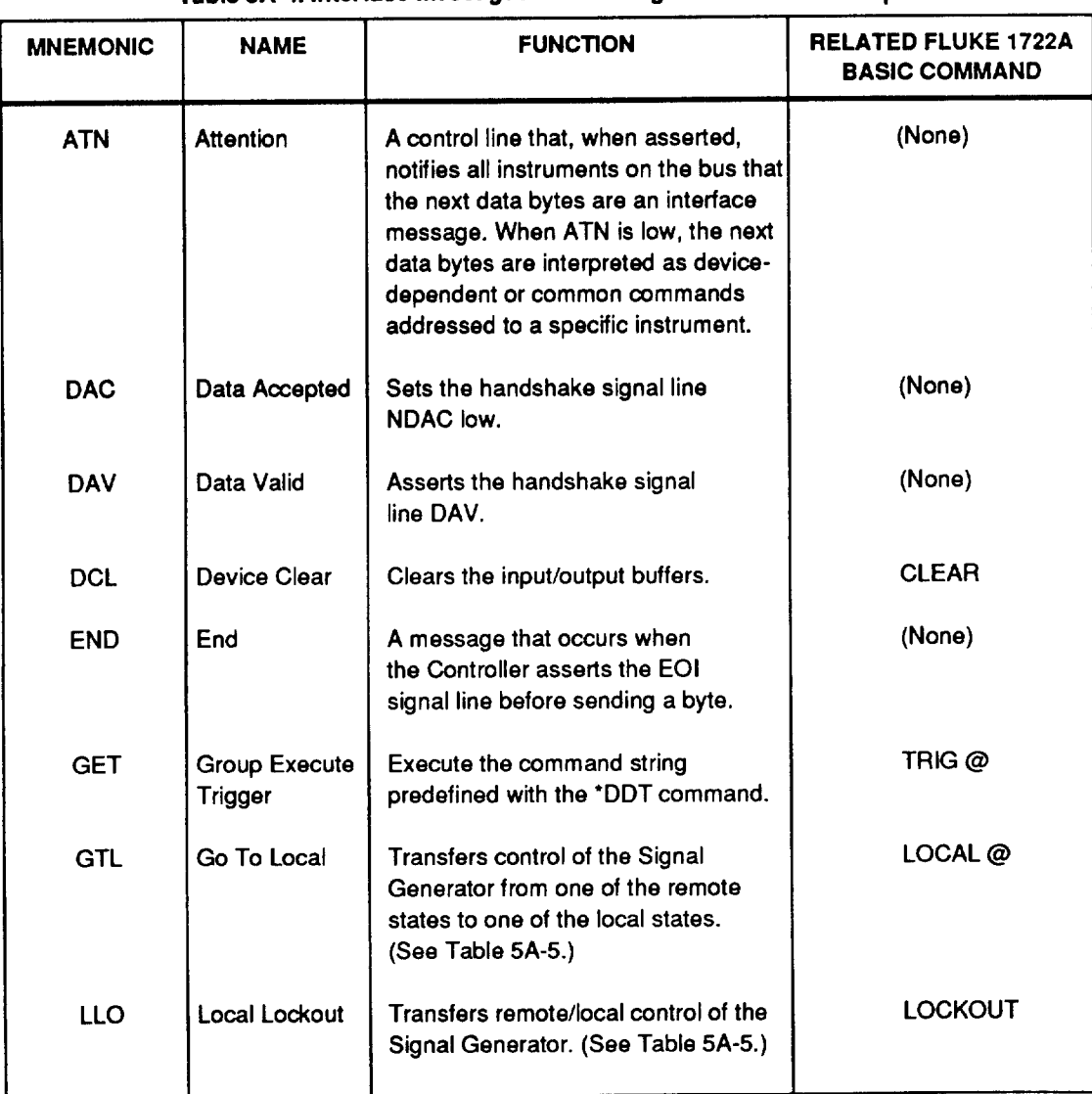

Table 5A-4, Interface Messages that the Signal Generator Accepts

# 5A-37.

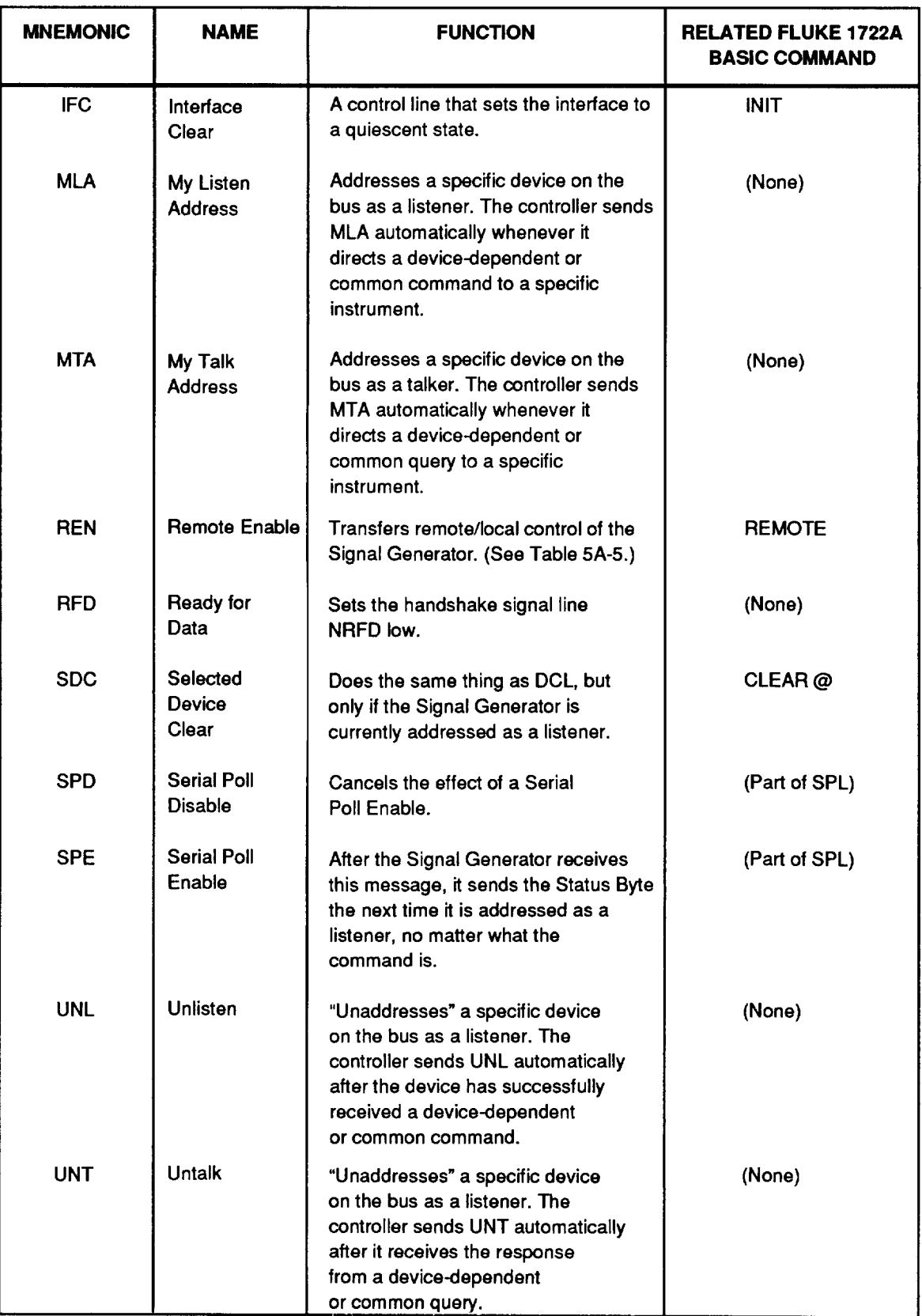

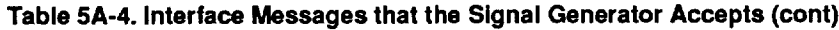

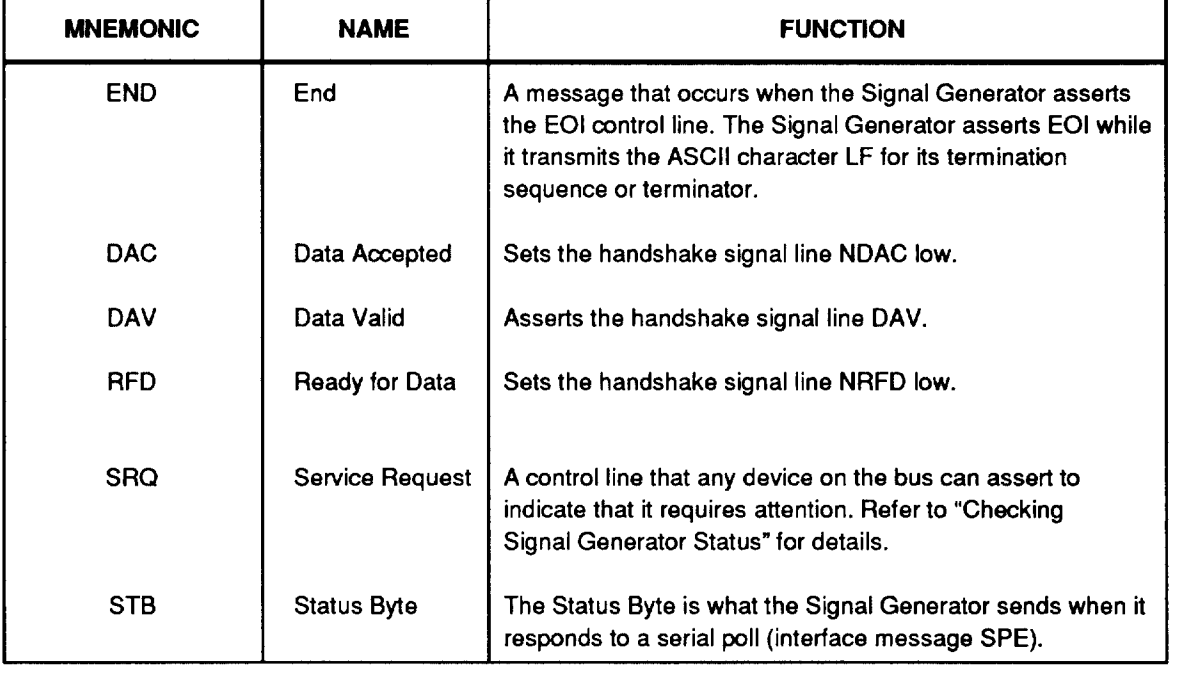

#### Table 5A-5. Interface Messages that the Signal Generator Sends

# THE IEEE-488 CONNECTOR

5A-38.

The IEEE-488 connector on the rear panel mates with an IEEE-488 Standard cable. The pin assignments of the rear-panel IEEE-488 connector are shown in Figure 5A-5.

The IEEE-488 Interface signal SHIELD (pin 12) can be disconnected (when using an IEEE-488 cable without a metallic hood) from the instrument ground. To do this, use the SHIELD switch.

The following restrictions apply to all IEEE-488 systems:

- 1. A maximum of 15 devices can be connected in a single IEEE-488 bus system.
- The maximum length of IEEE-488 cable used in one IEEE-488 system is the lesser  $2.$ of either 20 meters or 2 meters times the number of devices in the system.

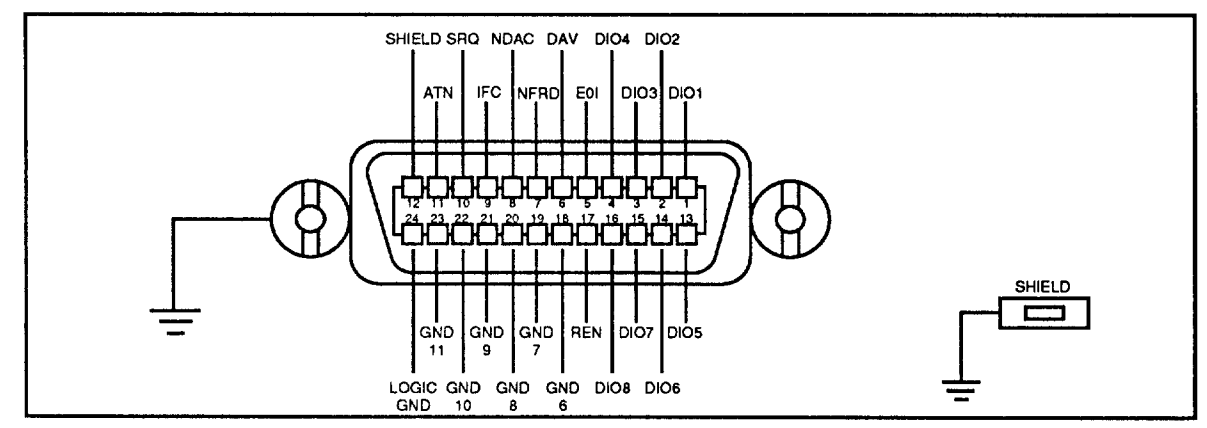

Figure 5A-5. IEEE-488 Connector Pinout (Rear Panel View)

### **REMOTE PROGRAM EXAMPLES**

The following programs are written in BASIC for the Fluke 1722A Instrument Controller.

#### Using the \*OPC?, \*OPC, and \*WAI Commands

The \*OPC?, \*OPC, and \*WAI commands let the programmer maintain control of the order of execution of commands that could otherwise be passed up by subsequent commands.

If a FREQ command has been sent, the output can be checked to see if it has settled by sending the query \*OPC?. As soon as the FREQ command has completed (output settled), a "1" appears in the output queue. The \*OPC? command should always be followed with a read command (for example, in Fluke BASIC, "INPUT  $(@2, A")$ . The read command causes program execution to pause until the addressed instrument responds.

The following sample program shows how \*OPC? can be used.

10 PRINT @2, "FREQ 100MHZ: \*OPC?" ! SIGNAL GENERATOR ADDRESS IS 2 20 INPUT @2, A ! READ "1" FROM SIGNAL GENERATOR 30 IPROGRAM HALTS HERE UNTIL A "1" IS PUT INTO THE OUTPUT QUEUE 40 PRINT "OUTPUT SETTLED"

The \*OPC command is similar in operation to the \*OPC? query, except that it sets bit 0 (OPC for "Operation Complete") in the Event Status Register to 1 rather than sending a "1" to the output queue. One use for \*OPC is to include it in a program so that it generates an SRQ (Service Request). Then an SRQ handler written into the program can detect the operation complete condition and respond appropriately. The \*OPC command is similar to \*OPC?, except the program must read the ESR to detect the completion of all operations.

The following sample program shows how \*OPC can be used.

10 REMOTE 20 PRINT @2, "FREQ 100MHZ; \*OPC"<br>30 PRINT @2, "\*ESR?" ! SIGNAL GENERATOR ADDRESS IS 2 ! PUT THE ESR BYTE IN BUFFER 40 INPUT 02, A% I READ THE ESR BYTE 50 IF (A% AND 1%) = 0% GOTO 30 | TRY AGAIN IF NO OPC 60. PRINT "OUTPUT SETTLED" 70 END

The \*WAI command causes the Signal Generator to wait until any prior commands have been completed before continuing on to the next command, and takes no other action. Using \*WAI is a convenient way to halt controller program execution until the command or commands preceding it have completed.

The following sample program shows how \*WAI can be used.

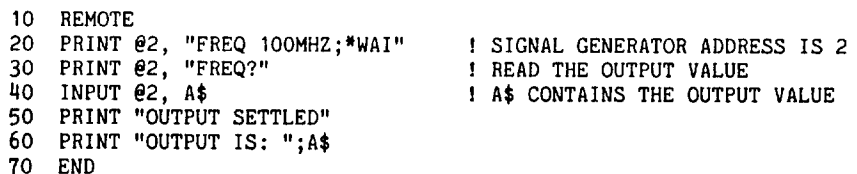

5A-39.

5A-40.

#### Using the \*DDT and \*TRG Commands

The \*DDT command is used to define the device trigger buffer. Once it is loaded, the stored commands may be executed with the \*TRG command or the Group Execute Trigger (GET) interface message (Fluke 1722A BASIC TRIG command).

The use of the trigger buffer will speed up execution of the application program because the contents of the buffer do not need to be transferred on the IEEE-488 bus each time they are executed.

In the following example, the Signal Generator is programmed to step frequency approximately every second.

20 PRINT 2, "FREQ 210 MHZ" | SIGNAL GENERATOR ADDRESS IS 2<br>30 PRINT 22, "FREQ STEP 1.25 KHZ" | PROGRAM STEP SIZE TO 1.25 KHZ<br>40 PRINT 22, "\*DDT #OSTEP\_FREQ UP" | LOAD TRIGGER BUFFER<br>50 PRINT 22, "\*DDT?" | COLLECTER | VERIF 10 REMOTE 60 INPUT LINE @2, A\$ \ PRINT A\$ ! A\$ SHOULD BE "#213STEP\_FREQ UP" 100 TRIG @2 I TRIGGER THE SIGNAL GENERATOR ! WAIT "1 SECOND 110 WAIT 1000 ! DO IT AGAIN 120 GOTO 100

5A-41.

# **Section 5B Remote Command Tables**

# **REMOTE COMMAND SUMMARY**

Remote commands, organized by function, are summarized in Table 5B-1. Units that are accepted in command parameters are listed in Table 5B-2.

# **REMOTE COMMANDS**

The complete list and description of remote commands, arranged in alphabetical order, is provided in Table 5B-3.

# $5B-2.$

 $5B-1.$ 

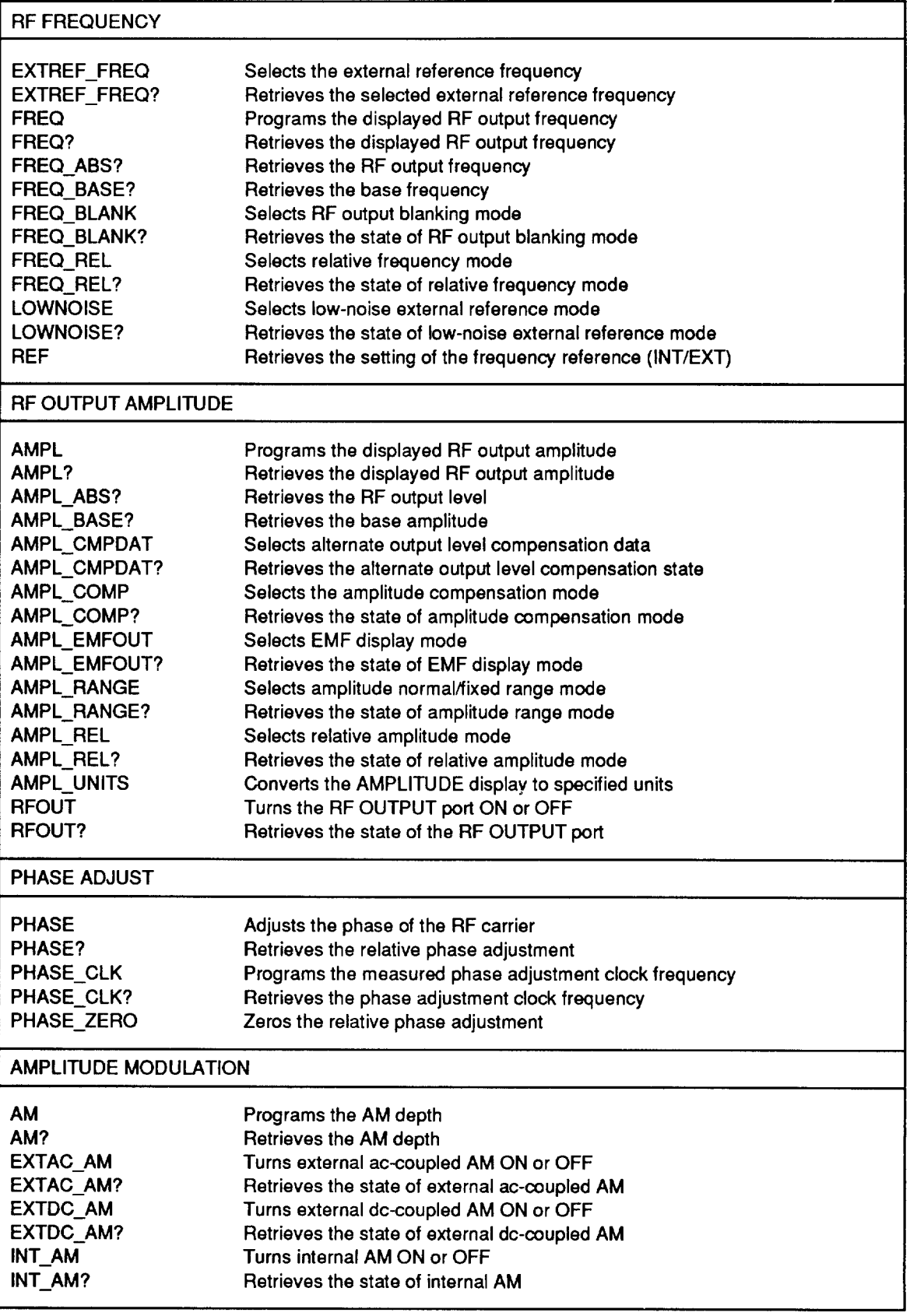

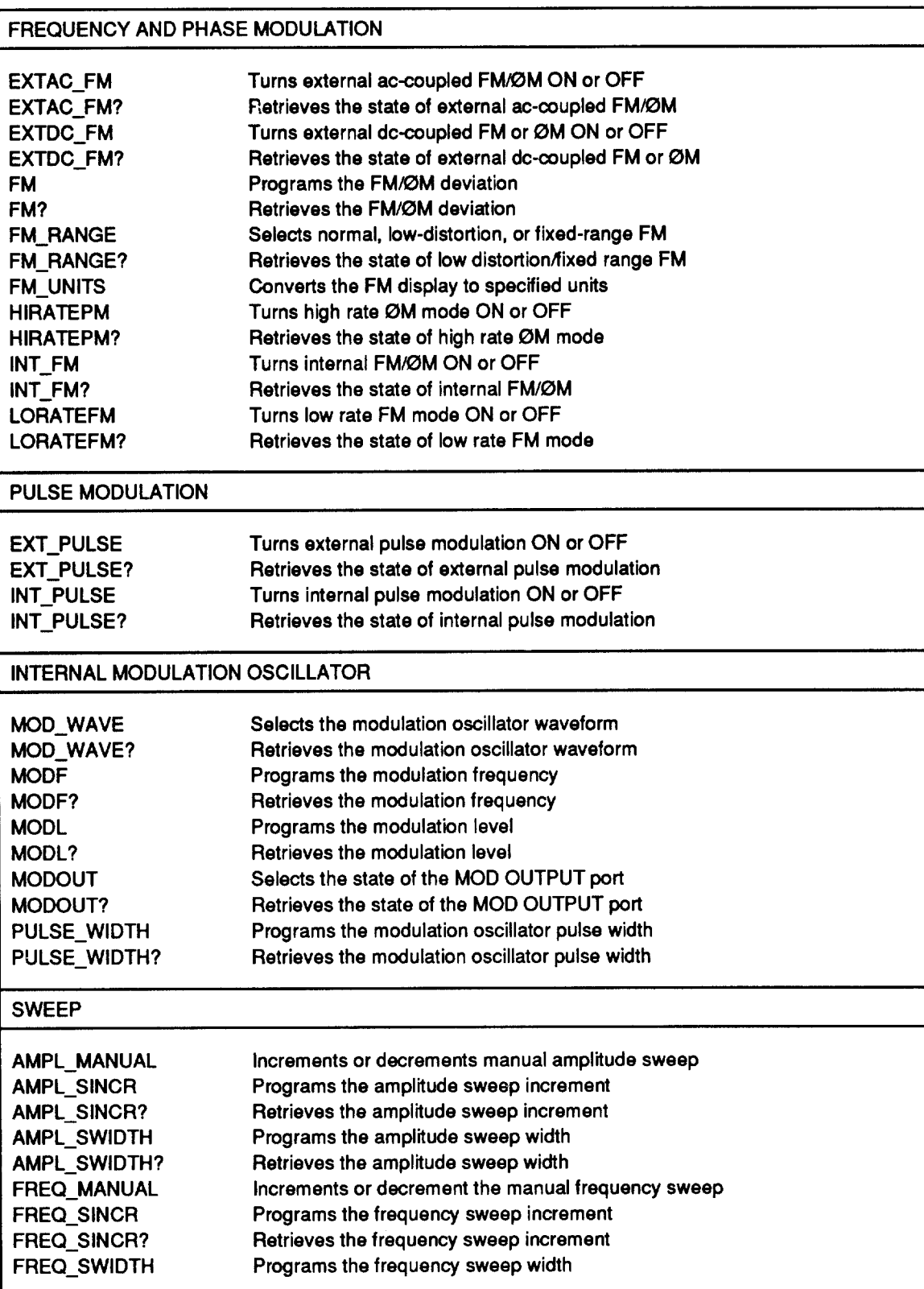

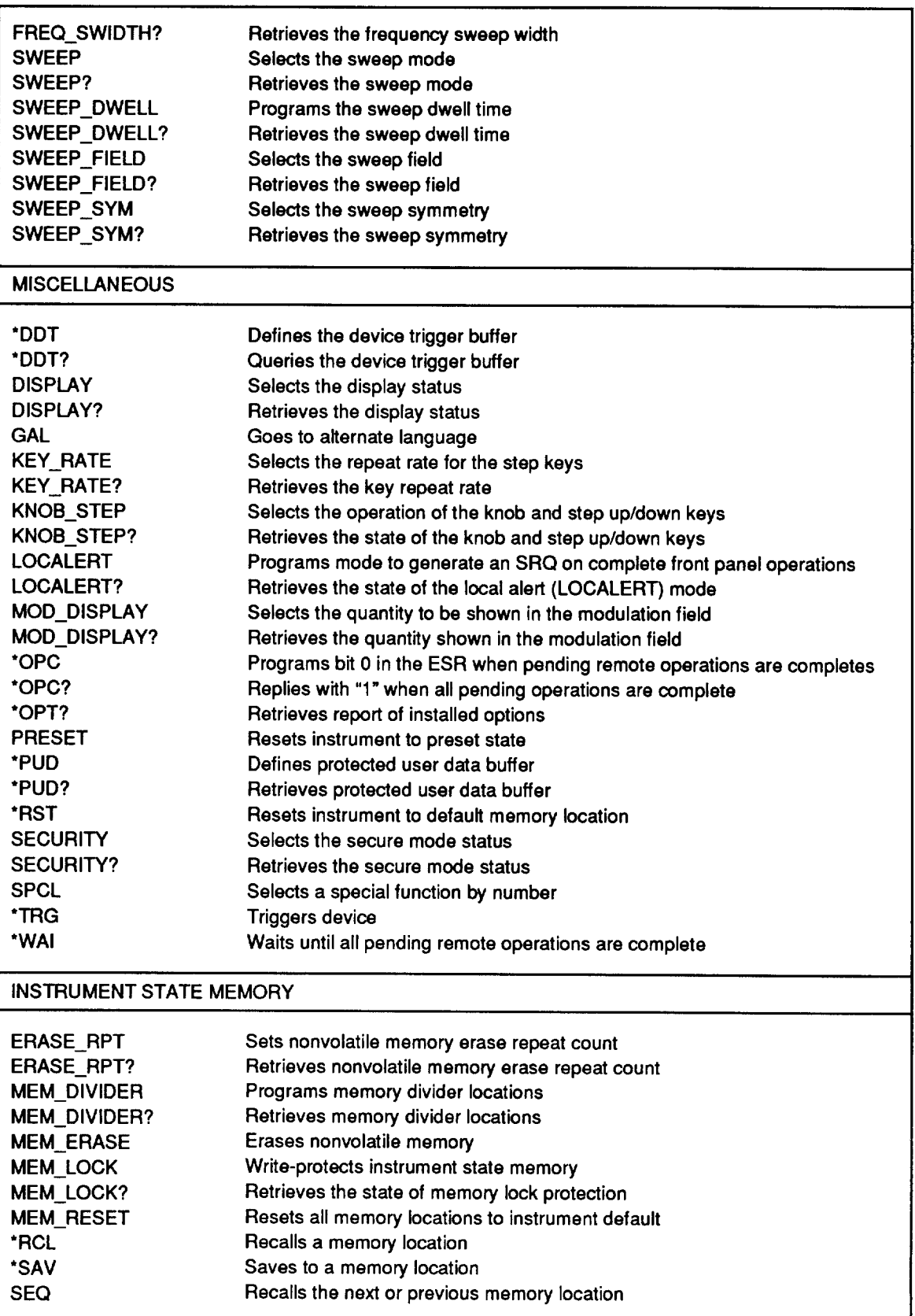

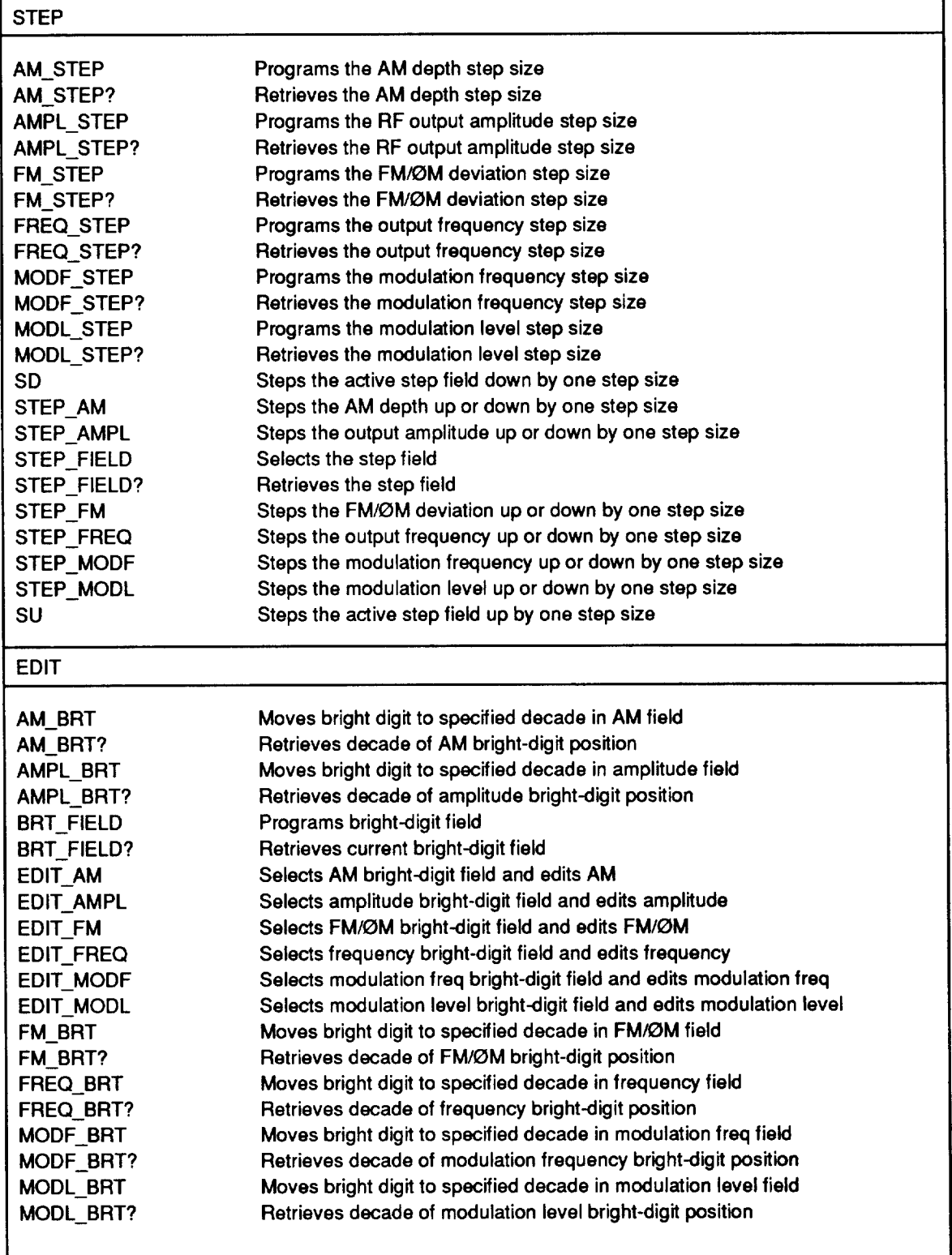

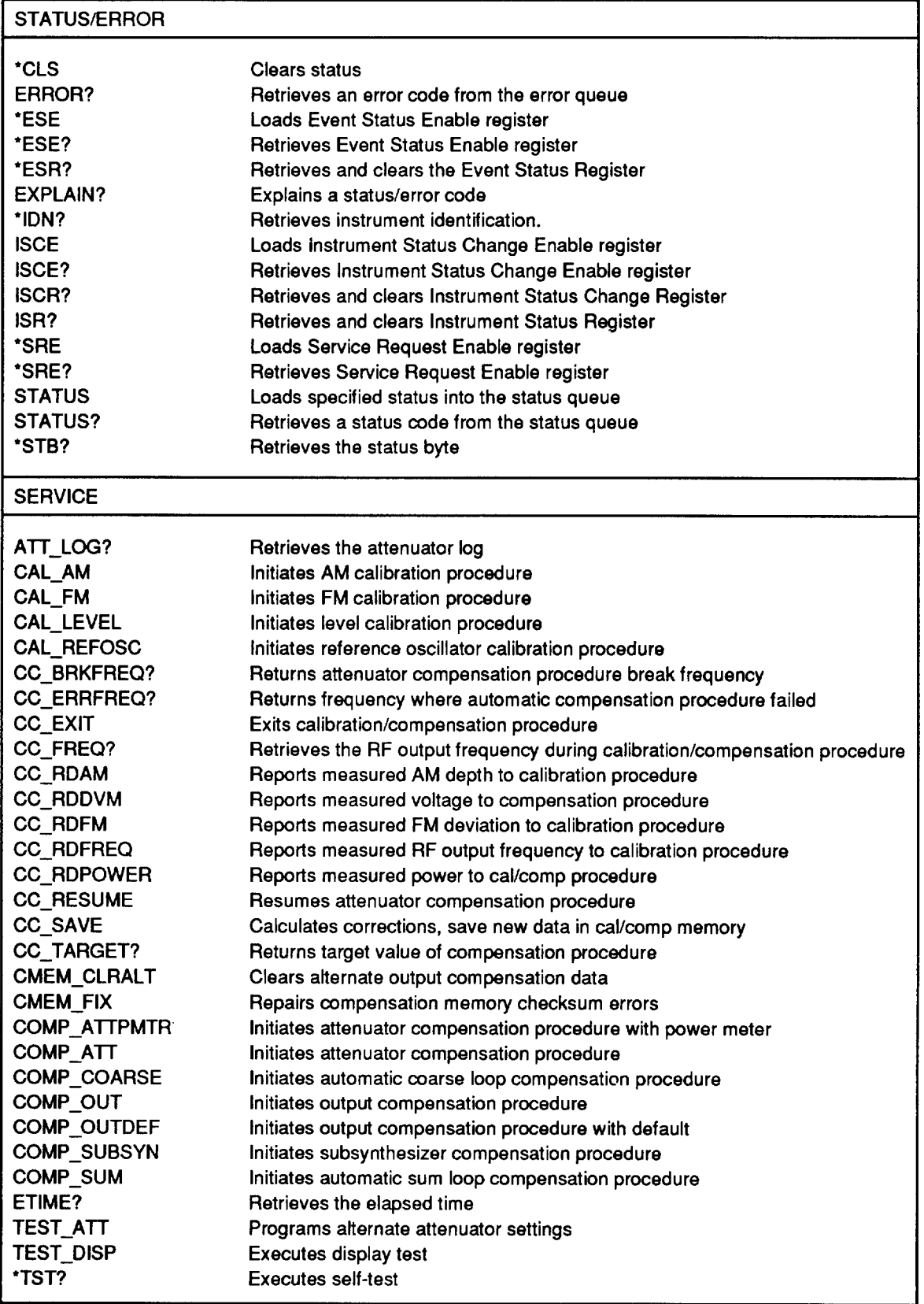

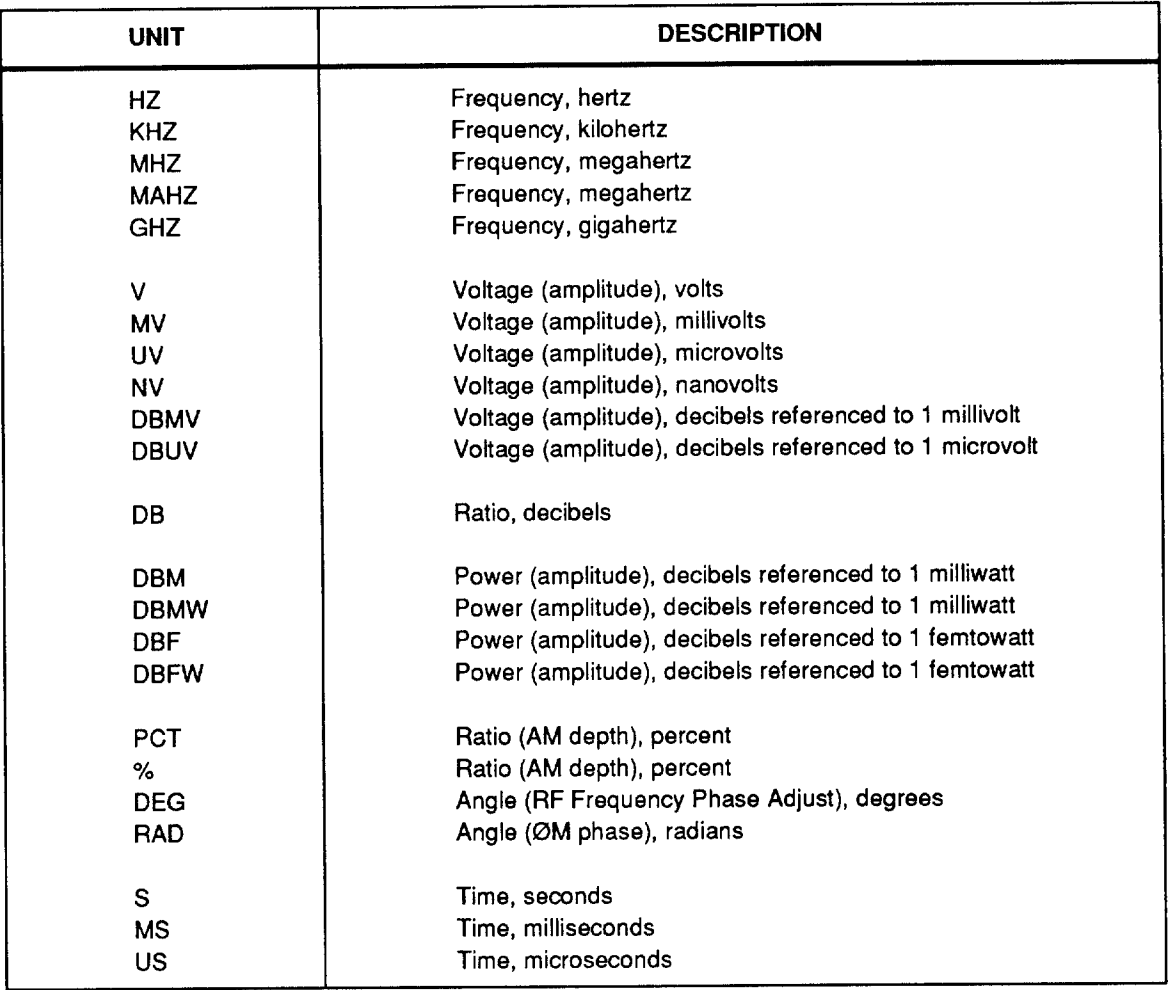

#### Table 5B-2. Units Used with Remote Commands
Г

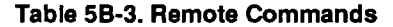

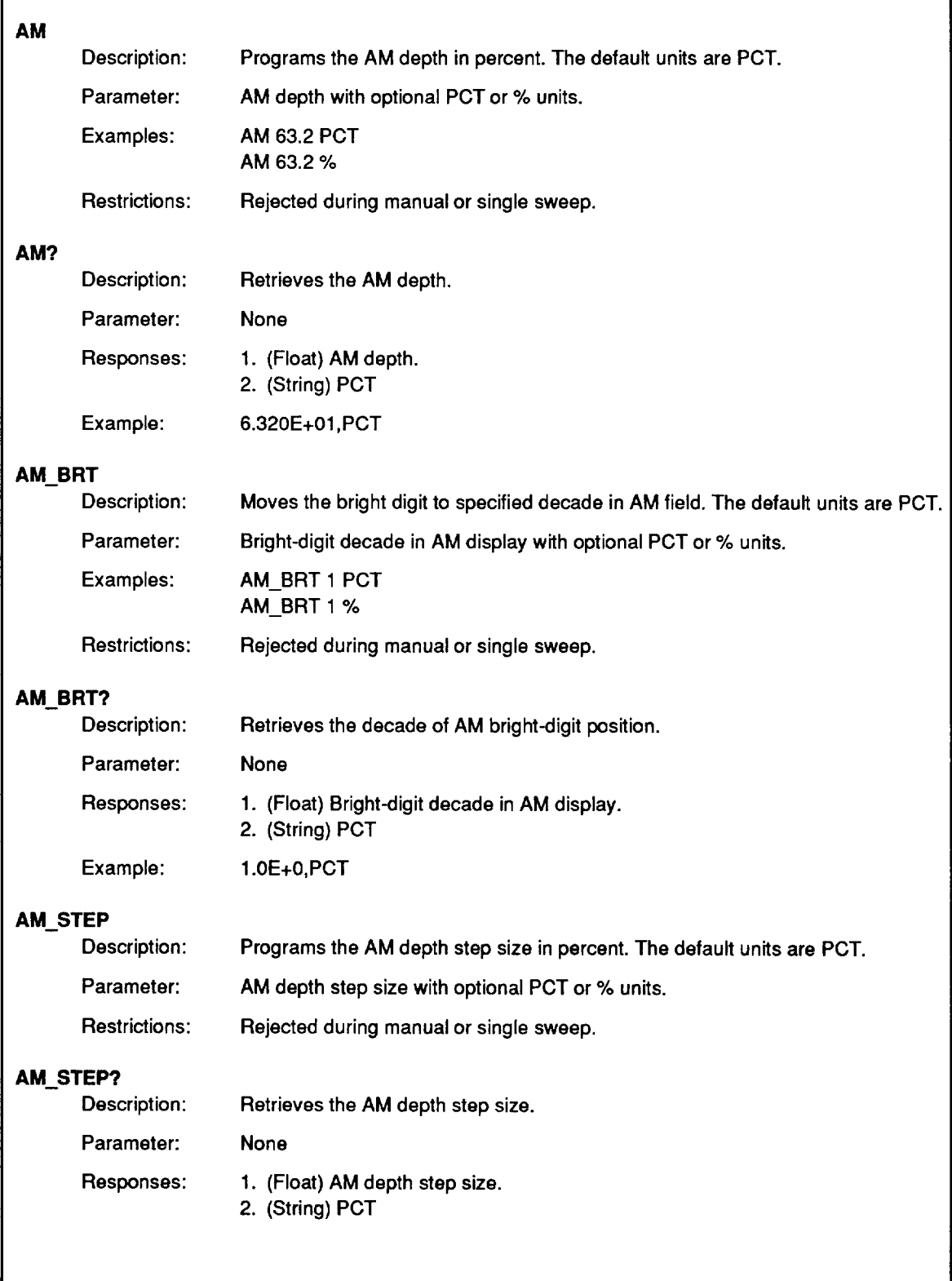

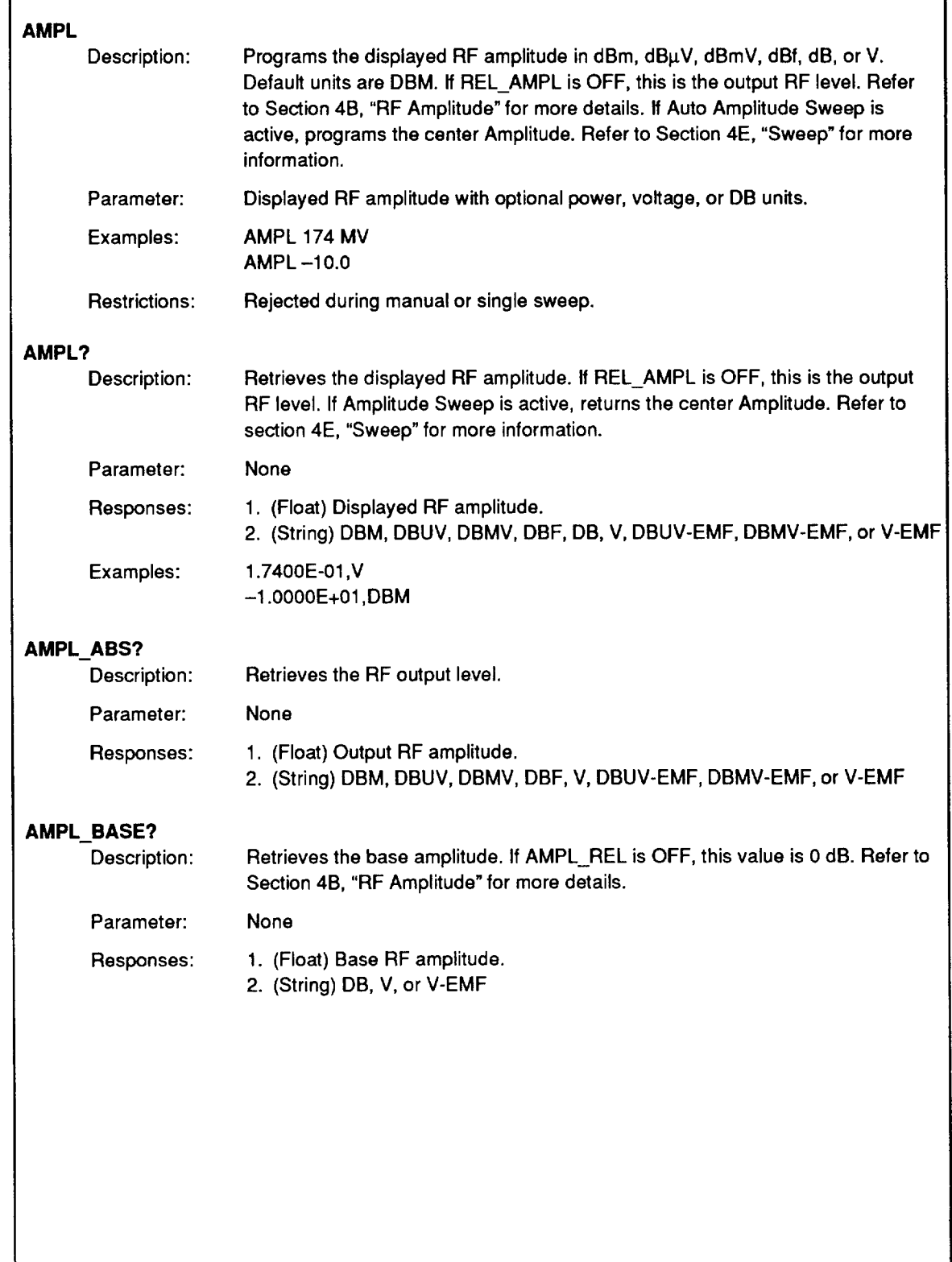

Î

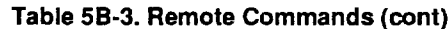

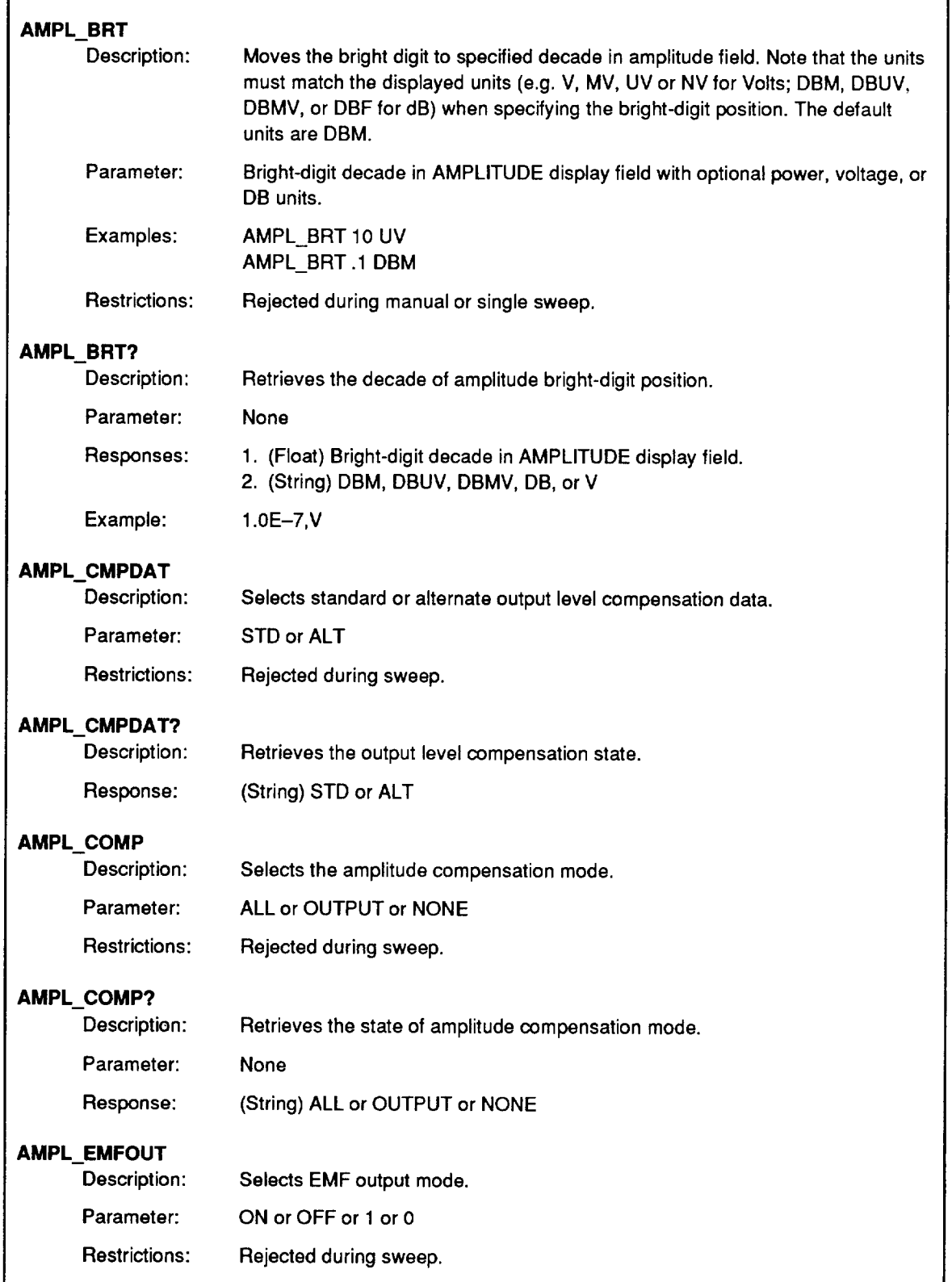

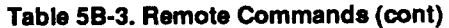

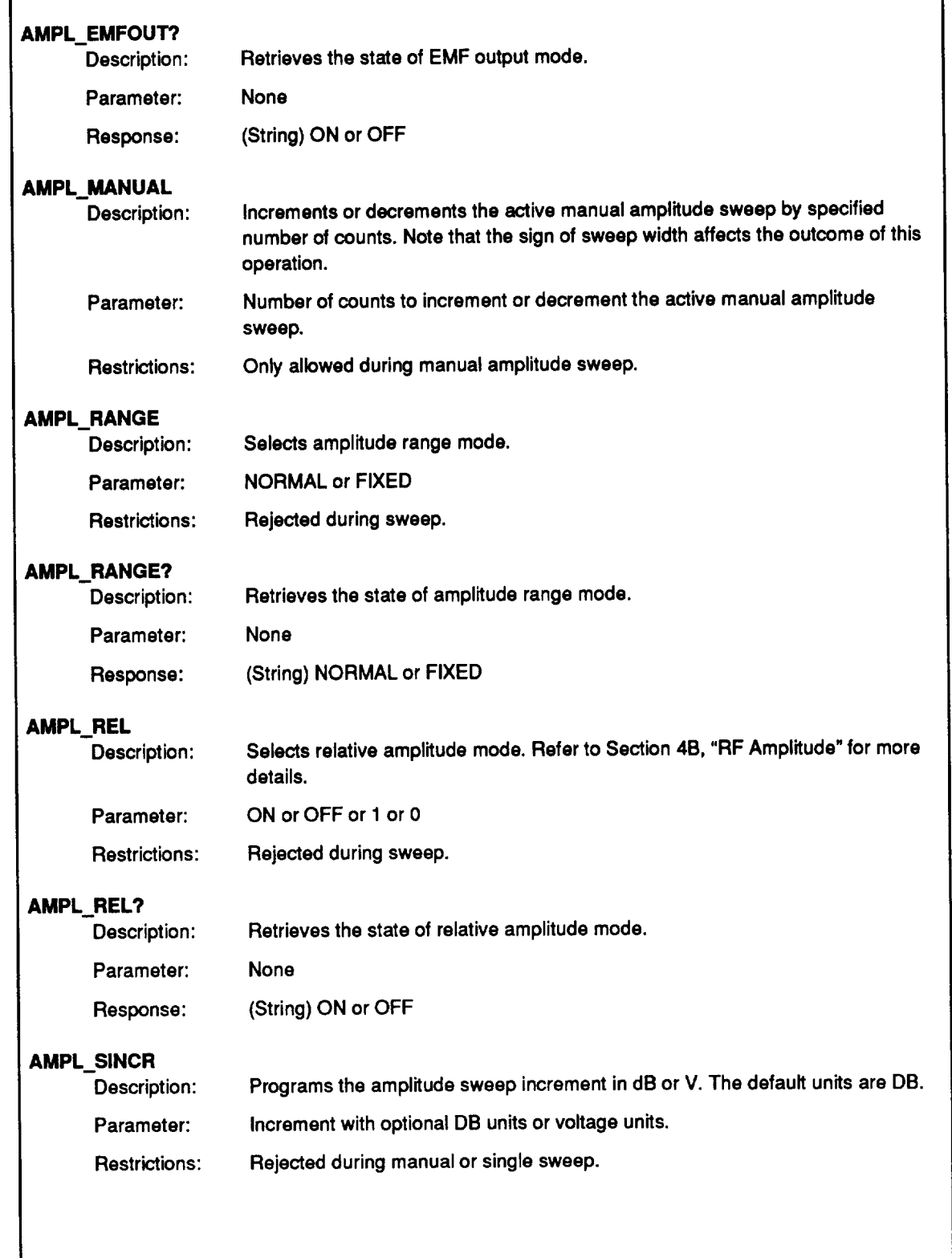

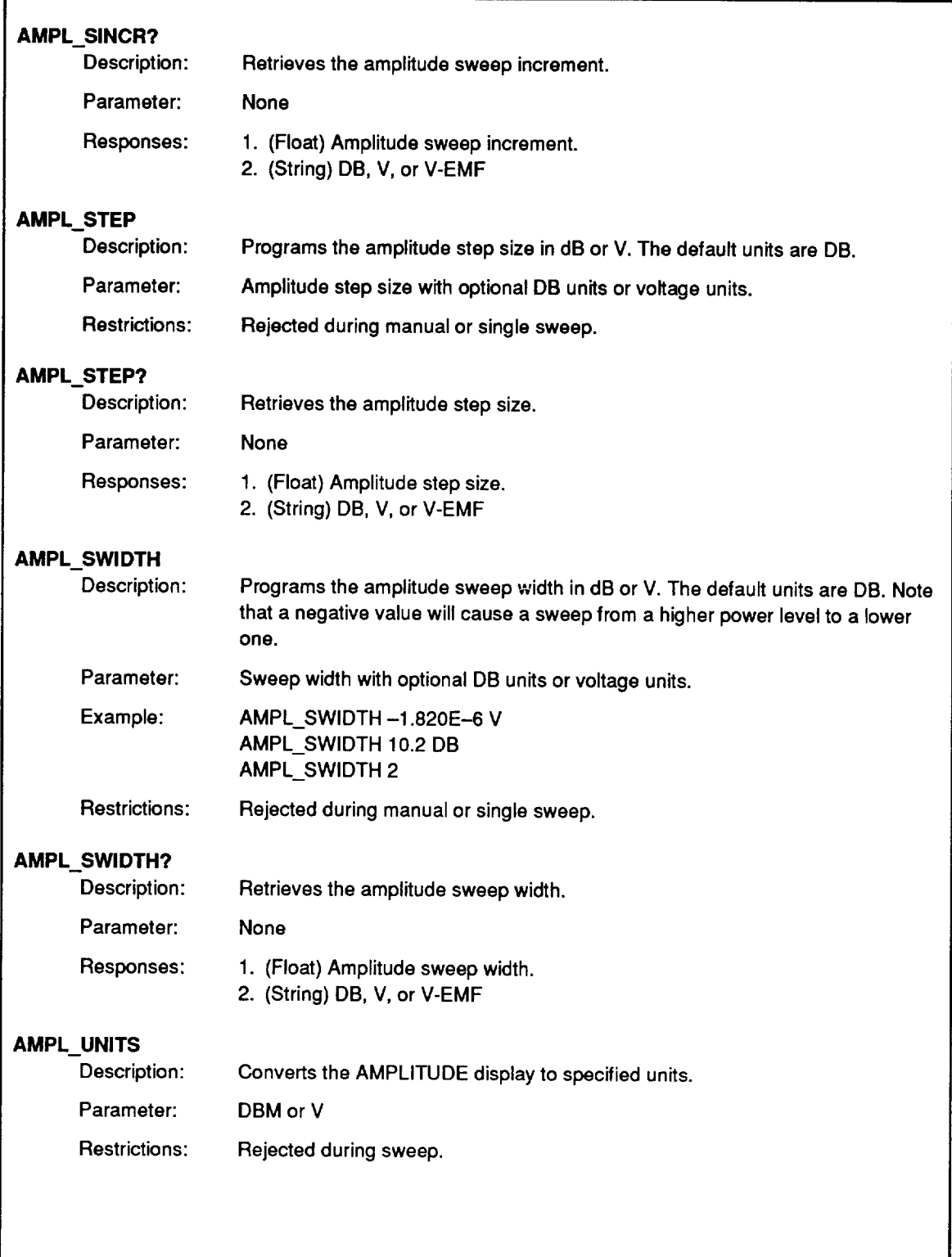

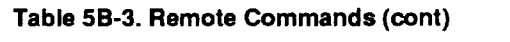

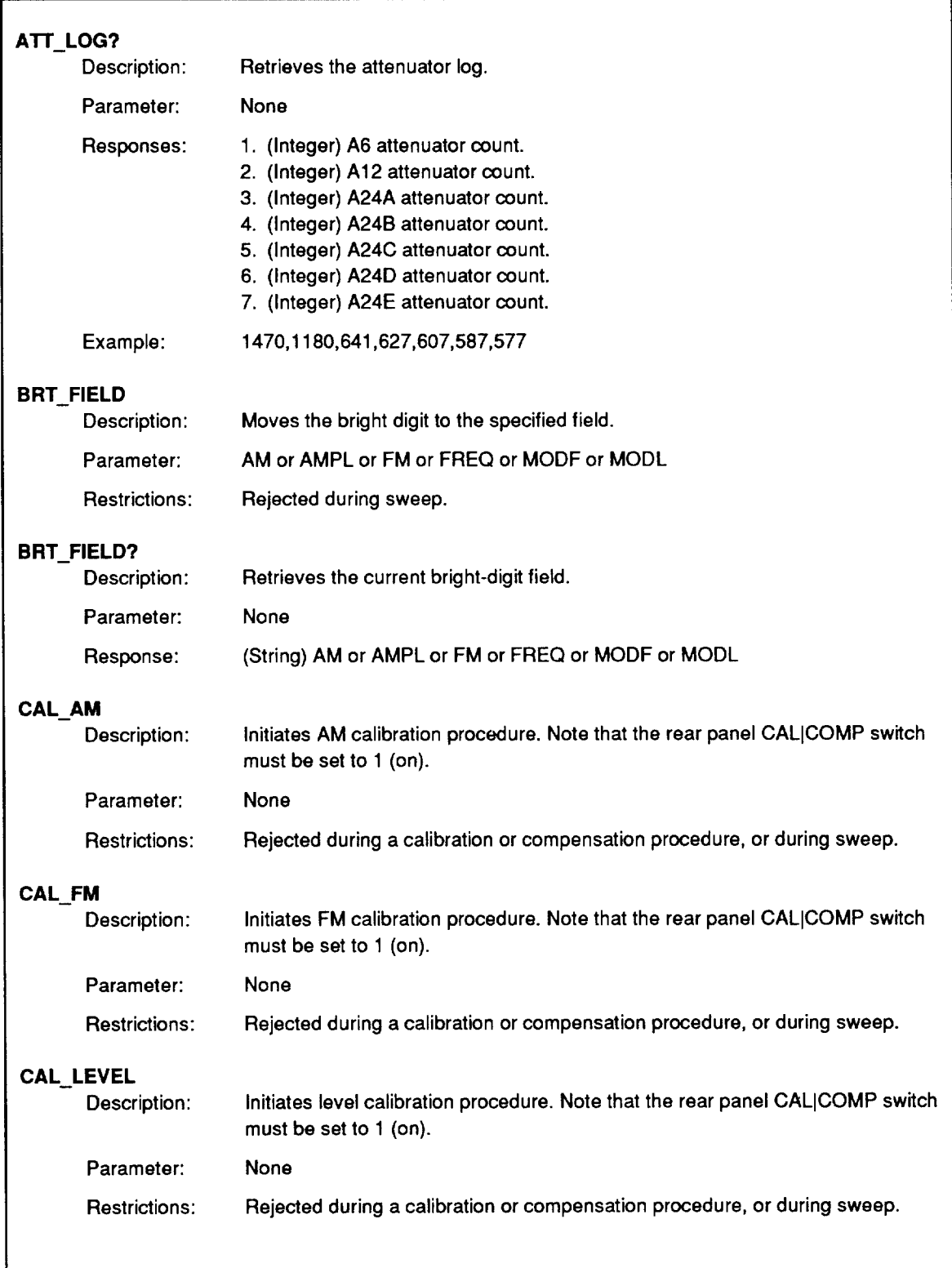

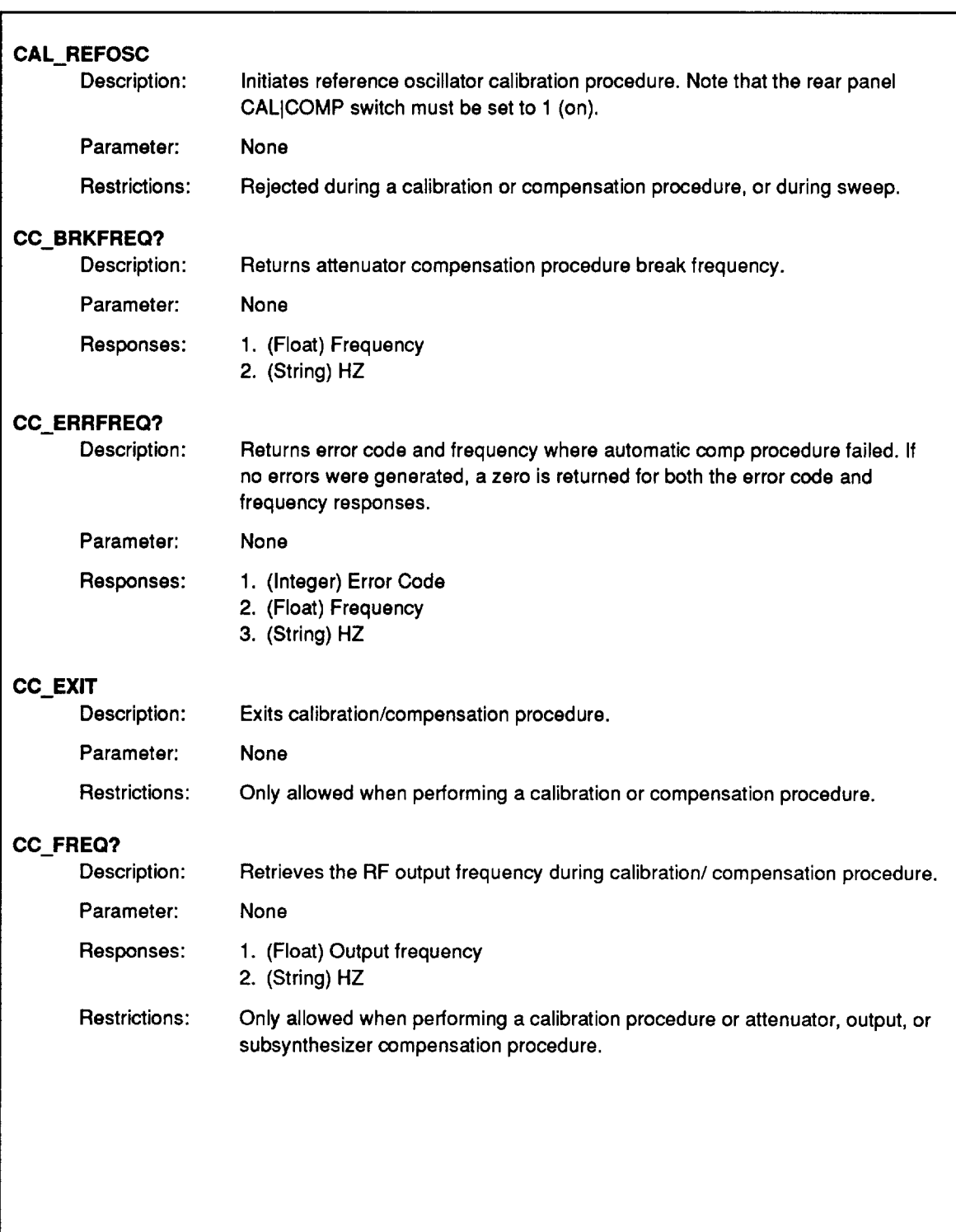

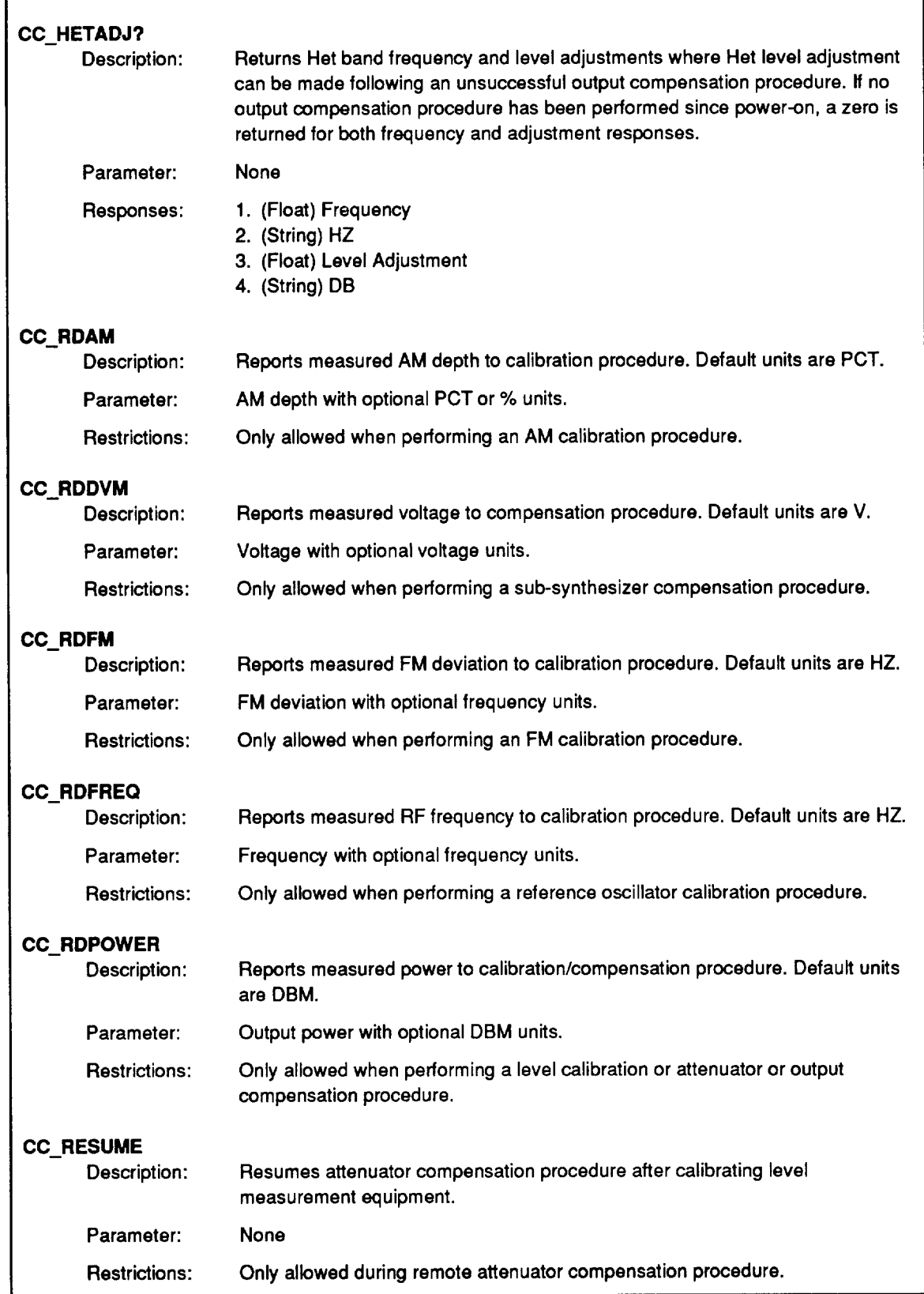

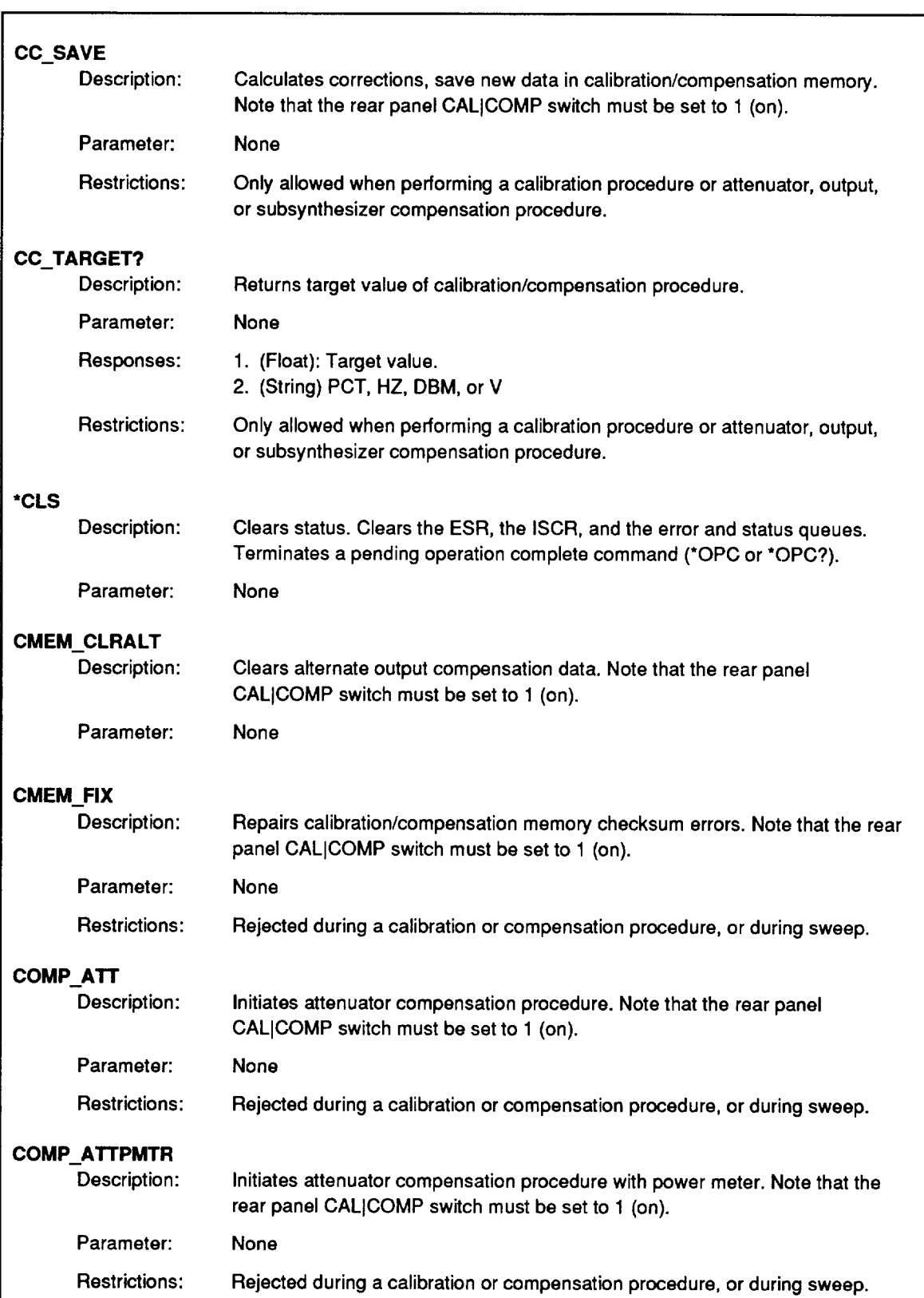

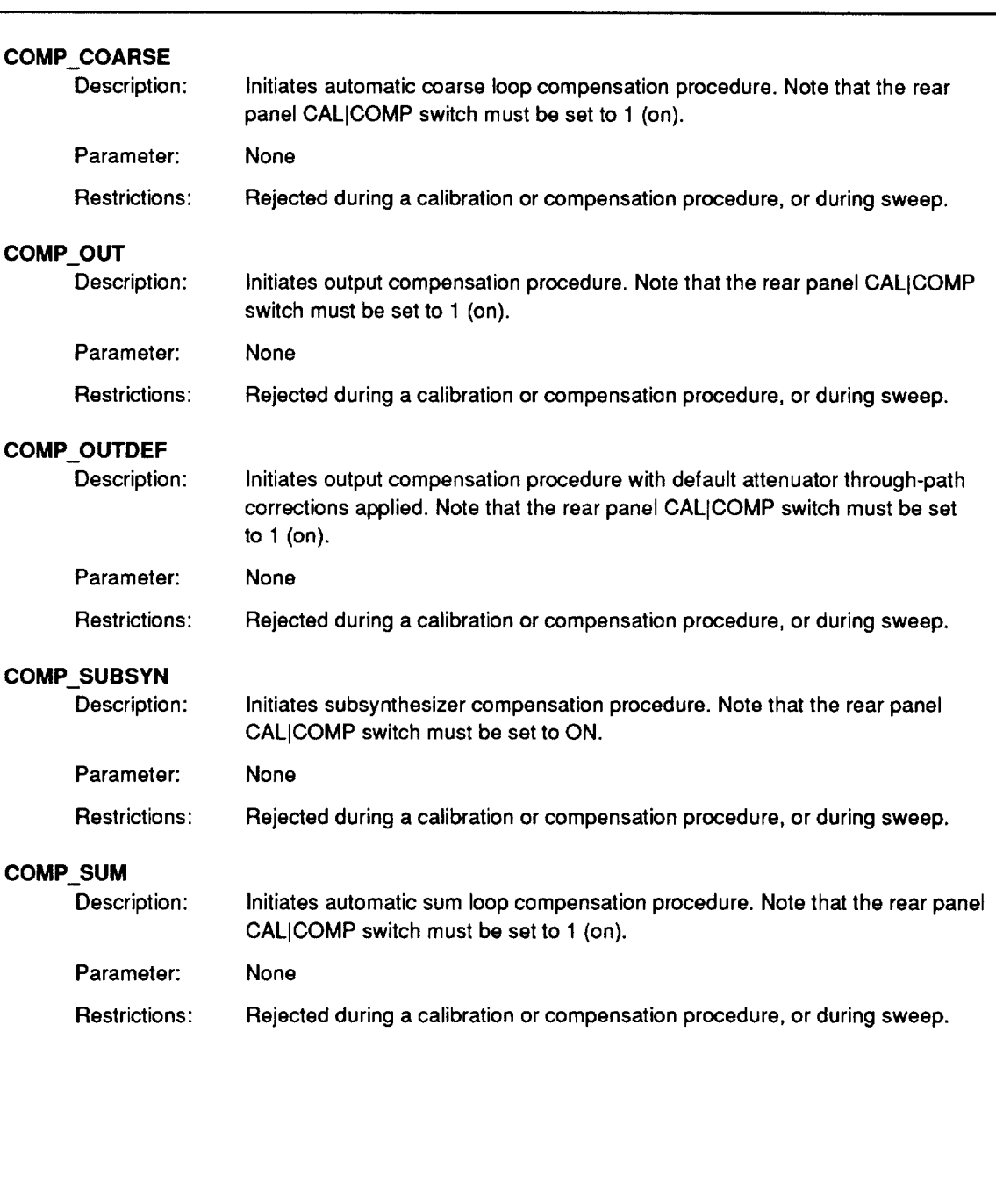

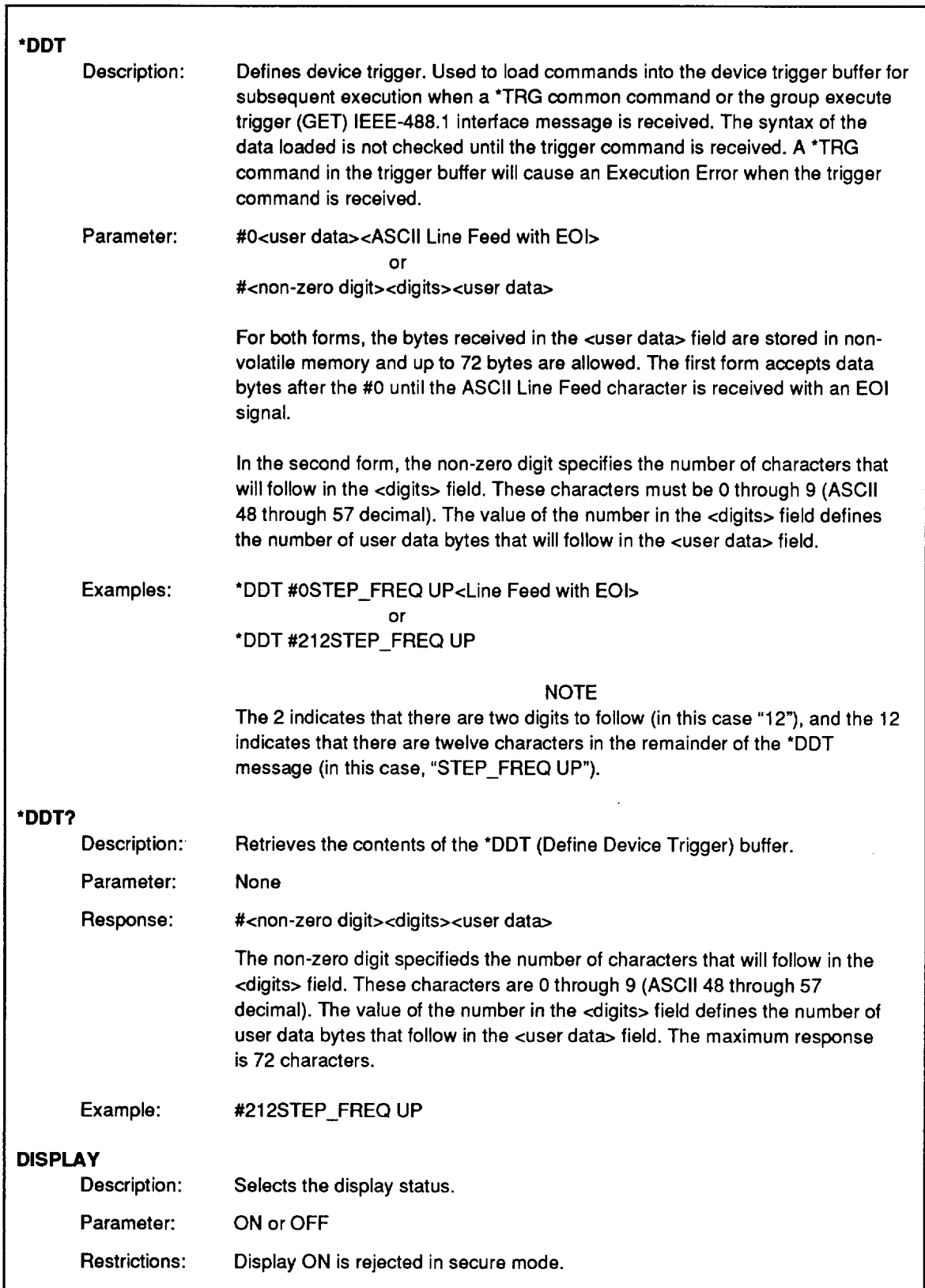

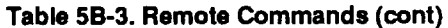

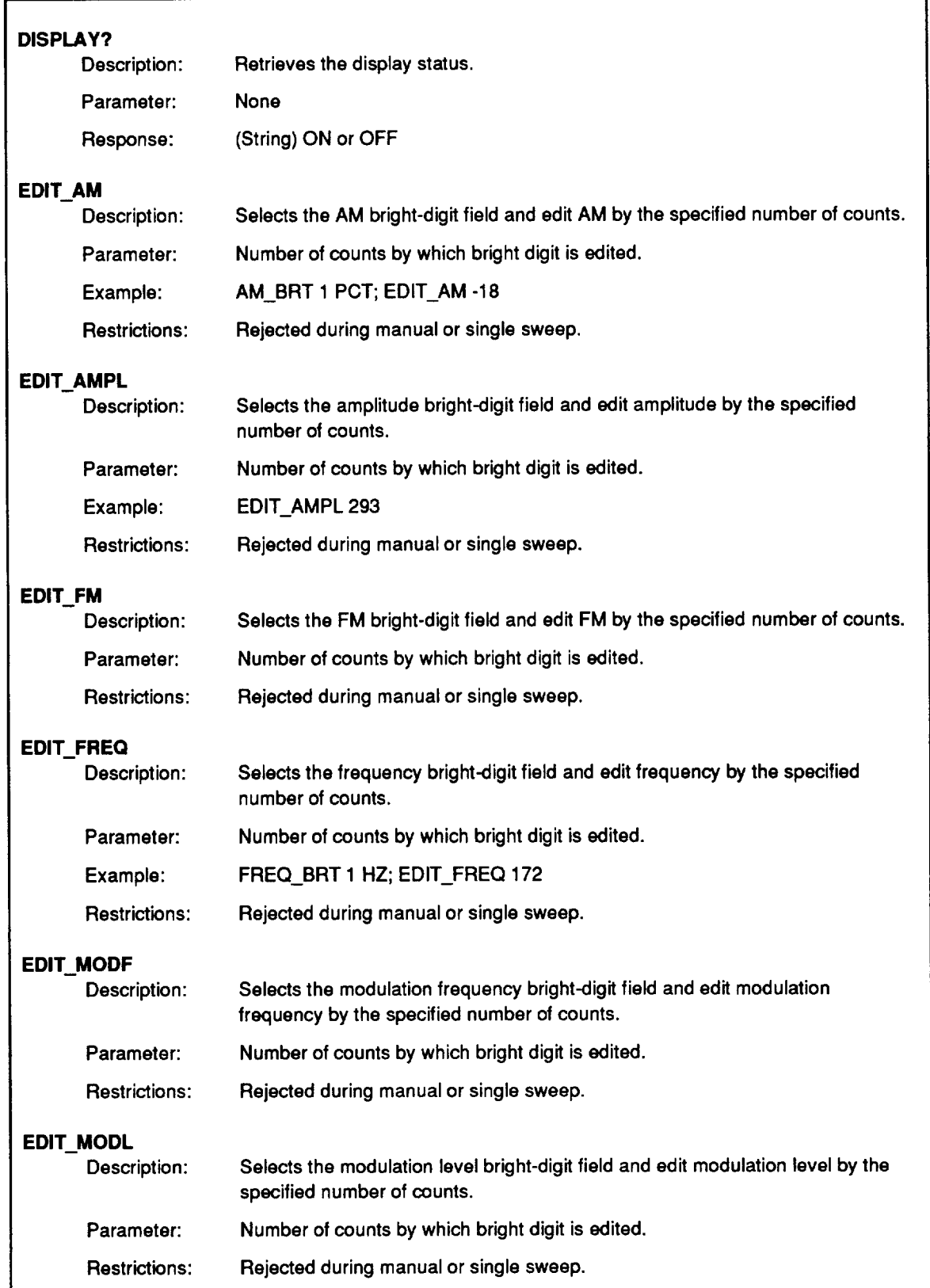

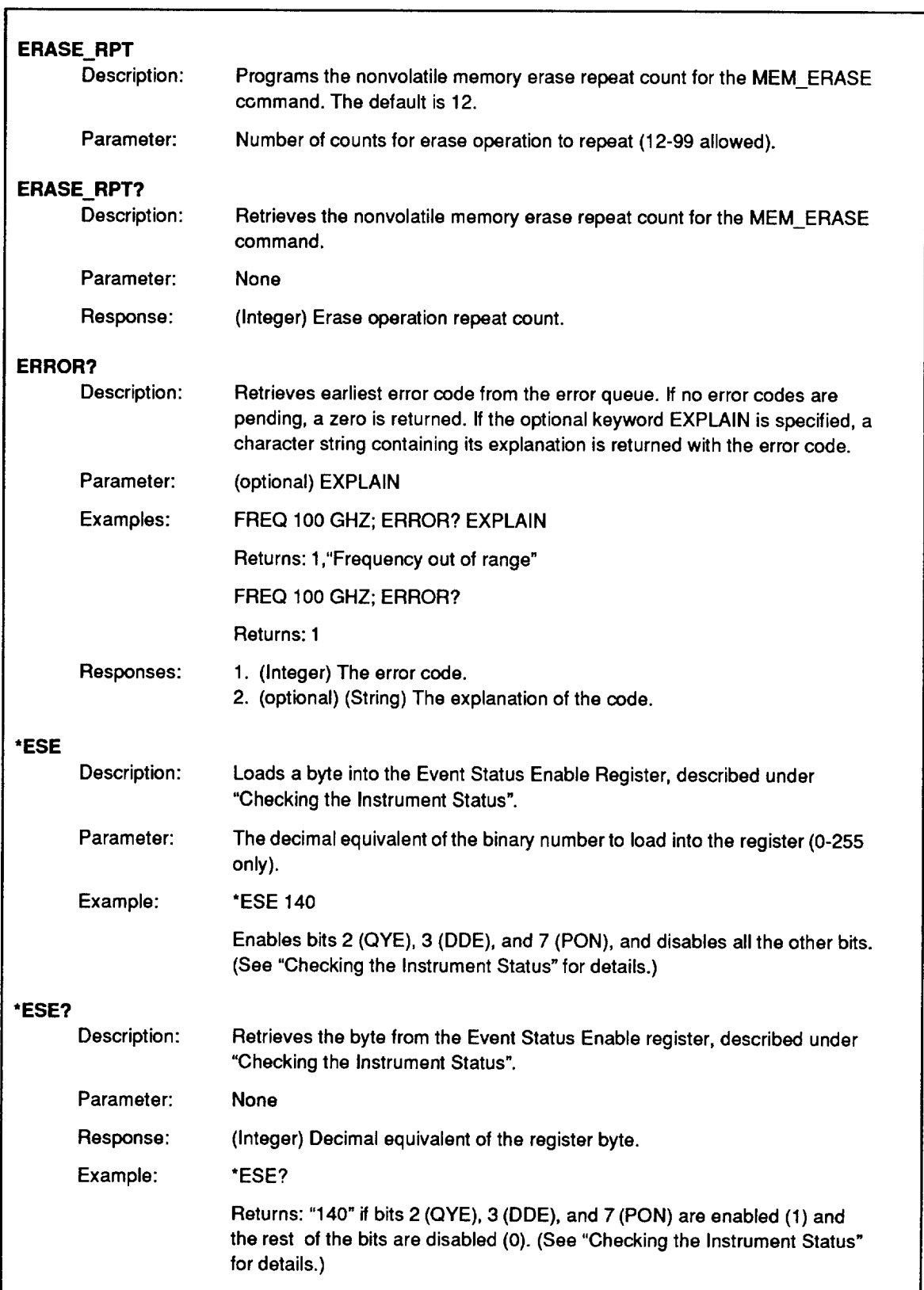

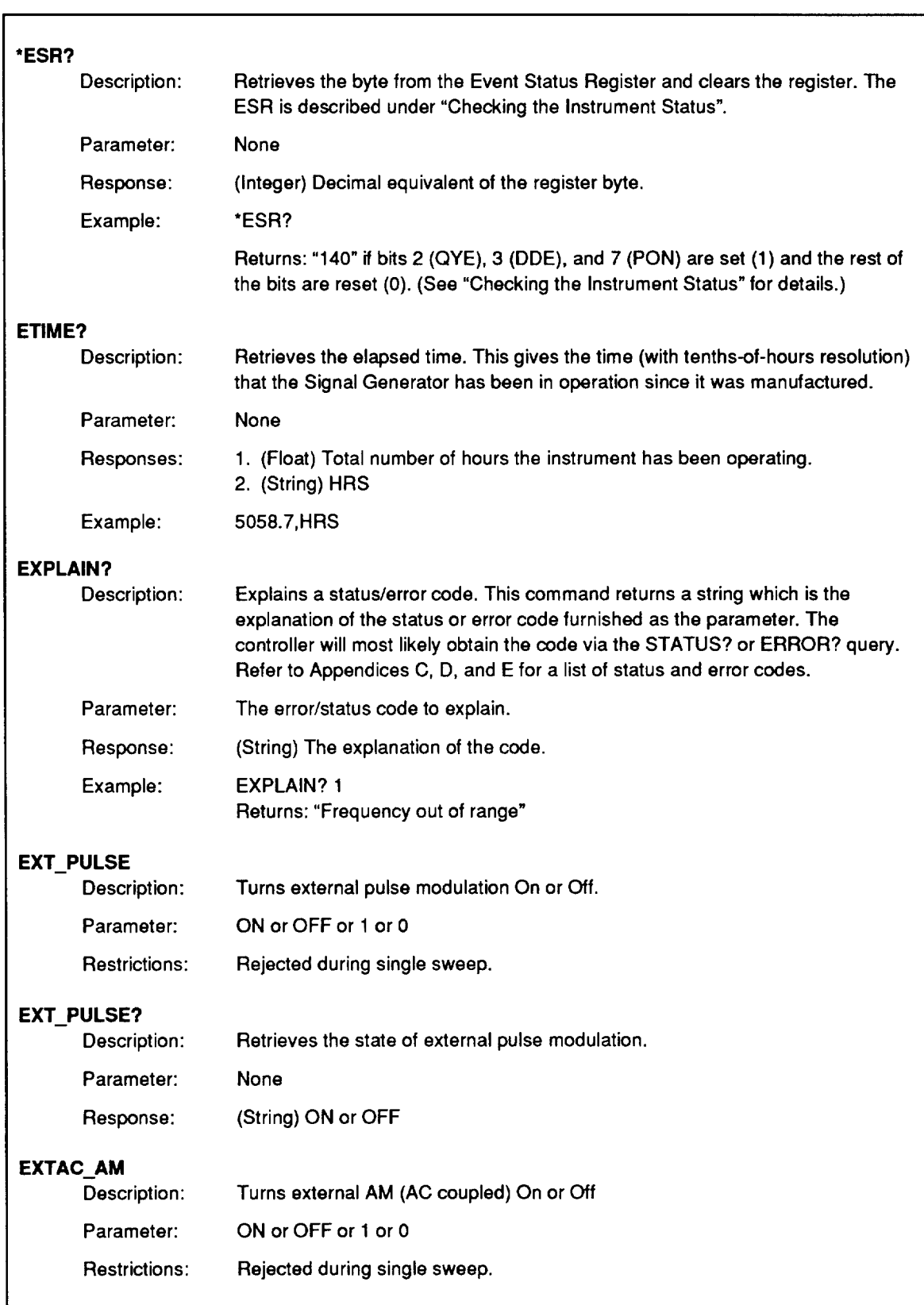

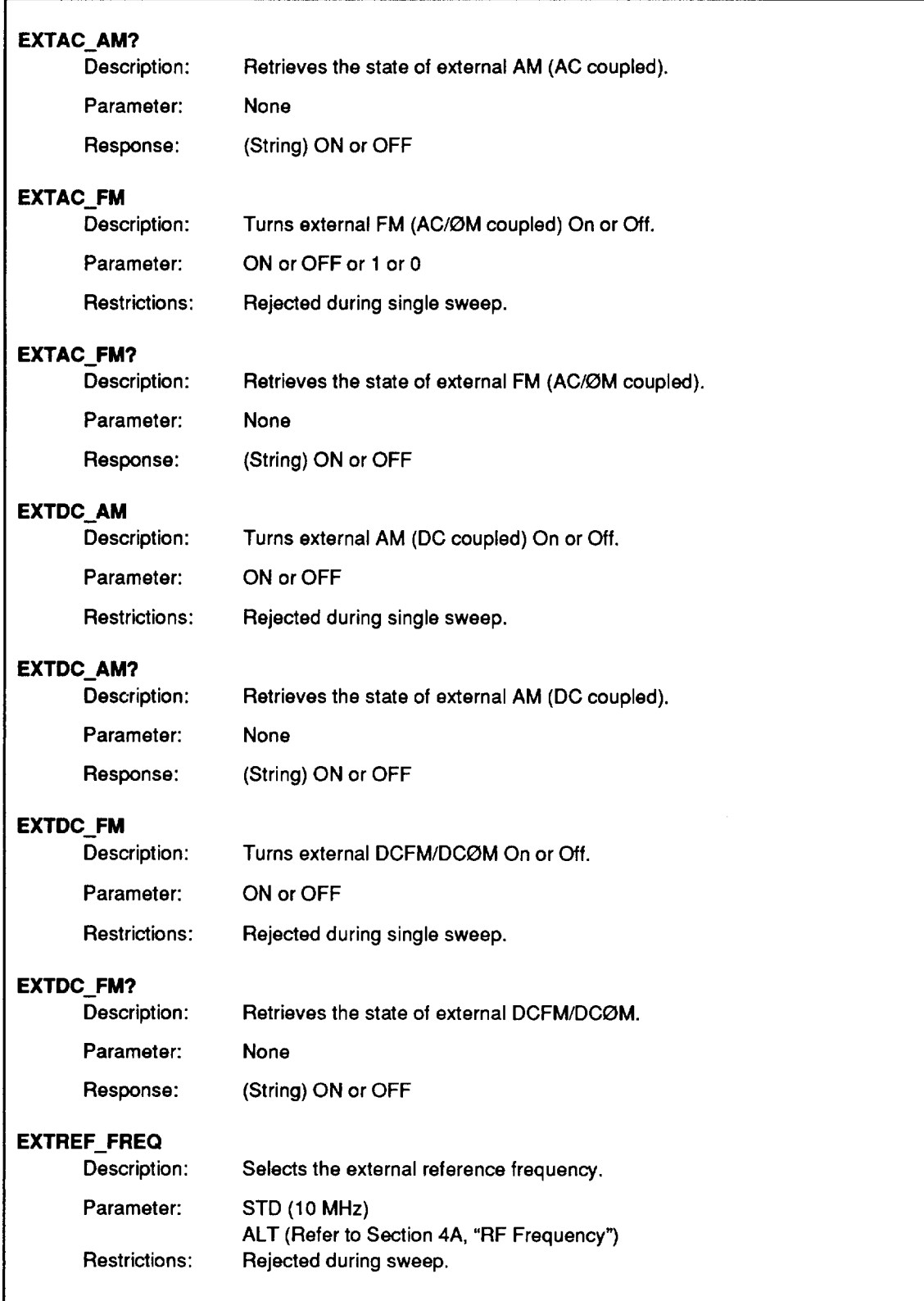

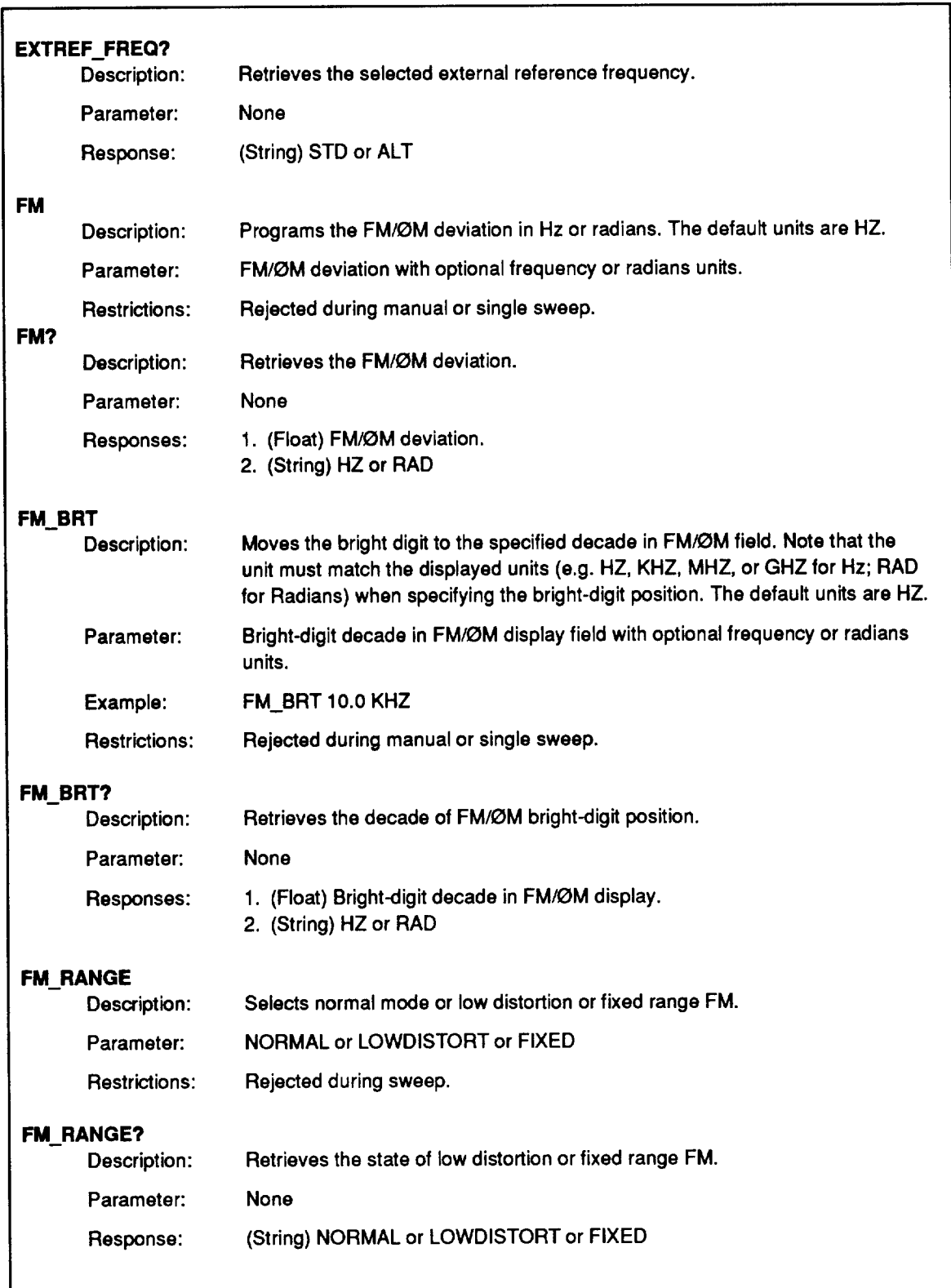

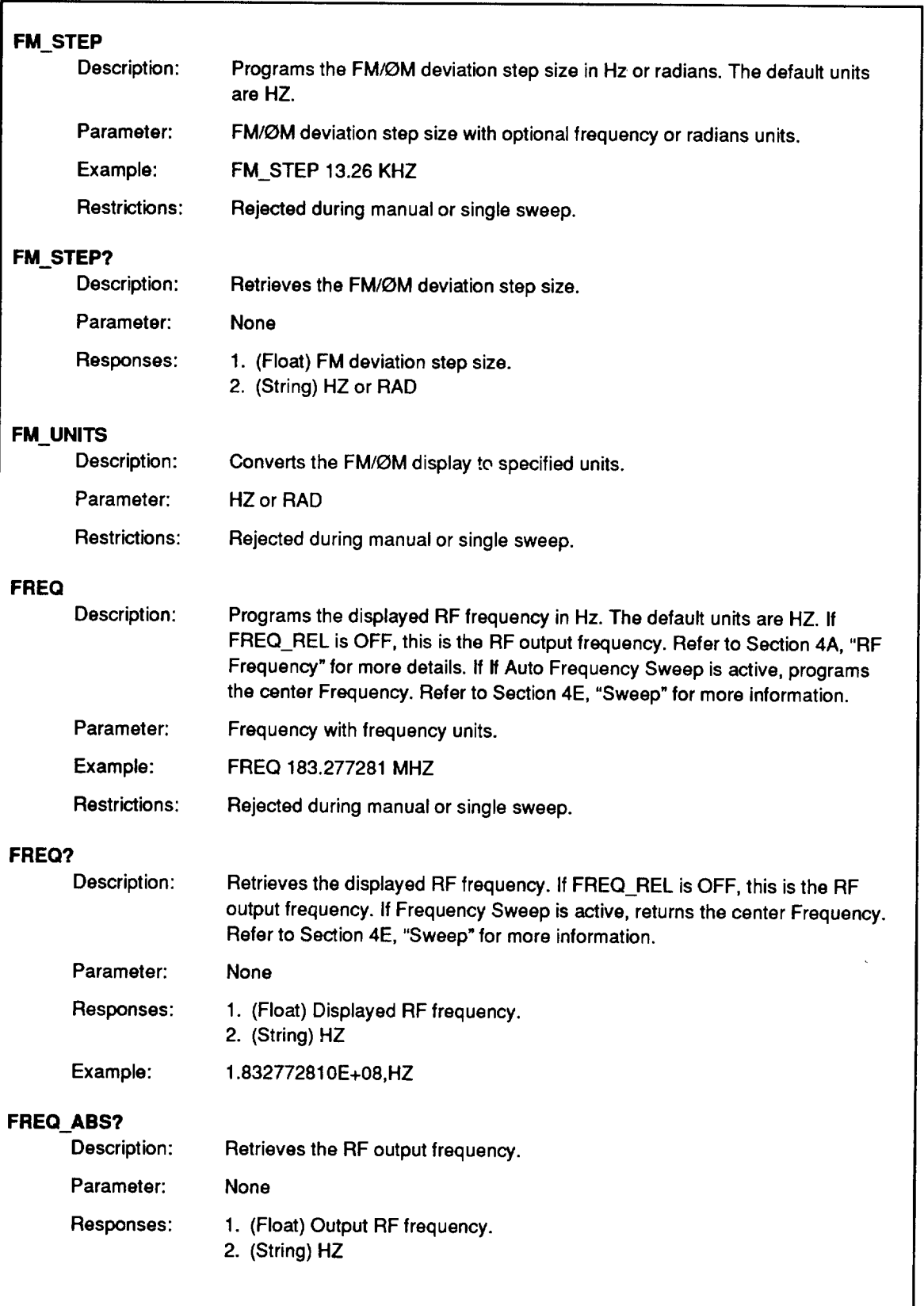

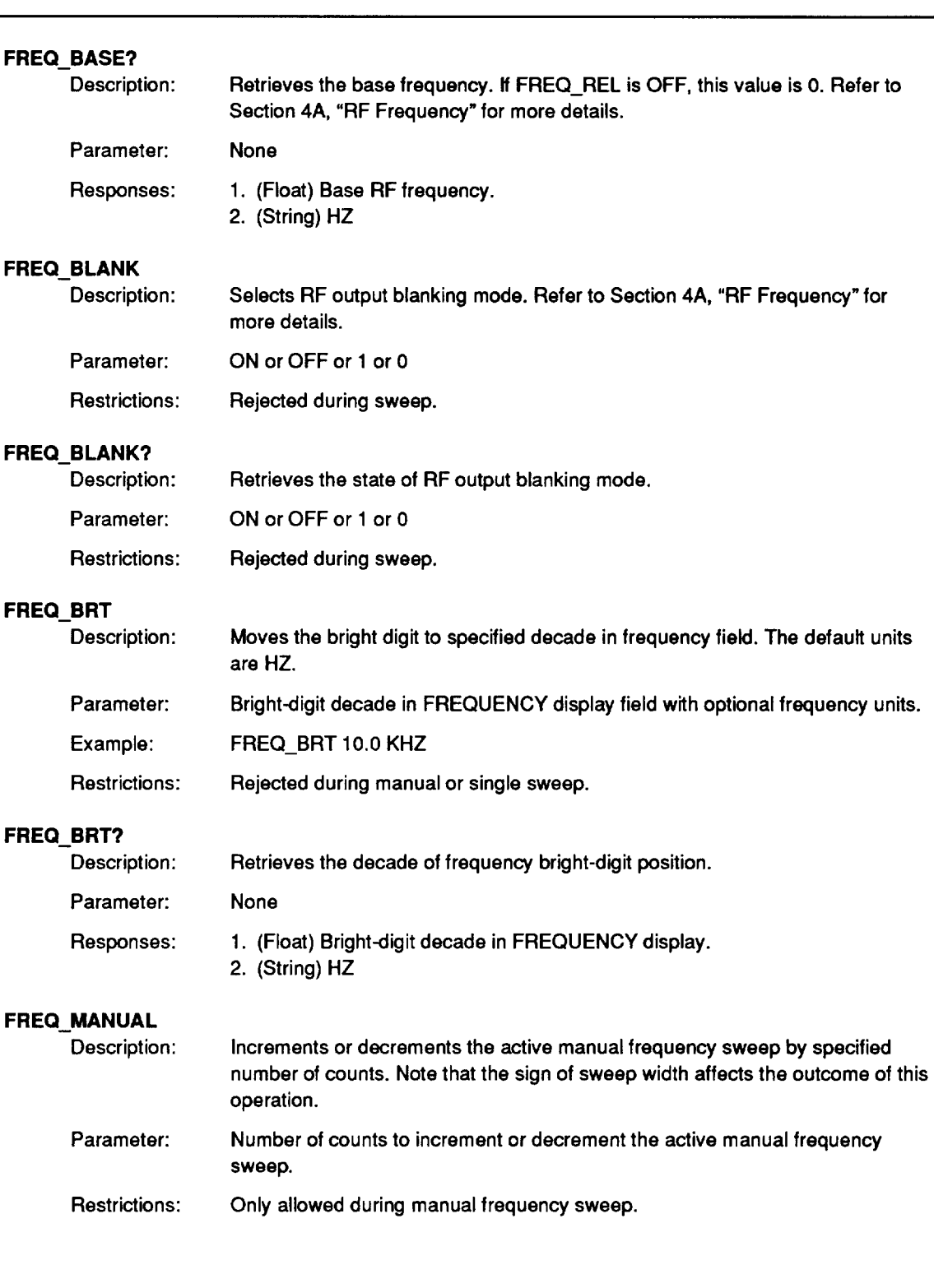

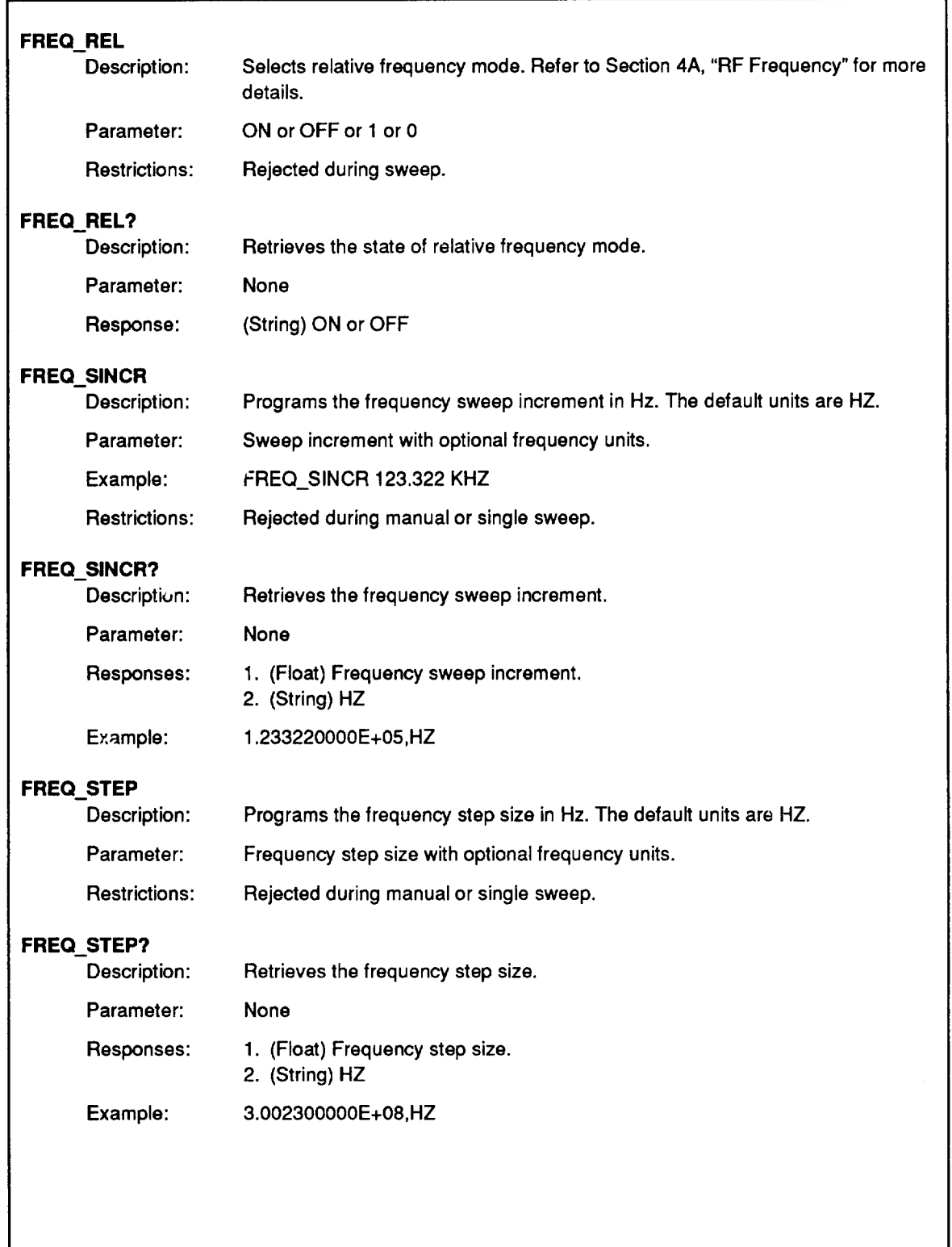

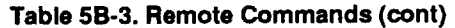

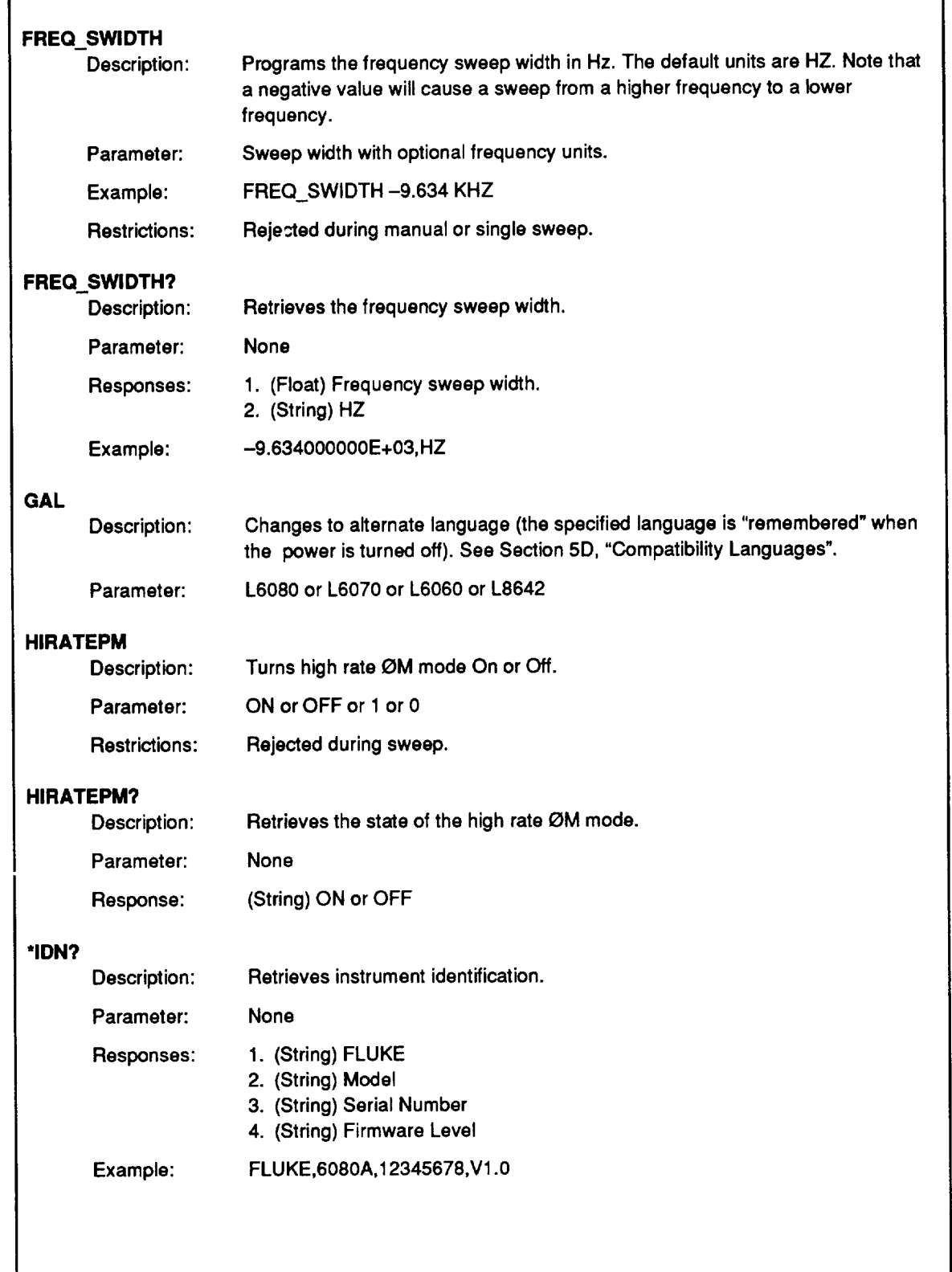

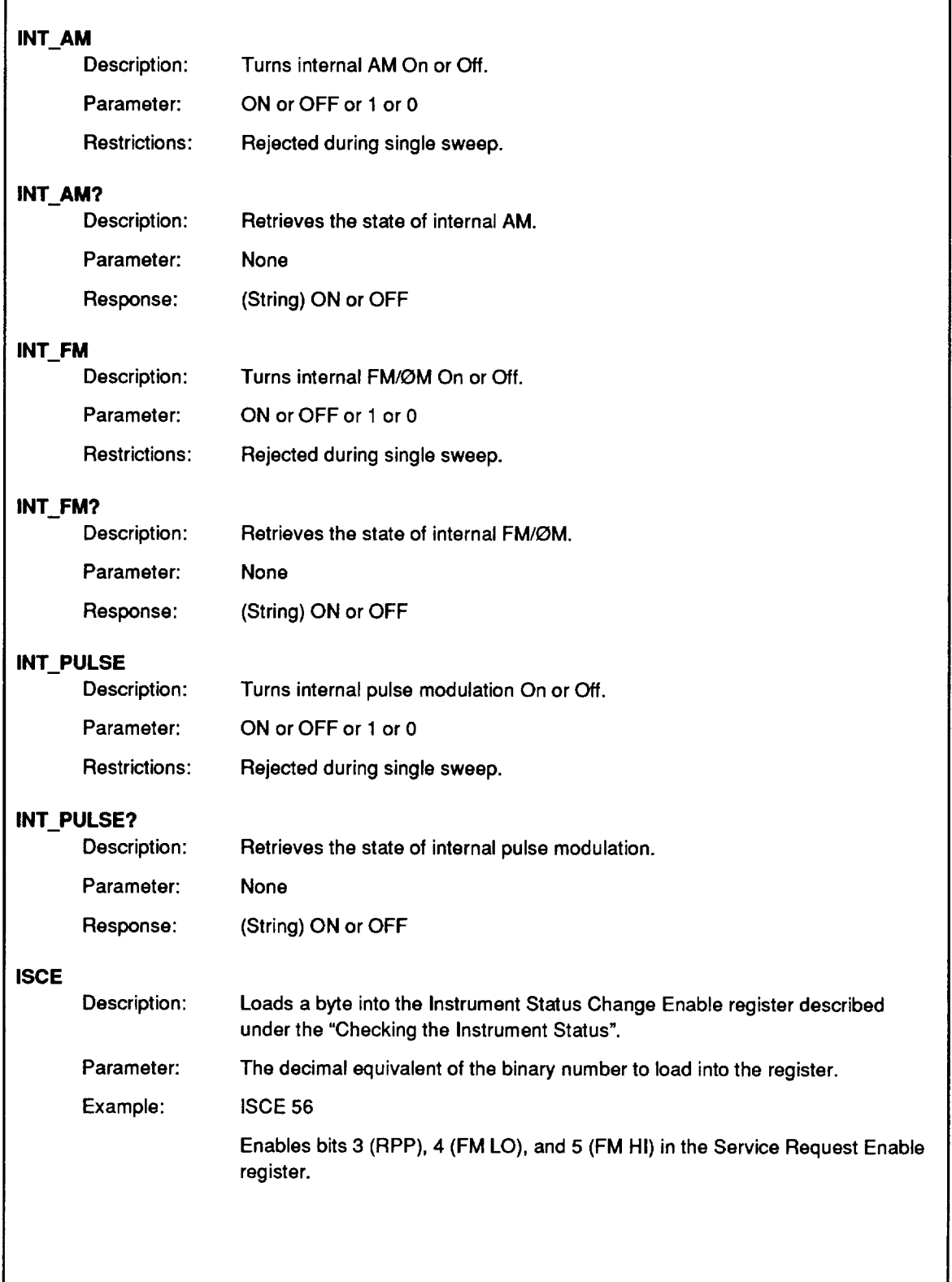

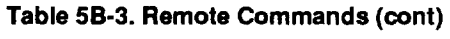

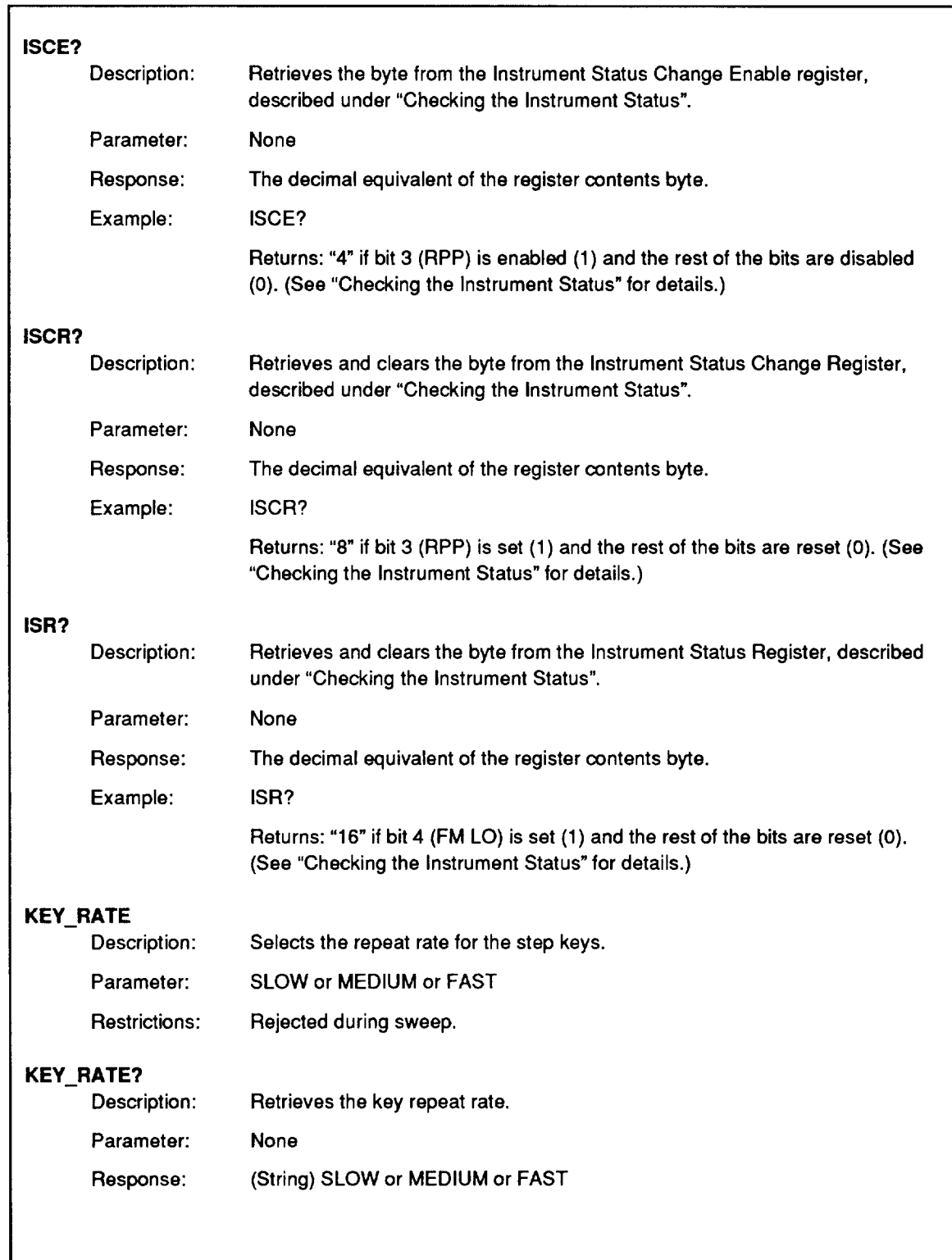

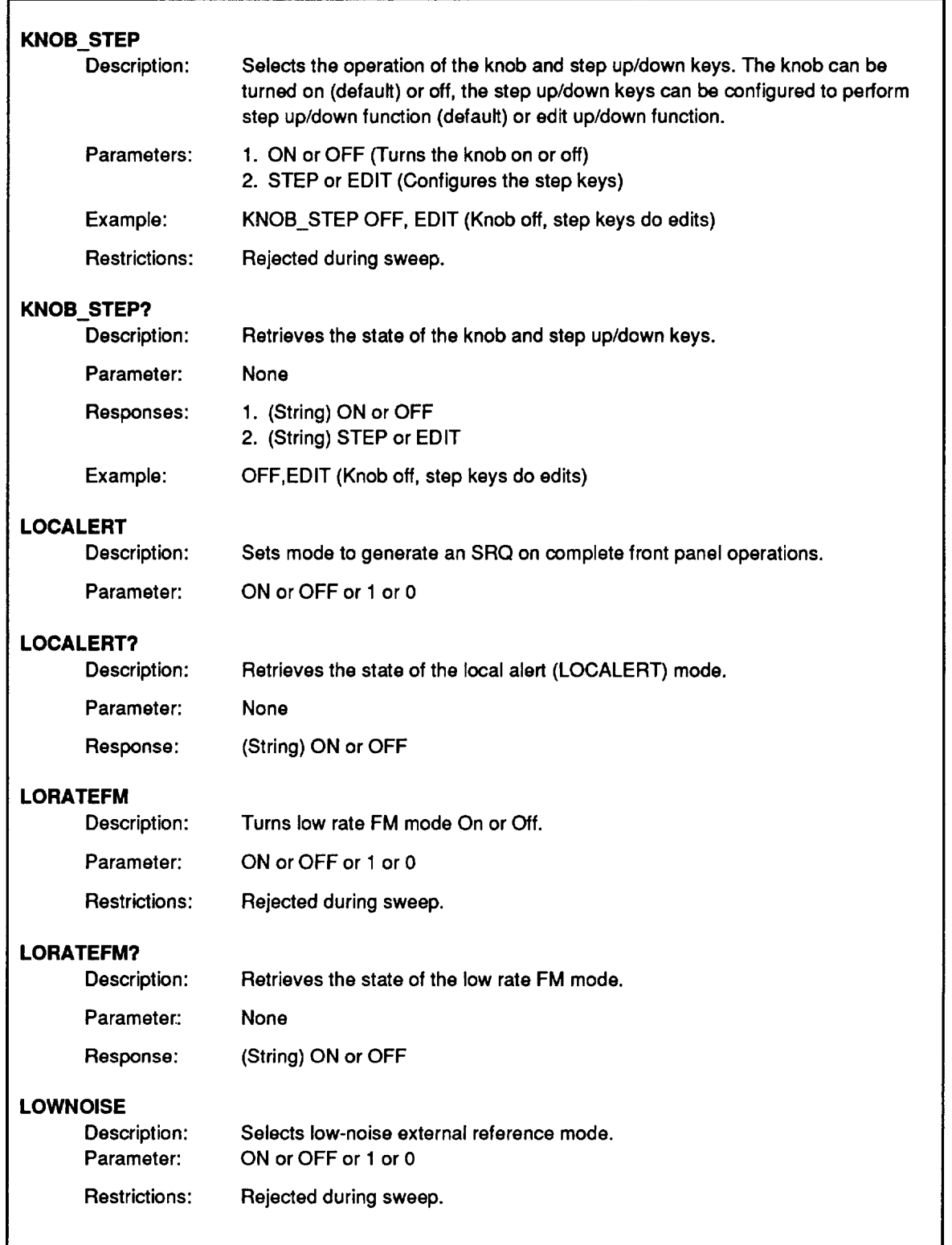

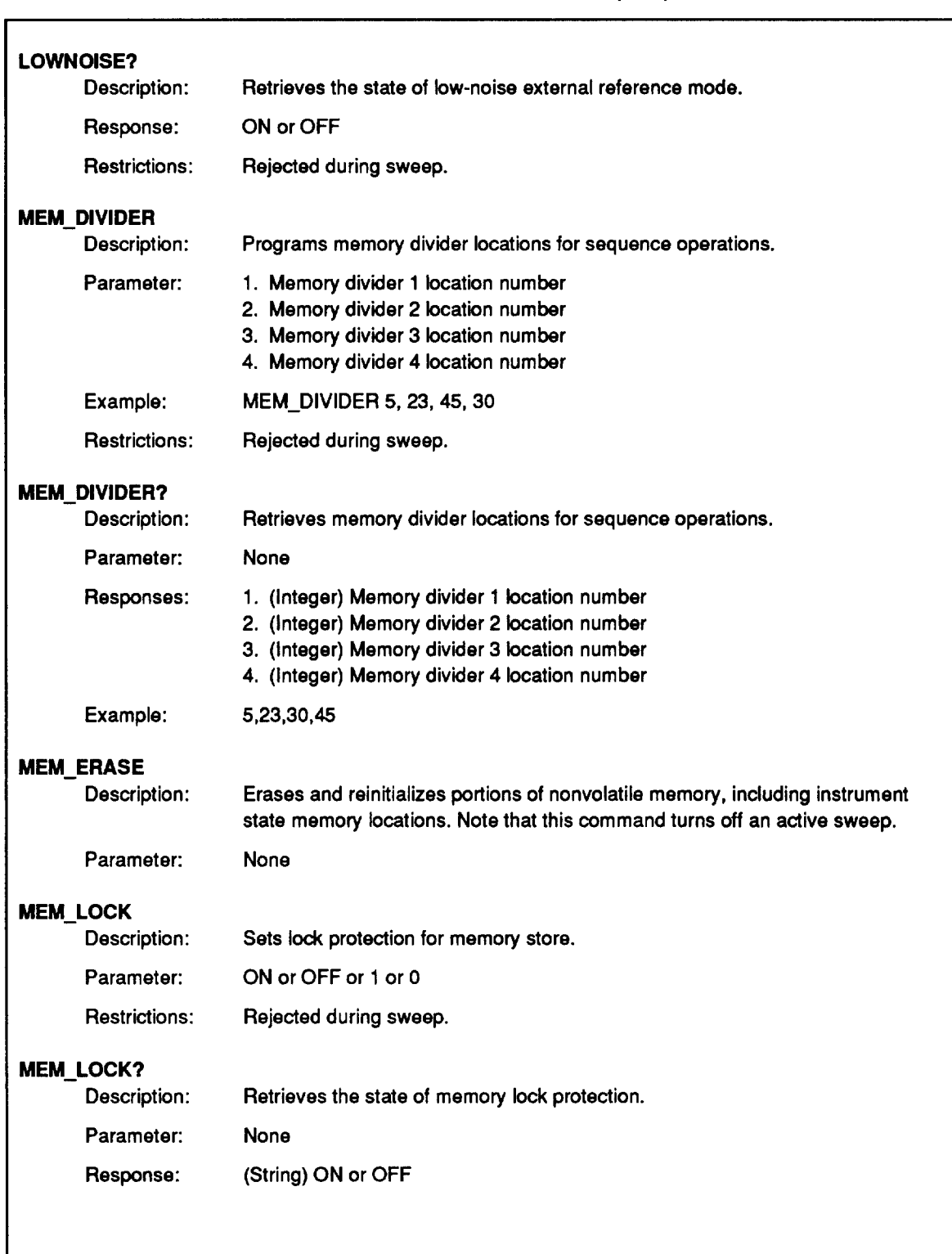

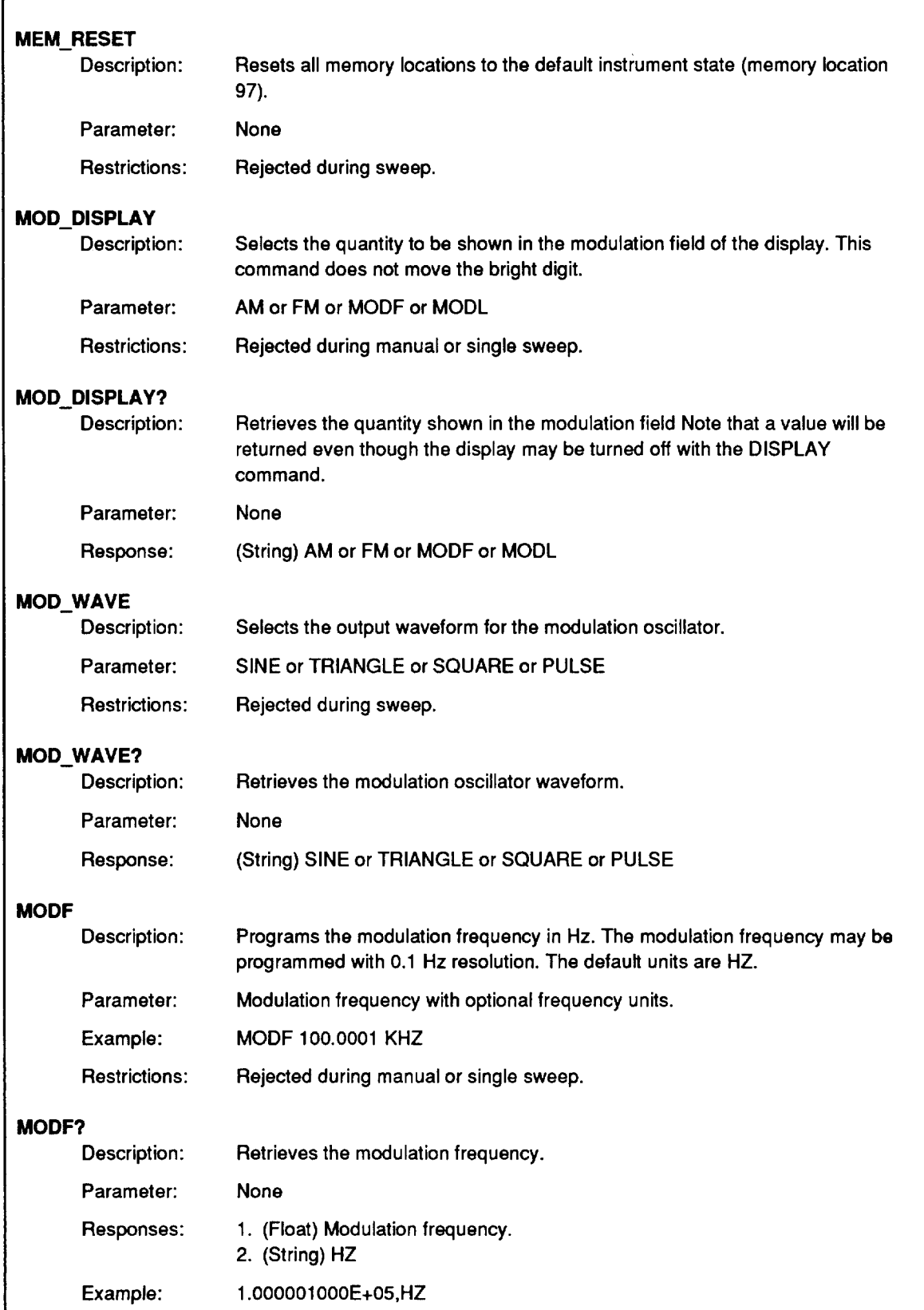

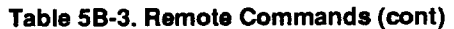

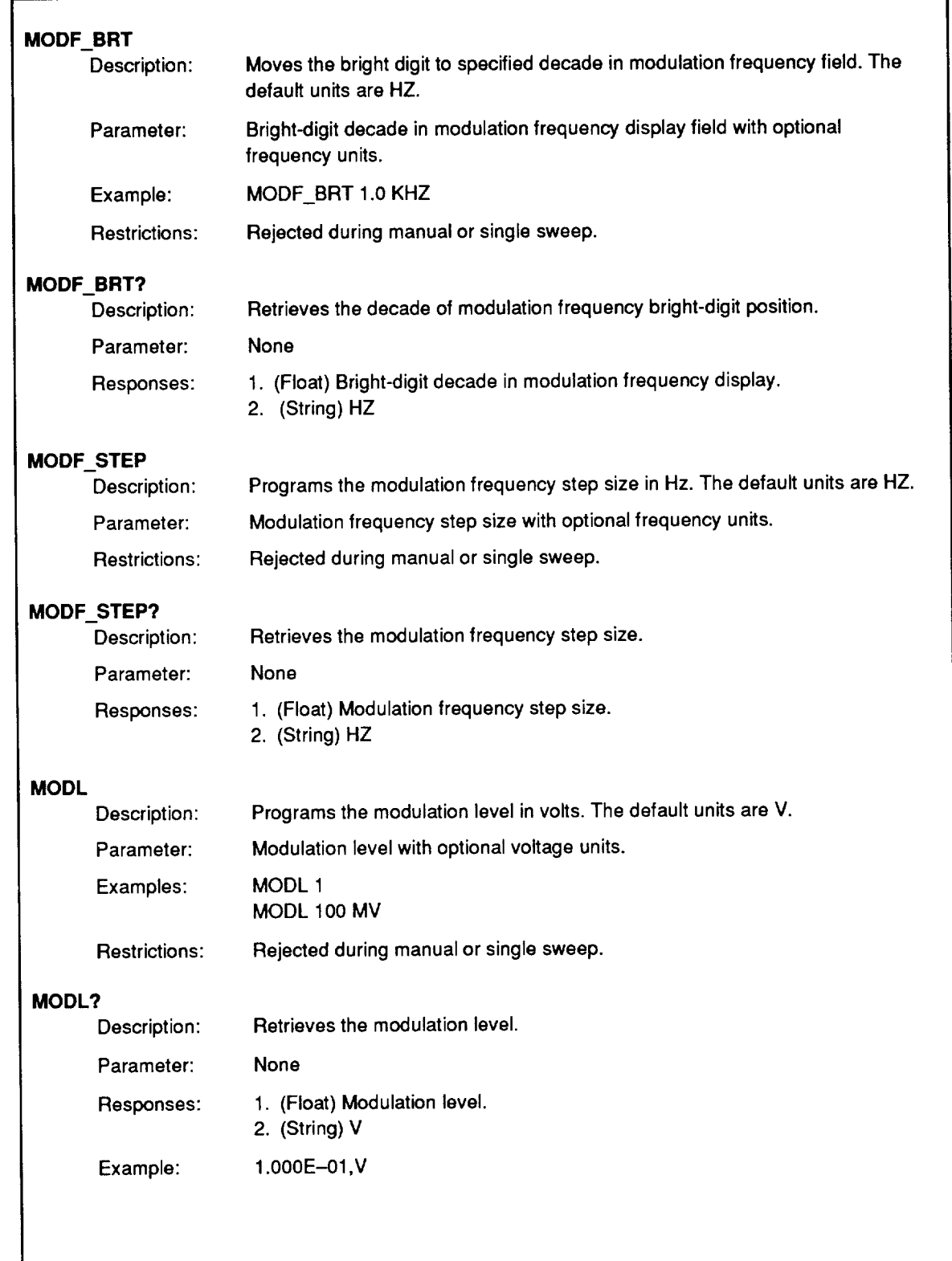

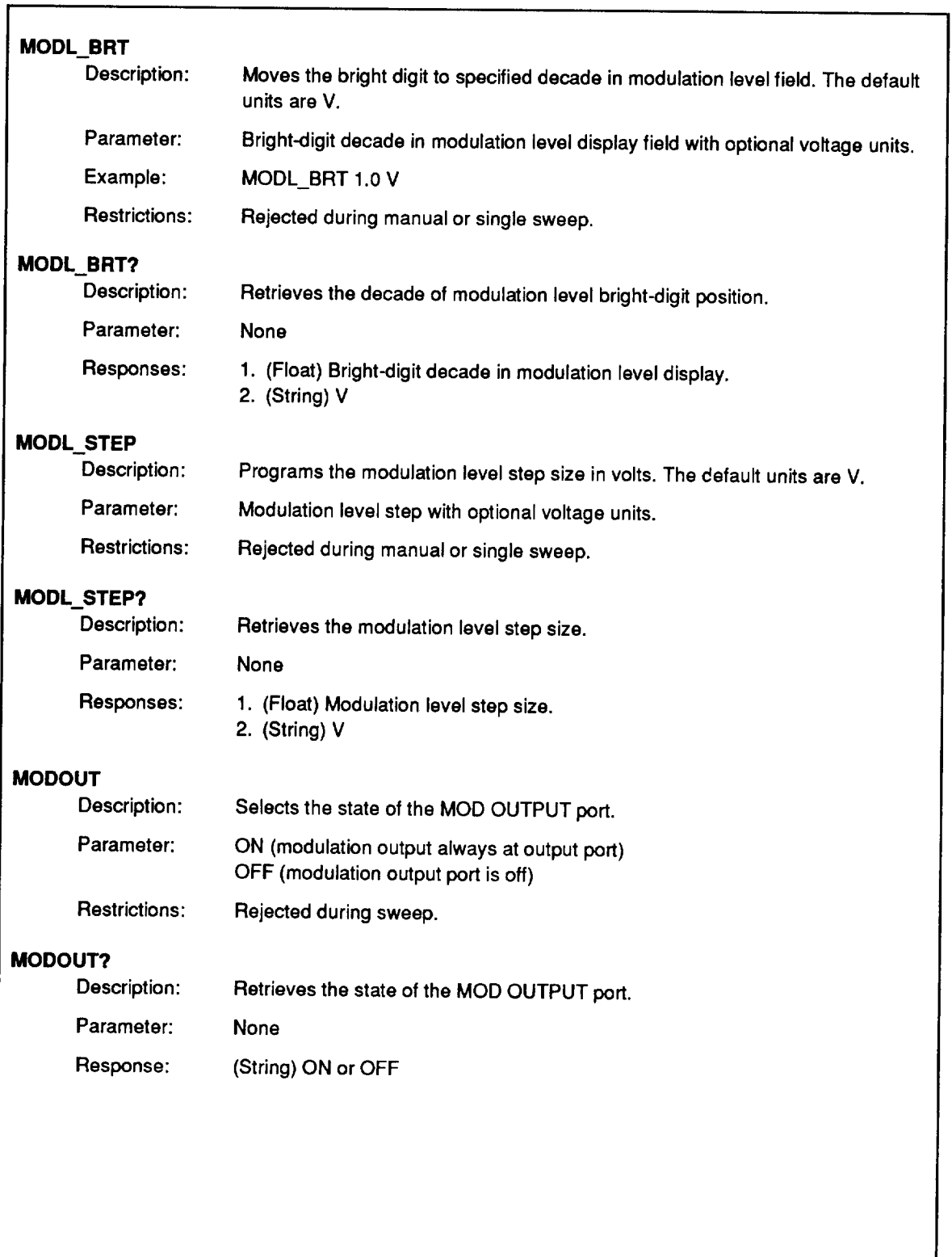

٦

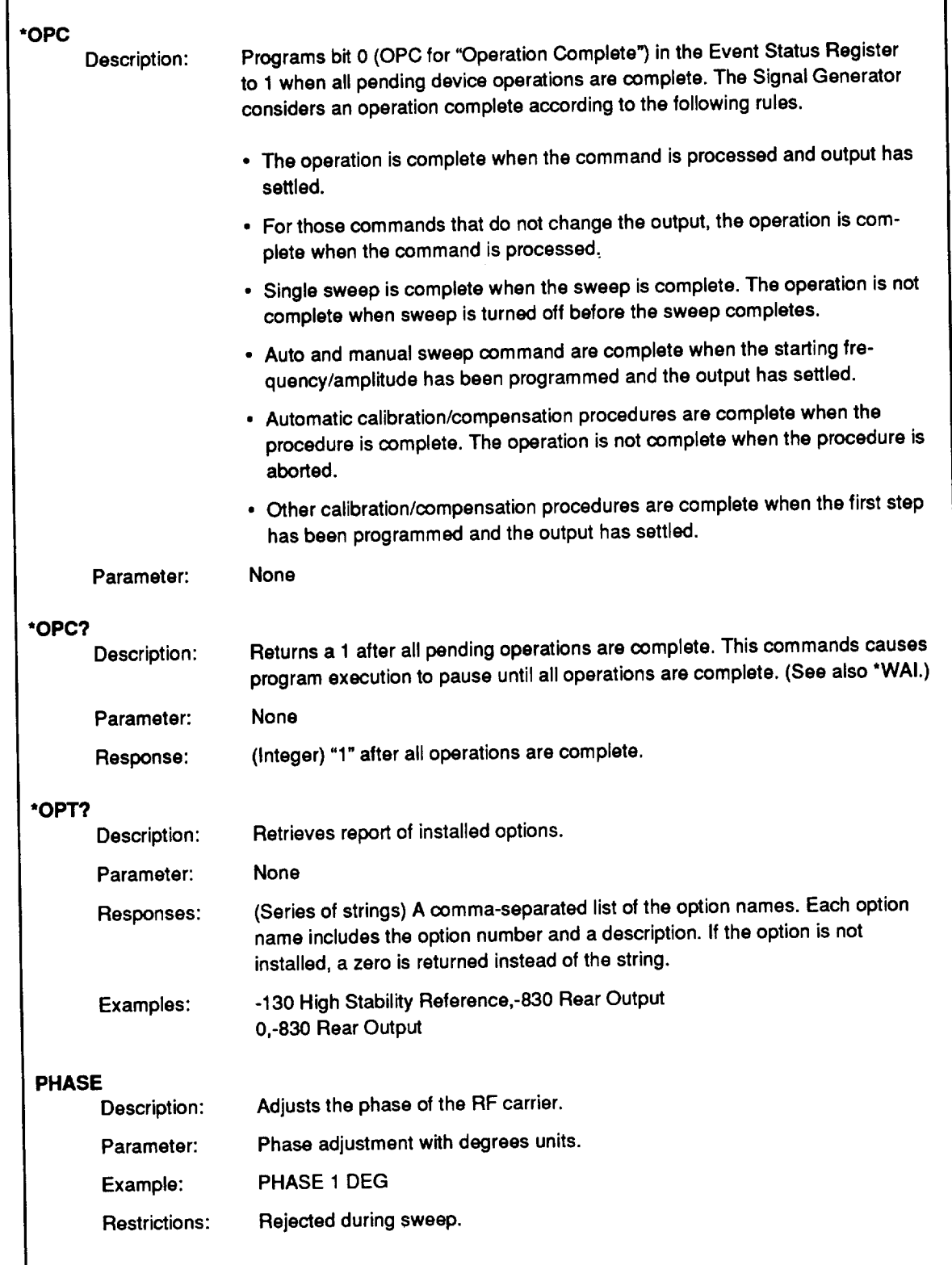

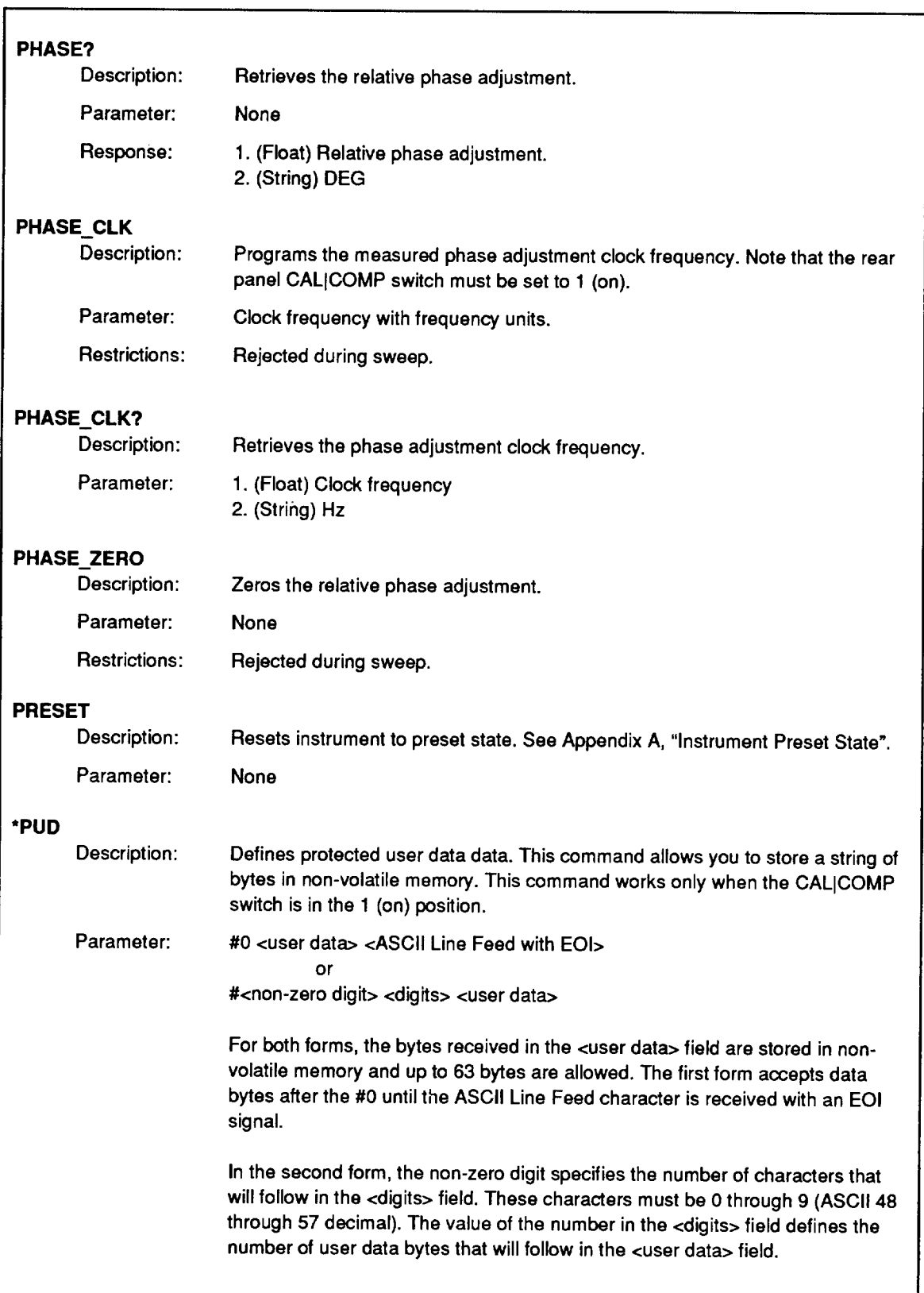

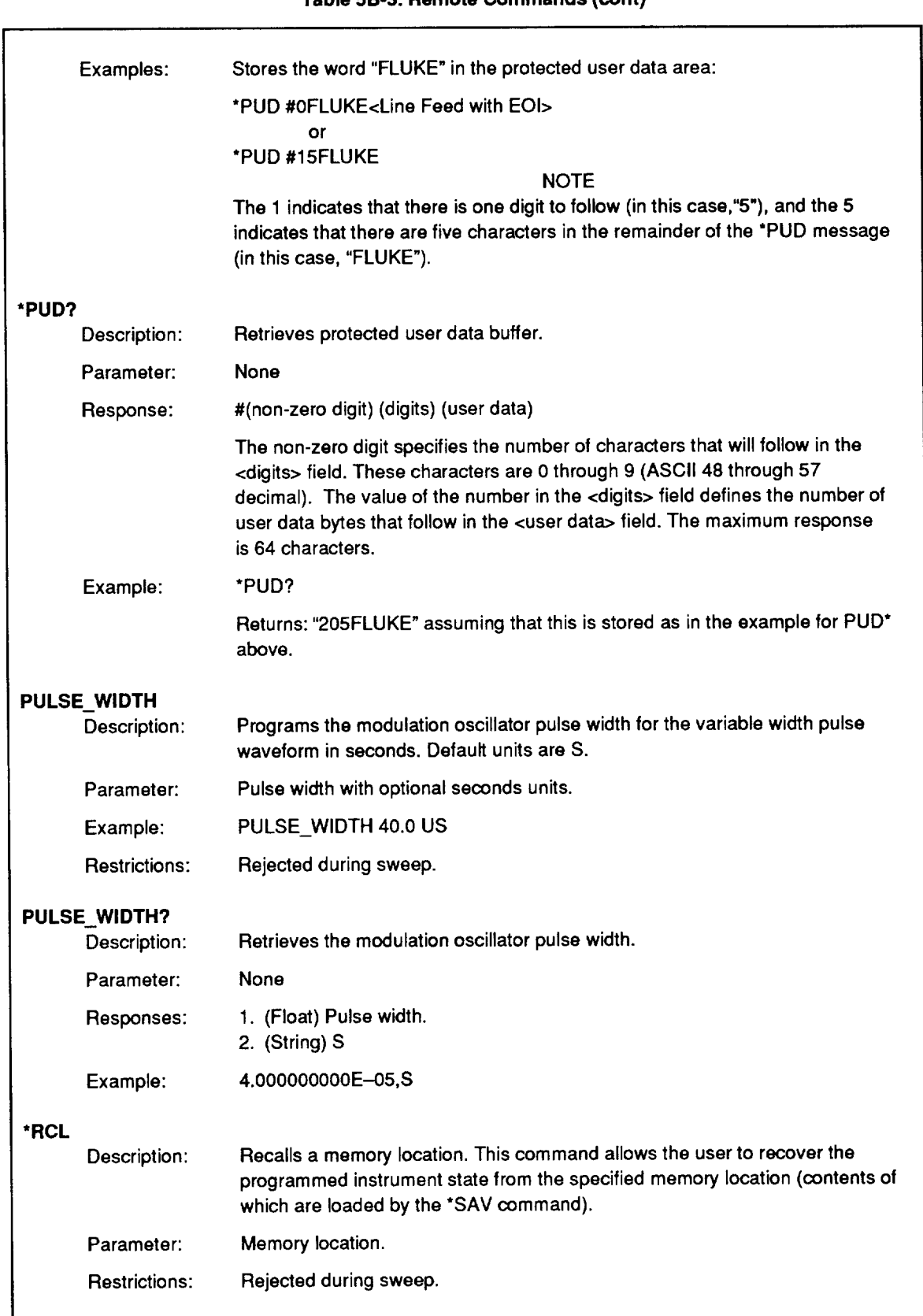

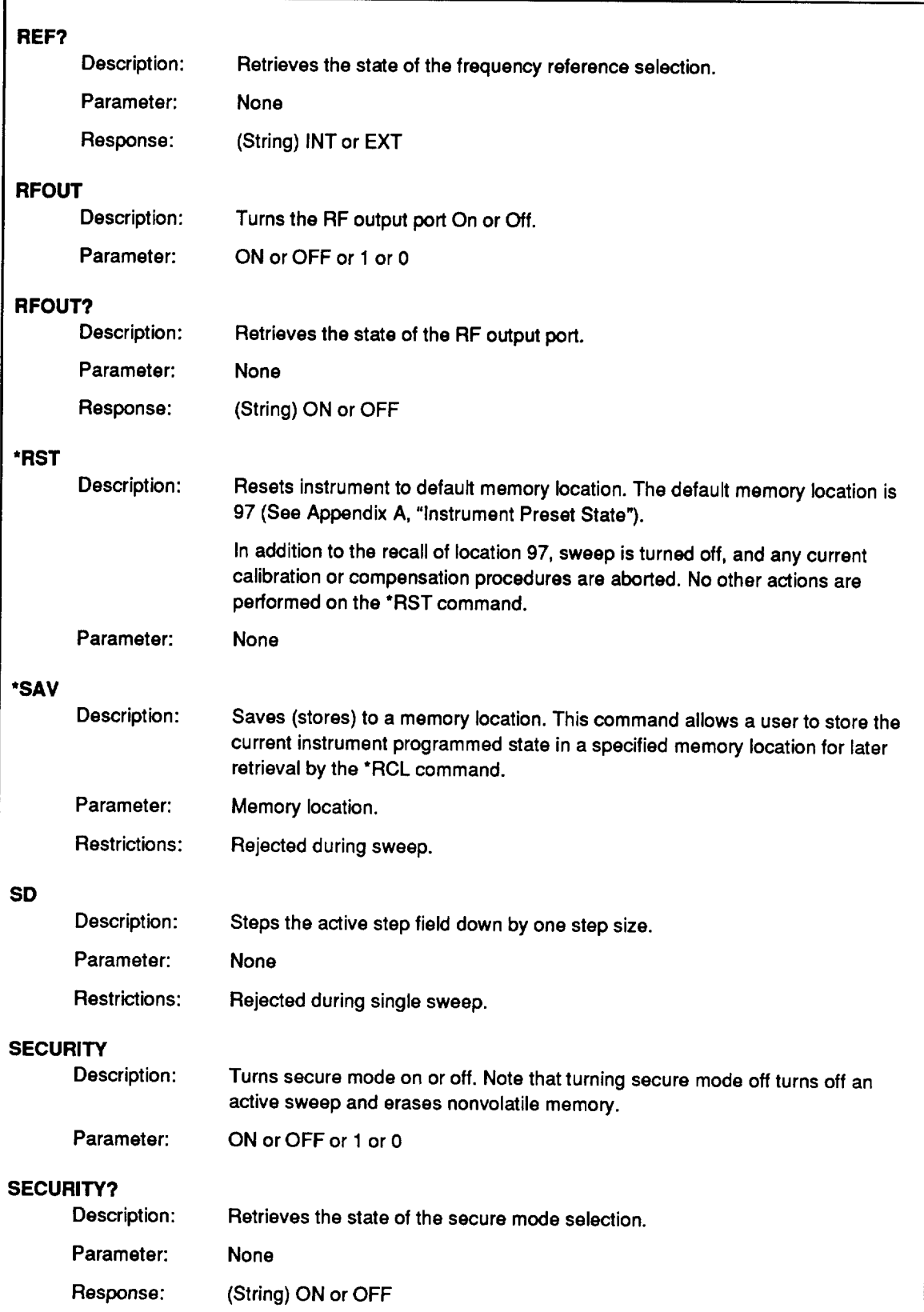

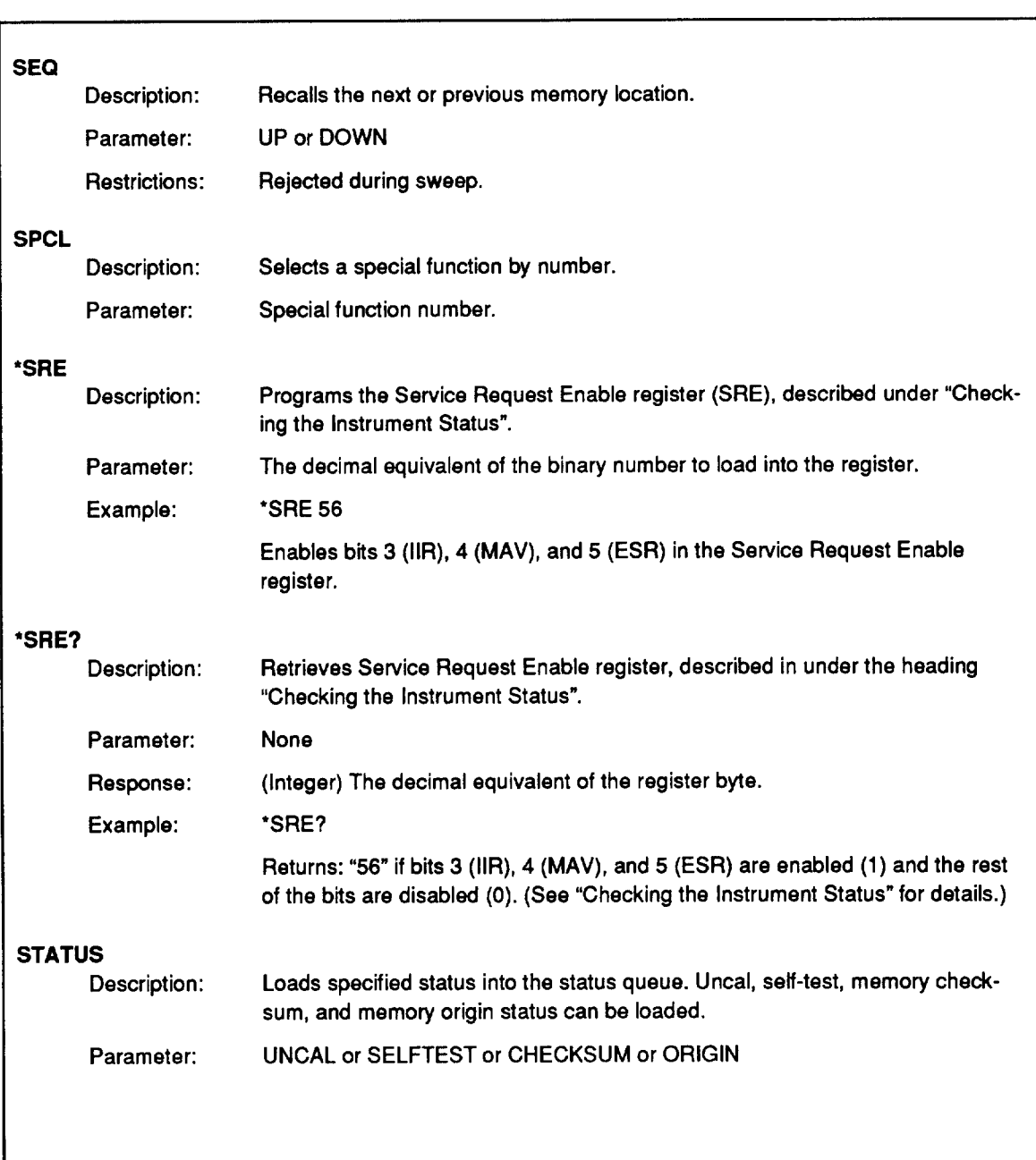

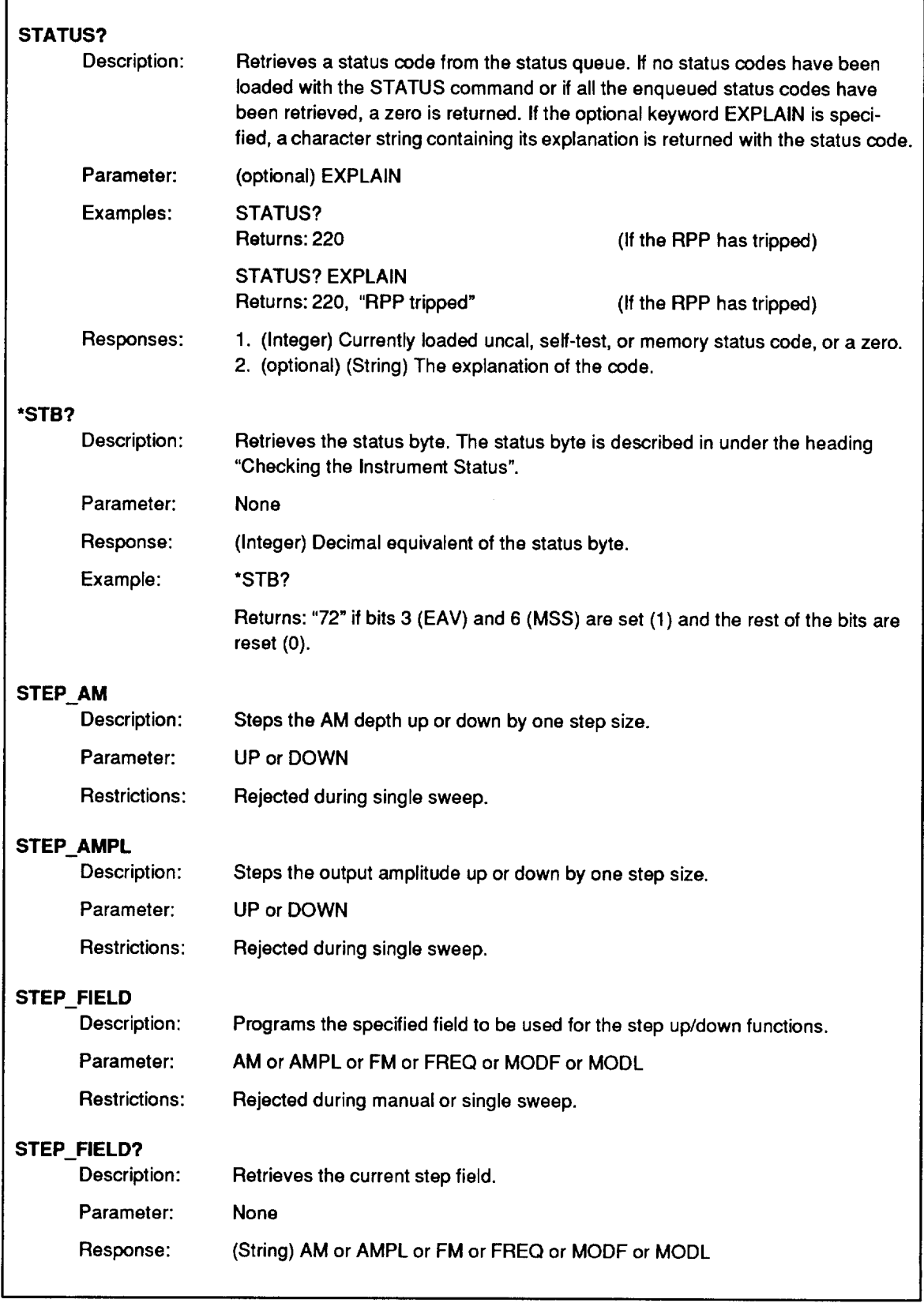

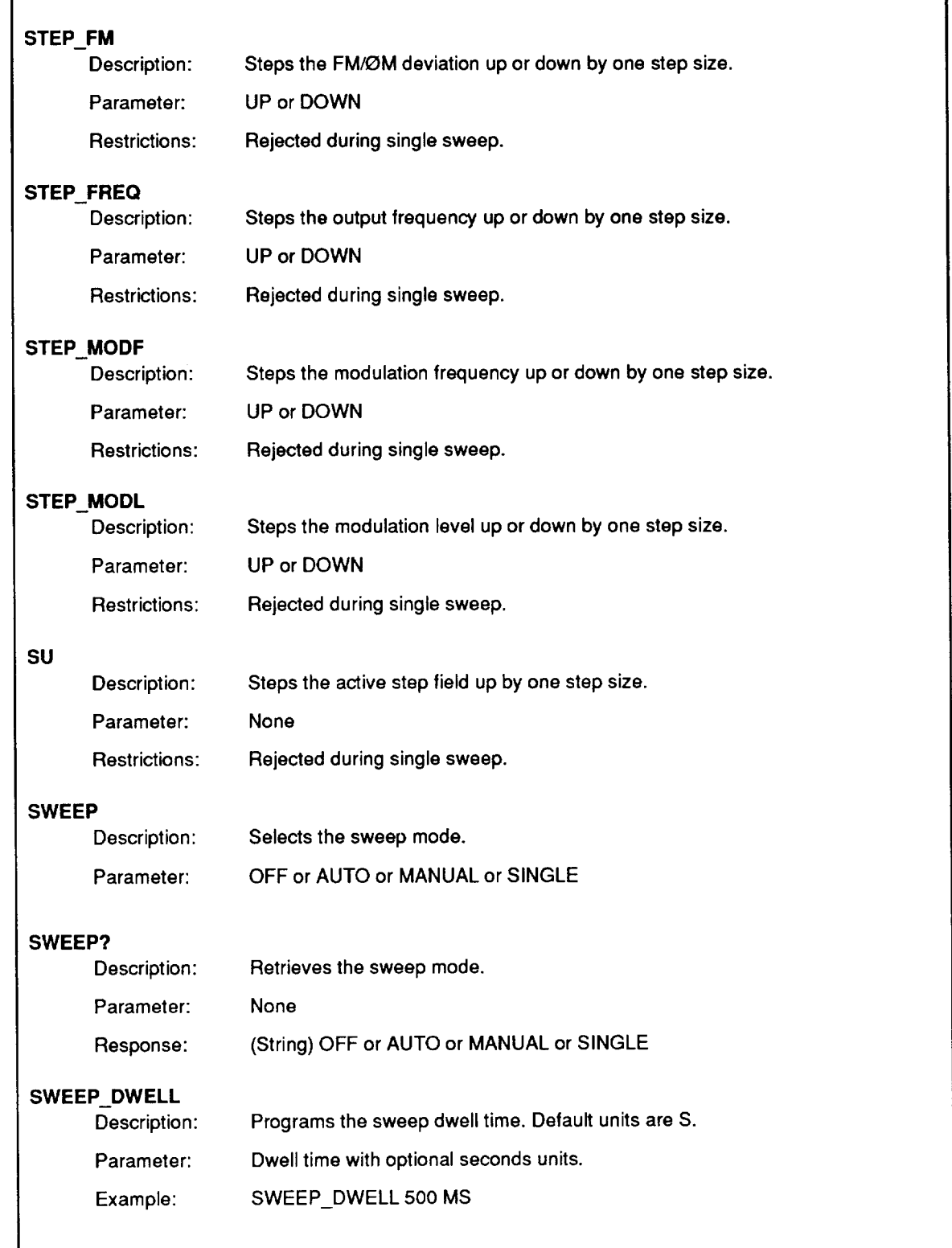

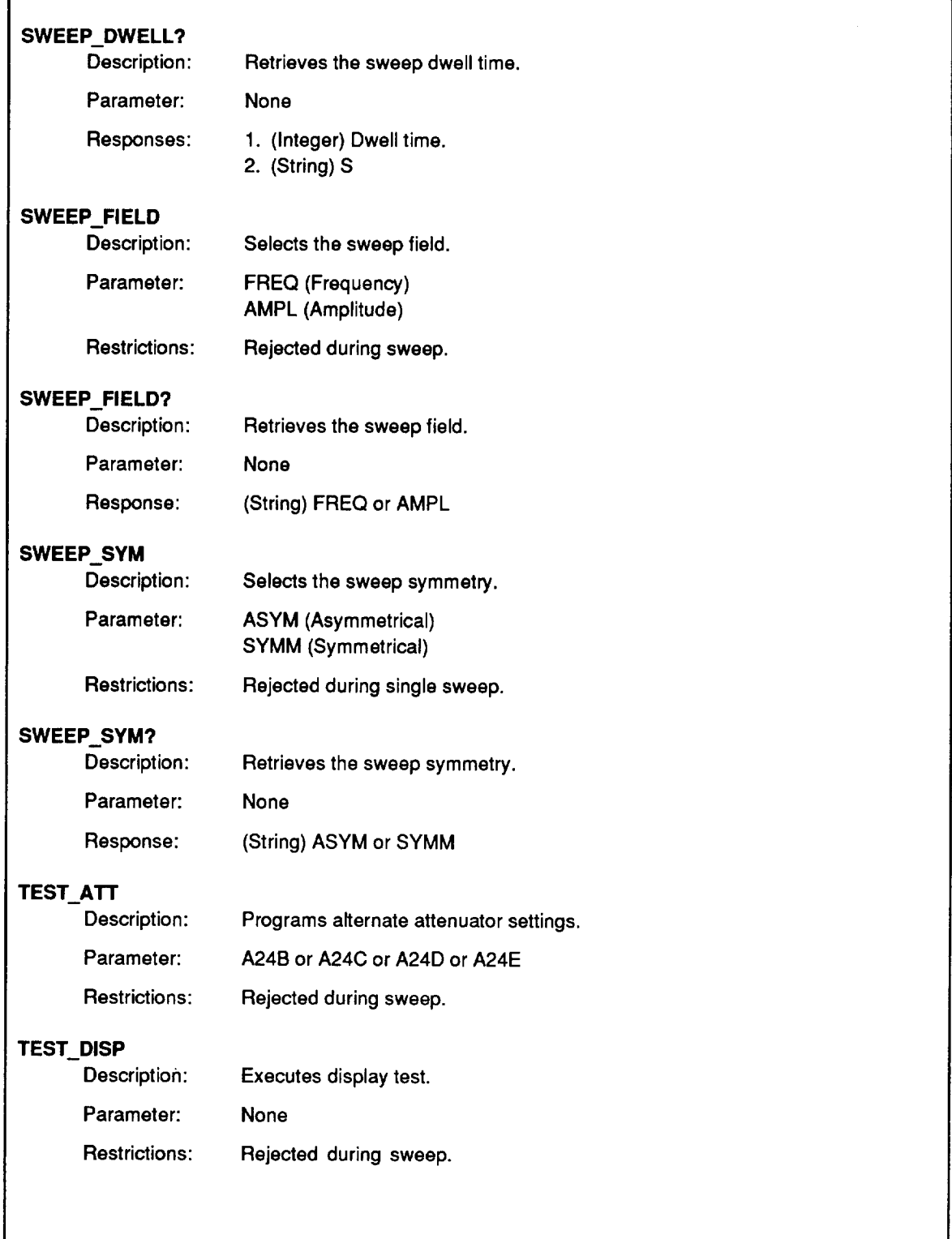

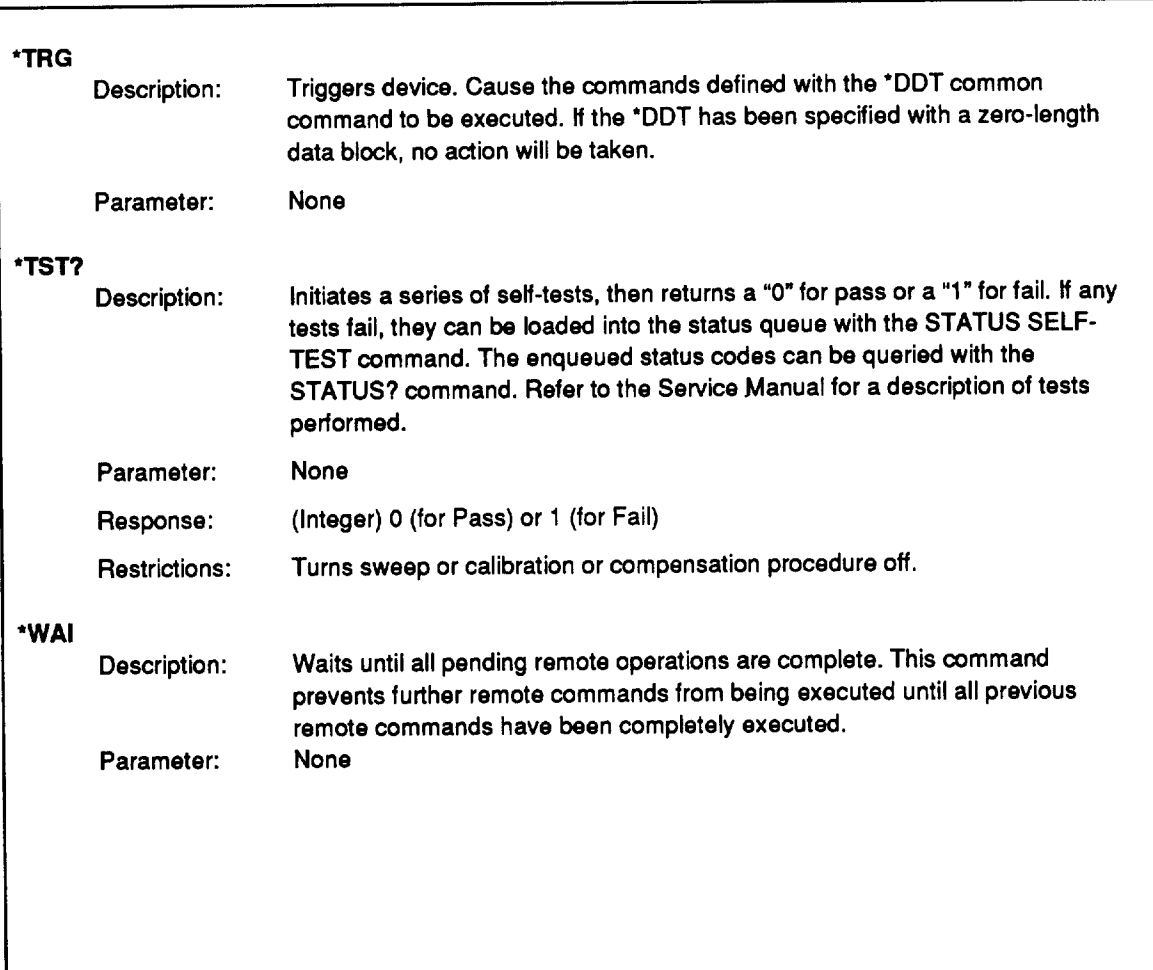
## **Section 5C Talk-Only/Listen-Only Operation**

#### **INTRODUCTION**

The Signal Generator can be used with any IEEE-488 controller in the normal addressed mode. The listen-only and talk-only modes are available for operation without a controller.

In the listen-only mode, the Signal Generator responds to all data messages on the IEEE-488 bus. In the talk-only mode, the Signal Generator sends commands on the IEEE-488 bus to program another Signal Generator.

#### **TALK-ONLY OPERATION**

In talk-only, the Signal Generator outputs the step up (";SU") and step down (";SD") commands whenever the front panel step up and down entries are made.

Two Signal Generators can be set up to track in frequency with an offset by connecting one Signal Generator in talk-only to another Signal Generator in listen-only. This is done by: programming the two signal generators to the desired frequencies; programming the frequency step value to be the same on both generators; and pressing the step up or step down keys on the generator that is in talk-only mode. Note that if the step sizes are different or if the functions selected to step are different, the signal generators will no longer track with the same offset.

Any of the six functions may be stepped (frequency, amplitude, AM depth, FM deviation, modulation frequency, and modulation level), and the step function of the talker need not match that of the listener.

A Fluke 6060A, 6060B, 6061A, or 6062A may also be used as the listener with the limitation that they cannot step modulation frequency or modulation level. A Fluke 6070A or 6071A may be used as the listener with the limitation that it will always step frequency.

The 6080A and 6082A implement the talk-only (ton) function described in the IEEE-488.1 standard. The IEEE-488.2 standard does not cover talk-only operation.

The talk-only mode is selected by the talker/listener special function described in Section 5, "Remote Operation". When the mode is changed, the IEEE-488 interface chip is reset, and any current IEEE-488 bus activity is discarded. In talk-only, the signal generator is always in local, and is always addressed as a talker. The ADDR annunciator is always be lit.

 $5C-1.$ 

5C-2.

In talk-only, the device clear, trigger, and serial poll messages are ignored.

#### **LISTEN-ONLY OPERATION**

A Fluke 6060A, 6060B, 6061A, or 6062A may be used as a talk-only instrument with a 6080A or 6082A as the listener. They output ", SU" and ", SD" which will cause a command error for the 6080 language. Therefore, if the 6080A or 6082A is to be the listener, it should be configured to one of the compatibility languages as described in Section 5, "Remote Operation".

The Signal Generator implements the listen-only (lon) function described in the IEEE-488.1 standard. The IEEE-488.2 standard does not cover listen-only operation.

The listen-only mode is selected by the talker/listener special function described in Section 5, "Remote Operation". When the mode is changed, the IEEE-488 interface chip is reset, and any current IEEE-488 bus activity is discarded. In listen-only, the signal generator is always in local, and is always addressed as a listener. The ADDR annunciator is always lit.

In listen-only, the Signal Generator will respond to all commands that are allowed with the exception of queries and calibration/compensation commands. These commands will be processed with no errors, but nothing will be sent over the bus.

In listen-only, device clear, trigger, and serial poll messages will be ignored.

#### **LISTEN-ONLY/TALK-ONLY EXAMPLE**

 $5C-4.$ 

 $5C-3$ .

The Signal Generator can be connected to another Signal Generator in a master-slave configuration. In the following example, two Signal Generators are configured to track each other in frequency. This configuration may be used to track frequency, amplitude, AM, FM, Modulation Frequency or Modulation Level.

- 1. Connect two Signal Generators together with an IEEE-488 cable.
- 2. Set the talker/listener mode of the first Signal Generator (talker) to talk-only by entering  $\sqrt{\sec 1}$  $\lceil \lceil \frac{1}{1} \rceil$ , then entering  $\lceil \frac{1}{1} \rceil$  in response to the prompt.  $\vert$  1
- 3. Set the talker/listener mode of the second Signal Generator (listener) by entering  $\boxed{1}$ , then entering  $\boxed{2}$  in response to the prompt. SPCL  $\overline{1}$
- 4. Manually program the talker Signal Generator as follows:

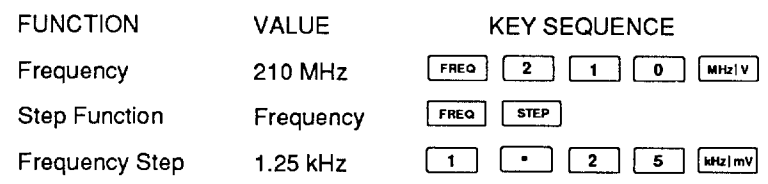

5. Manually program the listener Signal Generator as follows:

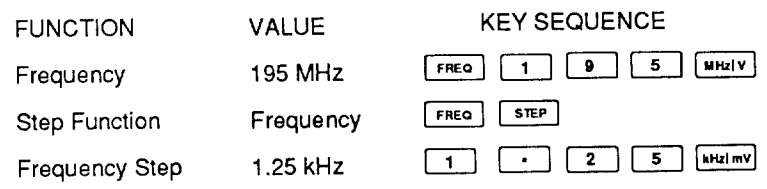

6. On the talker Signal Generator, press the  $\boxed{\triangle}$  STEP or  $\boxed{\triangledown}$  STEP keys. Each time the key is pressed, the frequency of both Signal Generators increases or decreases by 1.25 kHz (the Frequency Step) at frequencies 15 MHz apart.

Different functions on each Signal Generator can be programmed to track in the master-slave configuration. In other words, while the master Signal Generator can be programmed to step increase 25 kHz FM, the slave Signal Generator can be programmed to step 25% AM.

#### **NOTE**

To use the step feature for other functions, change the step function on the Signal Generators to the desired functions.

# **Section 5D Compatibility Languages**

#### **INTRODUCTION**

The previous programming information in Sections 5A through 5C all relates to the default (6080) remote language, which complies with the IEEE-488.2 standard. Use the default language for all new applications.

The Signal Generator can also be configured to respond to commands intended for Fluke Models 6060A, 6060B, 6061A, 6062A, 6070A, or 6071A, or Hewlett Packard Models 8642A or 8642B in an existing program. In this mode, the Signal Generator no longer complies with the IEEE-488.2 standard. The information in this sub-section describes the three compatibility languages built into Models 6080A and 6082A:

- Fluke 6060 family language  $\bullet$
- $\bullet$ Fluke 6070 family language
- HP8462 family language

The language setting is stored in non-volatile memory and is retained when the power is turned off.

#### SELECTING THE ACTIVE LANGUAGE

 $\begin{bmatrix} 1 \end{bmatrix}$  | 2 | to display the current IEEE-488 language in the  $SPCL$ Enter FREQUENCY display field. The displayed language appears as follows:

- L6080 ?, 6080 (default) language  $\bullet$
- $\bullet$  L6060 ?, 6060 family language
- $\bullet$  L6070 ?, 6070 family language
- L8642 ?, HP8642 family language

Enter  $\boxed{0}$  for the 6080 or default language (6080A or 6082A),  $\boxed{1}$  for the 6060  $(6060A, 6060B, 6061A, or 6062A),$  2 for the 6070 (6070A or 6071A), or  $\boxed{3}$  for the 8642 (HP8642A or B) language. Your language selection is displayed for about 2 seconds.

Use the GAL command to select the active language from remote. GAL without arguments will switch to the 6080 language from any language. When in the 6080, language arguments to the GAL command are L6060, L6070, L6080, and L8642. For example, to put the Signal Generator in the 6070 language, send the following programming string: "GAL L6070".

Some commands do not exist in the compatibility languages. To access 6080A/82A functions not supported in a compatibility language, you can intersperse 6080 commands with compatibility commands by inserting appropriate GAL commands.

#### $5D-1.$

5D-2.

When you use GAL in an application program, your program must pause approximately 500 ms after sending the GAL command before sending commands in the new language. The 6080A/82A requires this amount of time to reconfigure its character handshake mode to that of the alternate language.

#### USING THE 6060 AND 6070 FAMILY LANGUAGES

Once you have set the Signal Generator so that the 6060 or 6070 remote language is active, the Signal Generator is ready to operate in an existing 6060 or 6070 family system, but with some minor restrictions and differences. Read the following text to help you decide whether to make program modifications, and what to modify.

#### **Incompatibilities**

Most of the operations are identical to the 6060 and 6070 signal generators when using the compatibility language. A few minor differences do exist and are described in the following paragraphs.

The instrument limits and specifications are those of the 6080A/82A. For example, the frequency limits are 10 kHz to 1056 MHz for the FR command, even though the 6070A frequency limits are 200 kHz to 520 MHz.

The timing of programming and data transfer on the IEEE-488 bus will not be the same. The 6080A/82A will generally be faster than the 6060 family and slower than the 6070 family of products.

Status, rejected entry, and self-test codes are similar but not exactly the same. Those codes that are the same will be reported as they are in the 6060 or 6070 instruments. Most special functions for the 6060 and 6070 instruments are available in the  $6080A/82A$  and the compatibility language will accept the 6060 or 6070 codes. Tables 5D-1 and 5D-2 list the codes and special functions for the 6060 and 6070 compatibility languages.

Three of the interface modes (record, unbuffered, and valid) have been replaced with the interrogate complete (IP) and wait (WA) commands. Refer to the 6080 language commands \*OPC? and \*WAI for a description of their operation.

The response to the IO command will be the code for the 6080A/82A, not the compatibility instrument. For example, the response "10,0,0" indicates that the instrument is a 6080A with no options.

A single serial poll enable register is maintained for both the 6060 and 6070 compatibility languages. This register is effective whenever the 6080 is operated in either of the two languages. Refer to the 6060 Instruction Manual or the 6070 Operator Manual for information regarding bit assignments for the enable register and the status byte.

The commands available in the 6060 or 6070 compatibility language are listed in Table 5D-3. All compatibility language commands are available in both languages even if that command is not in the instrument being emulated. Also included are commands for features that are new for the  $6080A/82A$ . A few commands that are not commonly used in these instruments have been eliminated from the compatibility languages and are listed in Table 5D-3A.

In the 6060 and 6070 instruments, numeric data can be sent in hexadecimal as well as the default decimal. This feature is not included in the 6060 and 6070 compatibility languages.

#### 5D-3.

 $5D-4.$ 

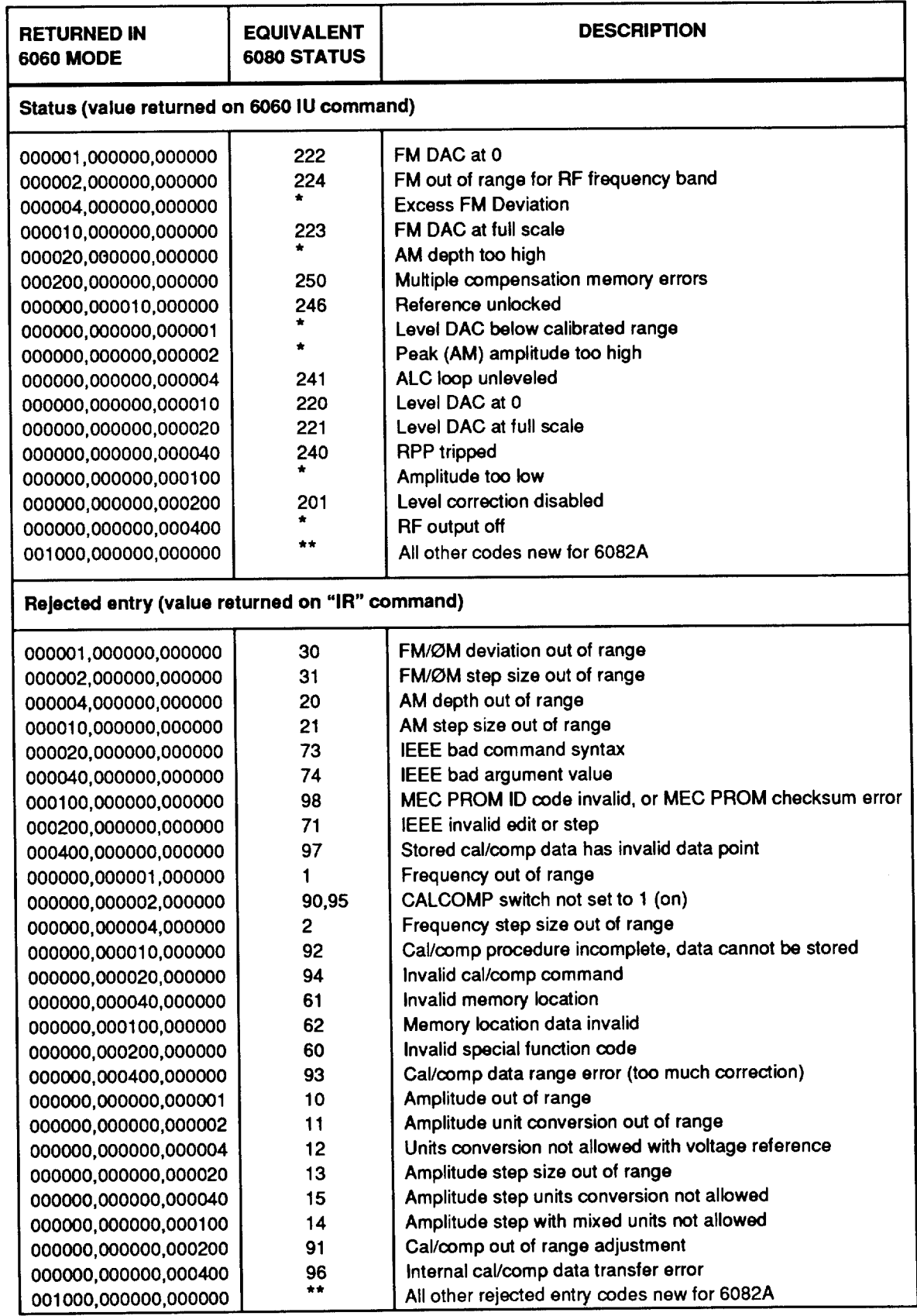

### Table 5D-1. 6060 Compatibility Language Codes and Special Functions

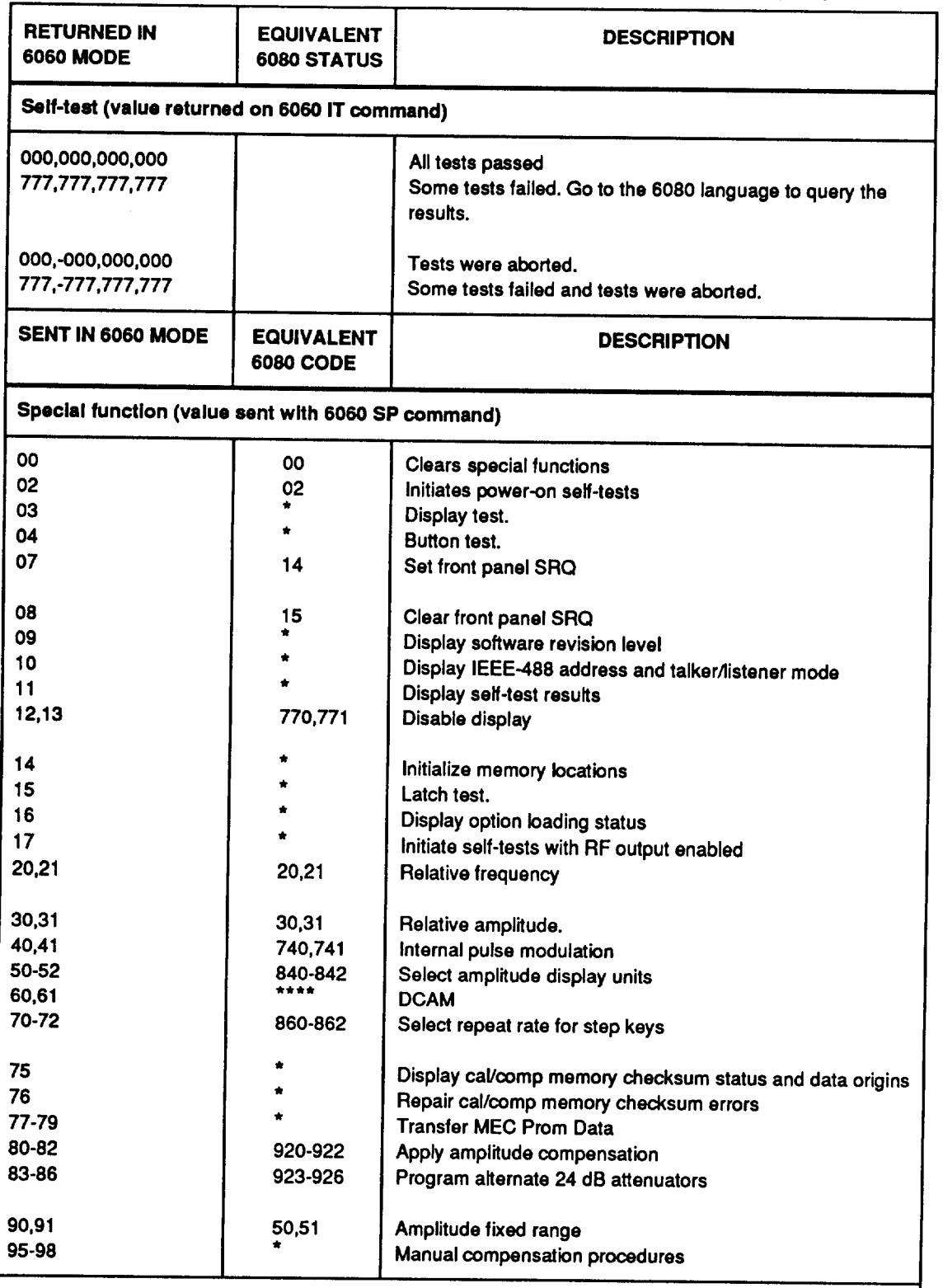

#### Table 5D-1. 6060 Compatibility Language Codes and Special Functions (cont)

**NOTES:** 

\*Feature not available for the Signal Generator, rejected for special functions.

\*\* Feature new for the Signal Generator, no equivalent code for the 6060.

\*\*\* Special function rejected, it is only available from the front panel.

\*\*\*\* Special function rejected, use "DA1" instead of "SP61, AE1" and "DA0" instead of "SP61, AE0".

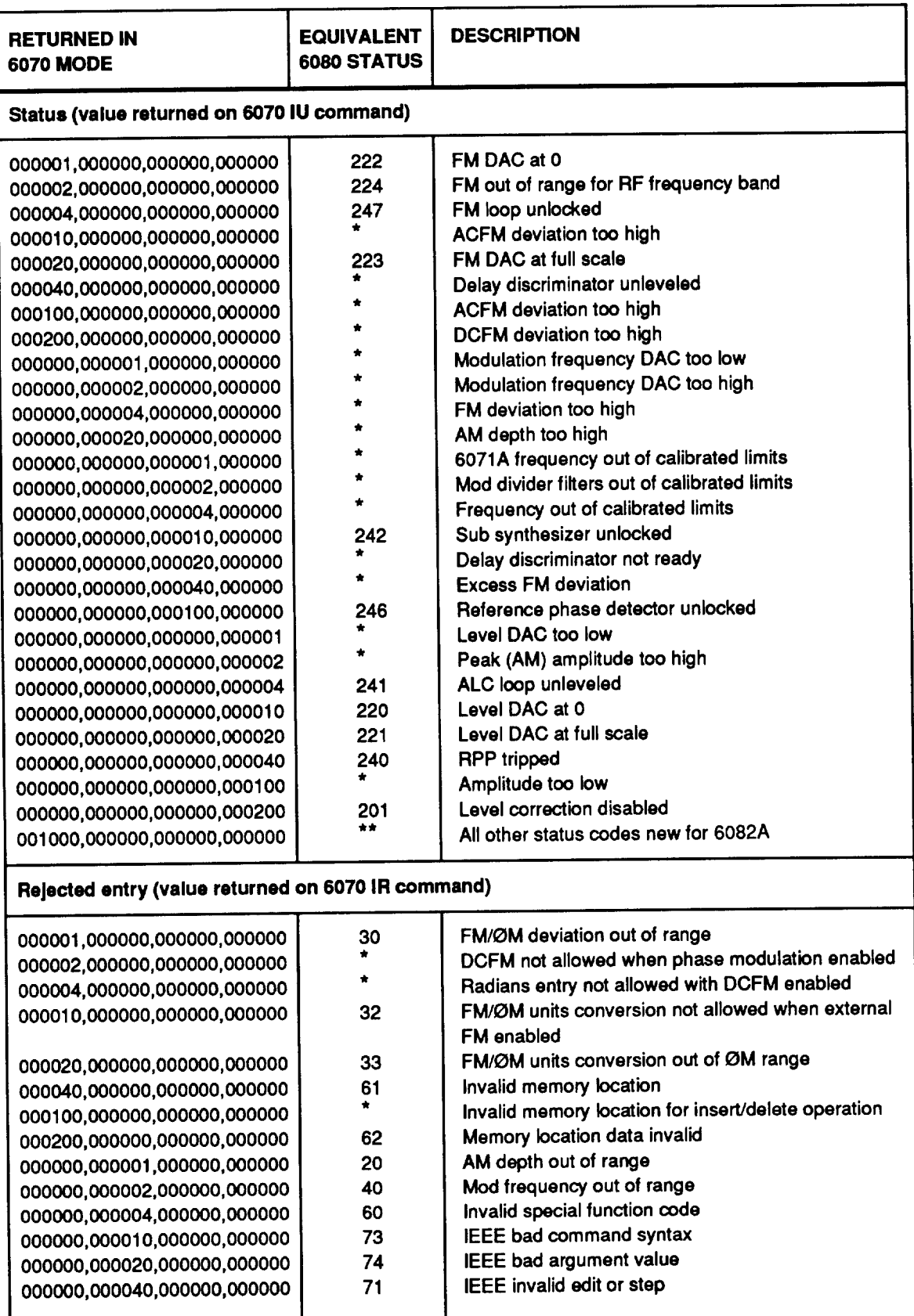

### Table 5D-2. 6070 Compatibility Language Codes and Special Functions

#### Table 5D-2. 6070 Compatibility Language Codes and Special Functions (cont)

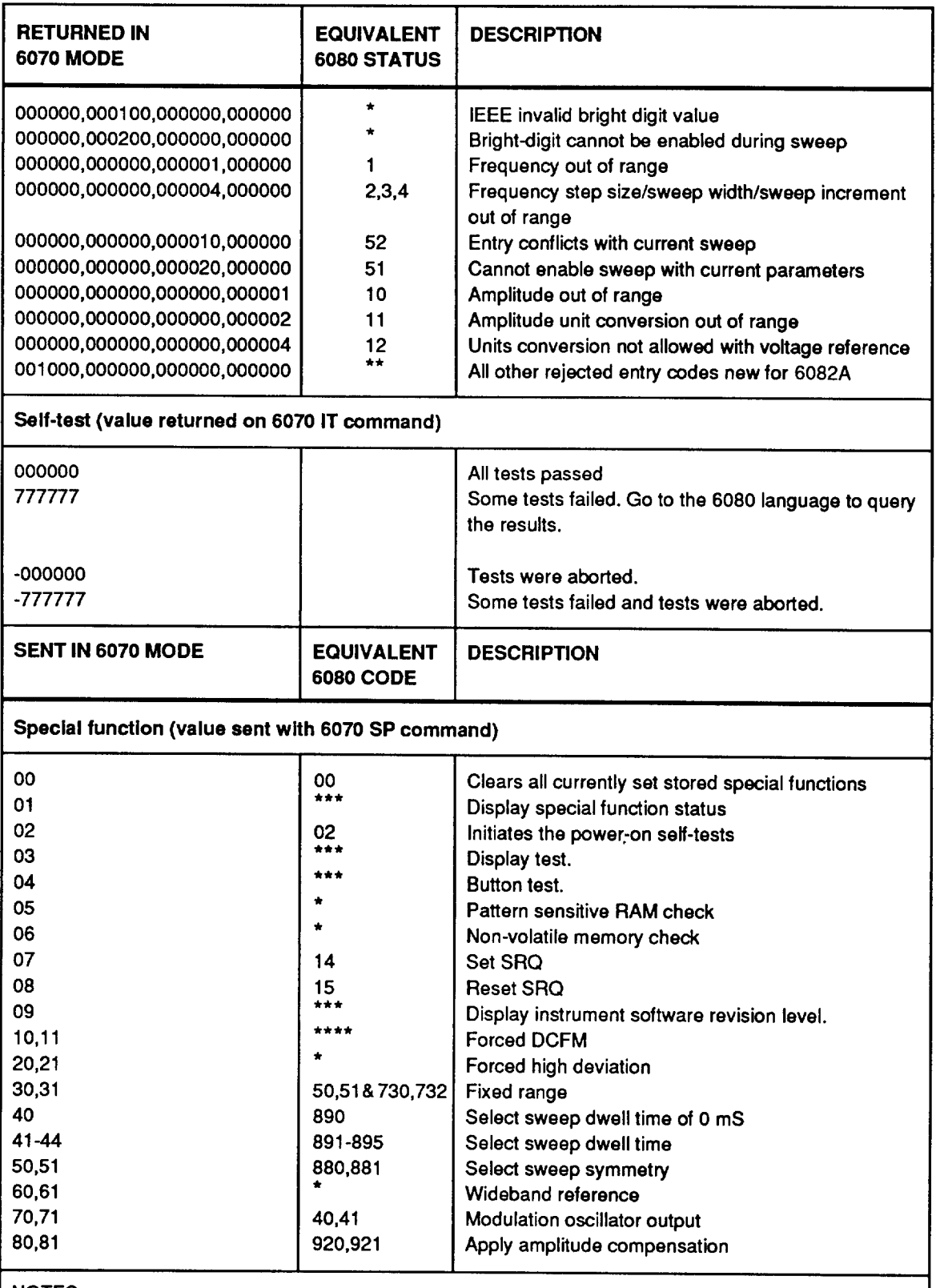

NOTES:

\*Feature not available for the Signal Generator, rejected for special functions.

\*\*Feature new for the Signal Generator, no equivalent code for the 6060.

\*\*\* Special function rejected, it is only available from the front panel.

\*\*\*\* Special function rejected, use "DF1" instead of "SP11, FE1" and "DF0" instead of "SP11, AF0".

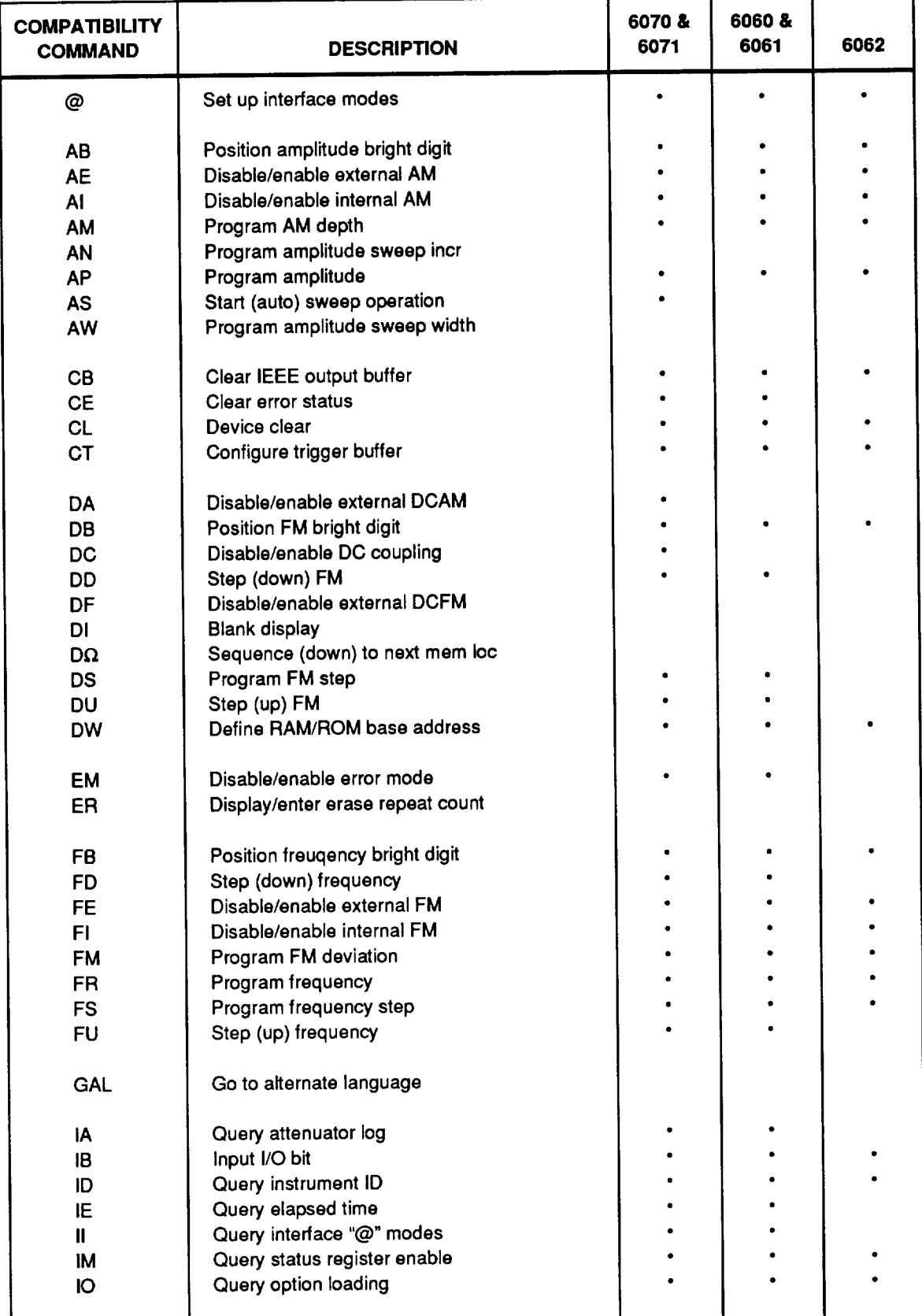

#### Table 5D-3. Compatibility Language Commands

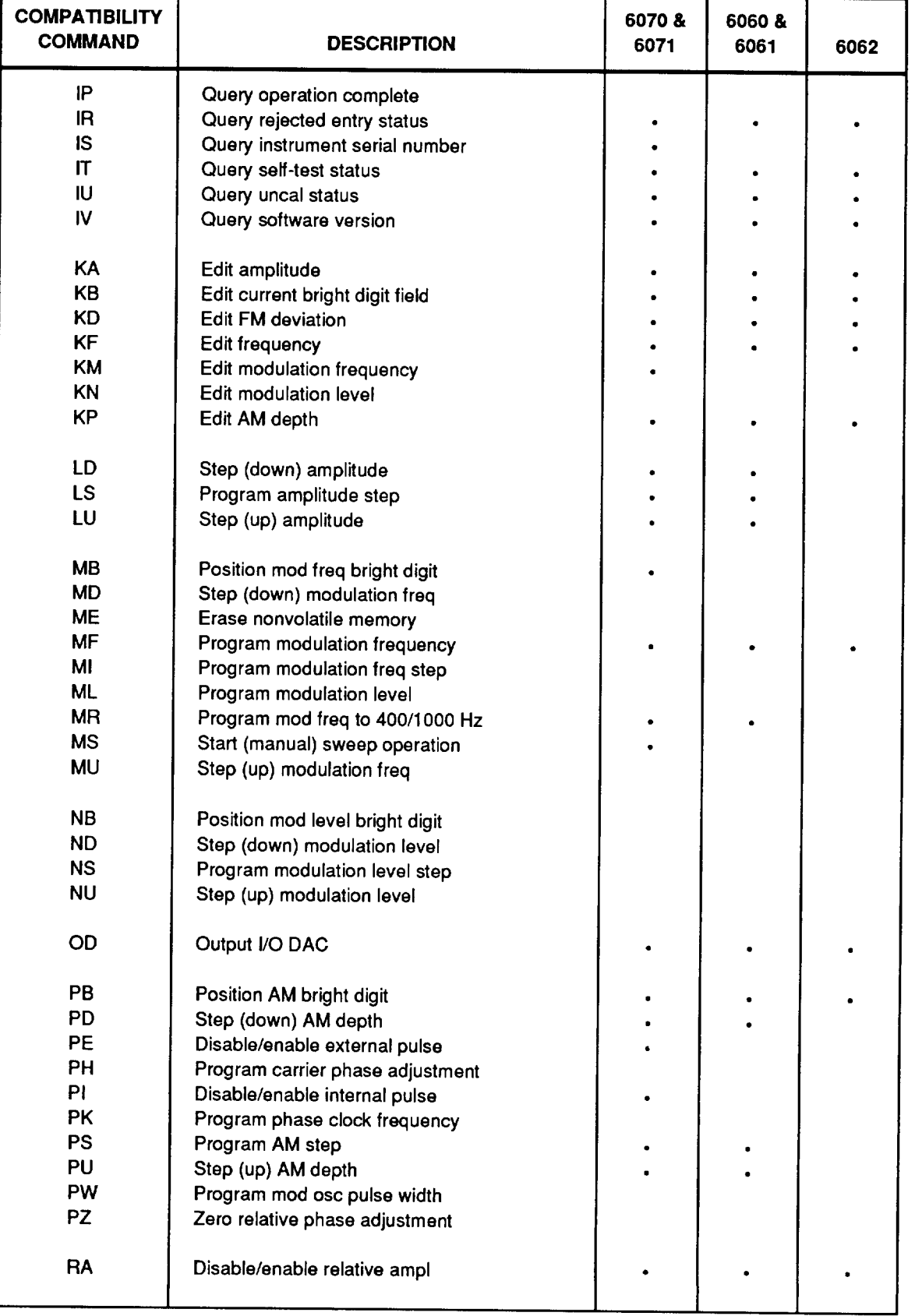

## Table 5D-3. Compatibility Language Commands (cont)

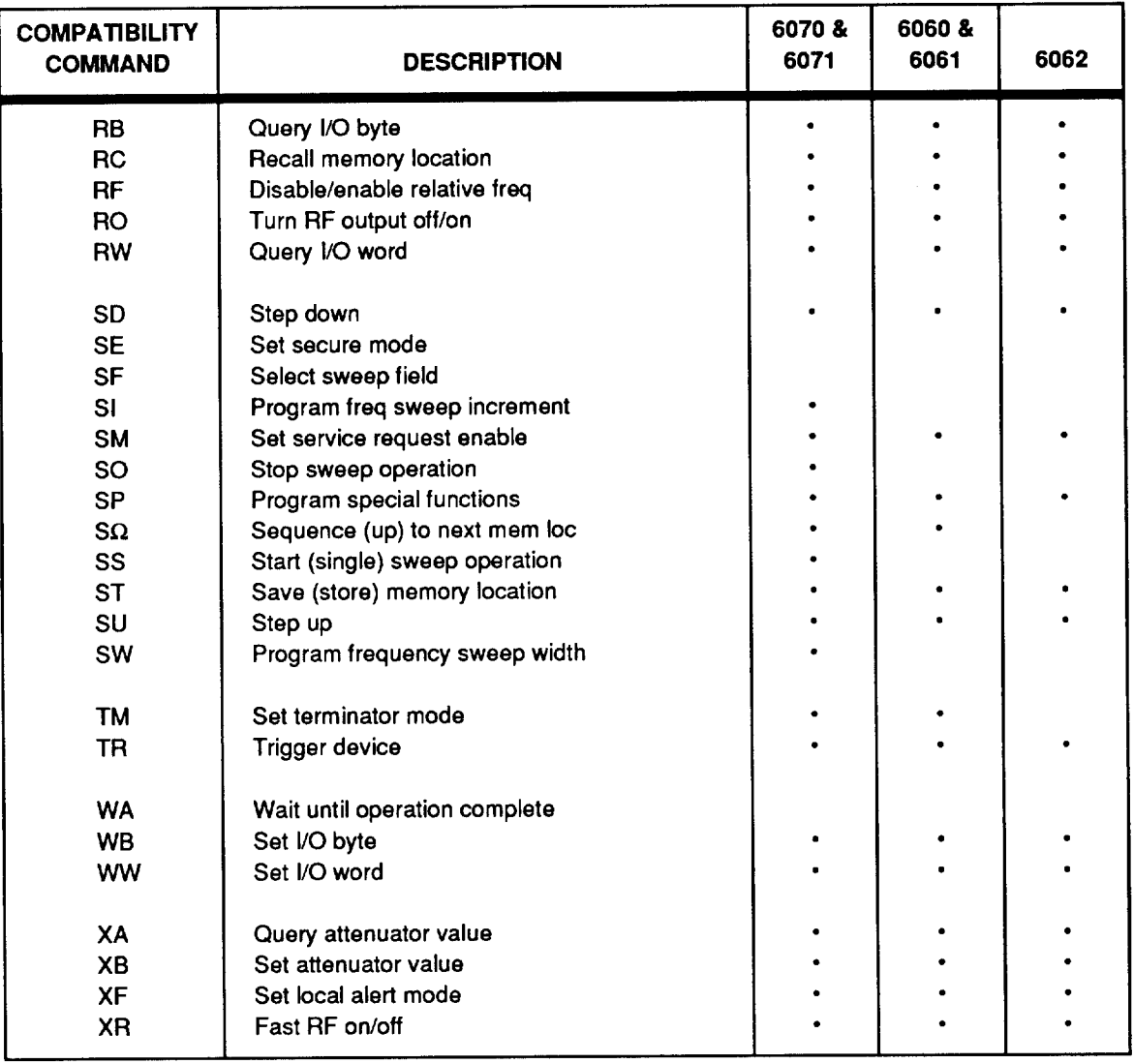

#### Table 5D-3. Compatibility Language Commands (cont)

#### Converting 6060 and 6070 Programs to Use the 6080 Language

 $5D-5.$ 

Users of 6060 and 6070 instruments may wish to convert their programs to use the new features available in the 6080 language. The following paragraphs describe the differences between the compatibility language and the 6080 language to help with the conversion.

In the 6080 language, programming mnemonics are longer and more meaningful than the two-character commands in the compatibility language. Refer to Tables 5D-3 for a list of compatibility language commands and Table 5B-3 for a list of 6080 language commands. In the 6080 language, special functions are accessed mnemonically rather than with special function codes as they are in the compatibility language.

Device clear and the \*RST command are defined by the IEEE-488.2 standard. The 6080 device clear is limited to clearing the input buffer and output queue and turning sweep and cal/comp procedures off. The \*RST does a recall location 97 and clears the trigger buffer. In the compatibility language, the device clear clears the input and output queue and the equivalent of a CL command. The CL command clears the output queue, turns sweep and cal/comp procedures off, clears the trigger buffer, clears errors, turns the RF output on, and initializes the serial poll register enable and memory dividers.

A programming message syntax is defined by the IEEE-488.2 standard. There must be white space between the header and the numeric. This is not the case in the compatibility language. For example, "FM100HZ" is valid in the compatibility language but "FM 100HZ" is required in the 6080 language.

| <b>COMMAND</b>                      | <b>DESCRIPTION</b>                                                                                                    | <b>COMMAND IN INSTRUMENT</b> |                |      |
|-------------------------------------|----------------------------------------------------------------------------------------------------|------------------------------|----------------|------|
|                                     |                                                                                                    | 6070 &<br>6071               | 6060 &<br>6061 | 6062 |
| <b>BO</b>                           | Enable/disable bright digit                                                                                                    |                              |                |      |
| <b>CF</b><br><b>CM</b><br><b>CP</b> | Compensation, mod meter reading<br>Compensation commands<br>Compensation, write level error                                                  |                              |                |      |
| <b>DE</b><br><b>DO</b><br><b>DT</b> | Delete memory location<br>Define port address for output<br>Define memory top                                                                |                              |                |      |
| IC<br><b>IH</b><br>IL.<br>IN<br>IZ  | Compensation interrogate<br>Compensation, get HET adj.<br>Interrogate error log<br>Insert memory location<br>Compensation, get memory status |                              |                |      |
| $\mathsf{L}$<br>LM                  | Learn interface<br>Learn memory                                                                                                    |                              |                |      |
| <b>OB</b><br><b>OC</b><br><b>OM</b> | Output I/O bit<br>Output count for OM command<br>Output multiple I/O bits                                                                    |                              |                |      |
| <b>RM</b>                           | Set record mode                                                                                                    |                              |                |      |
| <b>SL</b>                           | Slow sweep                                                                                                    |                              |                |      |
| <b>UM</b>                           | Set unbuffered interface mode                                                                                                    |                              |                |      |
| <b>VM</b>                           | Set valid interface mode                                                                                                    |                              |                |      |
| <b>XD</b>                           | Program subsynthesizer freq                                                                                                    |                              |                |      |

Table 5D-3A. Commands not in 6060 or 6070 Compatibility Language

In the compatibility language, string terminators are defined to be comma and semicolon and are optional between programming commands. For example, "FM100HZSURO1" is equivalent to "FM100HZ,SU;RO1". In the 6080 language, comma is defined to be a data separator and is required between data elements. The semicolon is defined to be the message unit separator and is required between programming commands. For example, "FM 100 HZ; STEP\_FM UP; RFOUT ON".

Units in the 6080 language are defined by the IEEE-488.2 standard and are not the same as the 6060 and 6070. Table 5D-4 lists the units in both languages.

The 6080 language uses parameters that are mnemonic such as ON and OFF to replace the 1 or 0 used in the compatibility language.

The IEEE-488.2 common command, \*IDN? returns manufacturer, model, serial number, and software version number. This one command replaces the compatibility commands ID, IS, and IV.

A status response in the compatibility language was defined to include the terminator character. For example if the serial poll register enable (SRQ mask) is 134, the command "IM;IM"(terminator) will return "134"(terminator) "134"(terminator). In the 6080 language, multiple queries within one program message are separated by semicolons, and a terminator is sent at the end. For example, "\*SRE?;\*SRE?" (terminator) will return "134;134"(terminator). In the compatibility language, the terminator is programmable, but in the 6080 language it is always linefeed with EOI asserted.

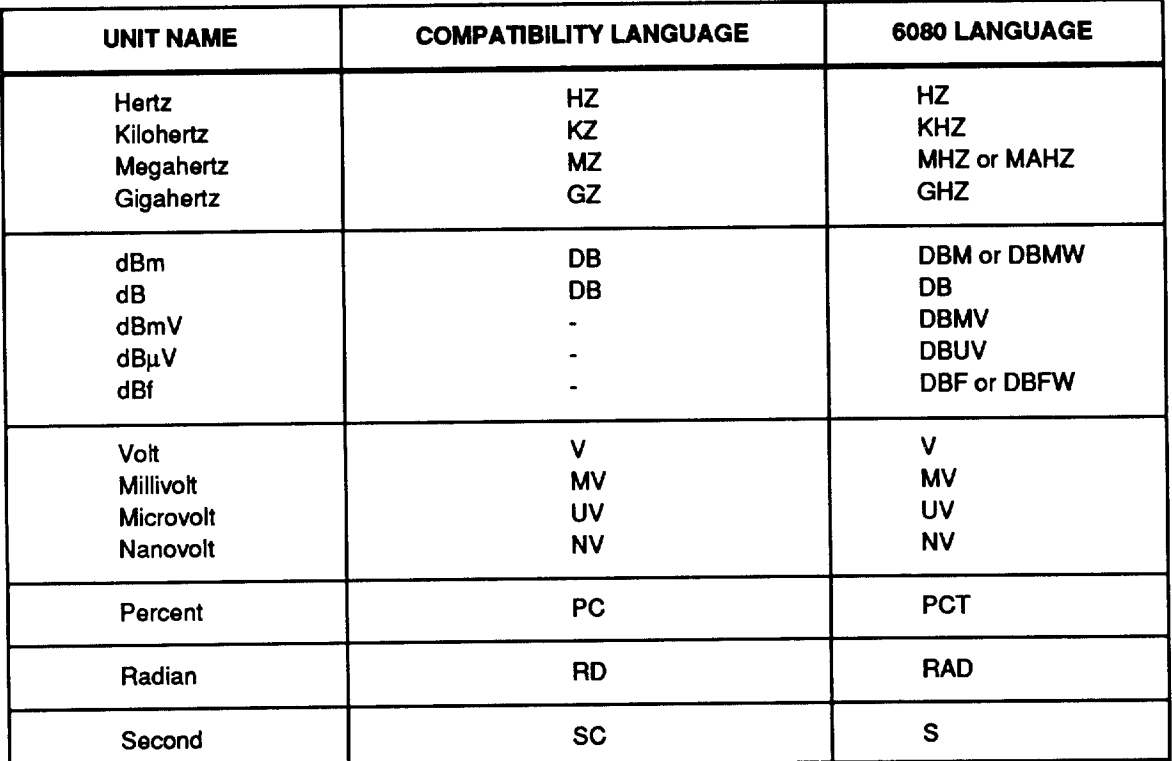

#### Table 5D-4. 6060 and 6070 Compatibility Language Units

In the 6080 language, new programming commands cause previous query responses to be flushed from the output queue. In the compatibility language, the output queue is not flushed on new programming commands. For example, "\*SRE?" (terminator) "\*SRE100"/terminator) clears the \*SRE? response, but "IM"/terminator) "SM100" (terminator) does not clear the IM response.

In the 6080 language, if a query but not a terminator is received and the status data is requested to be transferred to the IEEE-488 controller, an error is generated and the output queue is flushed. No error is generated in the compatibility language.

The bit values in the serial poll status byte are different. Refer to the "Checking the Instrument Status" in Section 5A.

After a syntax error, the 6080 language will ignore all characters until a terminator is found. The compatibility language will discard errors until a terminator, comma, or semicolon is found.

The interface modes (@ modes) have been replaced with the IEEE-488.2 common commands \*OPC, \*OPC?, and \*WAI defined in the IEEE-488.2 standard. Refer to the heading "Using the \*OPC?, \*OPC, and \*WAI Commands" in Section 5A for more information.

#### USING THE HP 8642 FAMILY LANGUAGE

Once you have set the Signal Generator so that the HP 8642 remote language is active, the Signal Generator is ready to operate in an existing HP 8642 family system, but with some minor restrictions and differences. Use following text to help you decide on whether or not to make program modifications, and what to modify.

#### IEEE-488 (GPIB) Address

The HP8642 allows a GPIB address to be set from 0 to 31, with address 31 designated as the "listen-only" state. The 6080A/82A allows any address from 0 to 30 to be set; "listen-only" is set exclusive of the GPIB address.

#### IEEE-488 (GPIB) Interface Capabilities

The 6080A/82A differs from the HP8642 in the capabilities listed in Table 5D-5. In the 8642 emulation mode, the 6080A/82A provides the following IEEE Std 488 capabilities consistent with the HP8642: SH1, AH1, TE0, L3, LE0, SR1, RL1, PP0, DC1, DT0, E2.

The HP8642 actions for Device Clear, Selected Device Clear, and Local Lockout are emulated in the 6080. The HP8642 Service Request generation, and clearing/setting of the RQS mask is emulated. A unique copy of the RQS mask is maintained for the 8642 emulation language. The 8642 emulation RQS mask is the same as that for the 8642. with the following exception: bits 0 and 7 of the Status Byte (End of Sweep and Parameter Changed) are always 0; if the corresponding bits of the RQS mask are set in the 8642 emulation language, no SRO is generated.

#### Table 5D-5. IEEE-488 Interface Capibilities/HP8642 Language

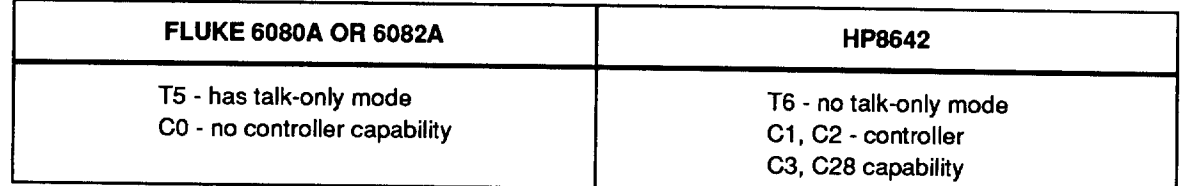

#### 5D-7.

 $5D-8.$ 

5D-6.

#### $5D-12$

#### Data Input and Numeric Formatting

The HP8642 and the  $6080A/82A$  in emulation mode handle input data the same way. When processing input, only the characters "a-z", "A-Z", " $0-9$ ", "+", ".", "/", and "-" are interpreted. Other characters, including space, line feed, and carriage return are ignored. Numeric data are limited to 10 digits of mantissa and 2 digits of exponent.

The HP8642 ignores data input over the bus while in local (REN unasserted). The Fluke 6080A/82A parses and executes input commands when in local.

#### **Data Output**

When addressed to talk, the HP8642 always has data available to be read. When in local, and unless a query command (OE, OA, etc) has been received, the display contents are presented. This feature is emulated by the 6080.

The HP8642 OC, OE, and OL queries are emulated. Their format consists of 2 fields: a numeric value, followed by an ASCII string. HP8642 syntax errors are reported as they are encountered, and programming errors recognized by the  $6080A/82A$  are mapped to HP8642 message numbers as shown in Table 5D-6.

Since the  $6080A/82A$  does not automatically change parameters based on a user action to change another parameter, the OC (Output Changed Parameter) query always generates a "0" response.

The OL (Output Hi/Low Status) query is fully emulated, as is the OA (Output Active Function) query.

As there are significant hardware differences between the 6080A/82A and the HP8642, the 6080A/82A emulation of the OH (Output Hardware Error) command is as follows: if a 6080A/82A hardware error or out-of-lock condition is detected, a "Fluke-Specific" Error Code is generated. You can then press the front panel key to determine the specific 6080A/82A hardware problem.  $|$ STATUS $|$ 

The HP8642 actions for Device Clear, Selected Device Clear, and Local Lockout are emulated in the 6080. The HP8642 Service Request generation, and clearing/setting of the RQS mask is emulated. Bits 0 and 7 of the Status Byte (End of Sweep and Parameter Changed) are always 0; if the corresponding bits of the ROS mask are set. no SRQ is generated.

#### **HP8642 Commands Not Emulated**

In the HP8642 emulation mode, the 6080A/82A interprets the entire HP8642 command set, though some commands are not emulated and cause no change to the 6080A/82A instrument state. When any of the commands in Table 5D-7 are received, error message 4098 - HP.CMD NOT EMULATED is generated.

#### **RF Output Frequency**

The HP8642 RF Frequency Programming capability is emulated except for the commands in Table 5D-8.

#### $5D-11.$

 $5D-12.$ 

#### $5D-13$

#### 5D-9.

5D-10.

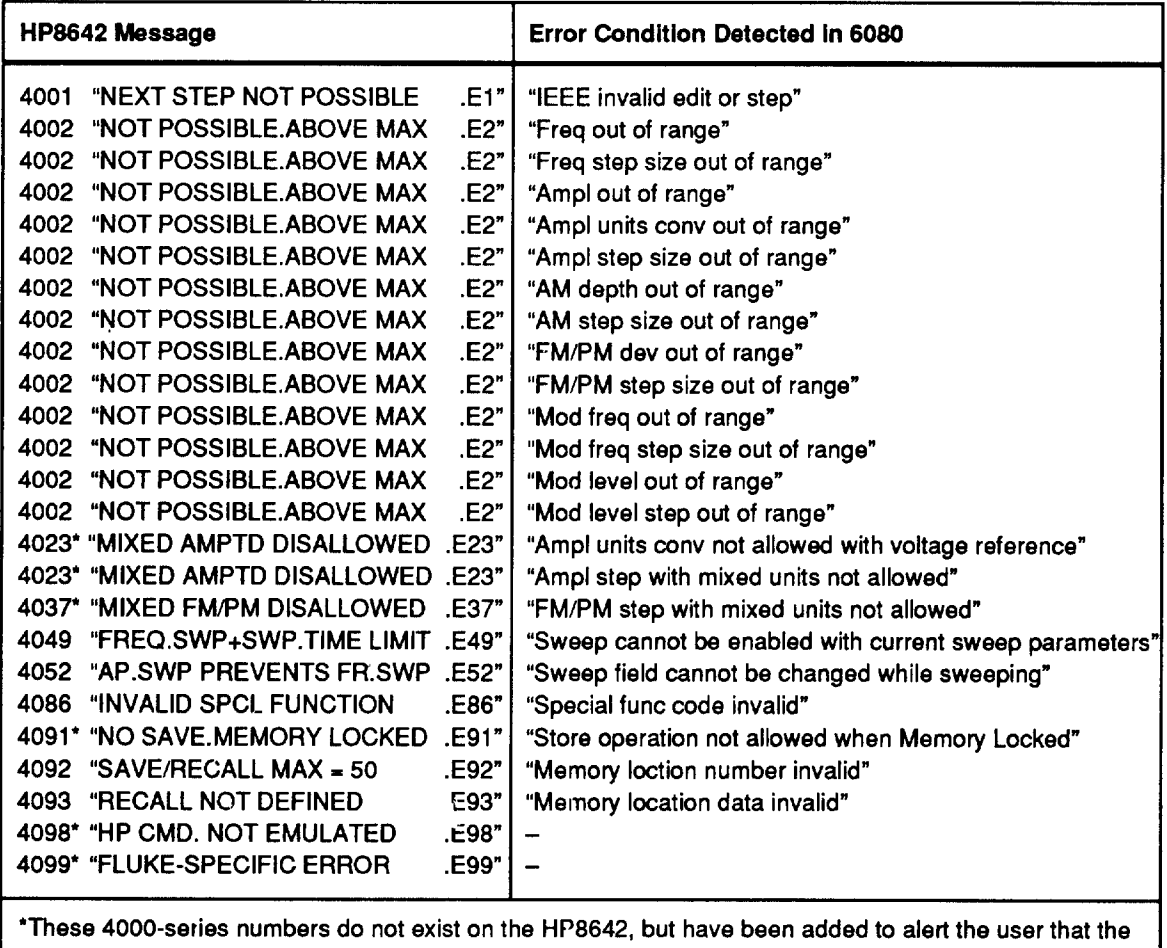

#### Table 5D-6. 6080 to HP8642 Error Code Mapping

Signal Generator has detected an error.

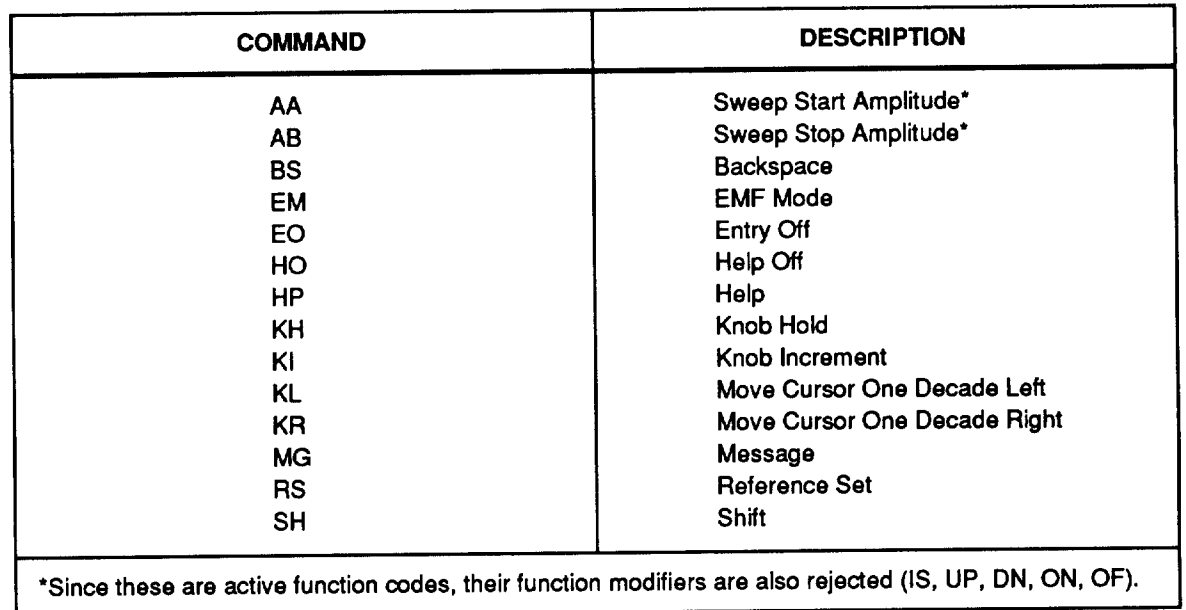

#### Table 5D-7. HP8642 Commands That Are Not Emulated

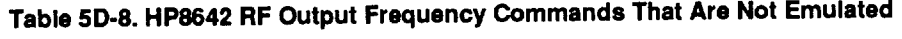

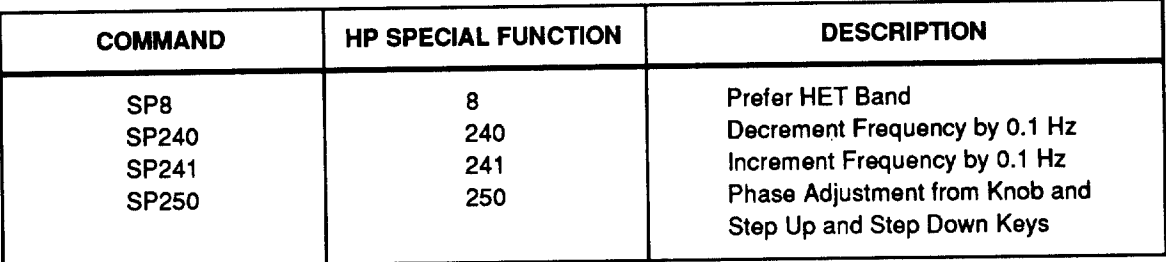

#### **Relative RF Frequency**

The following HP8642 Relative RF Frequency commands are emulated:

- $\bullet$ RZ (Turn On Relative Frequency Mode)
- $\bullet$ RF (Turn Off Relative Frequency Mode)

The following commands are not emulated:

- RS  $\langle$ value $\rangle$  (Set Reference to a Specific Frequency)
- RSON (Set Reference to Last Selected Reference)  $\bullet$
- $\bullet$ RSOF (Turn Off Reference Frequency)

#### **RF Frequency Sweep**

5D-14.

 $5D-13.$ 

The 6080A/82A emulates HP8642 Frequency Sweep capability with the exception of commands listed in Table 5D-9.

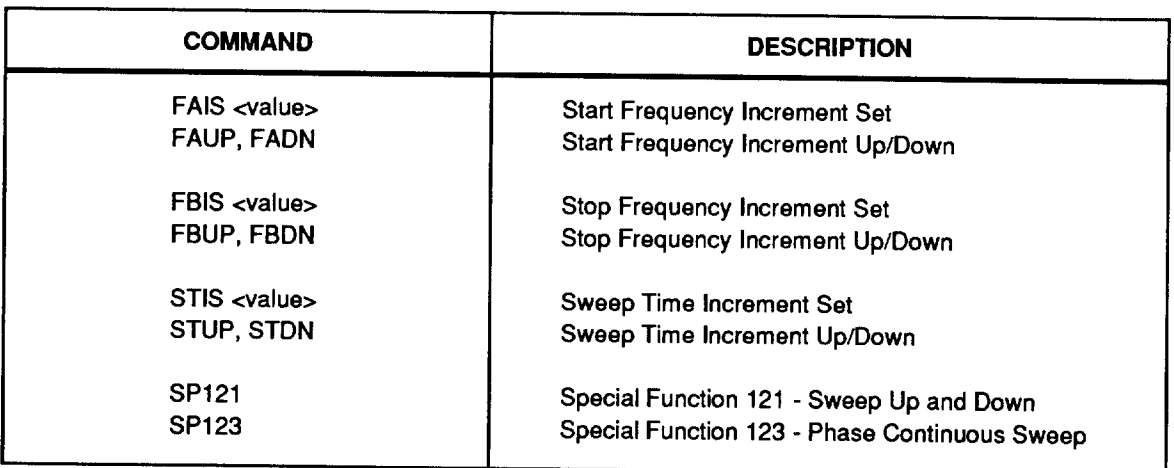

#### Table 5D-9. Frequency Sweep Commands That Are Not Emulated

#### **RF Output Amplitude**

The HP8642 Amplitude Programming capability is fully emulated with the exception of the following: the APUP and APDN commands are not allowed unless the Amplitude Increment and the displayed Amplitude are in consistent units (i.e. Volt-unit increment and Volt-unit display, or dB-unit increment and dB-unit display).

The 6080A/82A output ALC loop configuration provides isolation from outside intermodulation. Therefore, the following Special Functions are not emulated, but generate no execution errors:

- SP4 (ALC Off)
- SP204 (ALC On)

#### **EMF Units**

The following HP8642 Amplitude EMF units commands are not emulated:

- **EMOF (Turn Off EMF Mode)**
- **EMON** (Turn On EMF Mode)

#### **Relative Amplitude**

The following HP8642 Relative Amplitude commands are emulated:

- RZ (Turn On Relative Amplitude Mode)
- RF (Turn Off Relative Amplitude Mode)

The following commands are not emulated:

- $RS \le value$  (Set Reference to a Specific Amplitude)
- RSON (Set Reference to Last Selected Reference)
- RSOF (Turn Off Reference Amplitude)

#### **Amplitude Sweep**

The 6080A/82A does not emulate the HP8642 Amplitude Sweep capability. Therefore, the commands in Table 5D-10 are not emulated.

#### **AM/Pulse Modulation**

The 6080A/82A fully emulates the HP8642 AM and Pulse modulation functions.

#### $FM/\phi M$

The 6080A/82A does not support independent instances of  $\phi$ M and FM parameters. As a result, a displayed FM deviation will be converted to its equivalent  $\phi M$  deviation and vice-versa if the complimentary parameter is selected. Apart from this, the  $6080A/82A$  emulates the HP8642 FM and  $\phi$ M modulation functions except the commands in Table 5D-11.

# 5D-19.

5D-20.

5D-16.

5D-17.

 $5D-15.$ 

 $5D-18.$ 

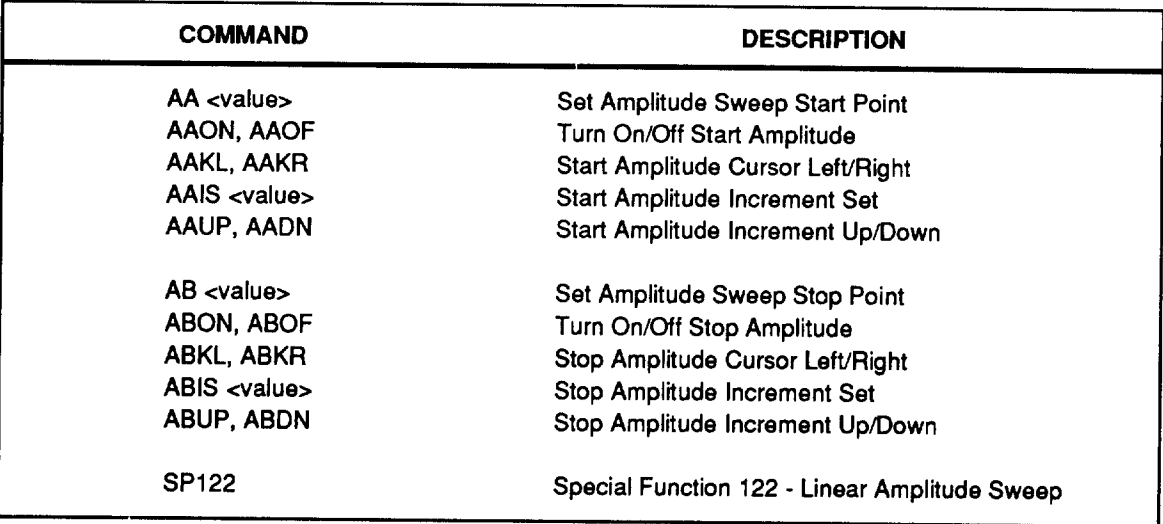

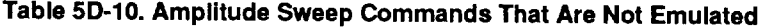

Table 5D-11. FM/ØM Commands That Are Not Emulated

| <b>COMMAND</b>  | <b>SPECIAL FUNCTION</b> | <b>DESCRIPTION</b>          |  |
|-----------------|-------------------------|-----------------------------|--|
| SP <sub>6</sub> | 6                       | FM Pre-Emphasis On          |  |
| SP114           | 114                     | Negative ØM Polarity        |  |
| <b>SP115</b>    | 115                     | <b>Negative FM Polarity</b> |  |
| <b>SP116</b>    | 116                     | DC FM Correction Off        |  |
| <b>SP117</b>    | 117                     | DC FM Update Mode On        |  |
| <b>SP118</b>    | 118                     | AC-Coupled DC FM On         |  |

#### **Internal Modulation Oscillator**

5D-21.

The 6080A/82A Modulation Oscillator is digitally synthesized, and requires no calibration. Therefore, the following Special Functions are not emulated, but generate no execution errors:

- $\bullet$ SP113 (Modulation Frequency Correction Off)
- SP213 (Modulation Frequency Correction On)
- SP248 (Calibrate Modulation Frequency Bands)

#### **NOTE**

The 6080A/82A front panel MOD OUTPUT signal is in phase with the internal modulation signal. This is different from the 8642, where the two signals are 180 degrees out of phase.

#### **Instrument Preset/Partial Preset**

The 6080A/82A emulates the HP8642 Instrument Preset and Partial Preset states with the exception of the following parameters:

- $\bullet$ **Start/Stop Frequency Increment**
- Start/Stop Frequency Knob Increment
- Frequency Reference
- **Start Amplitude**
- Stop Amplitude
- $\bullet$ Start/Stop Amplitude Increment
- Start/Stop Amplitude Knob Increment
- Amplitude Reference
- Amplitude Sweep Mode  $\bullet$
- Sweep Time Increment
- Sweep Time Knob Increment  $\bullet$

#### **Knob Control/Entry Off**

The 6080A/82A does not emulate the following HP8642 Knob Control commands:

- KI (Set Knob Increment)  $\bullet$
- KHON (Knob Hold On)
- KHOF (Knob Hold Off)
- KL (Move Cursor One Decade Left)
- KR (Move Cursor One Decade Right)
- EO (Entry Off)  $\bullet$

#### **Step, Increment Set**

The 6080A/82A emulates the 8642 Step and Increment Set functions with the exception of the following function prefixes:

- AA/AB (Start/Stop Amplitude)
- FA/FB (Start/Stop Frequency)
- $\bullet$  ST (Sweep Time)

#### **Save/Recall Register**

The 6080A/82A emulates HP8642 recall register commands SV, RC, SVUP, RCUP, SVDN, RCDN, SS, and SQ; but with the following four differences:

- 1. The contents of recall register 00 are altered by all save, recall, and sequence operations as described in Section 4D. The SVUP, RCUP, and SQ operations skip register 00. The command SS0000 is equivalent to SS0050 (no sequence range).
- 2. The commands SVUP, RCUP, and SQ all use the same next register number, which is set by the Set Sequence command to the beginning of the sequence range. The SQ command, when used alone, remains inside the sequence range, but a Save or Recall command outside the range causes subsequent sequence commands to operate outside the range.
- 3. An exclusive sequence range (for example, SS4030, where registers 31 through 39 are skipped), is not fully emulated: SQ remains in one portion of the range, either above or below the hole.

# $5D-24.$

 $5D-25.$ 

 $5D-23.$ 

#### 5D-22.

The SP251 (Special Function 251 - Clear Recall Registers) command is implemented differently in the 6080A/82A, in that the Instrument Preset State is stored in each memory location.

#### **Special Functions**

#### 5D-26.

5D-27.

A limited set of HP8642 Special Functions are emulated, as listed in Table 5D-12.

#### **Messages**

The following message/status command is not emulated:

MG (Load Message Queue)  $\bullet$ 

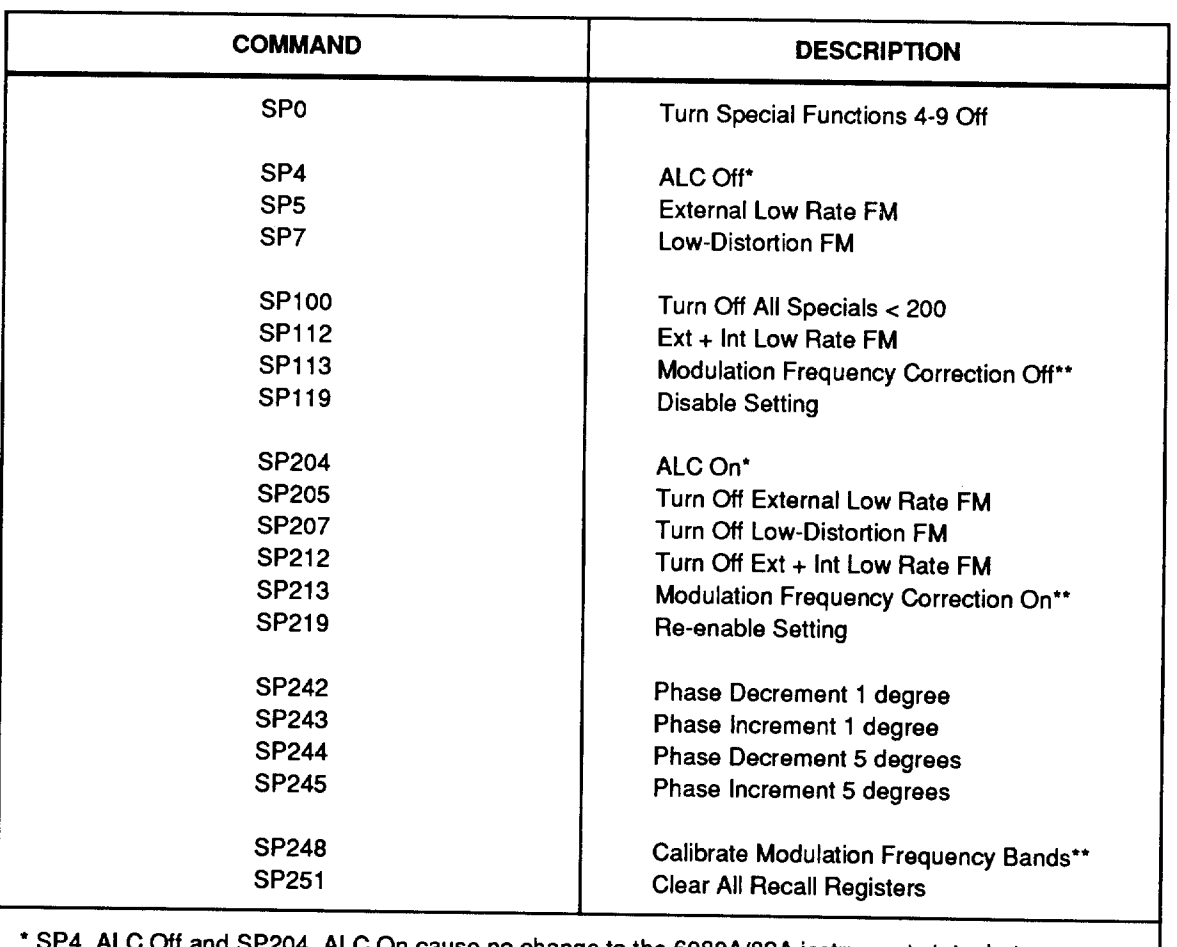

#### Table 5D-12. HP8642 Special Functions Emulated

d SP204, ALC On cause no change to the 6080A/82A instrument state, but cause no execution error. The 6080A/82A Output Circuit ALC loop is isolated.

\*\* SP113, Mod Freq Correction Off, SP213 Mod Freq Correction On, and SP248 Calibrate Mod Freq Bands cause no change to the 6080A/82A instrument state, but cause no execution error. The 6080A/82A Modulation Oscillator is digitally synthesized and requires no calibration.

The Special Function Help commands are not emulated:

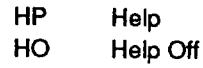

Appendix A<br>Instrument Preset State

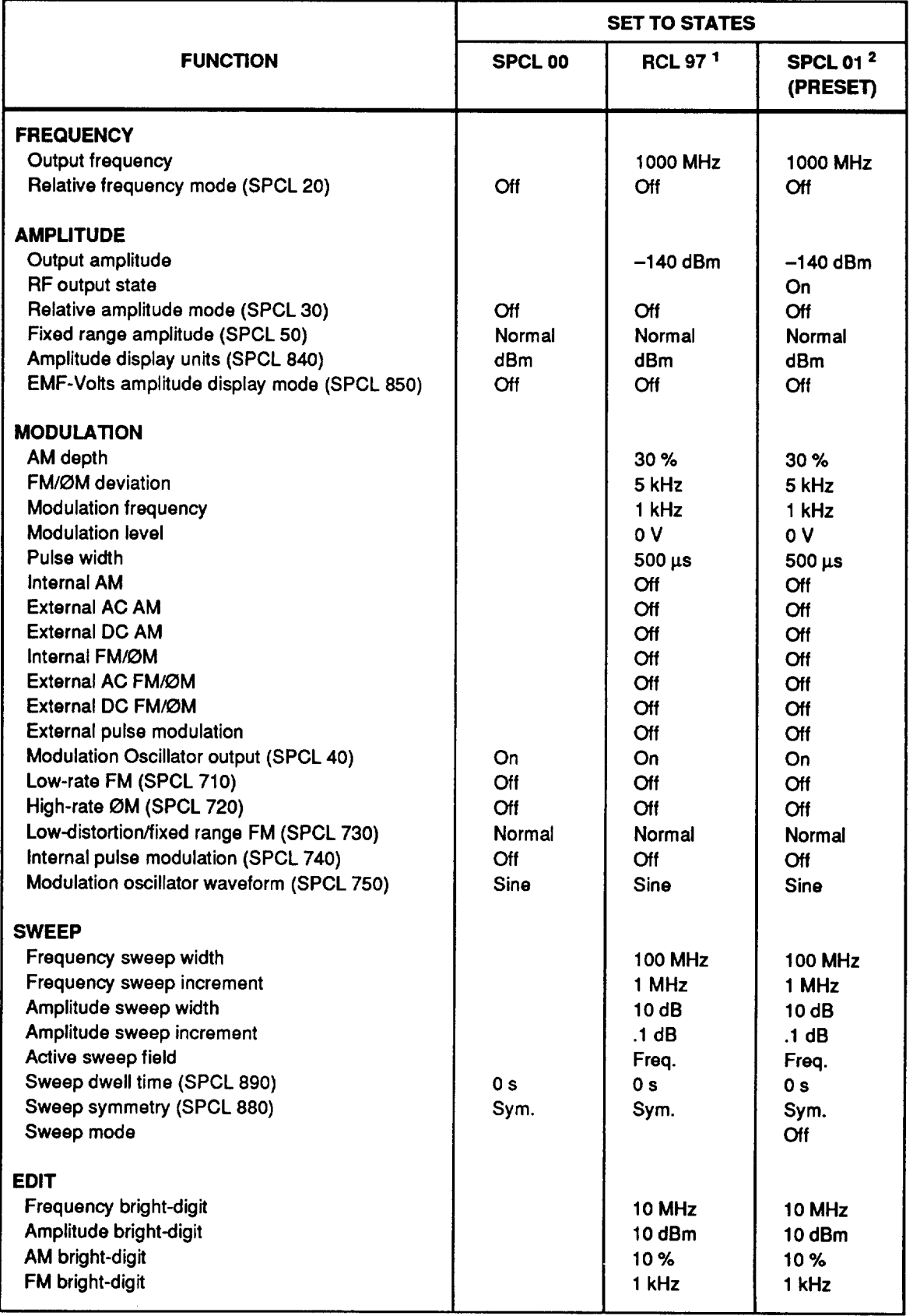

#### **Appendix A. Instrument Preset State**

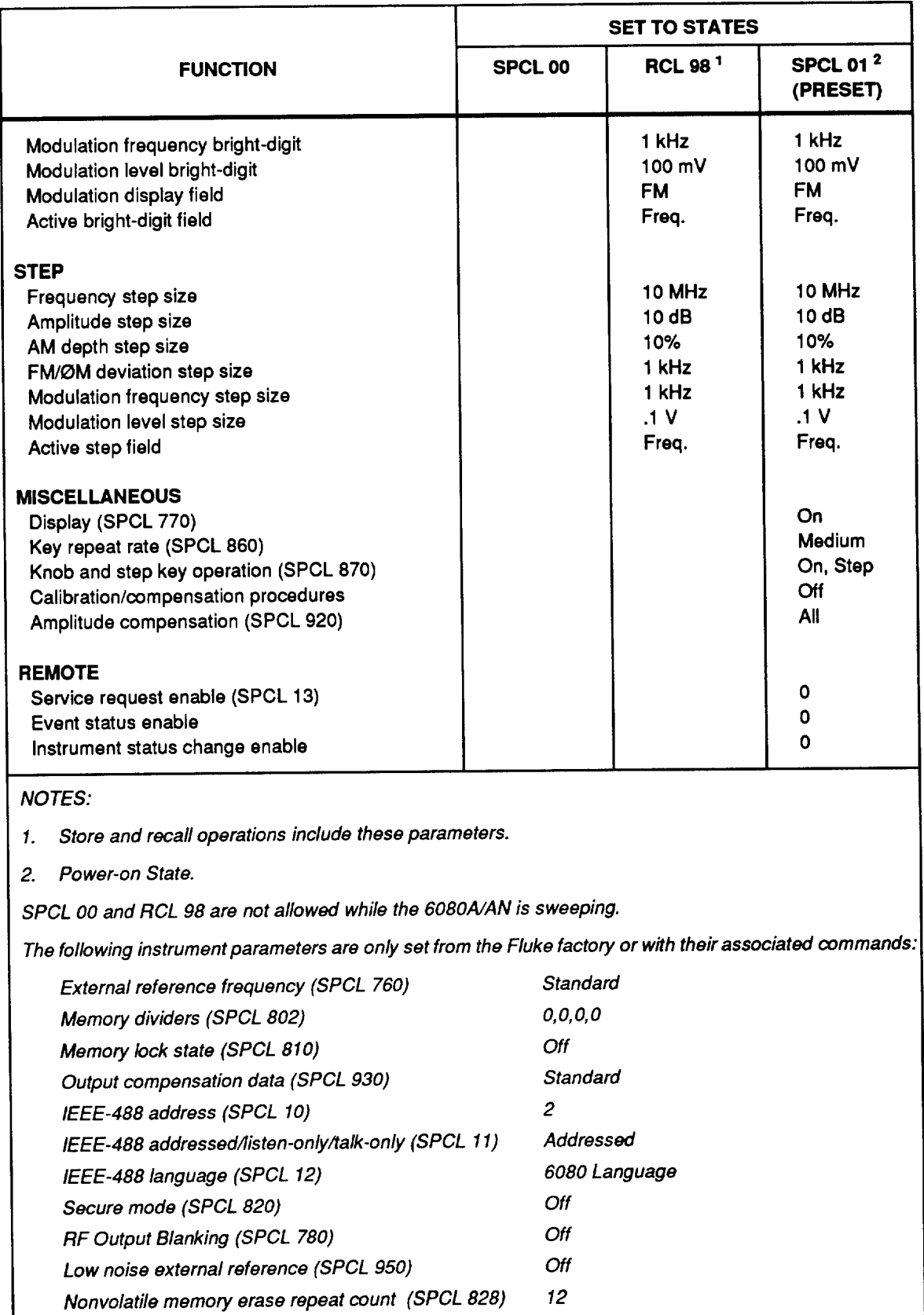

#### Appendix A. Instrument Preset State (cont)

**Appendix B Special Function Table** 

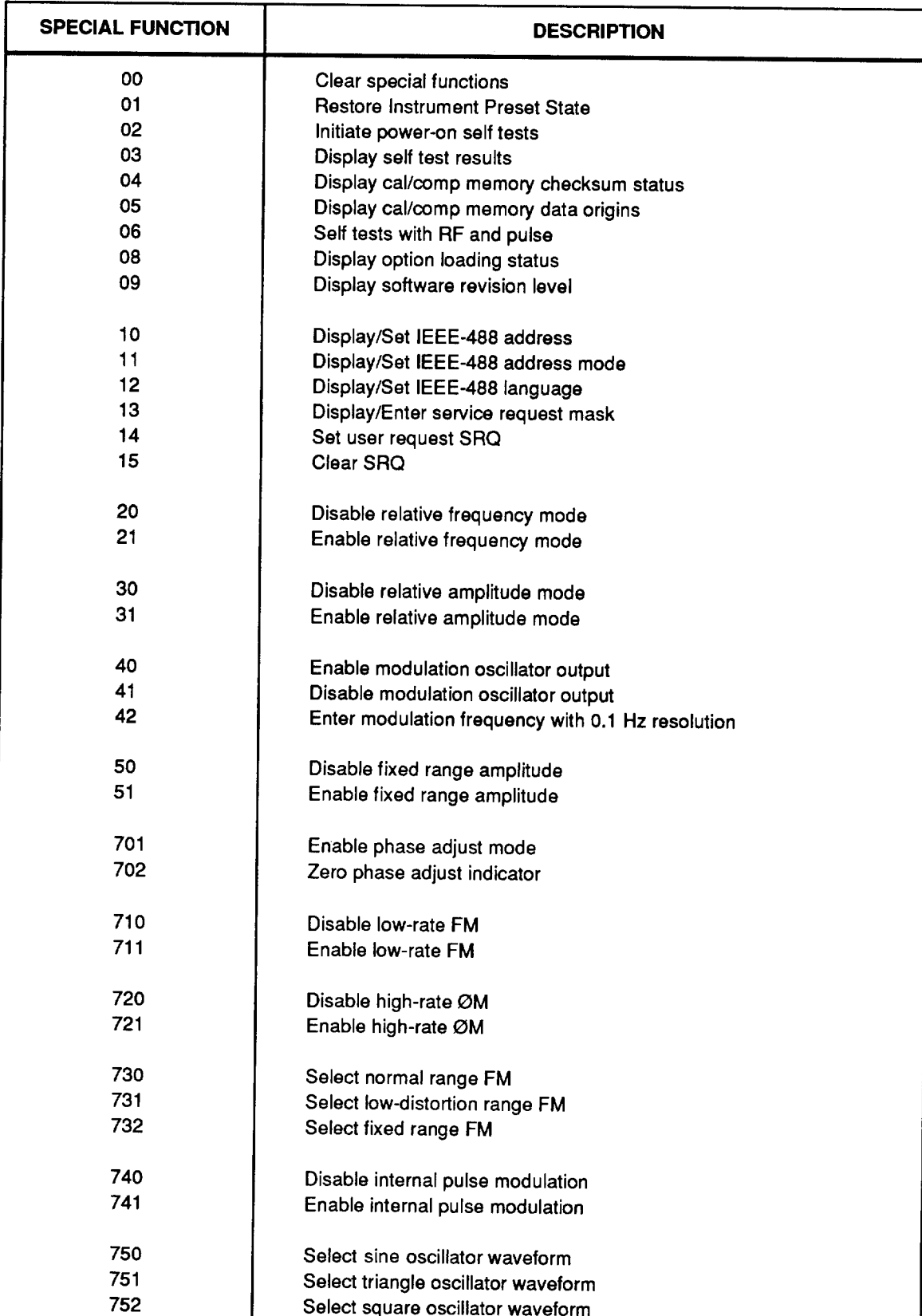

#### **Appendix B. Special Function Table**

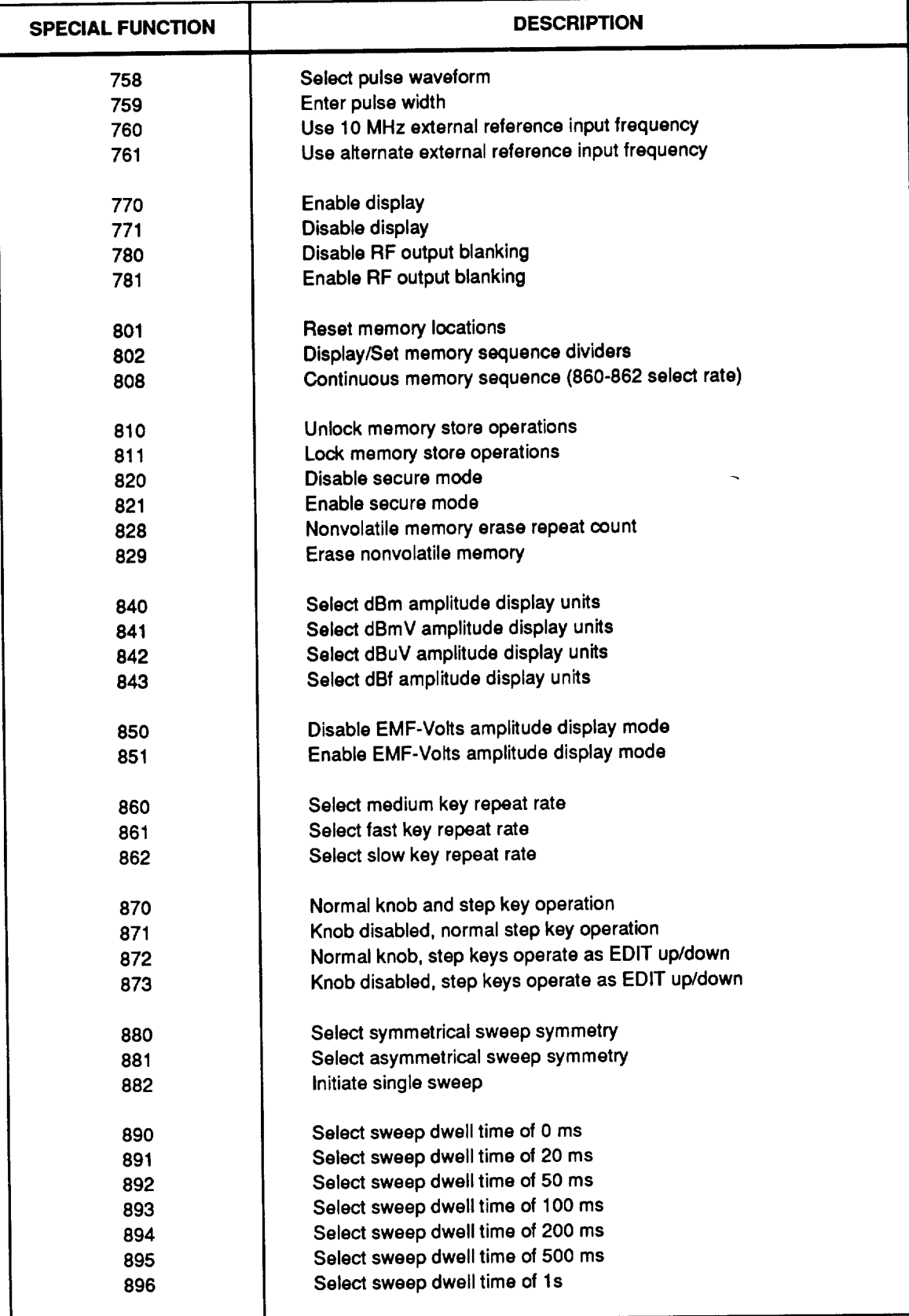

#### Appendix B. Special Function Table (cont)

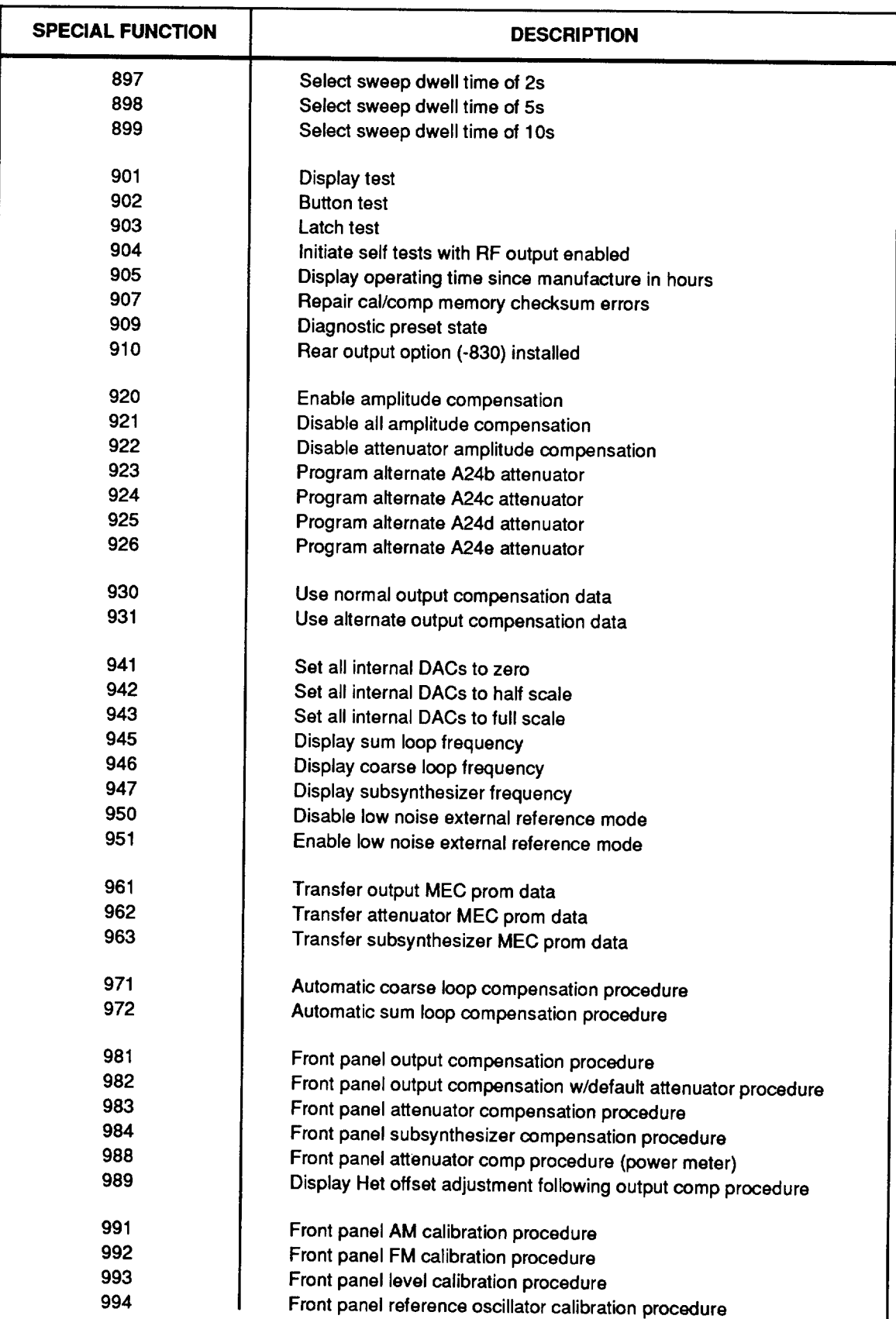

#### Appendix B. Special Function Table (cont)

Appendix C<br>Rejected Entry Error Codes

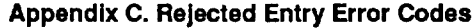

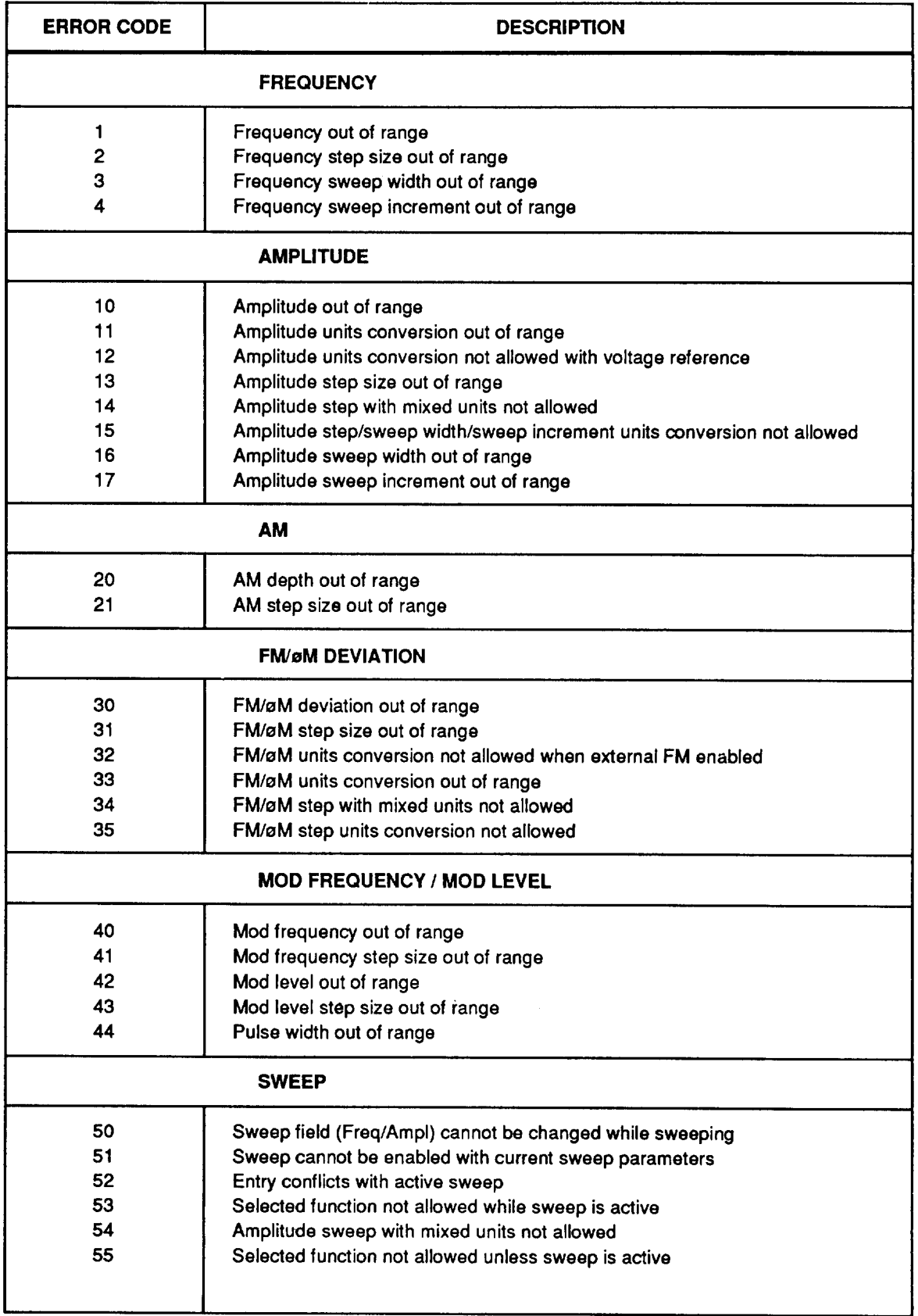

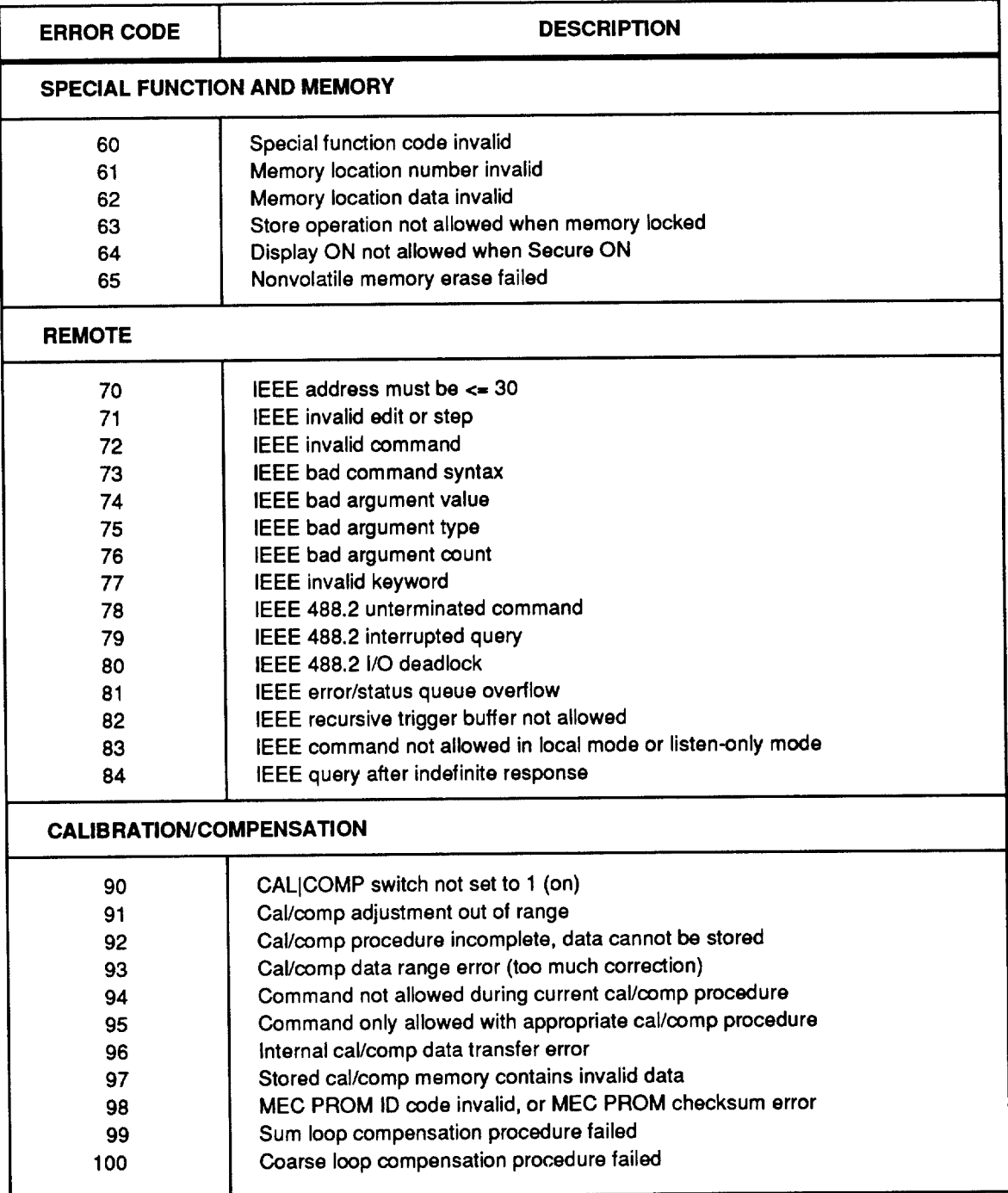

#### Appendix C. Rejected Entry Error Codes (cont)

# **Appendix D Overrange/Uncal Status Codes**

#### Appendix D. Overrange/Uncal Status Codes

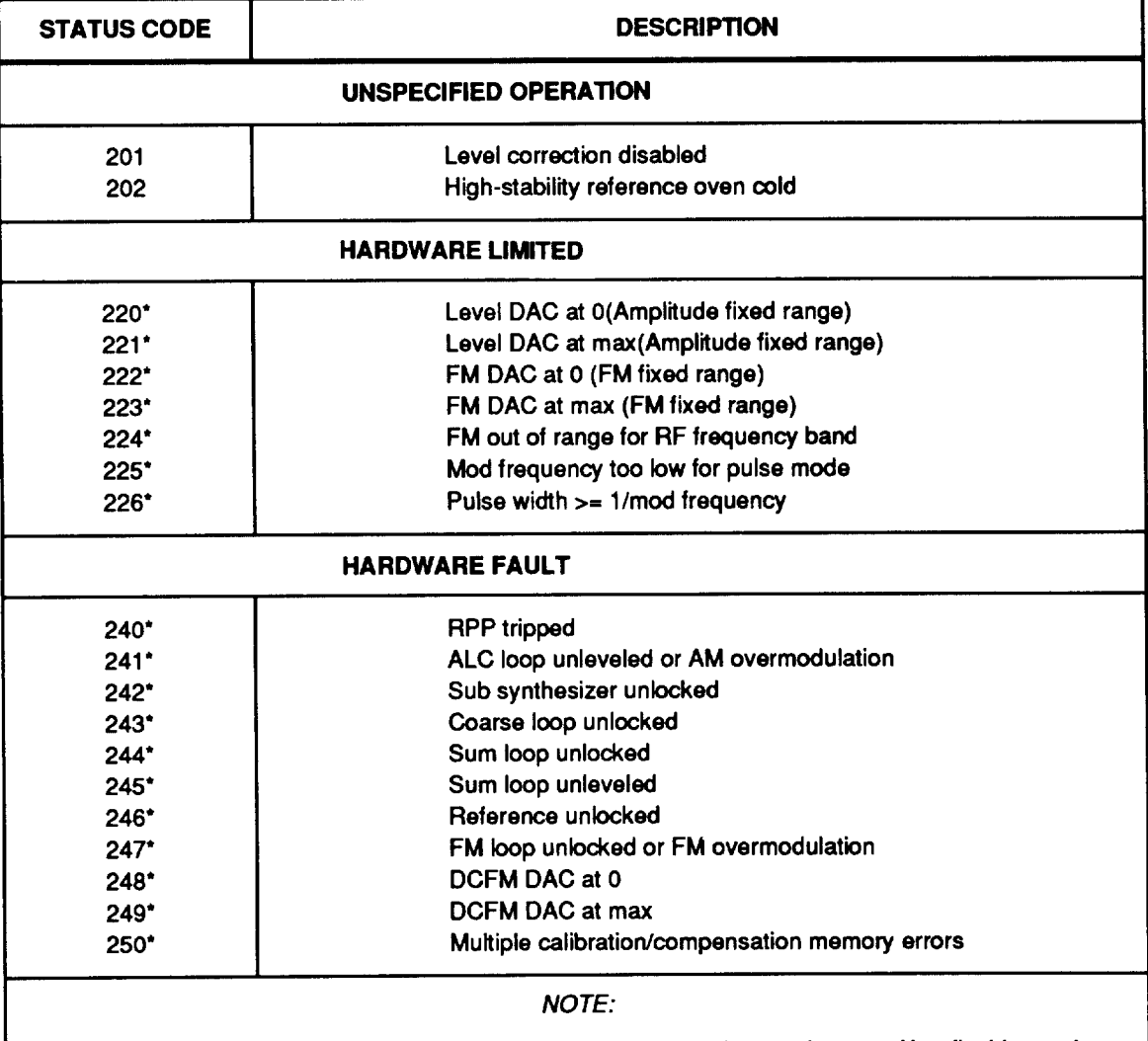

Flashing codes (denoted by \*) indicate abnormal operation or aberrated output. Non-flashing codes indicate operation outside specified range.

# Appendix E<br>Self-Test Status Codes

#### **Appendix E. Self-Test Status Codes**

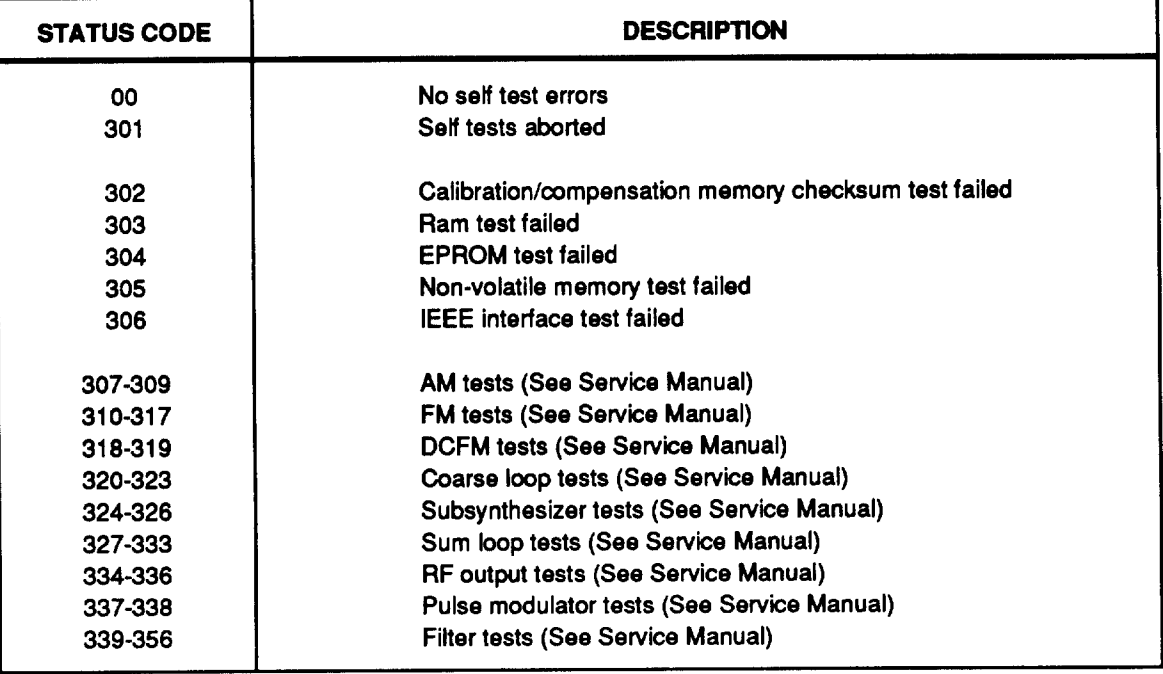

# **Appendix F Rear Panel AUX Connector Pinout**

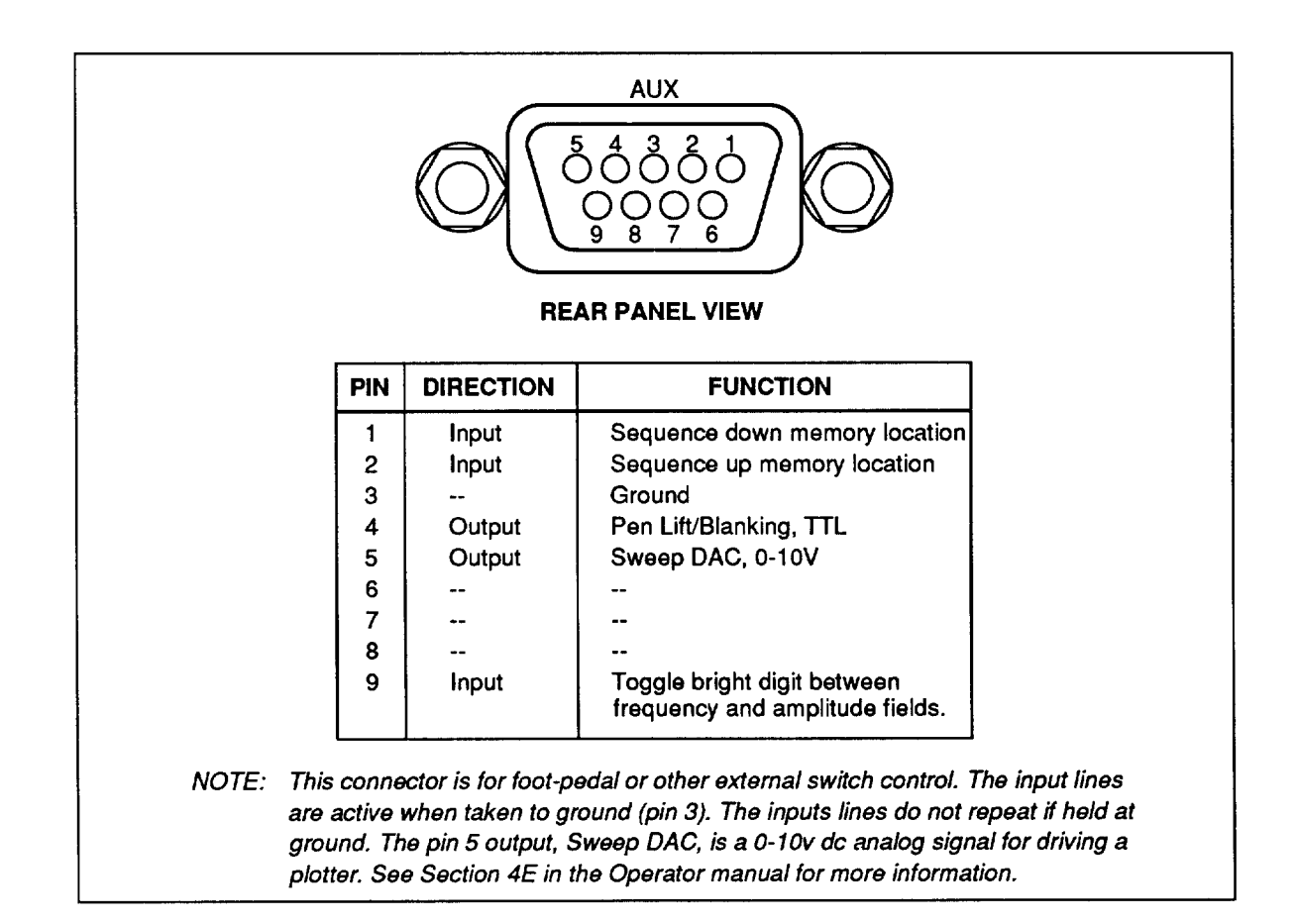
## Index

400/1000 key, 3-6 AC INPUT (line power cord) module, 3-12 Accessories, 2-3 Address selection procedure, 5-2 AM (see amplitude modulation) AM\_BRT remote command, 5B-8 AM\_BRT? remote command, 5B-8 AMPL key, 3-7 AMPL remote command, 5B-9 AMPL? remote command, 5B-9 AMPL\_ABS? remote command, 5B-9 AMPL\_BASE? remote command, 5B-9 AMPL\_BRT remote command, 5B-10 AMPL\_BRT? remote command, 5B-10 AMPL\_CMPDAT remote command, 5B-10 AMPL\_CMPDAT? remote command, 5B-10 AMPL\_COMP remote command, 5B-10 AMPL\_COMP? remote command, 5B-10 AMPL\_EMFOUT remote command, 5B-10 AMPL\_EMFOUT? remote command, 5B-11 Amplitude modulation (AM), 4C-5 AM remote command, 5B-8 AM? remote command, 5B-8 Connector, 3-7 Depth and depth step size, 4C-5 External ac coupled, 4C-6 External dc coupled, 4C-7 Key, 3-7 Internal, 4C-6 Amplitude sweep, 4E-6 Increment, 4E-8 Width, 4E-8 AMPL\_MANUAL remote command, 5B-11 AMPL\_RANGE remote command, 5B-11 AMPL\_RANGE? remote command, 5B-11 AMPL\_REL remote command, 5B-11 AMPL\_REL? remote command, 5B-11 AMPL\_SINCR remote command, 5B-11 AMPL\_SINCR? remote command, 5B-12 AMPL\_STEP remote command, 5B-12

AMPL\_STEP? remote command, 5B-12 AMPL\_SWIDTH remote command, 5B-12 AMPL\_SWIDTH? remote command, 5B-12 AMPL\_UNITS remote command, 5B-12 AM\_STEP remote command, 5B-8 AM\_STEP? remote command, 5B-8 Analog frequency sweep, 4E-10 Annunciators, display, 3-5 Arrow keys, 3-9 ATT\_LOG? remote command, 5B-13 AUTO key, 3-9 AUX connector, 3-12 Pinout, F-1 Blanking The front panel display, 4F-5 Output during frequency changes, 4A-4 BRT\_FIELD remote command, 5B-13 BRT\_FIELD? remote command, 5B-13 Bus communication overview, 5A-16 CAL\_AM remote command, 5B-13 CAL|COMP switch, 3-12 CAL\_FM remote command, 5B-13 Calibration/compensation data, displaying, 4G-2 CAL LEVEL remote command, 5B-13 CAL\_REFOSC remote command, 5B-14 CC\_BRKFREQ? remote command, 5B-14 CC\_ERRFREQ? remote command, 5B-15 CC\_EXIT remote command, 5B-14 CC\_FREO? remote command, 5B-14 CC\_HETADJ? remote command, 5B-15 CC\_RDAM remote command, 5B-15 CC\_RDDVM remote command, 5B-15 CC\_RDFM remote command, 5B-15 CC\_RDFREQ remote command, 5B-15 CC\_RDPOWER remote command, 5B-15 CC\_RESUME, 5B-15 CC\_SAVE remote command, 5B-16 CC\_TARGET? remote command, 5B-16 CLR|LCL key, 3-9 \*CLS remote command, 5B-16

CMEM\_CLRALT remote command, 5B-16 CMEM\_FIX remote command, 5B-16 Command Processing, 5A-5 Restrictions, 5A-5 Syntax information, 5A-2 Commands (see remote commands) Compatibility languages, 5D-1 (also see HP 8642, Fluke 6060 and 6070) COMP\_ATT remote command, 5B-16 COMP\_ATTPMTR remote command, 5B-16 COMP\_COARSE remote command, 5B-17 Compensation modes, using alternate, 4B-8 COMP\_OUT remote command, 5B-17 COMP\_OUTDEF remote command, 5B-17 COMP\_SUBSYN remote command, 5B-17 COMP\_SUM remote command, 5B-17 Converting 6060 and 6070 programs to use the 6080 language, 5D-9 Converting FM/phase modulation units, 4C-9 DATA Keys, 3-8  $dB(m)$  key, 3-9 \*DDT command, using the 5A-23 \*DDT remote command, 5B-18 \*DDT? remote command, 5B-18 Disabling special functions, 4F-4 Display Calibration/compensation data, 4G-2 DISPLAY remote command, 5B-18 DISPLAY? remote command, 5B-19 Instrument ID, 4F-4 Loaded options, 4F-4 Self-test status, 4G-2 Software revision level, 4F-4 Display features Amplitude field, 3-4 Frequency field, 3-4 Modulation field, 3-3 Display, status annunciators, 3-5 Down-arrow key, 3-9 Edit EDIT\_AM remote command, 5B-19 EDIT\_AMPL remote command, 5B-19 EDIT\_FM remote command, 5B-19 EDIT\_FREQ remote command, 5B-19 EDIT\_MODF remote command, 5B-19 EDIT\_MODL remote command, 5B-19 Edit knob, configuring, 4F-5 Edit knob special functions, 4F-5 Kevs, 3-9 Knob, 3-9 EMF units, 4B-3 Enabling And disabling modulation output, 4C-4

Special functions, 4F-3 Entering parameters, 4-1 Bright digit editing, 4-2 Directly, 4-2 Incrementing and decrementing by step, 4-3 Erasing instrument state memory, 4A-8 ERASE\_RPT remote command, 5B-20 ERASE\_RPT? remote command, 5B-20 Error Status reporting, 4G-1 ERROR? remote command, 5B-20 Queue, 5A-13 ESE (see Event Status Enable register) \*ESE remote command, 5B-19 \*ESE? remote command, 5B-19 ESR (see Event Status Register) \*ESR? remote command, 5B-19 ETIME? remote command, 5B-21 Event Status Enable register (ESE), 5A-12 Bit assignments, 5A-10 \*ESE remote command, 5B-20 \*ESE? remote command, 5B-20 Programming, 5A-12 Event Status Register (ESR), 5A-10 Bit assignments, 5A-10 \*ESR? remote command, 5B-21 EXPLAIN? remote command, 5B-21 EXT AC AM key, 3-6 EXT AC FM  $|\phi M|$  key, 3-6 EXT DC AM key, 3-6 EXT DC FM  $\phi$ M key, 3-6 EXT pulse key, 3-7 EXTAC\_AM remote command, 5B-21 EXTAC\_AM? remote command, 5B-22 EXTAC\_FM remote command, 5B-22 EXTAC\_FM? remote command, 5B-22 EXTDC\_AM remote command, 5B-22 EXTDC\_AM? remote command, 5B-22 EXTDC\_FM remote command, 5B-22 EXTDC\_FM? remote command, 5B-22 External frequency reference, 2-4, 4A-3 EXT\_PULSE remote command, 5B-21 EXT\_PULSE? remote command, 5B-21 EXTREF\_FREQ, 5B-22 EXTREF\_FREQ? remote command, 5B-23 Features, 3-1 Fixed-range mode, RF output amplitude, 4B-7 Fluke sales and service centers, G-1 Fluke 6060 and 6070 compatibility language, 5D-3 Commands emulated, 5D-7 Incompatibilities, 5D-2 Programs, converting to use the 6080 language, 5D-9 Remote commands, 5D-7 Units, 5D-10

FM (see frequency and phase modulation) FREQ key, 3-7 FREQ remote command, 5B-24 FREQ? remote command, 5B-24 FREQ\_ABS? remote command, 5B-24 FREQ\_BASE? remote command, 5B-25 FREQ\_BLANK remote command, 5B-25 FREQ\_BLANK? remote command, 5B-25 FREQ\_BRT remote command, 5B-25 FREO\_BRT? remote command, 5B-25 FREQ\_MANUAL remote command, 5B-25 FREO\_REL remote command, 5B-26 FREQ\_REL? remote command, 5B-26 FREQ\_SINCR remote command, 5B-26 FREQ\_SINCR? remote command, 5B-26 FREQ\_STEP remote command, 5B-26 FREQ\_STEP? remote command, 5B-26 FREQ\_SWIDTH remote command, 5B-27 FREQ\_SWIDTH? remote command, 5B-27 Frequency and phase modulation (FM/ $\phi$ M), 4C-7 Band limits, 4C-11 Band limits, low-distortion mode, 4C-12 Bands, 4C-11 External dc coupled, 4C-10 External FM/øM ac coupled, 4C-10 FM remote command, 5B-23 FM? remote command, 5B-23 FM\_BRT remote command, 5B-23 FM\_BRT? remote command, 5B-23 FM/ $\phi$ M connector, 3-7 FM/ $\phi$ M deviation and FM/ $\phi$ M step size, 4C-7 FM/ $\phi$ M deviation limits (FM/ $\phi$ M enabled), 4C-9  $FM|\phi M$  key, 3-7  $FM/dM$  units, converting  $4C-9$ FM\_RANGE remote command, 5B-23 FM\_RANGE? remote command, 5B-23 FM\_STEP remote command, 5B-24 FM\_STEP? remote command, 5B-24 FM\_UNITS remote command, 5B-24 Internal FM/ $\phi$ M, 4C-10 Frequency Bands, 4A-4 Sweep, 4E-4 Sweep increment, 4E-5 Sweep width, 4E-5 Function keys, 3-7 Fuse, 2-4 GAL remote command, 5B-27 High rate phase modulation mode, 4C-13 HIRATEPM remote command, 5B-27 HIRATEPM? remote command, 5B-27 HP 8462 compatibility language Amplitude sweep, 5D-17 AM/pulse modulation, 5D-17

Commands not emulated, 5D-15 Error code mapping, 5D-14  $FM/\phi M$ , 5D-17 IEEE-488 interface capabilities, 5D-12 Special functions emulated, 5D-20  $Hz|\mu V$  key, 3-8 \*IDN? remote command, 5B-27 IEEE-488 interface, 5-1 Configuration, 5A-16 Connector, 3-12, 5A-16 IEEE-488 remote control (see remote control, IEEE-488) Inspection, incoming, 2-1 Installation, 2-1 Instrument ID, display of, 4F-4 Instrument preset state, A-1 Instrument preset state Defined, A-1 Reverting to, 4F-4 Instrument state memory, 4D-1 Dividing into partitions, 4D-4 Erasing, 4D-6 Non-storable/recallable parameters, 4D-2 Nonvolatile memory locations, 4D-2 Secure mode, 4D-7 Write-protecting, 4D-6 Instrument Status Register (ISR), 5A-14 Bit assignments for the ISR, ISCR, and ISCE, 5A-14 Instrument Status Change Enable Register (ISCE), 5A-15 Instrument Status Change Register (ISCR), 5A-14 INT AM key, 3-6 INT FM $|\phi M|$  key, 3-6 INT\_AM remote command, 5B-28 INT\_AM? remote command, 5B-28 Interface messages, 5A-16 Internal modulation oscillator, 4C-1 (also see modulation) Internal/external frequency reference, 2-4 INT\_FM remote command, 5B-28 INT\_FM? remote command, 5B-28 INT\_PULSE remote command, 5B-28 INT\_PULSE? remote command, 5B-28 ISR (see Instrument Status Register) ISCE remote command, 5B-27 ISCE? remote command, 5B-27 ISCR? remote command, 5B-27 ISR? remote command, 5B-28 ISCE (see Instrument Status Register) ISCR (see Instrument Status Register) KEY\_RATE remote command, 5B-29 KEY\_RATE? remote command, 5B-29 kHz $|mV$  key, 3-8 KNOB\_STEP remote command, 5B-30 KNOB\_STEP? remote command, 5B-30 Left-arrow key, 3-9

Line power Connecting to, 2-4 Power cords available, 2-2 Voltage selection, 2-4 Listen-only operation, 5C-2 Listen-only/talk-only example, 5C-2 Local vs remote operation, 2-5 LOCALERT remote command, 5B-30 LOCALERT? remote command, 5B-30 LORATEFM remote command, 5B-30 LORATEFM? remote command, 5B-90 Low distortion and fixed-range FM modes, 4C-12 Low rate FM mode, 4C-13 LOWNOISE remote command, 5B-30 LOWNOISE? remote command, 5B-31 MANUAL key, 3-9 Manuals Operator Reference Guide, 1-2 Remote Programming Reference Guide, 1-2 6080A and 6082A service, 1-3 MEM\_DIVIDER remote command, 5B-31 MEM\_DIVIDER? remote command, 5B-31 MEM\_ERASE remote command, 5B-31 MEM\_LOCK remote command, 5B-31 MEM\_LOCK? remote command, 5B-31 Memory (see instrument state memory) MEM\_RESET remote command, 5B-32  $MHz|V$  key, 3-8 MOD FREQ key, 3-7 MOD LEV key, 3-7 MOD OUTPUT connector, 3-9 MOD\_DISPLAY remote command, 5B-32 MOD\_DISPLAY? remote command, 5B-32 MODF remote command, 5B-32 MODF? remote command, 5B-32 MODF\_BRT remote command, 5B-33 MODF\_BRT? remote command, 5B-33 MODF\_STEP remote command, 5B-33 MODF\_STEP? remote command, 5B-33 MODL remote command, 5B-33 MODL? remote command, 5B-33 MODL\_BRT remote command, 5B-34 MODL\_BRT? remote command, 5B-34 MODL\_STEP remote command, 5B-34 MODL\_STEP? remote command, 5B-34 MODOUT remote command, 5B-34 MODOUT? remote command, 5B-34 Modulation, 4C-1 Frequency and step size, 4C-2 Level and step size, 4C-3 Oscillator, 4C-1 Selecting the waveform, 4C-4 MOD\_WAVE remote command, 5B-32 MOD\_WAVE? remote command, 5B-32

Mounting, rack, 2-1 Nonvolatile memory (see instrument state memory) Numeric Formatting for data input, HP 8642 language, 5D-13 Keypad, 3-8 \*OPC remote command Defined. 5B-35 How to use, 5A-22 \*OPC? remote command Defined. 5B-35 How to use, 5A-22 Operation Front panel, 4-1 Remote, 5-1 \*OPT? remote command, 5B-35 Options, 1-3 Organization of instrument state memory, 4D-1 Output queue, IEEE-488, 5A-13 Overrange/uncal status codes, D-1 Parameters Entering and modifying (front panel), 4-1 Remote command syntax rules, 5A-2  $%$  rad key, 3-9 PHASE remote command. 5B-35 PHASE? remote command, 5B-36 PHASE\_CLK remote command, 5B-36 PHASE\_CLK? remote command, 5B-36 PHASE\_ZERO remote command, 5B-36 Power Requirements, 2-1 Switch, 3-10 Power-on sequence, 2-5 Recalling previous instrument settings at power-up, 4-1 PRESET remote command, 5B-36 Preset state, A-1 Programming (also see remote control, IEEE-488) The ESR and ESE, 5A-12 The ISR, ISCR, and ISCE, 5A-15 The STB and SRE, 5A-10 \*PUD remote command, 5B-36 \*PUD? remote command, 5B-37 Pulse modulation External, 4C-14 Internal, 4C-14 Input connector, 3-7 Width, rate, and period, 4C-15 PULSE\_WIDTH remote command, 5B-37 PULSE\_WIDTH? remote command, 5B-37 Queue, error, 5A-16 Queue, status, 5A-16 Rack mounting, 2-1 RCL key, 3-8 \*RCL remote command, 5B-37

Recalling A sequence of instrument states, 4D-4 Instrument states, 4D-3 Previous instrument settings at power-up, 4-1 Single parameters, 4D-6 Recorder, calibrating, 4E-10 REF IN connector, 3-12 REF INT/EXT switch, 3-12 REF? remote command, 5B-38 Rejected entry codes, C-1 Relative amplitude unit combinations, 4B-5 Remote commands, 5A-4 Command processing, 5A-5 Compatibility languages (see Fluke 6060 and HP 8642) Extra space characters, 5A-3 Functional elements, 5A-18 Incoming character processing, 5A-4 Input buffer operation, 5A-4 Multiple, 5A-5 Requiring the CAL|COMP switch to be set, 5A-5 Response message syntax, 5A-4 Restrictions, 5A-5 Syntax information, 5A-2 Table, summary, 5B-2 Table, comprehensive, 5B-8 Terminators, 5A-3 Remote control, IEEE-488, 5-1 Address selection, 5-2 And local operation, 2-5 Interface messages accepted, 5A-19 Interface messages sent, 5A-20 Language selection, 5D-1 Local state, 5A-6 Local with lockout state, 5A-6 Program examples (see Remote programming examples) Remote/local state transitions, 5A-6 Remote state, 5A-6 Remote with lockout state, 5A-6 Setup procedures, 5-2 Talker/listener operation, 5-2 Talk-only/listen-only operation, 5C-1 Remote programming examples, 5A-22 \*DDT, using,  $5A-23$ \*OPC, using, 5A-22 \*OPC?, using, 5A-22 \*TRG, using, 5A-23 \*WAI, using,  $5A-22$ Repeat count, nonvolatile memory erase operation, 4D-9 Resetting all memory locations to factory default, 4D-6 Response message syntax, 5A-4 RF output Blanking during frequency changes, 4A-4 Connector, 3-10 ON/OFF key, 3-10

RF output amplitude, 4B-1 Bands, 4B-6 Converting RF output amplitude units, 4B-2 Enabling and disabling RF output, 4B-6 Selecting alternate dB reference units, 4B-2 Setting, 4B-1 Setting RF output amplitude step size, 4B-4 Using RF amplitude relative mode, 4B-4 Using unterminated output (EMF) mode, 4B-3 RF output frequency, 4A-1 Adjusting the phase of the RF carrier, 4A-3 RF output frequency bands, 4A-4 Setting RF output frequency, 4A-1 Setting RF output frequency step size, 4A-2 Using RF output frequency relative mode, 4A-2 RFOUT remote command, 5B-38 RFOUT? remote command, 5B-38 Right-arrow key, 3-9 RQS/SRQ, IEEE-488, 5A-9 \*RST remote command, 5B-38 \*SAV remote command, 5B-38 Save/recall register, HP 8462 language, 5D-19 SD remote command, 5B-38 Secure mode, 4D-7 SECURITY remote command, 5B-38 SECURITY? remote command, 5B-38 Self test, execute and display results, 4F-4 Status codes, E-1 Status, displaying, 4G-2  $SEQ$  key, 3-8 SEQ remote command, 5B-39 Serial poll status byte (STB) Bit assignments, 5A-7 \*STB? remote command, 5B-40 Service Centers, G-1 Information, 1-3 Service Request Enable register (SRE), 5A-9 Bit assignments, 5A-7 Programming, 5A-10 Service request line (SRQ), IEEE-488, 5A-9 SHIELD switch, 3-12 Software revision level, display of, 4F-4 Space characters, extra, 5A-3 SPCL annunciator, 4F-4 SPCL key, 3-7 SPCL remote command, 5B-39 Special functions, 4F-1 Codes, 4F-2 Table, B-1 Decal, 1-2 Knob, 4F-5 Miscellaneous, 4F-4 Viewing enabled, 4F-3

Specifications For Model 6080A, 1-5 For Model 6082A, 1-12 SRE (see Service Request Enable register) \*SRE remote command, 5B-37 \*SRE? remote command, 5B-37 SRQ, IEEE-488, 5A-9 Standard equipment, 2-2 State transitions, remote/local, 5A-7 Status (also see status, checking remote) Codes, 4G-2 Data structure, overview, 5A-8 Key, 3-9 Status keys, configuring, 4F-5 **Oueue, 5A-16** STATUS remote command, 5B-39 STATUS? remote command, 5B-40 Status, checking remote, 5A-7 Bit assignments for the STB and SRE, 5A-7 Event status register, 5A-10 Instrument status register, 5A-14 Serial poll status byte, 5A-7 STB (see serial poll status byte) \*STB? remote command, 5B-38 Step Key, 3-7 Key special functions, 4F-5 Size defaults, 4-3 STEP\_AM remote command, 5B-40 STEP\_AMPL remote command, 5B-40 STEP\_FIELD remote command, 5B-40 STEP\_FIELD? remote command, 5B-40 STEP\_FM remote command, 5B-41 STEP\_FREQ remote command, 5B-41 STEP\_MODF remote command, 5B-41 STEP\_MODL remote command, 5B-41 STO key, 3-8 Storing Instrument states, 4D-3 Single parameters, 4D-6

SU remote command, 5B-41 Sweep, 4E-1 Digital amplitude sweep example, 4E-9 Digital frequency sweep example, 4E-6 Dwell time, 4E-3 Modes, summary, 4E-2 Selecting frequency or amplitude, 4E-2 Selecting symmetric or asymmetric, 4E-3 SWEEP INCR key, 3-8 SWEEP ON/OFF keys, 3-9 SWEEP remote command, 5B-41 SWEEP? remote command, 5B-41 SWEEP WIDTH kev, 3-7 SWEEP\_DWELL remote command, 5B-41 SWEEP\_DWELL? remote command, 5B-42 SWEEP\_FIELD remote command, 5B-42 SWEEP\_FIELD? remote command, 5B-42 SWEEP\_SYM remote command, 5B-42 SWEEP\_SYM? remote command, 5B-42 Syntax rules for remote commands, 5A-2 Talker/listener operation, 5-2 Talk-only/listen-only operation, 5C-1 10 MHz OUT connector, 3-12 Terminators, 5A-3 TEST\_ATT remote command, 5B-42 TEST\_DISP remote command, 5B-42 \*TRG remote command Defined, 5B-43 How to use, 5A-23 \*TST? remote command, 5B-43 UNITS keys, 3-8 Unpacking, 2-1 Up-arrow key, 3-9 \*WAI remote command Defined, 5B-41 How to use, 5A-22 Warranty information, 1-3 Warranty, reverse of Title Page Write-protecting memory locations, 4D-6